## Korenix JetNet 5628G/5828G Series IEC61850-3 Modular Managed Ethernet Switch

## **User Manual**

Version 1.6

Oct. 2013

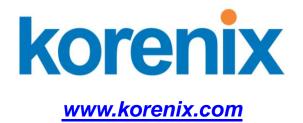

## Korenix JetNet 5628G/5828G Industrial Modular Managed Ethernet Switch User's Manual

### **Copyright Notice**

Copyright © 2006-2011 Korenix Technology Co., Ltd. All rights reserved. Reproduction in any form or by any means without permission is prohibited.

### Federal Communications Commission (FCC) Statement

This equipment has been tested and found to comply with the limits for a Class A digital device, pursuant to Part 15 of the FCC Rules. These limits are designed to provide reasonable protection against harmful interference when the equipment is operated in a commercial environment. This equipment generates, uses, and can radiate radio frequency energy and, if not installed and used in accordance with the instruction manual, may cause harmful interference to radio communications. Operation of this equipment in a residential area is likely to cause harmful interference in which case the user will be required to correct the interference at his expense.

The user is cautioned that changes and modifications made to the equipment without approval of the manufacturer could void the user's authority to operate this equipment.

| 1 | Introdu | uction                              | 2   |
|---|---------|-------------------------------------|-----|
|   | 1.1     | Overview                            | 2   |
|   | 1.2     | Major Features                      |     |
|   | 1.3     | Package List                        | 4   |
|   | 1.4     | Optional Module                     | 5   |
| 2 | Hardw   | vare Installation                   | 6   |
|   | 2.1     | Hardware Introduction               | 6   |
|   | 2.2     | Wiring Power Inputs                 |     |
|   | 2.3     | Wiring Digital Input                |     |
|   | 2.4     | Wiring Digital Output               | 10  |
|   | 2.5     | Wiring Earth Ground                 | 10  |
|   | 2.6     | Choosing Fast Ethernet Module       | 10  |
|   | 2.7     | Mounting Fast Ethernet Module       | 11  |
|   | 2.8     | Wiring Fast Ethernet Ports          | 12  |
|   | 2.9     | Wiring Fiber Ports                  | 12  |
|   | 2.10    | Wiring Gigabit Combo Ports          | 14  |
|   | 2.11    | Wiring RS-232 Console Cable         | 14  |
|   | 2.12    | Rack Mounting Installation          | 14  |
|   | 2.13    | Safety Warming                      | 16  |
| 3 | Prepa   | ration for Management               |     |
|   | 3.1     | Preparation for Serial Console      | 17  |
|   | 3.2     | Preparation for Web Interface       | 18  |
|   | 3.3     | Preparation for Telnet Console      | 20  |
| 4 | Featu   | re Configuration                    | 23  |
|   | 4.1     | Command Line Interface Introduction |     |
|   | 4.2     | Basic Setting (Y2011, 0604)         | 29  |
|   | 4.3     | Port Configuration                  | 55  |
|   | 4.4     | Network Redundancy                  | 66  |
|   | 4.5     | VLAN                                | 85  |
|   | 4.6     | Private VLAN                        | 95  |
|   | 4.7     | Traffic Prioritization              | 102 |
|   | 4.8     | Multicast Filtering                 | 107 |
|   | 4.9     | Routing                             | 113 |
|   | 4.10    | SNMP                                | 141 |
|   | 4.11    | Security                            | 145 |
|   | 4.12    | Warning                             | 157 |

## Index

|   | 4.13  | Monitor and Diag                           | 166 |
|---|-------|--------------------------------------------|-----|
|   | 4.12  | Device Front Panel                         | 182 |
|   | 4.13  | Save to Flash                              | 184 |
|   | 4.14  | Logout                                     | 185 |
| 5 | Appen | dix                                        | 186 |
|   | 5.1   | Pin Assignment of the RS-232 Console Cable | 186 |
|   | 5.2   | Korenix SFP family                         | 187 |
|   | 5.3   | Korenix Private MIB                        | 188 |
|   | 5.4   | Revision History                           | 189 |
|   | 5.5   | About Korenix                              | 190 |

# 1 Introduction

Welcome to Korenix *JetNet 5628G/5828G* Industrial Modular Managed Ethernet Switch User Manual. Following topics are covered in this chapter:

- 1.1 Overview
- 1.2 Major Features
- 1.3 Package Checklist

### 1.1 Overview

JetNet 5628G/5828G is an IEC61850-3 Modular Managed Ethernet Switch, equipped with 4 on-board Gigabit RJ45 / MINI GBIC combo ports plus 3 modular slots for maximum 24 10/100 Base-TX Ports or 18 100Base-FX Fiber interfaces ports. The JNM5 series modules are flexible for different port volume, media types and application needs.

JetNet 5628G/5828G, a special design for substation automation and industrial control room, is compliant with the IEC61850-3, IEEE1613 high level environmental certifications. JetNet 5628G/5828G has the capability of forwarding Data, GOOSE, SCADA message without any loss or collision. JetNet 5628G/5828G also pass the NEMA TS-2 and EN50121-4 certification which are requested in Transportation and Railway market.

The advantage of choosing JetNet 5628G/5828G is that the switch supports on board 4 gigabit ports which allow users to trunk up to 8G uplink bandwidth or to form 2 independent Gigabit rings. The 24 100M interface allows to form 12 100M rings for a reliable network redundancy. This is the Korenix MultiRing redundancy design. The recovery time when ring failure can still remains 10ms high performance.

The JetNet 5628G/5828G series also supports the advanced management, control and security requirements in power substations and control rooms, such as the VLAN, QoS, IGMP, layer 2/4 Access Control List, 802.1x, SNMP V3, LLDP, etc. The JetNet 5828G support Layer 3 routing features, such as static route, dynamic unicast routing protocols, RIP and OSPF, dynamic multicast routing protocol, DVMRP and VRRP for router redundancy. With all the layer 2 and layer 3 features complete the demand and greatly satisfy technicians' requests.

The JetNet 5628G/5828G Series include below models with the different power input types. The model name and power input type is listed as below.

JetNet 5628G IEC61850-3 24+4G Modular Managed Ethernet Switch Power Input: 1 x 85-264VAC/88-370VDC, Standard AC Plug + 2 x 24/48VDC JetNet 5628G-2AC IEC61850-3 24+4G Modular Managed Ethernet Switch with Dual AC input, Power Input: 2 x 85-264VAC/88-370VDC, Standard AC Plug JetNet 5628G-2HDC IEC61850-3 24+4G Modular Managed Ethernet Switch with Dual 88-370VDC input, Power Input: 2 x 85-264VAC/88-370VDC, 3 Pin Terminal Block JetNet 5828G IEC61850-3 24+4G Layer 3 Modular Managed Ethernet Switch Power Input: 1 x 85-264VAC/88-370VDC, Standard AC Plug + 2 x 24/48VDC JetNet 5828G-2AC IEC61850-3 24+4G Layer 3 Modular Managed Ethernet Switch with Dual AC input, Power Input: 2 x 85-264VAC/88-370VDC, Standard AC Plug JetNet 5628G-R IEC61850-3 24+4G Modular Managed Ethernet Switch, Ethernet Ports on the Rear panel

Power Input: 2 x 85-264VAC/88-370VDC, 6-pin Terminal Block

JetNet 5828G-R IEC61850-3 24+4G Layer 3 Modular Managed Ethernet Switch,

Ethernet Ports on the Rear panel

|                         | PWR 1                  | PWR 2                  | AC/HDC<br>Connector                     | Low<br>Voltage  | DI/DO     |
|-------------------------|------------------------|------------------------|-----------------------------------------|-----------------|-----------|
| 5628G<br>5828G          | 85~264VAC              |                        | 1x Standard<br>three-pronged AC<br>plug | 2x DC<br>24/48V | 2DI + 2DO |
| 5628G-2AC/<br>5828G-2AC | 85~264VAC              | 85~264VAC              | 2x Standard<br>three-pronged AC<br>plug |                 | 2DI + 2DO |
| 5628G-2HDC              | 85~264VAC<br>88~370VDC | 85~264VAC<br>88~370VDC | 2x 3 pin Terminal<br>Block              |                 | 2DI + 2DO |
| 5628G-R/<br>5828G-R     | 85~264VAC<br>88~370VDC | 85~264VAC<br>88~370VDC | 6 pin Terminal<br>Block                 |                 | 1 DO      |

Power Input: 2 x 85-264VAC/88-370VDC, 6-pin Terminal Block

Note: The PWR 1 and PWR2 can support both 85-264VAC and 88-370VDC High Voltage DC input. The AC connector is standard three-pronged AC connector, the High Voltage DC connector is 3-pin terminal block represent for L, N and PE. The LDC connector is a 4 pin terminal block for dual input.

### 1.2 Major Features

Korenix JetNet 5628G/5828G has the below different models as below.

| Feature                                                      | 5628G | 5628G-R | 5828G | 5828G-R |
|--------------------------------------------------------------|-------|---------|-------|---------|
| IEC 61850-3 Design                                           | V     | V       | V     | V       |
| Ethernet Port on the Rear                                    |       | V       |       | V       |
| On Board free 4G combo ports                                 | V     | V       | V     | V       |
| 3 Flexible Modules                                           | V     | V       | V     | V       |
| Max. Ring                                                    | 14    | 14      | 14    | 14      |
| Multiple Spanning Tree Protocol                              | V     | V       | V     | V       |
| 256VLANs                                                     | V     | V       | V     | V       |
| 8 physical priority queues                                   | V     | V       | V     | V       |
| Private VLAN, QinQ                                           | V     | V       | V     | V       |
| Modbus/TCP                                                   | V     | V       | V     | V       |
| Layer 2+ ACL, 802.1x                                         | V     | V       | V     | V       |
| SNMP, LLDP & JetView Pro NMS                                 | V     | V       | V     | V       |
| Layer 3 Unicast Routing Protocols - RIP,<br>OSPF             |       |         | V     | V       |
| Virtual Router Redundancy Protocol                           |       |         | V     | V       |
| Layer 3 Multicast Routing Protocols –<br>DVMRP (coming soon) |       |         | V     | V       |
| Advanced PIM-DM/SM (coming soon)                             |       |         | V     | V       |

The detail spec is listed in latest datasheet. Please download the latest datasheet in Korenix Web site.

### 1.3 Package List

Korenix JetNet 5628G/5828G Series products are shipped with following items:

JetNet 5628G/5828G (4G Combo on board, No Fast Ethernet modules, no SFP transceivers)

Rack Mount Kit

Console Cable

Power Cord

**Quick Installation Guide** 

Document CD

If any of the above items are missing or damaged, please contact your local sales representative.

### 1.4 Optional Module

Additional Fast Ethernet Modules: JNM5-8TX: 8 ports 10/100Base-TX module JNM5-4TX/4SFP: 4 ports 10/100TX + 4 100FX-SFP Socket JNM5–2SFP/4MSC: 2 ports 100Base-FX + 4 ports 100Base-FX/SC Multi-mode JNM5–2SFP/4SSC: 2 ports 100Base-FX + 4 ports 100Base-FX/SC Single-mode

**Notice:** The system only allow Maximum 12 SC type Fiber Links within one Switch. Less than 12 Fiber links is Korenix recommend in high temperature environment, especially no- air condition environment.

# 2 Hardware Installation

This chapter includes hardware introduction, installation and configuration information. Following topics are covered in this chapter:

- 2.1 Hardware Introduction
  - Dimension Panel Layout Bottom View
- 2.2 Wiring Power Inputs
- 2.3 Wiring Digital Input
- 2.4 Wiring Relay Output
- 2.5 Wiring Earth Ground
- 2.6 Choosing Fast Ethernet Module
- 2.7 Wiring Ethernet Ports
- 2.8 Wiring Fiber Ports
- 2.9 Wiring Gigabit Combo Ports
- 2.10 Wiring RS-232 console cable
- 2.11 Rack Mounting Installation
- 2.12 Safety Warming

### 2.1 Hardware Introduction

#### 2.1.1 JetNet 5628G/5828G (Ethernet Ports on the Front) Series

#### LED

| System LED                  | Color        | Port LED                  | Color                |
|-----------------------------|--------------|---------------------------|----------------------|
| PWR/AC 1, PWR/AC 2          | Green On/Off | Port 1~8 (JNM5-8TX)       | Green/Green Blinking |
| LDC 1, LDC 2 (DC Power)     | Green On/Off | Port 1~8 (JNM5-4TX/4SFP)  | Green/Green Blinking |
| RDY (System Ready)          | Green On/Off | Port 1~6 (JNM5-2SFP/4MSC) | Green/Green Blinking |
| DI 1, DI 2 (Digital Input)  | Green On/Off | Port 1~6 (JNM5-2SFP/4SSC) | Green/Green Blinking |
| R.M. (Ring Master)          | Green On/Off | Port 25~28 (Gigabit RJ45) | Green/Green Blinking |
| DO 1, DO 2 (Digital Output) | Red On/Off   | Port 25~28 (Gigabit SFP)  | Green/Green Blinking |
| R.F. (Ring Failure)         | Red On/Off   |                           | •                    |

For one AC model, the PWR2/AC2 LED is always not light. For dual AC/HDC model, the LDC1/2 LED is always not light.

#### Dimension

JetNet 5628G/5828G Industrial Modular Managed Ethernet Switch dimension (W x H x D) is **44mm(H) x 431mm (W) x 376mm (D)** 

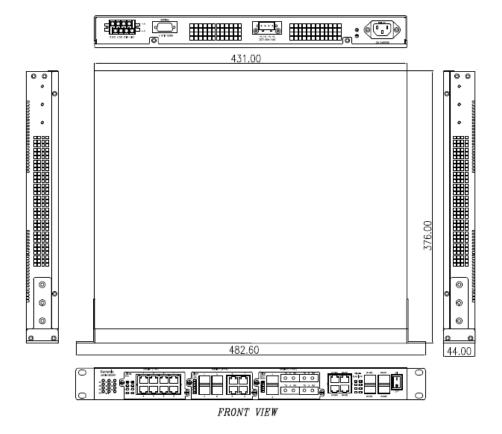

#### **Panel Layout**

The front panel includes 3 modular slots for Fast Ethernet Module.

4 On-Board Gigabit Combo Port which support 10/100/1000 Copper and Gigabit SFP.

Power switch is used when you want change modular or save power.

In the back of the switch, there are AC, HDC or LDC power input socket, Digital Input/Output socket and RS232 console port.

JetNet 5628G IEC61850-3 24+4G Modular Managed Ethernet Switch Power Input: 1 x 90-264VAC+ 2 x 24/48VDC

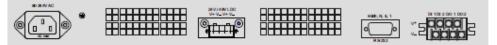

JetNet 5628G-2AC IEC61850-3 24+4G Modular Managed Ethernet Switch with Dual AC input Power Input: 2 x 90-264VAC

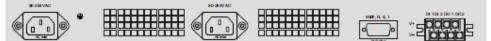

JetNet 5628G-2HDC IEC61850-3 24+4G Modular Managed Ethernet Switch with Dual 88-370VDC input Power Input: 2 x 88-370VDC

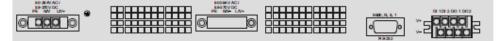

### 2.1.1 JetNet 5628G-R/5828G-R (Ethernet Ports on the Rear) Series

| LED on the Front      | Color                                                                                                    | LED on the Module         | Color                |
|-----------------------|----------------------------------------------------------------------------------------------------|---------------------------|----------------------|
| P1, P2 (Power LED)    | Green On/Off                                                                                                    | Port 1~8 (JNM5-8TX)       | Green/Green Blinking |
| DO 1 (Digital Output) | Red On/Off                                                                                                    | Port 1~8 (JNM5-4TX/4SFP)  | Green/Green Blinking |
| R.S. (Ring Status)    | Green: Ring state is normal<br>Green Flashing: Incorrect<br>configuration<br>Amber: Ring state is<br>abnormal<br>Amber Flashing: One of the<br>ring ports break has been<br>detected | Port 1~6 (JNM5-2SFP/4MSC) | Green/Green Blinking |
| Port 1-28             | Green/Green Blinking                                                                                                    | Port 1~6 (JNM5-2SFP/4SSC) | Green/Green Blinking |

Note: Port 25-28 is gigabit combo port, there is no LED on the rear panel.

#### Dimension

JetNet 5628G-R/5828G-R Industrial Modular Managed Ethernet Switch dimension (W x

H x D) is 44mm(H) x 431mm (W) x 376mm (D)

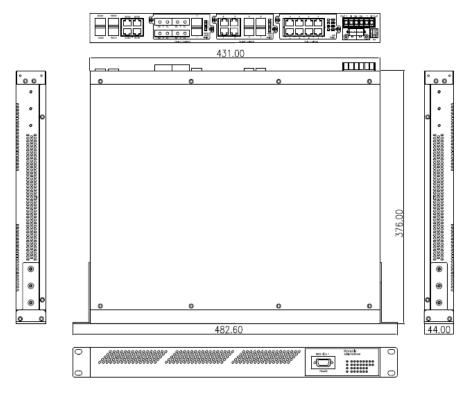

#### Panel Layout

The front panel includes RS-232 console and LED information only. The rear panel includes 3 modular slots for Fast Ethernet Module. 4 On-Board Gigabit Combo Port which support 10/100/1000 Copper and Gigabit SFP. And 6-pin High Voltage Power Input socket and 1 Digital Output socket

### 2.2 Wiring Power Inputs

JetNet 5628G/5828G provides 2 types power input, AC power input and DC power input. The front power switch can switch off all the power input at the same time.

#### **AC Power Input**

Connect the attached power cord to the AC power input connector, the available AC power input is range from 85-264VAC.

#### **High Voltage Power Input**

The power input support both 85-264VAC and 88-370VDC power input. Connect the power cord to the PE for Protective Earth, L / V+ for LINE or V+, N/V- for Neutral or V-. For high power input, tighten the wire-clamp screws to prevent DC wires from being loosened is must.

The pin assignment sequence of JetNet 5628G-R/5828G-R is N, L, PE for Power input 1 and PE, N, L for Power Input 2.

#### **DC Power Input**

Follow below steps to wire JetNet 5628G/5828G redundant DC power inputs.

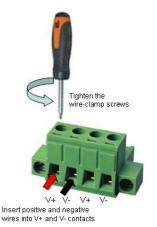

- Insert positive and negative wires into V+ and Vcontacts respectively of the terminal block connector
- 2. Tighten the wire-clamp screws to prevent DC wires from being loosened.
- Power 1 and Power 2 support power redundancy and polarity reverse protection functions.

**Note 1:** It is a good practice to turn off input and load power, and to unplug power terminal block before making wire connections. Otherwise, your screwdriver blade can inadvertently short your terminal connections to the grounded enclosure.

Note 2: The range of the suitable DC electric wire is from 12 to 24 AWG.

**Note 3:** If the 2 power inputs are connected, JetNet 5628G/5828G will be powered from the highest connected voltage. The unit will alarm for loss of power, either PWR1 or PWR2.

### 2.3 Wiring Digital Input

JetNet 5628G/5828G provides 2 digital inputs. It allows users to connect the termination units' digital output and manage/monitor the status of the connected unit. The Digital Input pin can be pulled high or low; thus the connected equipments can actively drive these pins high or low. The embedded software UI allows you to read and set the value to the connected device.

The power input voltage of logic low is DC 0~10V. Logic high is DC 11~30V.

Wire the digital input just like wiring the power input introduced in chapter 2.2.

The JetNet 5628G-R/5828G-R doesn't support Digital Input.

### 2.4 Wiring Digital Output

JetNet 5628G/5828G provide 2 digital outputs and JetNet 5628G-R/5828G-R provide 1 digital output, also known as Relay Output. The relay contacts are energized (open) for normal operation and will close for fault conditions. The fault conditions include power failure, Ethernet port link break or other pre-defined events which can be configured in JetNet 5628G/5828G UI.

The default (without power) state of the Digital Output is normal **OPEN** state. The ON/OFF state is controlled by software configuration.

#### The JetNet 5628G-R and JetNet 5828G-R support both OPEN and CLOSE mode.

| Pin No. | State             |
|---------|-------------------|
| 1       | NO (Normal Open)  |
| 2       | COM               |
| 3       | СОМ               |
| 4       | NC (Normal Close) |

Follow the installation guide print in the panel to wire.

Loosen the Digital Output screw by screw drive, then tighten the screw after digital output wire is connected.

**Note:** When installed the Digital Output in your environment, remember to check the environment protection, like Surge protection of the connected device. The digital output contact of the JetNet 5628G/5828G do not provide high level Surge protection, this should be protected by connected device.

### 2.5 Wiring Earth Ground

To ensure the system will not be damaged by noise or any electrical shock, we suggest you to make exact connection with JetNet 5628G/5828G with Earth Ground.

For AC input, the 3 pin include V+, V- and GND. The GND pin must be connected to the earth ground.

For High Voltage DC (HVDC) input, PE is Protective Earth pin.

For DC input, loosen the earth ground screw by screw drive; then tighten the screw after earth ground wire is connected.

### 2.6 Choosing Fast Ethernet Module

The JetNet 5628G/5828G provides several types of Fast Ethernet modules. There are 8 10/100Base-TX ports, 4 100Base-FX/SC ports plus 2 100Base-FX SFP and 4 10/100Base-TX plus 4 100Base-FX modules.

The module type includes:

#### JetNet 5628G Modules:

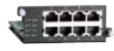

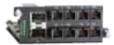

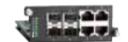

JNM5-8TX: 8 ports 10/100Base-TX module

JNM5–2SFP/4MSC: 2 ports 100Base-FX SFP + 4 ports 100Base-FX/SC Multi-mode JNM5–2SFP/4SSC: 2 ports 100Base-FX SFP + 4 ports 100Base-FX/SC Single-mode

JNM5-4TX/4SFP: 4 ports 10/100Base-TX + 4 100FX-SFP

The modular design is more flexible for purchasing, less storage of stock and field installations. Once the distance is over 100 meters, users can exchange modules without replacing device. The 3 modules allow you connect maximum 24 10/100Base-TX Copper ports or maximum 18 100Base-FX Fiber ports.

As purchasing the JetNet 5628G/5828G, please confirm the media type and the port volume. Discuss the need with your customer and advise them your plan for the media ports is the consideration before purchasing the Ethernet module.

**Note:** The JetNet 5628G/5828G main board can support high temperature environment. There is no limitation to connect up to 3 x JNM5-8TX modules. Should you want connect the Fiber modules, please check the environment temperature first. The heat from the fiber interface is much higher than copper, using wide-temperature SFP transceiver is recommended. Korenix requests less than 12 Fiber connections within one JetNet 5628G/5828G box when install in high temperature environment, especially no- air condition environment. Should you need more fiber connections in one field station, please separate them to 2 or more JetNet 5628G/5828G box.

### 2.7 Mounting Fast Ethernet Module

- 2.7.1 Power down the switch or Turn off the front power switch of the 5628G/5828G series.
- 2.7.2 Unlock the front plate of the slot and plug the Fast Ethernet Module into the socket.

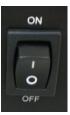

2.7.3 Turn the captive screw to lock the module.

2.7.4 After locked the modules,

turn on the switch. Note: Each time when you plug or exchange module, be noticed that you should turn off the power first.

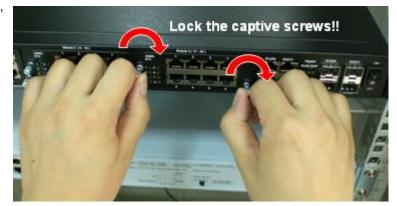

### 2.8 Wiring Fast Ethernet Ports

JetNet 5628G/5828G includes maximum 24 RJ-45 Fast Ethernet ports. The fast Ethernet ports support 10Base-T and 100Base-TX, full or half duplex modes. All the fast Ethernet ports will auto-detect the signal from connected devices to negotiate the link speed and duplex mode. Auto MDI/MDIX allows users to connect another switch, hub or workstation without changing straight through or crossover cables.

Note that crossover cables simply cross-connect the transmit lines at each end to the received lines at the opposite end.

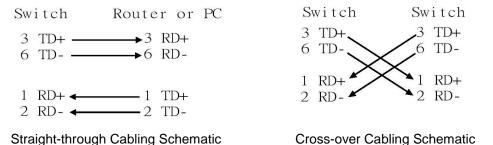

Note that Ethernet cables use pins 1, 2, 3, and 6 of an 8-pin RJ-45 connector. The signals of these pins are converted by the automatic MDI-X function, as shown in the table below:

| Pin MDI-X | Signals | MDI Signals |
|-----------|---------|-------------|
| 1         | RD+     | TD+         |
| 2         | RD-     | TD-         |
| 3         | TD+     | RD+         |
| 6         | TD-     | RD-         |

Connect one side of an Ethernet cable into any switch port and connect the other side to your attached device. The LNK LED will light up when the cable is correctly connected. Refer to the **LED Indicators** section for descriptions of each LED indicator. Always make sure that the cables between the switches and attached devices (e.g. switch, hub, or workstation) are less than 100 meters (328 feet).

The wiring cable types are as below.

10Base-T: 2-pair UTP/STP Cat. 3, 4, 5 cable, EIA/TIA-568 100-ohm (100m)

100 Base-TX: 2-pair UTP/STP Cat. 5 cable, EIA/TIA-568 100-ohm (100m)

1000 Base-TX: 4-pair UTP/STP Cat. 5 cable, EIA/TIA-568 100-ohm (100m)

### 2.9 Wiring Fiber Ports

#### 100Base-FX-SC Fiber

The automatic MDI/MDI-X crossover function does not apply to fiber connections, as these must be crossed over manually. To connect the fiber port on one switch to the fiber port of another switch, simply cross-connect the transmit channel at each end to the receive channel at the opposite end as illustrated in the figure below.

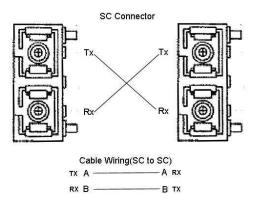

JNM5-2SFP/4MSC and JNM5-2SFP/4SSC provides four 100Base-FX ports with SC type connectors (in multi-mode and single mode versions). Single-mode types have greater distance capability than multi-mode types, but single mode cable is generally more expensive.

A fiber segment using single-mode cable must use 9/125 or 10/125 micrometer single-mode fiber cables. For single-mode, the connection distance can be up to 30 km.

A fiber segment using multi-mode must use 50 or 62.5/125 micrometer multi-mode fiber cables. For multi-mode, the connection distance can be up to 2 km.

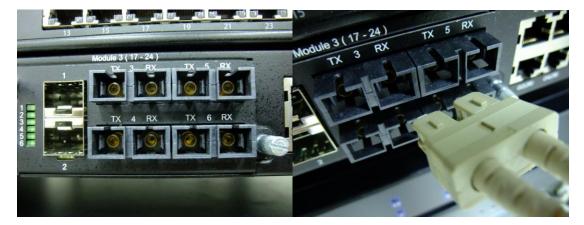

#### Small Form-factor Pluggable (SFP)

The SFP ports accept standard MINI GBIC SFP transceiver. But, to ensure system reliability, **Korenix recommends using the Korenix certificated Gigabit SFP Transceiver.** The web UI will show Unknown vendor type when choosing the SFP which is not certificated by Korenix. The certificated SFP transceiver includes 100Base-FX single/multi mode, 100/Gigabit BIDI/WDM, 1000Base-SX/LX single/multi mode ranger from 550m to 80KM. The way to connect the SFP transceiver is to Plug in SFP fiber transceiver fist. Cross-connect the

transmit channel at each end to the receive channel at the opposite end as illustrated in the figure below. The SPF cage is 2x1 design, check the direction/angle of the fiber transceiver and fiber cable when inserted.

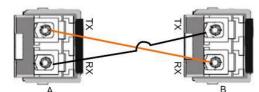

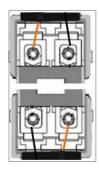

Note: This is a Class 1 Laser/LED product. Don't stare at the

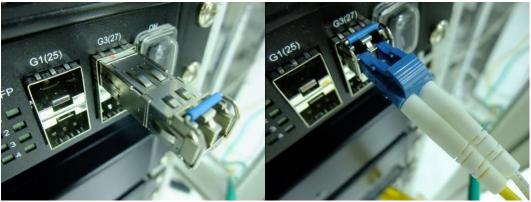

Laser/LED Beam.

### 2.10 Wiring Gigabit Combo Ports

JetNet 5628G/5828G includes 4 RJ-45 Gigabit Ethernet ports. The speed of the gigabit Ethernet port supports 10Base-T, 100Base-TX and 1000Base-TX. JetNet 5628G/5828G also equips 4 gigabit SFP ports combo with gigabit Ethernet ports. The speed of the gigabit SFP port supports 1000Full Duplex. The available gigabit SFP supports Gigabit Single-mode, Multi-mode, BIDI/WDM single-mode and DDM SFP transceivers. (The 100Base-FX is not supported in gigabit combo ports.)

While connect both RJ-45 and SFP at a time, the SFP will be chosen as the active media.

### 2.11 Wiring RS-232 Console Cable

Korenix JetNet 5628G/5828G attaches one RS-232 DB-9 to DB-9 cable in the box. Connect the DB-9 connector to the COM port of your PC, open Terminal tool and set up serial settings to 9600, N,8,1. (Baud Rate: 9600 / Parity: None / Data Bit: 8 / Stop Bit: 1) Then you can access CLI interface by console able.

Note: If you lost the cable, please contact with your sales or follow the pin assignment to buy a new one. The Pin assignment spec is listed in the appendix.

### 2.12 Rack Mounting Installation

The Rack Mount Kit is attached inside the package.

2.1.1 Attach the brackets to the device by using the screws provided in the Rack Mount kit.

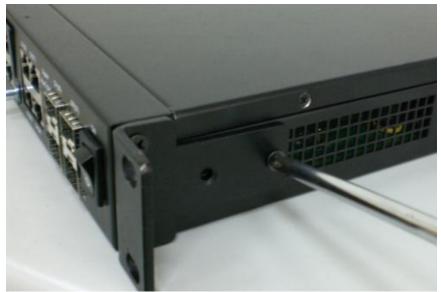

2.2.2 Mount the device in the 19' rack by using four rack-mounting screws provided by the rack manufacturer.

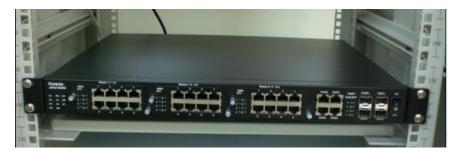

When installing multiple switches, mount them in the rack one below the other. It's requested to **reserve 0.5U-1U free space for multiple switches installing.** This is important to disperse the heat generated by the switch.

#### Notice when installing:

• Temperature: Check if the rack environment temperature conforms to the specified operating temperature range.

- Mechanical Loading: Do no place any equipment on top of the switch
- Grounding: Rack-mounted equipment should be properly grounded.
- Fiber Port limitation: Maximum 12 Fiber ports are allowed to install under the highest temperature. Wide-Temperature SFP transceiver is always suggested.

### 2.13 Safety Warming

2.2.1 The Equipment intended for installation in a Restricted Access Location.

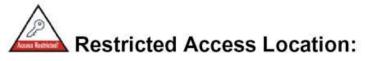

This equipment is intended to be installed in a RESTRICTED ACCESS LOCATION only.

2.2.2 The warning test is provided in user manual. Below is the information:
"For tilslutning af de ovrige ledere, se medfolgende installationsvejledning".
"Laite on liitettava suojamaadoitus-koskettimilla varustettuun pistorasiaan"
"Apparatet ma tilkoples jordet stikkontakt"
"Apparaten skall anslutas till jordat uttag"

# 3 Preparation for Management

JetNet 5628G/5828G Industrial Modular Managed Switch provides both in-band and out-band configuration methods. You can configure the switch via RS232 console cable if you don't attach your admin PC to your network, or if you lose network connection to your JetNet 5628G/5828G. This is so-called out-band management. It wouldn't be affected by network performance.

The in-band management means you can remotely manage the switch via the network. You can choose Telnet or Web-based management. You just need to know the device's IP address and you can remotely connect to its embedded HTTP web pages or Telnet console.

Following topics are covered in this chapter:

- 3.1 Preparation for Serial Console
- 3.2 Preparation for Web Interface
- 3.3 Preparation for Telnet console

### 3.1 Preparation for Serial Console

In JetNet 5628G/5828G package, Korenix attached one RS-232 DB-9 to DB-9 console cable. Please attach RS-232 DB-9 connector to your PC COM port, connect the other end to the Console port of the JetNet 5628G/5828G. If you lose the cable, please follow the console cable PIN assignment to find one. (Refer to the appendix).

- 1. Go to Start -> Program -> Accessories -> Communication -> Hyper Terminal
- 2. Give a name to the new console connection.
- 3. Choose the COM name

4. Select correct serial settings. The serial settings of JetNet 5628G/5828G are as below:

Baud Rate: 9600 / Parity: None / Data Bit: 8 / Stop Bit: 1

- 5. After connected, you can see Switch login request.
- 6. Login the switch. The default username is "admin", password, "admin".

| Booting                                          |
|--------------------------------------------------|
| Sun Jan 1 00:00:00 UTC 2006                      |
|                                                  |
| Switch login: admin                              |
| Password:                                        |
|                                                  |
| JetNet5628G (version 0.2.25-20090414-11:04:13).  |
| Copyright 2006-2008 Korenix Technology Co., Ltd. |
| Switch>                                          |

### 3.2 Preparation for Web Interface

JetNet 5628G/5828G provides HTTP Web Interface and Secured HTTPS Web Interface for web management.

#### 3.2.1 Web Interface

Korenix web management page is developed by JAVA. It allows you to use a standard web-browser such as Microsoft Internet Explorer, or Mozila, to configure and interrogate the switch from anywhere on the network.

Before you attempt to use the embedded web interface to manage switch operation, verify that your JetNet 5628G/5828G Series Industrial Ethernet Switch is properly installed on your network and that every PC on this network can access the switch via the web browser.

1. Verify that your network interface card (NIC) is operational, and that your operating system supports TCP/IP protocol.

- 2. Wire DC power to the switch and connect your switch to your computer.
- 3. Make sure that the switch default IP address is 192.168.10.1.

4. Change your computer IP address to 192.168.10.2 or other IP address which is located in the 192.168.10.x (Network Mask: 255.255.255.0) subnet.

5. Switch to DOS command mode and ping 192.168.10.1 to verify a normal response time.

Launch the web browser and Login.

- 6. Launch the web browser (Internet Explorer or Mozila Firefox) on the PC.
- 7. Type http://192.168.10.1 (or the IP address of the switch). And then press Enter.
- 8. The login screen will appear next.

9. Key in user name and the password. Default user name and password are both **admin**.

| Switch Manager                                   | <b>X</b>                                         |
|--------------------------------------------------|--------------------------------------------------|
| Please enter<br>Site:<br>User Name:<br>Password: | user name and password.<br>192.168.10.1<br>admin |
|                                                  | DK Cancel                                        |

Click on **Enter** or **OK**. Welcome page of the web-based management interface will then appear.

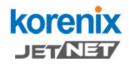

📑 JetNet5628G

⊢ 📑 VLAN

► 🚍 SNMP ► 🚍 Security ► 🚍 Warning ► 🚍 Monitor and Diag - 🎦 Device Front Panel

🗋 Save

🗋 Logout

🗋 System

Basic Setting
 Port Configuration
 Network Redundancy

- 📑 Traffic Prioritization - 📑 Multicast Filtering Your Industrial Computing & Networking Partner

#### Welcome to the JetNet5628G Industrial Managed Switch

| System Name        | Switch                                |
|--------------------|---------------------------------------|
| System Location    |                                       |
| System Contact     |                                       |
| System OID         | 1.3.6.1.4.1.24062.2.2.6               |
| System Description | JetNet5628G Industrial Managed Switch |
| Firmware Version   | v0.2.1 20090202                       |
| Device MAC         | 00:12:77:ff:02:02                     |

Copyright (c) 2006-2008 Korenix Technology Co., Ltd., All Rights Reserved.

Once you enter the web-based management interface, you can freely change the JetNet's IP address to fit your network environment.

**Note 1**: IE 5.0 or later versions do not allow Java applets to open sockets by default. Users have to directly modify the browser settings to selectively enable Java applets to use network ports.

**Note 2**: The Web UI connection session of JetNet 5628G/5828G will be logged out automatically if you don't give any input after 30 seconds. After logged out, you should re-login and key in correct user name and password again.

#### 3.2.2 Secured Web Interface

Korenix web management page also provides secured management HTTPS login. All the configuration commands will be secured and will be hard for the hackers to sniff the login password and configuration commands.

Launch the web browser and Login.

- 1. Launch the web browser (Internet Explorer or Mozila Firefox) on the PC.
- 2. Type https://192.168.10.1 (or the IP address of the switch). And then press Enter.
- 3. The popup screen will appear and request you to trust the secured HTTPS connection distributed by JetNet 5628G/5828G first. Press **Yes** to trust it.

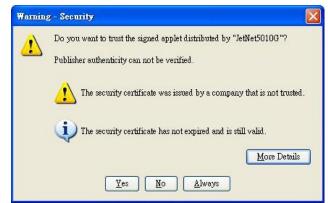

4. The login screen will appear next.

| orenix JetNet5010              | G Switch | Manager                        | Đ |
|--------------------------------|----------|--------------------------------|---|
| Please en<br>Site:<br>User Nam | 192.4    | name and password.<br>168.0.48 |   |
| Password<br>Secure Co          | L        | Cancel                         |   |

- 5. Key in the user name and the password. The default user name and password is **admin**.
- 6. Click on **Enter** or **OK.** Welcome page of the web-based management interface will then appear.
- 7. Once you enter the web-based management interface, all the commands you see are the same as what you see by HTTP login.

### 3.3 Preparation for Telnet Console

#### 3.3.1 Telnet

Korenix JetNet 5628G/5828G supports Telnet console. You can connect to the switch by Telnet and the command lines are the same as what you see by RS232 console port. Below are the steps to open Telnet connection to the switch.

- 1. Go to Start -> Run -> cmd. And then press Enter
- 2. Type the **Telnet 192.168.10.1** (or the IP address of the switch). And then press **Enter**

#### 3.3.2 SSH (Secure Shell)

Korenix JetNet 5628G/5828G also support SSH console. You can remotely connect to the switch by command line interface. The SSH connection can secure all the configuration commands you sent to the switch.

SSH is a client/server architecture while JetNet 5628G/5828G is the SSH server. When you want to make SSH connection with the switch, you should download the SSH client tool first.

#### SSH Client

There are many free, sharewares, trials or charged SSH clients you can find on the internet. Fox example, PuTTY is a free and popular Telnet/SSH client. We'll use this tool to demonstrate how to login JetNet by SSH. Note: *PuTTY is copyright 1997-2006 Simon Tatham*.

Download PuTTY: http://www.chiark.greenend.org.uk/~sgtatham/putty/download.html

#### The copyright of PuTTY

| About PuITY                                    |  |  |  |
|------------------------------------------------|--|--|--|
| PuTTY<br>Release 0.54                          |  |  |  |
| © 1997-2004 Simon Tatham. All rights reserved. |  |  |  |
| View Licence Visit Web Site Close              |  |  |  |

#### **Open SSH Client/PuTTY**

In the Session configuration, enter the Host Name (IP Address of your JetNet 5628G/5828G) and Port number (default = 22). Choose the "SSH" protocol. Then click on "Open" to start the SSH session console.

| <ul> <li>Session</li> <li>Logging</li> <li>Terminal</li> <li>Keyboard</li> </ul>                                                                                                    | Basic options for your PuTTY :                                       | session                      |
|----------------------------------------------------------------------------------------------------|----------------------------------------------------------------------|------------------------------|
|                                                                                                    | Specify your connection by host name of<br>Host Name (or IP address) | r IP address<br><u>P</u> ort |
| Bell<br>Features<br>Window                                                                                                    | Protocol:<br><u>Raw</u> <u>Telnet</u> Rlogin                         | <u>е</u>                     |
| <ul> <li>Appearance</li> <li>Behaviour</li> <li>Translation</li> <li>Selection</li> <li>Colours</li> <li>Connection</li> <li>Proxy</li> <li>Telnet</li> <li>Rlogin</li> <li>SSH</li> <li>Auth</li> <li>Tunnels</li> <li>Bugs</li> </ul> | Load, save or delete a stored session<br>Saved Sessions              |                              |
|                                                                                                    | Default Settings                                                     | Load<br>Save                 |
|                                                                                                    | Close <u>wi</u> ndow on exit:<br>O Always O Never O Only on          | clean exit                   |

2. After click on **Open**, then you can see the cipher information in the popup screen. Press **Yes** to accept the Security Alert.

| PuTTY S | Security Alert 🔀                                                                                                    |
|---------|----------------------------------------------------------------------------------------------------|
| 1       | The server's host key is not cached in the registry. You<br>have no guarantee that the server is the computer you<br>think it is.<br>The server's rsa2 key fingerprint is:<br>ssh-rsa 1024 55:cf:c9:67:12:d6:3f:f4:30:6c:f8:50:c0:6e:41:3d<br>If you trust this host, hit Yes to add the key to<br>PuTTY's cache and carry on connecting.<br>If you want to carry on connecting just once, without<br>adding the key to the cache, hit No.<br>If you do not trust this host, hit Cancel to abandon the<br>connection. |
|         | Yes(Y) No(N) Cancel                                                                                                    |

3. After few seconds, the SSH connection to JetNet 5628G/5828G is opened. You can see the login screen as the below figure.

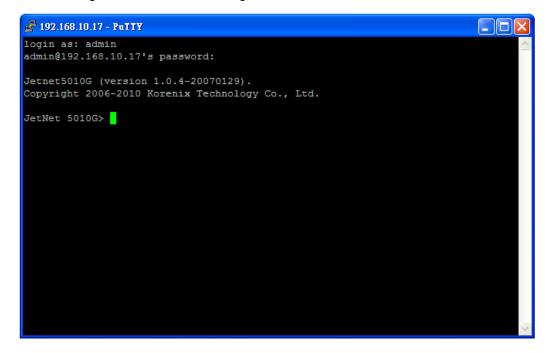

- 4. Type the Login Name and its Password. The default Login Name and Password are admin / admin.
- 5. All the commands you see in SSH are the same as the CLI commands you see via RS232 console. The next chapter will introduce in detail how to use command line to configure the switch.

**Note:** The 5628G series is a layer 2 switch, only the IP address of the management VLAN can be accepted. The JetNet 5828G/5828G-R is a layer 3 switch. The IP address of each VLAN/IP interface can be added. The switch can accept multiple IP address for remote management.

# 4 Feature Configuration

This chapter explains how to configure JetNet 5628G/5828G software features. There are four ways to access the switch: Serial console, Telnet, Web browser and SNMP.

JetNet 5628G/5828G series Industrial Managed Switch provides both in-band and out-band configuration methods. You can configure the switch via RS232 console cable if you don't attach your admin PC to your network, or if you lose the network connection to your JetNet 5628G/5828G. This is so-called out-band management. It wouldn't be affected by the network performance.

The in-band management means you can remotely manage the switch via the network. You can choose Telnet or Web-based management. You just need to know the device's IP address. Then you can remotely connect to its embedded HTML web pages or Telnet console.

Korenix web management page is developed by JAVA. It allows you to use a standard web-browser such as Microsoft Internet Explorer, or Mozila, to configure and interrogate the switch from anywhere on the network.

**Note**: IE 5.0 or later versions do not allow Java applets to open sockets by default. Users have to directly modify the browser settings to selectively enable Java applets to use network ports.

Following topics are covered in this chapter:

- 4.1 Command Line Interface (CLI) Introduction
- 4.2 Basic Setting
- 4.3 Port Configuration
- 4.4 Network Redundancy
- 4.5 VLAN
- 4.6 Private VLAN
- 4.7 Traffic Prioritization
- 4.8 Multicast Filtering
- 4.9 Routing (Apply to JetNet 5828G Series)
- 4.10 SNMP
- 4.11 Security
- 4.12 Warning
- 4.13 Monitor and Diag
- 4.14 Device Front Panel
- 4.15 Save
- 4.16 Logout

### 4.1 Command Line Interface Introduction

The Command Line Interface (CLI) is the user interface to the switch's embedded software system. You can view the system information, show the status, configure the switch and receive a response back from the system by keying in a command.

There are some different command modes. Each command mode has its own access ability, available command lines and uses different command lines to enter and exit. These modes are User EXEC, Privileged EXEC, Global Configuration, (Port/VLAN) Interface Configuration modes.

**User EXEC** mode: As long as you login the switch by CLI. You are in the User EXEC mode. You can ping, telnet remote device, and show some basic information.

Type enable to enter next mode, exit to logout. ? to see the command list

| JN5628G><br>enable<br>exit<br>list<br>ping<br>quit<br>show<br>telnet<br>traceroute | Turn on privileged mode command<br>Exit current mode and down to previous mode<br>Print command list<br>Send echo messages<br>Exit current mode and down to previous mode<br>Show running system information<br>Open a telnet connection<br>Trace route to destination |
|------------------------------------------------------------------------------------|----------------------------------------------------------------------------------------------------|
| traceroute                                                                         | I race route to destination                                                                                                    |

**Privileged EXEC** mode: Press enable in the User EXEC mode, then you can enter the Privileged EXEC mode. In this mode, the system allows you to view current configuration, reset default, reload switch, show system information, save configuration...and enter the global configuration mode.

Type configure terminal to enter next mode, exit to leave. ? to see the command list

| Switch#    |                                                             |
|------------|-------------------------------------------------------------|
| archive    | manage archive files                                        |
| clear      | Reset functions                                             |
| clock      | Configure time-of-day clock                                 |
| configure  | Configuration from vty interface                            |
| copy       | Copy from one file to another                               |
| debug      | Debugging functions (see also 'undebug')                    |
| disable    | Turn off privileged mode command                            |
| end        | End current mode and change to enable mode                  |
| exit       | Exit current mode and down to previous mode                 |
| list       | Print command list                                          |
| more       | Display the contents of a file                              |
| no         | Negate a command or set its defaults                        |
| ping       | Send echo messages                                          |
| quit       | Exit current mode and down to previous mode                 |
| reboot     | Reboot system                                               |
| reload     | copy a default-config file to replace the current one       |
| show       | Show running system information                             |
| telnet     | Open a telnet connection                                    |
| terminal   | Set terminal line parameters                                |
| traceroute | Trace route to destination                                  |
| write      | Write running configuration to memory, network, or terminal |

**Global Configuration Mode:** Press **configure terminal** in privileged EXEC mode. You can then enter global configuration mode. In global configuration mode, you can configure all the features that the system provides you.

Type **interface IFNAME/VLAN** to enter interface configuration mode, **exit** to leave. **?** to see the command list.

Available command lists of global configuration mode.

| Switch# configure terminal |                                             |  |  |
|----------------------------|---------------------------------------------|--|--|
| Switch(config)#            |                                             |  |  |
| access-list                | Add an access list entry                    |  |  |
| administrator              | Administrator account setting               |  |  |
| arp                        | Set a static ARP entry                      |  |  |
| clock                      | Configure time-of-day clock                 |  |  |
| default                    | Set a command to its defaults               |  |  |
| end                        | End current mode and change to enable mode  |  |  |
| exit                       | Exit current mode and down to previous mode |  |  |
| gvrp                       | GARP VLAN Registration Protocol             |  |  |
| hostname                   | Set system's network name                   |  |  |
| interface                  | Select an interface to configure            |  |  |
| ip                         | IP information                              |  |  |
| lacp                       | Link Aggregation Control Protocol           |  |  |
| list                       | Print command list                          |  |  |
| log                        | Logging control                             |  |  |
| mac                        | Global MAC configuration subcommands        |  |  |
| mac-address-table          | mac address table                           |  |  |
| mirror                     | Port mirroring                              |  |  |
| no                         | Negate a command or set its defaults        |  |  |
| ntp                        | Configure NTP                               |  |  |
| password                   | Assign the terminal connection password     |  |  |
| qos                        | Quality of Service (QoS)                    |  |  |
| relay                      | relay output type information               |  |  |
| smtp-server                | SMTP server configuration                   |  |  |
| snmp-server                | SNMP server                                 |  |  |
| spanning-tree              | spanning tree algorithm                     |  |  |
| super-ring                 | super-ring protocol                         |  |  |
| trunk                      | Trunk group configuration                   |  |  |
| vlan                       | Virtual LAN                                 |  |  |
| warning-event              | Warning event selection                     |  |  |
| write-config               | Specify config files to write to            |  |  |
|                            |                                             |  |  |

(Port) Interface Configuration: Press interface IFNAME in global configuration mode. You can then enter interface configuration mode. In this mode, you can configure port settings.

The port interface name for fast Ethernet port 1 is fa1,... fast Ethernet 7 is fa7, gigabit Ethernet port 25 is gi25.. gigabit Ethernet port 28 is gi28. Type interface name accordingly when you want to enter certain interface configuration mode.

Type **exit** to leave.

Type ? to see the command list

Available command lists of the global configuration mode.

| Switch(config)# inte<br>Switch(config-if)# | rface fa1                                              |
|--------------------------------------------|--------------------------------------------------------|
| acceptable                                 | Configure 802.1Q acceptable frame types of a port.     |
| auto-negotiation                           | Enable auto-negotiation state of a given port          |
| description                                | Interface specific description                         |
| duplex                                     | Specify duplex mode of operation for a port            |
| end                                        | End current mode and change to enable mode             |
| exit                                       | Exit current mode and down to previous mode            |
| flowcontrol                                | Set flow-control value for an interface                |
| garp                                       | General Attribute Registration Protocol                |
| ingress                                    | 802.1Q ingress filtering features                      |
| lacp                                       | Link Aggregation Control Protocol                      |
| list                                       | Print command list                                     |
| loopback                                   | Specify loopback mode of operation for a port          |
| mac                                        | MAC interface commands                                 |
| mdix                                       | Enable mdix state of a given port                      |
| no                                         | Negate a command or set its defaults                   |
| qos                                        | Quality of Service (QoS)                               |
| quit                                       | Exit current mode and down to previous mode            |
| rate-limit                                 | Rate limit configuration                               |
| shutdown                                   | Shutdown the selected interface                        |
| spanning-tree                              | spanning-tree protocol                                 |
| speed                                      | Specify the speed of a Fast Ethernet port or a Gigabit |
| Ethernet port.                             |                                                        |
| switchport                                 | Set switching mode characteristics                     |

**(VLAN) Interface Configuration:** Press **interface VLAN VLAN-ID** in global configuration mode. You can then enter VLAN interface configuration mode. In this mode, you can configure the settings for the specific VLAN.

The VLAN interface name of VLAN 1 is VLAN 1, VLAN 2 is VLAN 2...

Type **exit** to leave the mode. Type **?** to see the available command list.

The command lists of the VLAN interface configuration mode.

| Switch(config)<br>Switch(config- | )# interface vlan 1<br>-if)#                |
|----------------------------------|---------------------------------------------|
| · · ·                            | Interface specific description              |
| end                              | End current mode and change to enable mode  |
| exit                             | Exit current mode and down to previous mode |
| ip                               | Interface Internet Protocol config commands |
| list                             | Print command list                          |
| no                               | Negate a command or set its defaults        |
| quit                             | Exit current mode and down to previous mode |
| shutdown                         | Shutdown the selected interface             |
|                                  |                                             |

Summary of the 5 command modes.

| Command        | Main Function                       | Enter and Exit Method                      | Prompt               |
|----------------|-------------------------------------|--------------------------------------------|----------------------|
| Mode           |                                     |                                            |                      |
| User EXEC      | This is the first level of access.  | Enter: Login successfully                  | Switch>              |
|                | User can ping, telnet remote        | Exit: <b>exit</b> to logout.               |                      |
|                | device, and show some basic         | Next mode: Type <b>enable</b> to           |                      |
|                | information                         | enter privileged EXEC mode.                |                      |
| Privileged     | In this mode, the system allows     | Enter: Type <b>enable</b> in User          | Switch#              |
| EXEC           | you to view current configuration,  | EXEC mode.                                 |                      |
|                | reset default, reload switch, show  | Exec: Type <b>disable</b> to exit to       |                      |
|                | system information, save            | user EXEC mode.                            |                      |
|                | configurationand enter global       | Type <b>exit</b> to logout                 |                      |
|                | configuration mode.                 | Next Mode: Type configure                  |                      |
|                |                                     | terminal to enter global                   |                      |
|                |                                     | configuration command.                     |                      |
| Global         | In global configuration mode, you   | Enter: Type <b>configure</b>               | Switch(config)#      |
| configuration  | can configure all the features that | terminal in privileged EXEC                |                      |
|                | the system provides you             | mode                                       |                      |
|                |                                     | Exit: Type exit or end or press            |                      |
|                |                                     | Ctrl-Z to exit.                            |                      |
|                |                                     | Next mode: Type interface                  |                      |
|                |                                     | IFNAME/ VLAN VID to enter                  |                      |
|                |                                     | interface configuration mode               |                      |
| Port           | In this mode, you can configure     | Enter: Type interface IFNAME               | Switch(config-if)#   |
| Interface      | port related settings.              | in global configuration mode.              |                      |
| configuration  |                                     | Exit: Type <b>exit</b> or <b>Ctrl+Z</b> to |                      |
|                |                                     | global configuration mode.                 |                      |
|                |                                     | Type <b>end</b> to privileged EXEC         |                      |
|                |                                     | mode.                                      |                      |
| VLAN Interface | In this mode, you can configure     | Enter: Type interface VLAN                 | Switch(config-vlan)# |
| Configuration  | settings for specific VLAN.         | VID in global configuration                |                      |
|                |                                     | mode.                                      |                      |
|                |                                     | Exit: Type <b>exit</b> or <b>Ctrl+Z</b> to |                      |
|                |                                     | global configuration mode.                 |                      |
|                |                                     | Type <b>end</b> to privileged EXEC         |                      |
|                |                                     | mode.                                      |                      |

Here are some useful commands for you to see these available commands. Save your time in typing and avoid typing error.

? To see all the available commands in this mode. It helps you to see the next command you can/should type as well.

Switch(config)# interface (?) IFNAME Interface's name vlan Select a vlan to configure

(Character)? To see all the available commands starts from this character.

| Switch(config)# a <b>?</b> |                               |  |  |
|----------------------------|-------------------------------|--|--|
| access-list                | Add an access list entry      |  |  |
| administrator              | Administrator account setting |  |  |
| arp                        | Set a static ARP entry        |  |  |

Tab This tab key helps you to input the command quicker. If there is only one available command in the next, clicking on tab key can help to finish typing soon.

Switch# co (tab) (tab) Switch# configure terminal

Switch(config)# ac (**tab**) Switch(config)# access-list

- Ctrl+C To stop executing the unfinished command.
- Ctrl+S To lock the screen of the terminal. You can't input any command.
- Ctrl+Q To unlock the screen which is locked by Ctrl+S.
- Ctrl+Z To exit configuration mode.

Alert message when multiple users want to configure the switch. If the administrator is in configuration mode, then the Web users can't change the settings. JetNet 5628G/5828G allows only one administrator to configure the switch at a time.

| Error M | essage 🛛 🗙                               |  |
|---------|------------------------------------------|--|
| x       | VTY configuration is locked by other VTY |  |
|         | ОК                                       |  |

### 4.2 Basic Setting (Y2011, 0604)

The Basic Setting group provides you to configure switch information, IP address, User name/Password of the system. It also allows you to do firmware upgrade, backup and restore configuration, reload factory default, and reboot the system.

Following commands are included in this group:

- 4.2.1 Switch Setting
- 4.2.2 Admin Password
- 4.2.3 IP Configuration
- 4.2.4 Time Setting
- 4.2.5 Jumbo Frame
- 4.2.6 DHCP Server
- 4.2.7 Backup and Restore
- 4.2.8 Firmware Upgrade
- 4.2.9 Factory Default
- 4.2.10 System Reboot
- 4.2.11 CLI Commands for Basic Setting

#### 4.2.1 Switch Setting

You can assign System name, Location, Contact and view system information. Figure 4.2.1.1 – Web UI of the Switch Setting

| Korenix<br>Jet/Net/                                                                           | You                | r Industrial Computing & Networking Parts | ner |
|-----------------------------------------------------------------------------------------------|--------------------|-------------------------------------------|-----|
| JetNet5628G                                                                                   | Switch Setting     |                                           |     |
| P- ☐ Basic Setting                                                                            | System Name        | Switch                                    |     |
| - 🗋 Admin Password                                                                            | System Location    |                                           |     |
| – 🗋 IP Configuration                                                                          | System Contact     |                                           |     |
| - Time Setting                                                                                | System OID         | 1.3.6.1.4.1.24062.2.2.6                   |     |
| - 🗋 Jumbo Frame                                                                               | System Description | JetNet5628G Industrial Managed Switch     |     |
| - 🗋 Backup and Restore                                                                        | Firmware Version   | v0.2.11 20090413                          |     |
| — 🗋 Firmware Upgrade                                                                          | Device MAC         | 00:12:77:ff:04:12                         |     |
| Factory Default     System Reboot     Orfiguration     Tort Configuration     Tort Redundancy | Apply              |                                           |     |

**System Name**: You can assign a name to the device. The available characters you can input is 64. After you configure the name, CLI system will select the first 12 characters as the name in CLI system.

**System Location**: You can specify the switch's physical location here. The available characters you can input are 64.

**System Contact:** You can specify contact people here. You can type the name, mail address or other information of the administrator. The available characters you can input are 64.

**System OID**: The SNMP object ID of the switch. You can follow the path to find its private MIB in MIB browser. (**Note:** When you attempt to view private MIB, you should compile private MIB files into your MIB browser first.)

**System Description**: JetNet 5628G/5828G Industrial Managed Switch is the name of this product.

Firmware Version: Display the firmware version installed in this device.

**MAC Address**: Display unique hardware address (MAC address) assigned by the manufacturer.

Once you finish the configuration, click on **Apply** to apply your settings.

**Note:** Always remember to select **Save** to save your settings. Otherwise, the settings you made will be lost when the switch is powered off.

#### 4.2.2 Admin Password

You can change the user name and the password here to enhance security.

Figure 4.2.2.1 Web UI of the Admin Password

### Admin Password

| *** |
|-----|
| *** |
|     |

User name: You can key in new user name here. The default setting is admin.Password: You can key in new password here. The default setting is admin.Confirm Password: You need to type the new password again to confirm it.Once you finish configuring the settings, click on Apply to apply your configuration.

Figure 4.2.2.2 Popup alert window for Incorrect Username.

| Error M | essage 🔀                             |
|---------|--------------------------------------|
| ×       | VTY Connect and Login Failed!>admin: |
|         | ОК                                   |

#### 4.2.3 IP Configuration

This function allows users to configure the switch's IP address settings in JetNet 5628G Series. The JetNet 5828G series is a layer 3 switch, the IP address should be bind with VLAN interface, please go to "Routing -> IP -> IP Interface Configuration".

### **IP Configuration**

| OHCP Client     | Disable 🔻      |
|-----------------|----------------|
| IP Address      | 192.168.0.48   |
| Subnet Mask     | 255.255.255.0  |
| Default Gateway | 192.168.10.254 |

**DHCP Client**: You can select to **Enable** or **Disable** DHCP Client function. When DHCP Client function is enabled, an IP address will be assigned to the switch from the network's DHCP server. In this mode, the default IP address will therefore be replaced by the one assigned by DHCP server. If DHCP Client is disabled, then the IP address that you specified will be used instead.

**IP Address**: You can assign the IP address reserved by your network for your JetNet. If DHCP Client function is enabled, you don't need to assign an IP address to the JetNet, as it will be overwritten by DHCP server and shown here. The default IP is 192.168.10.1.

**Subnet Mask**: You can assign the subnet mask for the IP address here. If DHCP Client function is enabled, you don't need to assign the subnet mask. The default Subnet Mask is 255.255.255.0. **Note:** In the CLI, we use the enabled bit of the subnet mask to represent the number displayed in web UI. For example, 8 stands for 255.0.0.0; 16 stands for 255.255.0.0; 24 stands for 255.255.0.0.

**Default Gateway**: You can assign the gateway for the switch here. The default gateway is 192.168.10.254. **Note:** In CLI, we use 0.0.0.0/0 to represent for the default gateway.

Once you finish configuring the settings, click on **Apply** to apply your configuration.

**IPv6 Configuration** –An IPv6 address is represented as eight groups of four hexadecimal digits, each group representing 16 bits (two octets). The groups are separated by colons (:), and the length of IPv6 address is 128bits.

An example of an IPv6 address is: 2001:0db8:85a3:0000:0000:8a2e:0370:7334. The default IP address of JetNet Managed Switch is fe80:0:0:0:212:77ff:fe60:ca90, and the Leading zeroes in a group may be omitted. Thus, the example address may be written as: fe80::212:77ff:fe60:ca90.

#### **IPv6 Configuration**

| 200                      |        |
|--------------------------|--------|
| Add                      |        |
| IPv6 Address             | Prefix |
| fe80::212:77ff:fe60:ca90 | 64     |
|                          |        |
|                          |        |

IPv6 Address field: typing new IPv6 address in this field.

Prefix:the size of subnet or netwok, and it equivalent to the subnetmask, but writtenin different. The default subnet mask length is 64bits, and writen in decimal value -64.Add: after add new IPv6 address and prefix, don't forget click icon-"Add"to apply new address to system.

**Remove:**select existed IPv6 address and click icon-"**Remove**"to delete IP address. **Reload:**refresh and reload IPv6 address listing.

**IPv6 Default Gateway:** assign the IPv6 default gateway here.Type IPv6 address of the gateway then click "**Apply**". Note: In CLI, we user ::/0 to represent for the IPv6 default gateway.

#### IPv6 Default Gateway

|       | Default Gateway |  |
|-------|-----------------|--|
| 1.    |                 |  |
| Apply | 1               |  |

**IPv6Neighbor Table:** shows the IPv6 address of neighbor, connected interface, MAC address of remote IPv6 device, and current state of neighbor device.

#### IPv6 Neighbor Table

|                         | Interface | MAC address       | State   |  |
|-------------------------|-----------|-------------------|---------|--|
| fe80::212:77ff:feff:101 | vlan1     | 00:12:77:ff:01:01 | REACHAB |  |
| fe80::212:77ff:feff:101 | vlan1     | 00:12:77:ff:01:01 | REACH   |  |

The system will update IPv6 Neighbor Table automatically, and user also can click the icon "**Reload**" to refresh the tabale.

### 4.2.4 Time Setting

Time Setting source allow user to set the time manually or through NTP server. Network Time Protocol (NTP) is used to synchronize computer clocks on the internet. You can configure NTP settings here to synchronize the clocks of several switches on the network.

The IEEE1588 PTP (Precision Time Protocol) supports very precise time synchronization in an Ethernet network. There are two clocks, Master and Slave. The master device periodically launches an exchange of messages with slave devices to help each slave clock re-compute the offset between its clock and the master's clock.

\*Note: Please enable one synchronization protocol (PTP/NTP) only.

The JetNet 5628G/5828G series also provides Daylight Saving function for some territories use.

# **Time Setting**

System Time: Thu Jan 1 00:02:24 2009

| Time Setting Source | Manual Setting 📃 🗖 |
|---------------------|--------------------|
| Manual Setting      | Get Time From PC   |
| Jan 🔻 O1 🔻 , 2009   | ▼ 00 ▼:02 ▼:24 ▼   |

| IEEE 1588                                  |                                                |
|--------------------------------------------|------------------------------------------------|
| PTP State                                  | Disable 🗸                                      |
| Mode                                       | Auto 👻                                         |
| Timezone Setting<br>Timezone (GMT) Greenwi | h Mean Time: Dublin, Edinburgh, Lisbon, London |
| Daylight Saving Ti                         | ne                                             |
| Daylight Saving Start 1st                  | ▼ Sun ▼ in Jan ▼ at 00 ▼ : 00 ▼                |
| Daylight Saving End 1st                    | ▼ Sun ▼ in Jan ▼ at 00 ▼ : 00 ▼                |

Apply

**Manual Setting**: User can select **"Manual setting**" to change time as user wants. User also can click the button **"Get Time from PC**" to get PC's time setting for switch.

**NTP client**: Select the Time Setting Source to NTP client can let device enable the NTP client service. NTP client will be automatically enabled if you change Time source to NTP Client. The system will send request packet to acquire current time from the NTP server you assigned.

| Time Setting Source      | NTP Client 👻   |
|--------------------------|----------------|
| NTP Client               | Manual Setting |
| Primary Server Address   | NTP Client     |
| Secondary Server Address | 192.168.10.121 |

**IEEE 1588**: select the **PTP State** to enable this function and select one operating mode for the precision time synchronizes.

Auto mode: the switch performs PTP Master and slave mode (Bindary mode)

Master mode: switch performs PTP Master only.

Slave mode: switch performs PTP slave only.

**Time-zone**: Select the time zone where the switch is located. Following table lists the time zones for different locations for your reference. The default time zone is GMT Greenwich Mean Time.

Switch(config)# clock timezone

- 01 (GMT-12:00) Eniwetok, Kwajalein
- 02 (GMT-11:00) Midway Island, Samoa
- 03 (GMT-10:00) Hawaii
- 04 (GMT-09:00) Alaska
- 05 (GMT-08:00) Pacific Time (US & Canada), Tijuana
- 06 (GMT-07:00) Arizona
- 07 (GMT-07:00) Mountain Time (US & Canada)
- 08 (GMT-06:00) Central America
- 09 (GMT-06:00) Central Time (US & Canada)
- 10 (GMT-06:00) Mexico City
- 11 (GMT-06:00) Saskatchewan
- 12 (GMT-05:00) Bogota, Lima, Quito
- 13 (GMT-05:00) Eastern Time (US & Canada)
- 14 (GMT-05:00) Indiana (East)
- 15 (GMT-04:00) Atlantic Time (Canada)
- 16 (GMT-04:00) Caracas, La Paz
- 17 (GMT-04:00) Santiago
- 18 (GMT-03:00) NewFoundland
- 19 (GMT-03:00) Brasilia
- 20 (GMT-03:00) Buenos Aires, Georgetown
- 21 (GMT-03:00) Greenland
- 22 (GMT-02:00) Mid-Atlantic
- 23 (GMT-01:00) Azores
- 24 (GMT-01:00) Cape Verde Is.
- 25 (GMT) Casablanca, Monrovia
- 26 (GMT) Greenwich Mean Time: Dublin, Edinburgh, Lisbon, London
- 27 (GMT+01:00) Amsterdam, Berlin, Bern, Rome, Stockholm, Vienna
- 28 (GMT+01:00) Belgrade, Bratislava, Budapest, Ljubljana, Prague
- 29 (GMT+01:00) Brussels, Copenhagen, Madrid, Paris
- 30 (GMT+01:00) Sarajevo, Skopje, Sofija, Vilnius, Warsaw, Zagreb
- 31 (GMT+01:00) West Central Africa
- 32 (GMT+02:00) Athens, Istanbul, Minsk
- 33 (GMT+02:00) Bucharest
- 34 (GMT+02:00) Cairo
- 35 (GMT+02:00) Harare, Pretoria
- 36 (GMT+02:00) Helsinki, Riga, Tallinn
- 37 (GMT+02:00) Jerusalem
- 38 (GMT+03:00) Baghdad
- 39 (GMT+03:00) Kuwait, Riyadh
- 40 (GMT+03:00) Moscow, St. Petersburg, Volgograd
- 41 (GMT+03:00) Nairobi
- 42 (GMT+03:30) Tehran
- 43 (GMT+04:00) Abu Dhabi, Muscat
- 44 (GMT+04:00) Baku, Tbilisi, Yerevan
- 45 (GMT+04:30) Kabul
- 46 (GMT+05:00) Ekaterinburg
- 47 (GMT+05:00) Islamabad, Karachi, Tashkent
- 48 (GMT+05:30) Calcutta, Chennai, Mumbai, New Delhi
- 49 (GMT+05:45) Kathmandu
- 50 (GMT+06:00) Almaty, Novosibirsk

- 51 (GMT+06:00) Astana, Dhaka
- 52 (GMT+06:00) Sri Jayawardenepura
- 53 (GMT+06:30) Rangoon
- 54 (GMT+07:00) Bangkok, Hanoi, Jakarta
- 55 (GMT+07:00) Krasnoyarsk
- 56 (GMT+08:00) Beijing, Chongqing, Hong Kong, Urumqi
- 57 (GMT+08:00) Irkutsk, Ulaan Bataar
- 58 (GMT+08:00) Kuala Lumpur, Singapore
- 59 (GMT+08:00) Perth
- 60 (GMT+08:00) Taipei
- 61 (GMT+09:00) Osaka, Sapporo, Tokyo
- 62 (GMT+09:00) Seoul
- 63 (GMT+09:00) Yakutsk
- 64 (GMT+09:30) Adelaide
- 65 (GMT+09:30) Darwin
- 66 (GMT+10:00) Brisbane
- 67 (GMT+10:00) Canberra, Melbourne, Sydney
- 68 (GMT+10:00) Guam, Port Moresby
- 69 (GMT+10:00) Hobart
- 70 (GMT+10:00) Vladivostok
- 71 (GMT+11:00) Magadan, Solomon Is., New Caledonia
- 72 (GMT+12:00) Aukland, Wellington
- 73 (GMT+12:00) Fiji, Kamchatka, Marshall Is.
- 74 (GMT+13:00) Nuku'alofa

**Daylight Saving Time:** click the check box to enable the Daylight Saving Function as the setting of start and end time or disable it.

**Daylight Saving Start** and **Daylight Saving End**: the time setting allows user to selects the week that monthly basis, and sets the End and Start time individually.

Once you finish those configurations, click on **Apply** to apply your configuration.

### 4.2.5 Jumbo Frame

#### What is Jumbo Frame?

The typical Ethernet frame is range from 64 to 1518 bytes. This is sufficient for general usages. However, when users want to transmit large files, the files may be divided into many small size packets. While the transmitting speed becomes slow, long size Jumbo frame can solve the issue.

The switch allows you configure the size of the MTU, Maximum Transmission Unit. The default value is 1,518bytes. The maximum Jumbo Frame size is 9,216 bytes. You can freely change the available packet size.

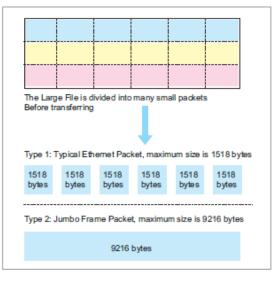

# **Jumbo Frame**

### System MTU size

| System MTU    |     | 1518 |  |
|---------------|-----|------|--|
| Jumbo Frame I | MTU | 9216 |  |
| formak a      | De  | ant  |  |
| Apply         | Re  | sei  |  |

Once you finish your configuration, click on **Apply** to apply your configuration.

#### 4.2.6 DHCP Server

You can select to **Enable** or **Disable** DHCP Server function. *JetNet 5628G/5828G* will assign a new IP address to link partners.

**New Pool Name:** Type a name for DHCP Server Pool, then press "**Apply**". The setting is only supported by JetNet 5828G series due to the layer 3 switch allows to setup multiple IP Interfaces.

**Pool Name List:** After pressed "**Apply**", you can see the name listed in the Pool Name List. Click the name and press "**Edit**" to edit the DHCP Server Configuration. Click "**Remove**" to remove the pool.

# **DHCP Pool Configuration**

| DHCP Server   | Enable 🔻 |
|---------------|----------|
| New Pool Name |          |
|               |          |

Apply

#### Pool Name List

| Index | Pool | Name   |   |
|-------|------|--------|---|
| 1     | DHCF | Pool1  |   |
|       |      |        |   |
|       |      |        |   |
|       |      |        |   |
|       |      |        |   |
|       |      |        | • |
| E     | dit  | Remove | ! |

#### **DHCP Server configuration**

After selecting to enable DHCP Server function, type in the Network IP address for the DHCP server IP pool, Subnet Mask, Default Gateway address and Lease Time for client.

Pool Name DHCP\_Pool1

### **DHCP Server Configuration**

| Network         | 0.0.0.0 |
|-----------------|---------|
| SubnetMask      | 0.0.0.0 |
| Default Gateway | 0.0.0.0 |
| Lease Time(s)   | 604800  |

Apply

In JetNet 5628G Series, there is only one IP pool available.

In JetNet 5828G Series, there is multiple IP pool available. The switch assigns the IP to the DHCP client automatically according to the IP subnet the DHCP client from. Configure the DHCP pool for each IP interface should you needed.

Once you have finished the configuration, click Apply to apply your configuration

### **Excluded Address:**

You can type a specific address into the **IP Address field** for the DHCP server reserved IP address.

The IP address that is listed in the **Excluded Address List Table** will not be assigned to the network device. Add or remove an IP address from the **Excluded Address List** by clicking **Add** or **Remove**.

### Excluded Address

| IP Add | Iress 192.18   | 8.10.200 |
|--------|----------------|----------|
| Add    | I              |          |
| Exclu  | ided Address L | .ist     |
| Index  | IP Address     |          |
| 1      | 192.168.10.200 |          |
|        |                |          |
|        |                |          |
|        |                |          |
| Ren    | love           |          |

**Manual Binding:** *JetNet* 5628G/5828G provides a MAC address and IP address binding and removing function. You can type in the specified IP and MAC address, then click **Add** to add a new MAC&IP address binding rule for a specified link partner, like PLC or any device without **DHCP client** function. To remove from the binding list, just select the rule to remove and click **Remove**.

#### Manual Binding

| IP Add | ress                 |             |   |
|--------|----------------------|-------------|---|
| MAC A  | <mark>.ddress</mark> |             |   |
| Add    |                      |             |   |
|        |                      |             |   |
| Manu   | al Binding Lis       | t           |   |
| Index  | IP Address           | MAC Address |   |
|        |                      |             |   |
|        |                      |             |   |
|        |                      |             |   |
|        |                      |             |   |
|        |                      |             | - |
| _      |                      |             |   |
| Rem    | love                 |             |   |

**Port and IP Address:** *JetNet 5628G/5828G* provides a Port and IP address binding and removing function. You can type in the specified Port and IP address, then click **Add** to add a new Port/IP address binding.To remove from the binding list, just select the rule to remove and click **Remove**.

**Note:** If there has an entry in this binding list, the DHCP client can be only assigned the IP address you specified, otherwise, it can not get any IP address (if the DHCP Request comes from the port which not in the binding list).

#### Port and IP Address

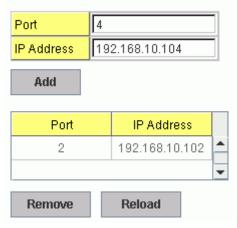

**Option82 IP Address Configuration:** *JetNet 5628G/5828G* provides the Option82 binding list for specific Circuit ID and Remote ID of the DHCP Relay Agent. You can type in either hexadecimal or string format for both of Circuit ID and Remote ID. If you do not need to specify the Circuit ID or Remote ID for an entry, just type "any" in the field (but not both "any" in a one entry).

# **Option82 IP Address Configuration**

| IP Address | 192.168.10.3 |
|------------|--------------|
| Circuit ID | 00:01:00:03  |
| Remote ID  | any          |

Add

| IP Address     | Circuit ID  | Туре | Remote ID        |    |
|----------------|-------------|------|------------------|----|
| 192.168.10.101 | 00:01:00:05 | hex  | 00:12:77:01:02:0 | 2  |
| 192.168.10.107 | 00:01:00:07 | hex  | relay_agent01    |    |
| •              |             |      |                  | 12 |

## **Leased Entries**

**DHCP Leased Entries:** *JetNet 5628G/5828G* provides an assigned IP address list for user check. It will show the MAC and IP address that was assigned by *JetNet 5628G*.

In JetNet 5628G Series, there is only one IP pool available.

In JetNet 5828G series, choose the Pool Name and "Apply" first.

| 1 Auto 192.168.0.3 0012.77ff.0530 60478 |
|-----------------------------------------|
|                                         |

Click the Reload button to refresh the listing.

# **DHCP Relay Agent**

**DHCP Relay Agent:** The DHCP Relay Agent is also known as DHCP Option 82. It can help relay the DHCP Request to remote DHCP server located in different subnet.

Note: The DHCP Server can not work with DHCP Relay Agent at the same time.

Relay Agent: Choose Enable or Disable the relay agent.

**Relay Policy:** The Relay Policy is used when the DHCP request is relayed through more than one switch. The switch can drop, keep or replace the MAC address of the

DHCP Request packet.

**Helper Address:** Type the IP address of the target DHCP Server. There are 4 available IP addresses.

## **DHCP Relay Agent**

| Relay Agent                          | Enable 👻                                                         |
|--------------------------------------|------------------------------------------------------------------|
| Relay Policy                         | <ul> <li>Relay policy drop</li> <li>Relay policy keep</li> </ul> |
| 1 Johnson (Laborator d               | Relay policy repla 192.168.10.254                                |
| Helper Address 1                     | 132.100.10.234                                                   |
| Helper Address 1<br>Helper Address 2 | 1132.100.10.234                                                  |
|                                      | 132.100.10.234                                                   |

**DHCP Option82 Relay Agent:** You can specify the Circuit ID and Remote ID for DHCP Relay Agent, the DHCP server will assign IP address according to this value in the Option82 field. After you input the Circuit ID or Remote ID, the table shows the hexadecimal format it the "Display" field. Type this hexadecimal value in your DHCP server for specific IP address bindinf.

Circuit ID: Input Circuit ID either hexadecimal or string format.

Remote ID: Input Remote ID either hexadecimak or string format.

| Circuit ID | 00:01:00:03 |                                    |  |
|------------|-------------|------------------------------------|--|
| Remote ID  |             |                                    |  |
| Apply      |             |                                    |  |
| Circu      | it ID       | Display                            |  |
|            |             | an result of the period statements |  |
| cidO       | 01          | 636964303031                       |  |

### 4.2.7 Backup and Restore

With Backup command, you can save current configuration file saved in the switch's flash to admin PC or TFTP server. This will allow you to go to **Restore** command later to restore the configuration file back to the switch. Before you restore the configuration file, you must place the backup configuration file in the PC or TFTP server. The switch will then download this file back to the flash.

There are 2 modes for users to backup/restore the configuration file, Local File mode and TFTP Server mode.

**Local File** mode: In this mode, the switch acts as the file server. Users can browse the target folder and then type the file name to backup the configuration. Users can also browse the target folder and select existed configuration file to restore the configuration back to the switch. This mode is only provided by Web UI while CLI is not supported.

**TFTP Server** mode: In this mode, the switch acts as TFTP client. Before you do so, make sure that your TFTP server is ready. Then please type the IP address of TFTP Server and Backup configuration file name. This mode can be used in both CLI and Web UI.

TFTP Server IP Address: You need to key in the IP address of your TFTP Server here.

Backup/Restore File Name: Please type the correct file name of the configuration file..

**Configuration File:** The configuration file of the switch is a pure text file. You can open it by word/txt read file. You can also modify the file, add/remove the configuration settings, and then restore back to the switch.

**Startup Configuration File:** After you saved the running-config to flash, the new settings will be kept and work after power cycle. You can use *show startup-config* to view it in CLI. The Backup command can only backup such configuration file to your PC or TFTP server.

#### **Technical Tip:**

**Default Configuration File:** The switch provides the default configuration file in the system. You can use Reset button, Reload command to reset the system.

**Running Configuration File:** The switch's CLI allows you to view the latest settings running by the system. The information shown here is the settings you set up but haven't saved to flash. The settings not yet saved to flash will not work after power recycle. You can use show running-config to view it in CLI.

**Note:** Since the Fast Ethernet Port Volume of the 5628G is changeable. The Port volume may not the same when plug-in different module. In some condition when backup the switch ports' configuration from one to another, the configuration of the source unit will replace the configuration of target switch even the port volume is not the same. The port setting of the port 7, 8, 15, 16, 23 and 24 may be reset to default once the system can't find the port. Please take consideration carefully before you do backup/restore configuration.

Figure 4.2.5.1 Main UI of Backup & Restore

| Backup Configur  | ation Local File    | •     |
|------------------|---------------------|-------|
| Backup File Name | ):\TFTP\backup.conf |       |
|                  |                     |       |
| Dealum           |                     |       |
| Backup           |                     |       |
| Restore Configur | ation TFTP Server   |       |
| testore conligui | adon [IFIF Selver   | mag . |
| TFTP Server IP   | 92.168.0.100        |       |
| IF IF Serverier  |                     |       |

Figure 4.2.5.2 Bacup/Restore Configuration – Local File mode.

| Backup Config    | Local File 🔻 |                    |
|------------------|--------------|--------------------|
| Backup File Name | 0.30\v0.3    | O\Quagga1.con( 🗖 ) |
| Backup           | Help         |                    |

Click on Folder icon to select the target file you want to backup/restore.

Note that the folders of the path to the target file do not allow you to input space key.

Figure 4.2.5.3 Backup/Restore Configuration – TFTP Server mode

| Backup Config    | uration TFTP Server 🔻 |
|------------------|-----------------------|
| TFTP Server IP   | 192.168.0.100         |
| Backup File Name | Backup1.conf          |
| Backup           |                       |

Type the IP address of TFTP Server IP. Then click on **Backup/Restore**. **Note:** point to the wrong file will cause the entire configuration missed

### 4.2.8 Firmware Upgrade

In this section, you can update the latest firmware for your switch. Korenix provides the latest firmware in Korenix Web site. The new firmware may include new features, bug fixes or other software changes. We'll also provide the release notes for the update as well. For technical viewpoint, we suggest you use the latest firmware before installing the switch to the customer site.

Note that the system will be automatically rebooted after you finished upgrading

new firmware. Please remind the attached users before you do this.

Figure 4.2.5.1 Main UI of Firmware Upgrade

# **Firmware Upgrade**

System Firmware Version: v0.2.11 System Firmware Date: 20090413-15:04:17

| Firmware Upgrade   | Local File  | -          |  |
|--------------------|-------------|------------|--|
|                    | Local File  | Local File |  |
| Firmware File Name | TFTP Server |            |  |

Note: When firmware upgrade is finished, the switch will restart automatically.

Upgrade

There are 2 modes for users to backup/restore the configuration file, Local File mode and TFTP Server mode.

**Local File** mode: In this mode, the switch acts as the file server. Users can browse the target folder and then type the file name to backup the configuration. Users also can browse the target folder and select the existed configuration file to restore the configuration back to the switch. This mode is only provided by Web UI while CLI is not supported.

**TFTP Server** mode: In this mode, the switch acts as the TFTP client. Before you do so, make sure that your TFTP server is ready. And then please type the IP address of TFTP Server IP address. This mode can be used in both CLI and Web UI.

TFTP Server IP Address: You need to key in the IP address of your TFTP Server here.

Firmware File Name: The file name of the new firmware.

The UI also shows you the current firmware version and built date of current firmware. Please check the version number after the switch is rebooted.

Figure 4.2.6.2 Firmware Upgrade – Local File mode.

# **Firmware Upgrade**

| System Firmware Versio  | III. VU.Z.11   |     |
|-------------------------|----------------|-----|
| System Firmware Date: 1 | 20090413-15:04 | :17 |
|                         |                |     |
| <b>Firmware Upgrad</b>  | e Local File   |     |

Note: When firmware upgrade is finished, the switch will restart automatically.

Upgrade

Click on Folder icon to select the target firmware file you want to upgrade.

Figure 4.2.6.3 Warning Message.

| Warnin | g Message 🛛 🔀                                                                                                    |
|--------|----------------------------------------------------------------------------------------------------|
|        | Firmware upgrading, don't turn off the switch and web page!<br>It will take about 3 minutes.<br>When firmware upgrade is finished, the switch will restart automatically. |

Figure 4.2.6.3 Error Message due to the file error or not a firmware for the switch.

| Еттот Message |                                                                      |  |
|---------------|----------------------------------------------------------------------|--|
| x             | Firmware update failed! File error or not a firmware for the switch. |  |
|               | ОК                                                                   |  |

Before upgrading firmware, please check the file name and switch model name first and carefully. Korenix switch provide protection when upgrading incorrect firmware file, the system would not crash even download the incorrect firmware. Even we have the protection, we still ask you don't try/test upgrade incorrect firmware, the unexpected event may occure or damage the system.

Figure 4.2.6.5 Firmware Upgrade – TFTP Server mode.

# **Firmware Upgrade**

System Firmware Version: v0.2.11 System Firmware Date: 20090413-15:04:17

| Firmware Upgrad    | de  | TFTP Server    | -     |
|--------------------|-----|----------------|-------|
| TFTP Server IP     | 193 | 2.168.10.20    | _     |
| Firmware File Name | Jet | Net5628G-v1.0- | image |

Note: When firmware upgrade is finished, the switch will restart automatically.

Upgrade

Type the IP address of TFTP Server and Firmware File Name. Then click on **Upgrade** to start the process.

After finishing transmitting the firmware, the system will copy the firmware file and replace

the firmware in the flash. The CLI show ..... until the process is finished.

#### 4.2.9 Factory Default

In this section, you can reset all the configurations of the switch to default setting. Click on **Reset** the system will then reset all configurations to default setting. The system will show you popup message window after finishing this command. Default setting will work after rebooting the switch.

Figure 4.2.7.1 The main screen of the Reset to Default

| Reset to Default                                       |                                         |
|--------------------------------------------------------|-----------------------------------------|
| Note: The command will reset all configurations to the | default settings except the IP address. |
| Reset                                                  |                                         |

Figure 4.2.7.2 Popup alert screen to confirm the command. Click on Yes to start it.

| Confirm Dialog |                                                                                   |
|----------------|-----------------------------------------------------------------------------------|
| ?              | Do you want to really reset configuration to factory default?(exclude IP address) |
|                | Yes No                                                                            |

Figure 4.2.7.2 Popup message screen to show you that have done the command. Click on **OK** to close the screen. Then please go to **Reboot** page to reboot the switch.

| Success | Success Message                                                                                 |  |
|---------|-------------------------------------------------------------------------------------------------|--|
| i       | Reset to Deafault OK!<br>Please reboot switch to run factory configuration.(exclude IP address) |  |
|         | ОК                                                                                              |  |

Click on **OK**. The system will then auto reboot the device.

Note: If you already configured the IP of your device to other IP address, when you use this command by CLI and Web UI, our software will not reset the IP address to default IP. The system will remain the IP address so that you can still connect the switch via the network.

#### 4.2.10 System Reboot

System Reboot allows you to reboot the device. Some of the feature changes require you to reboot the system. Click on **Reboot** to reboot your device.

**Note:** Remember to click on **Save** button to save your settings. Otherwise, the settings you made will be gone when the switch is powered off.

Figure 4.2.8.1 Main screen for Rebooting

| Reboot                                               |     |
|------------------------------------------------------|-----|
| Please click [Reboot] button to restart switch devic | ce. |
| Reboot                                               |     |

Figure 4.2.8.2 Pop-up alert screen to request confirmation. Click on **Yes**. Then the switch will be rebooted immediately.

| Confirm | Dialog                               | < |
|---------|--------------------------------------|---|
| ?       | Do you want to really reboot switch? |   |
|         | Yes No                               |   |

Figure 4.2.8.3 Pop-up message screen appears when rebooting the switch..

| Success Message |                                                  |
|-----------------|--------------------------------------------------|
| i               | Switch rebooting. Auto relogin after 30 seconds. |
|                 | ОК                                               |

## 4.2.11 CLI Commands for Basic Setting

| Feature         | Command Line                                                                                                    |
|-----------------|----------------------------------------------------------------------------------------------------|
| Switch Setting  |                                                                                                    |
| System Name     | Switch(config)# hostname<br>WORD Network name of this system<br>Switch(config)# hostname JN5628G/5828G<br>SWITCH(config)# |
| System Location | SWITCH(config)# snmp-server location Taipei                                                                               |
| System Contact  | SWITCH(config)# snmp-server contact korecare@korenix.com                                                                  |
| Display         | SWITCH# show snmp-server name<br>SWITCH                                                                                   |
|                 | SWITCH# show snmp-server location<br>Taipei                                                                               |
|                 | SWITCH# show snmp-server contact<br>korecare@korenix.com                                                                  |
|                 | SWITCH> show version                                                                                                    |

|                     | 0.31-20061218                                                                          |
|---------------------|----------------------------------------------------------------------------------------|
|                     |                                                                                        |
|                     | Switch# show hardware mac<br>MAC Address : 00:12:77:FF:01:B0                           |
| Admin Password      |                                                                                        |
| User Name and       | SWITCH(config)# administrator                                                          |
| Password            | NAME Administrator account name                                                        |
|                     | SWITCH(config)# administrator orwell<br>PASSWORD Administrator account password        |
|                     | SWITCH(config)# administrator orwell orwell                                            |
|                     | Change administrator account orwell and password orwell                                |
|                     | success.<br>SWITCH# show administrator                                                 |
| Display             | Administrator account information                                                      |
|                     | name: orwell                                                                           |
|                     | password: orwell                                                                       |
| IP Configuration    |                                                                                        |
| IP Address/Mask     | SWITCH(config)# int vlan 1                                                             |
| (192.168.10.8,      | SWITCH(config-if)# ip                                                                  |
| 255.255.255.0       | address<br>dhcp                                                                        |
|                     | SWITCH(config-if)# ip address 192.168.10.8/24                                          |
|                     | (DHCP Client)                                                                          |
|                     | SWITCH(config-if)# ip dhcp client                                                      |
| 0 /                 | SWITCH(config-if)# ip dhcp client renew                                                |
| Gateway             | SWITCH(config)# ip route 0.0.0.0/0 192.168.10.254/24                                   |
| Remove Gateway      | SWITCH(config)# no ip route 0.0.0.0/0 192.168.10.254/24<br>SWITCH# show running-config |
| Display             |                                                                                        |
|                     | !                                                                                      |
|                     | interface vlan1                                                                        |
|                     | ip address 192.168.10.8/24                                                             |
|                     | no shutdown                                                                            |
|                     | ip route 0.0.0.0/0 192.168.10.254/24                                                   |
|                     | '<br>  !                                                                               |
| IPv6 Address/Prefix | Switch(config)# interface vlan1                                                        |
|                     | Switch(config-if)# ipv6 address                                                        |
|                     | 2001:0db8:85a3::8a2e:0370:7334/64<br>Switch(config)# ipv6 route 0::0/0                 |
| IPv6 Gateway        | 2001:0db8:85a3::8a2e:0370:FFFE                                                         |
| Remove IPv6         | Switch(config)#no ipv6 route 0::0/0                                                    |
|                     | 2001:0db8:85a3::8a2e:0370:FFFE                                                         |
| Gateway             |                                                                                        |
| Display             | Switch# show running-config                                                            |
|                     | interface vlan1                                                                        |
|                     | ip address 192.168.10.6/24                                                             |
|                     | ipv6 address 2001:db8:85a3::8a2e:370:7334/64                                           |
|                     | no shutdown                                                                            |
|                     |                                                                                        |
|                     | ip route 0.0.0.0/0 192.168.10.254<br>ipv6 route ::/0 2001:db8:85a3::8a2e:370:fffe      |
|                     |                                                                                        |
| Time Setting        |                                                                                        |
| g                   |                                                                                        |

| NTP Server           | SWITCH(config)# ntp peer                                   |
|----------------------|------------------------------------------------------------|
|                      | enable                                                     |
|                      | disable                                                    |
|                      | primary                                                    |
|                      | secondary                                                  |
|                      | SWITCH(config)# ntp peer primary<br>IPADDR                 |
|                      | SWITCH(config)# ntp peer primary 192.168.10.120            |
| Time Zone            | SWITCH(config)# clock timezone 26                          |
| Time Zone            | Sun Jan 1 04:13:24 2006 (GMT) Greenwich Mean Time:         |
|                      | Dublin, Edinburgh, Lisbon, London                          |
|                      | , , , , , , , , , , , , , , , , , , , ,                    |
|                      | Note: By typing clock timezone ?, you can see the timezone |
|                      | list. Then choose the number of the timezone you want to   |
|                      | select.                                                    |
| IEEE 1588            | Switch(config)# ptpd run                                   |
|                      | <c></c>                                                    |
|                      | preferred-clock Preferred Clock                            |
|                      | slave Run as slave                                         |
|                      |                                                            |
| Display              | SWITCH# sh ntp associations                                |
|                      | Network time protocol<br>Status : Disabled                 |
|                      | Primary peer : N/A                                         |
|                      | Secondary peer : N/A                                       |
|                      | SWITCH# show clock                                         |
|                      | Sun Jan 1 04:14:19 2006 (GMT) Greenwich Mean Time:         |
|                      | Dublin, Edinburgh, Lisbon, London                          |
|                      |                                                            |
|                      | SWITCH# show clock timezone                                |
|                      | clock timezone (26) (GMT) Greenwich Mean Time: Dublin,     |
|                      | Edinburgh, Lisbon, London                                  |
|                      |                                                            |
|                      | Switch# show ptpd                                          |
|                      | PTPd is enabled                                            |
|                      | Mode: Slave                                                |
| Jumbo Frame          |                                                            |
|                      |                                                            |
| Jumbo Frame          | Switch(config)# system mtu jumbo<br><1500-9216>            |
|                      | Switch(config)# system mtu jumbo 9000                      |
|                      | Switch(coning)# system into junioo sooo                    |
| DHCP Server – JetNet | t 5628G Series (Go to next topic for JetNet 5828G)         |
| DHCP Commands        | Switch(config)# router dhcp                                |
|                      | Switch(config-dhcp)#                                       |
|                      | default-router DHCP Default Router                         |
|                      | end Exit current mode and down to previous enable mode     |
|                      | exit Exit current mode and down to previous mode           |
|                      | ip IP protocol                                             |
|                      | lease DHCP Lease Time                                      |
|                      | list Print command list                                    |
|                      | network dhcp network                                       |
|                      | no remove                                                  |
|                      | quit Exit current mode and down to previous mode           |
|                      | service enable service                                     |
| DHCP Server Enable   | Switch(config-dhcp)# service dhcp                          |

| CCP           DHCP Server IP Pool           Switch(config-dhcp)# network           A.B.C.D/M           network/Mask)           Switch(config-dhcp)# network 192.168.10.0/24           DHCP Server -           Switch(config-dhcp)# default-router           A.B.C.D           address           Switch(config-dhcp)# default-router 192.168.10.254           DHCP Server -           Imme           Switch(config-dhcp)# lease           TIME           Switch(config-dhcp)# lease           TIME           Switch(config-dhcp)# ip dhcp excluded-address           A.B.C.D           Switch(config-dhcp)# ip dhcp static           MAC binding           Switch(config-dhcp)# ip dhcp static 0012.7700.0001           A.B.C.D           PACP Server - Static           IP and MAC binding           Switch(config-dhcp)# ip dhcp static 0012.7700.0001           A.B.C.D           A.B.C.D           IP Server - Port           based IP binding           Switch(config-dhcp)# ip dhcp static port           Option82 IP setting           ChCP Server -           Otion82 IP setting           ChCO Growth (config-dhcp)# ip dhcp option82 circuit-id estring string input (usin                                                                                                    |
|----------------------------------------------------------------------------------------------------|
| A.B.C.D/M       network/mask ex. 10.10.1.0/24         Switch(config-dhcp)# network 192.168.10.0/24         DHCP Server –       Switch(config-dhcp)# default-router         A.B.C.D address         Default Gateway       Switch(config-dhcp)# default-router 192.168.10.0/24         DHCP Server – lease       Switch(config-dhcp)# default-router 192.168.10.254         DHCP Server – lease       Switch(config-dhcp)# lease 1000 (1000 second)         DHCP Server –       Switch(config-dhcp)# ip dhcp excluded-address         A.B.C.D IP address       Switch(config-dhcp)# ip dhcp excluded-address         192.168.10.123 <cr> <cr> <cr>       Switch(config-dhcp)# ip dhcp excluded-address       192.168.10.123         <cr>       Switch(config-dhcp)# ip dhcp static       MACADDR       MAC address         Switch(config-dhcp)# ip dhcp static 0012.7700.0001       A.B.C.D leased IP address         Switch(config-dhcp)# ip dhcp static 0012.7700.0001       192.168.10.99         DHCP Server – Port       Switch(config-dhcp)# ip dhcp static port         PORT IP Address       Switch(config-dhcp)# ip dhcp option82 circuit-id         string string input (using "any" if you don't want to specify       CID         DHCP Server –       Switch(config-dhcp)# ip dhcp option82 circuit-id hex         Option82 IP setting       Switch(config-dhcp)# ip dhcp option82 circuit-id</cr></cr></cr></cr>                                                                                                    |
| DHCP Server –       Switch(config-dhcp)# default-router         Default Gateway       Switch(config-dhcp)# default-router 192.168.10.254         DHCP Server – lease       Switch(config-dhcp)# lease         TIME       second         time       Switch(config-dhcp)# lease 1000 (1000 second)         DHCP Server –       Switch(config-dhcp)# ip dhcp excluded-address         A.B.C.D       IP address         Switch(config-dhcp)# ip dhcp excluded-address         A.B.C.D       IP address         Switch(config-dhcp)# ip dhcp excluded-address         192.168.10.123 <cr> <cr>       CID         Switch(config-dhcp)# ip dhcp static         MACADDR       MAC address         Switch(config-dhcp)# ip dhcp static 0012.7700.0001         A.B.C.D       leased IP address         Switch(config-dhcp)# ip dhcp static 0012.7700.0001         192.168.10.99         DHCP Server – Port       Switch(config-dhcp)# ip dhcp static port         PORT       IP Address         Switch(config-dhcp)# ip dhcp option82 circuit-id string string string input (using "any" if you don't want to specify         CID       hex hexadecimal input         Switch(config-dhcp)# ip dhcp option82 circuit-id hex         00:01:00:03 remote-id       string any" if you don't want to specify         RID)</cr></cr>                                                                                                    |
| Default Gateway       A.B.C.D address         Switch(config-dncp)# (default-router 192.168.10.254         DHCP Server – lease       Switch(config-dncp)# lease         time       Switch(config-dncp)# lease         DHCP Server –       Switch(config-dncp)# ip dhcp excluded-address         A.B.C.D IP address       Switch(config-dncp)# ip dhcp excluded-address         Excluded Address       Switch(config-dncp)# ip dhcp excluded-address         Switch(config-dncp)# ip dhcp static       MACADDR MAC address         IP and MAC binding       Switch(config-dhcp)# ip dhcp static 0012.7700.0001         A.B.C.D       Ieased IP address         Switch(config-dhcp)# ip dhcp static 0012.7700.0001       A.B.C.D         A.B.C.D       Ieased IP address         Switch(config-dhcp)# ip dhcp static 0012.7700.0001       192.168.10.39         DHCP Server – Port       Switch(config-dhcp)# ip dhcp static port 5 192.168.10.33         Switch(config-dhcp)# ip dhcp option82 circuit-id       string string input (using "any" if you don't want to specify CID)         DHCP Server –       Switch(config-dhcp)# ip dhcp option82 circuit-id hex 00:01:00:03 remote-id         string string input (using "any" if you don't want to specify CID)       hex hexadecimal input         Switch(config-dhcp)# ip dhcp option82 circuit-id hex 00:01:00:03 remote-id       string string input (using "any" if you don't want to specify RID)                                                                                                    |
| Default Gateway         Switch(config-dhcp)# default-router 192.168.10.254           DHCP Server - lease         Switch(config-dhcp)# lease           time         Switch(config-dhcp)# lease 1000 (1000 second)           DHCP Server -         Switch(config-dhcp)# ip dhcp excluded-address           A.B.C.D IP address         Switch(config-dhcp)# ip dhcp excluded-address           Switch(config-dhcp)# ip dhcp excluded-address         A.B.C.D IP address           Switch(config-dhcp)# ip dhcp static         MACADDR MAC address           IP and MAC binding         Switch(config-dhcp)# ip dhcp static 0012.7700.0001           A.B.C.D leased IP address         Switch(config-dhcp)# ip dhcp static 0012.7700.0001           A.B.C.D leased IP address         Switch(config-dhcp)# ip dhcp static 0012.7700.0001           DHCP Server – Port         Switch(config-dhcp)# ip dhcp static port           PORT IP Address         Switch(config-dhcp)# ip dhcp option82 circuit-id           string string input (using "any" if you don't want to specify         CID)           hex hexadecimal input         Switch(config-dhcp)# ip dhcp option82 circuit-id hex           00:01:00:03         remote-id         string string input (using "any" if you don't want to specify           DID         hex cadecimal input         Switch(config-dhcp)# ip dhcp option82 circuit-id hex           00:01:00:03 remote-id         string string input (using "any" if you                                                                                                    |
| DHCP Server - lease       Switch(config-dhcp)# lease       100.100.100.100.100.100.100.100.100.100                                                                                                    |
| TIME       second         time       Switch(config-dhcp)# lease 1000 (1000 second)         DHCP Server -       Switch(config-dhcp)# ip dhcp excluded-address         Excluded Address       Switch(config-dhcp)# ip dhcp excluded-address         192.168.10.123 <cr> <cr> <cr>       DHCP Server -       Switch(config-dhcp)# ip dhcp static         MACADDR       MAC address         Switch(config-dhcp)# ip dhcp static 0012.7700.0001       A.B.C.D leased IP address         Switch(config-dhcp)# ip dhcp static 0012.7700.0001       A.B.C.D leased IP address         Switch(config-dhcp)# ip dhcp static 0012.7700.0001       192.168.10.99         DHCP Server – Port       Switch(config-dhcp)# ip dhcp static port         PORT       IP Address         Switch(config-dhcp)# ip dhcp option82 circuit-id         string       string input (using "any" if you don't want to specify         Option82 IP setting       Switch(config-dhcp)# ip dhcp option82 circuit-id hex         Switch(config-dhcp)# ip dhcp option82 circuit-id hex       00:01:00:03         remote-id       Remote-ID         Switch(config-dhcp)# ip dhcp option82 circuit-id hex         00:01:00:03 remote-id       string string input (using "any" if you don't want to specify         RID)       hex       hexadecimal input         Switch(config-dhcp)# ip dhcp option82 ci</cr></cr></cr>                                                                                                    |
| DHCP Server –       Switch(config-dhcp)# ip dhcp excluded-address         Excluded Address       Switch(config-dhcp)# ip dhcp excluded-address         Switch(config-dhcp)# ip dhcp excluded-address       192.168.10.123         CF>       Switch(config-dhcp)# ip dhcp static         DHCP Server – Static       Switch(config-dhcp)# ip dhcp static 0012.7700.0001         Padd MAC binding       Switch(config-dhcp)# ip dhcp static 0012.7700.0001         A.B.C.D       leased IP address         Switch(config-dhcp)# ip dhcp static 0012.7700.0001       192.168.10.99         DHCP Server – Port       Switch(config-dhcp)# ip dhcp static port         based IP binding       Switch(config-dhcp)# ip dhcp static port 5 192.168.10.33         CCr>       Switch(config-dhcp)# ip dhcp option82 circuit-id         based IP binding       Switch(config-dhcp)# ip dhcp option82 circuit-id         Switch(config-dhcp)# ip dhcp option82 circuit-id       string string input (using "any" if you don't want to specify         CID       hexadecimal input       Switch(config-dhcp)# ip dhcp option82 circuit-id hex         00:01:00:03       remote-id       string string input (using "any" if you don't want to specify         RID)       hex hexadecimal input       Switch(config-dhcp)# ip dhcp option82 circuit-id hex         00:01:00:03 remote-id       string string input (using "any" if you don't want to specify                                                                                                    |
| A.B.C.D IP address         Excluded Address         Switch(config-dhcp)# ip dhcp excluded-address         192.168.10.123 <cr>       Cr&gt;         DHCP Server – Static         IP and MAC binding         Switch(config-dhcp)# ip dhcp static         MACADDR         MAC address         Switch(config-dhcp)# ip dhcp static 0012.7700.0001         A.B.C.D leased IP address         Switch(config-dhcp)# ip dhcp static 0012.7700.0001         192.168.10.99         DHCP Server – Port         based IP binding         Switch(config-dhcp)# ip dhcp static port         PORT IP Address         Switch(config-dhcp)# ip dhcp static port 5 192.168.10.33         <cr> <cr>       Option82 IP setting         DHCP Server –         Option82 IP setting         Nex hexadecimal input         Switch(config-dhcp)# ip dhcp option82 circuit-id hex         00:01:00:03 remote-id         remote-id Remote-ID         Switch(config-dhcp)# ip dhcp option82 circuit-id hex         00:01:00:03 remote-id         string string input (using "any" if you don't want to specify         RID         hex hexadecimal input         Switch(config-dhcp)# ip dhcp option82 circuit-id hex         00:01:</cr></cr></cr>                                                                                                    |
| Excluded Address       Switch(config-dhcp)# ip dhcp excluded-address<br>192.168.10.123<br><cr>       DHCP Server – Static<br/>IP and MAC binding       Switch(config-dhcp)# ip dhcp static<br/>MACADDR MAC address<br/>Switch(config-dhcp)# ip dhcp static 0012.7700.0001<br/>A.B.C.D leased IP address<br/>Switch(config-dhcp)# ip dhcp static 0012.7700.0001<br/>192.168.10.99         DHCP Server – Port<br/>based IP binding       Switch(config-dhcp)# ip dhcp static port<br/>PORT IP Address<br/>Switch(config-dhcp)# ip dhcp static port 5 192.168.10.33<br/><cr>       OHCP Server –       Switch(config-dhcp)# ip dhcp option82 circuit-id<br/>string string input (using "any" if you don't want to specify<br/>CID<br/>hex hexadecimal input<br/>Switch(config-dhcp)# ip dhcp option82 circuit-id hex<br/>00:01:00:03<br/>remote-id Remote-ID<br/>Switch(config-dhcp)# ip dhcp option82 circuit-id hex<br/>00:01:00:03 remote-id<br/>string string input (using "any" if you don't want to specify<br/>RID)<br/>hex hexadecimal input<br/>Switch(config-dhcp)# ip dhcp option82 circuit-id hex<br/>00:01:00:03 remote-id<br/>string string input (using "any" if you don't want to specify<br/>RID)<br/>hex hexadecimal input<br/>Switch(config-dhcp)# ip dhcp option82 circuit-id hex<br/>00:01:00:03 remote-id<br/>string string input (using "any" if you don't want to specify<br/>RID)<br/>hex hexadecimal input<br/>Switch(config-dhcp)# ip dhcp option82 circuit-id hex<br/>00:01:00:03 remote-id<br/>string string any<br/>A.B.C.D leased IP address<br/>Switch(config-dhcp)# ip dhcp option82 circuit-id hex<br/>00:01:00:03 remote-id string any<br/>A.B.C.D leased IP address</cr></cr>                                                                                                    |
| 192.168.10.123 <cr>       Cr&gt;          DHCP Server – Static         IP and MAC binding         Switch(config-dhcp)# ip dhcp static         0100000000000000000000000000000000000</cr>                                                                                                    |
| < <cr>       DHCP Server – Static       Switch(config-dhcp)# ip dhcp static         IP and MAC binding       Switch(config-dhcp)# ip dhcp static 0012.7700.0001         A.B.C.D       leased IP address         Switch(config-dhcp)# ip dhcp static 0012.7700.0001       192.168.10.99         DHCP Server – Port       Switch(config-dhcp)# ip dhcp static port         based IP binding       Switch(config-dhcp)# ip dhcp static port 5 192.168.10.33         <cr>       CCr&gt;       Switch(config-dhcp)# ip dhcp option82 circuit-id         based IP binding       Switch(config-dhcp)# ip dhcp option82 circuit-id         DHCP Server –       Switch(config-dhcp)# ip dhcp option82 circuit-id         option82 IP setting       Switch(config-dhcp)# ip dhcp option82 circuit-id hex         00:01:00:03       remote-id         remote-id       Remote-ID         Switch(config-dhcp)# ip dhcp option82 circuit-id hex         00:01:00:03       remote-id         remote-id       string string input (using "any" if you don't want to specify         RID)       hex adecimal input         Switch(config-dhcp)# ip dhcp option82 circuit-id hex         00:01:00:03 remote-id       string string input (using "any" if you don't want to specify         RID)       hex adecimal input         Switch(config-dhcp)# ip dhcp option82 circuit-id hex         00:01:00:03 re</cr></cr>                                                                                                    |
| IP and MAC binding       MACADDR MAC address         IP and MAC binding       MACADDR MAC address         Switch(config-dhcp)# ip dhcp static 0012.7700.0001       A.B.C.D leased IP address         Switch(config-dhcp)# ip dhcp static 0012.7700.0001       192.168.10.99         DHCP Server – Port       Switch(config-dhcp)# ip dhcp static port         based IP binding       Switch(config-dhcp)# ip dhcp static port 5 192.168.10.33         Cr>       Switch(config-dhcp)# ip dhcp option82 circuit-id         based IP setting       Switch(config-dhcp)# ip dhcp option82 circuit-id         CID       hex adecimal input         Switch(config-dhcp)# ip dhcp option82 circuit-id hex         00ption82 IP setting       Switch(config-dhcp)# ip dhcp option82 circuit-id hex         00:01:00:03       remote-ID         Switch(config-dhcp)# ip dhcp option82 circuit-id hex         00:01:00:03 remote-id       string string input (using "any" if you don't want to specify         RID)       hex adecimal input         Switch(config-dhcp)# ip dhcp option82 circuit-id hex         00:01:00:03 remote-id       string any" if you don't want to specify         RID)       hex adecimal input         Switch(config-dhcp)# ip dhcp option82 circuit-id hex         00:01:00:03 remote-id string any         A.B.C.D leased IP address         Switch(config-dhcp                                                                                                    |
| IP and MAC binding       Switch(config-dhcp)# ip dhcp static 0012.7700.0001         A.B.C.D       leased IP address         Switch(config-dhcp)# ip dhcp static 0012.7700.0001       192.168.10.99         DHCP Server – Port       Switch(config-dhcp)# ip dhcp static port         based IP binding       Switch(config-dhcp)# ip dhcp static port 5 192.168.10.33         -Cr>       Switch(config-dhcp)# ip dhcp option82 circuit-id         based IP binding       Switch(config-dhcp)# ip dhcp option82 circuit-id         DHCP Server –       Switch(config-dhcp)# ip dhcp option82 circuit-id         Option82 IP setting       Switch(config-dhcp)# ip dhcp option82 circuit-id hex         00:01:00:03       remote-ID         Switch(config-dhcp)# ip dhcp option82 circuit-id hex         00:01:00:03 remote-id       string string input (using "any" if you don't want to specify         RID)       hex         hexadecimal input       Switch(config-dhcp)# ip dhcp option82 circuit-id hex         00:01:00:03 remote-id       string string input (using "any" if you don't want to specify         RID)       hex       hexadecimal input         Switch(config-dhcp)# ip dhcp option82 circuit-id hex       00:01:00:03 remote-id string any         A.B.C.D       leased IP address       Switch(config-dhcp)# ip dhcp option82 circuit-id hex         00:01:00:03 remote-id string any       A.B.                                                                                                    |
| A.B.C.D       leased IP address         Switch(config-dhcp)# ip dhcp static 0012.7700.0001         192.168.10.99         DHCP Server – Port         based IP binding         Switch(config-dhcp)# ip dhcp static port         PORT       IP Address         Switch(config-dhcp)# ip dhcp static port 5 192.168.10.33 <cr>       Cr&gt;       Switch(config-dhcp)# ip dhcp option82 circuit-id         string       string input (using "any" if you don't want to specify         CID)       hex adecimal input         Switch(config-dhcp)# ip dhcp option82 circuit-id hex       00:01:00:03         remote-id       Remote-ID         Switch(config-dhcp)# ip dhcp option82 circuit-id hex       00:01:00:03 remote-id         string       string input (using "any" if you don't want to specify         RID)       hex hexadecimal input         switch(config-dhcp)# ip dhcp option82 circuit-id hex         00:01:00:03 remote-id       string string input (using "any" if you don't want to specify         RID)       hex       hexadecimal input         Switch(config-dhcp)# ip dhcp option82 circuit-id hex       00:01:00:03 remote-id string any         A.B.C.D       leased IP address       Switch(config-dhcp)# ip dhcp option82 circuit-id hex         00:01:00:03 remote-id string any       A.B.C.D       leased IP address</cr>                                                                                                    |
| Switch(config-dhcp)# ip dhcp static 0012.7700.0001<br>192.168.10.99DHCP Server – Port<br>based IP bindingSwitch(config-dhcp)# ip dhcp static port<br>PORT IP Address<br>Switch(config-dhcp)# ip dhcp option82 circuit-id<br>string string input (using "any" if you don't want to specify<br>CID)<br>hex hexadecimal input<br>Switch(config-dhcp)# ip dhcp option82 circuit-id hex<br>00:01:00:03<br>remote-id Remote-ID<br>Switch(config-dhcp)# ip dhcp option82 circuit-id hex<br>00:01:00:03 remote-id<br>string string input (using "any" if you don't want to specify<br>RID)<br>hex hexadecimal input<br>Switch(config-dhcp)# ip dhcp option82 circuit-id hex<br>00:01:00:03<br>remote-id Remote-ID<br>Switch(config-dhcp)# ip dhcp option82 circuit-id hex<br>00:01:00:03 remote-id<br>string string input (using "any" if you don't want to specify<br>RID)<br>hex hexadecimal input<br>Switch(config-dhcp)# ip dhcp option82 circuit-id hex<br>00:01:00:03 remote-id<br>string string input (using "any" if you don't want to specify<br>RID)<br>hex hexadecimal input<br>Switch(config-dhcp)# ip dhcp option82 circuit-id hex<br>00:01:00:03 remote-id string any<br>A.B.C.D leased IP address<br>Switch(config-dhcp)# ip dhcp option82 circuit-id hex<br>00:01:00:03 remote-id string any<br>A.B.C.D leased IP address                                                                                                    |
| 192.168.10.99         DHCP Server – Port         based IP binding         Switch(config-dhcp)# ip dhcp static port 5 192.168.10.33 <cr>       Cr&gt;         DHCP Server –         Option82 IP setting         Switch(config-dhcp)# ip dhcp option82 circuit-id         string string input (using "any" if you don't want to specify         CID)         hex         hexadecimal input         Switch(config-dhcp)# ip dhcp option82 circuit-id hex         00:01:00:03         remote-id Remote-ID         Switch(config-dhcp)# ip dhcp option82 circuit-id hex         00:01:00:03 remote-id         string string input (using "any" if you don't want to specify         RID)         hex         hexadecimal input         Switch(config-dhcp)# ip dhcp option82 circuit-id hex         00:01:00:03 remote-id         string string input (using "any" if you don't want to specify         RID)         hex         hexadecimal input         Switch(config-dhcp)# ip dhcp option82 circuit-id hex         00:01:00:03 remote-id string any         A.B.C.D       leased IP address         Switch(config-dhcp)# ip dhcp option82 circuit-id hex         00:01:00:03 remote-id string any 192.168.10.200    </cr>                                                                                                    |
| Driver outer of the second second |
| based IP binding       Switch(config-dhcp)# ip dhcp static port 5 192.168.10.33         OHCP Server –       Switch(config-dhcp)# ip dhcp option82 circuit-id         option82 IP setting       Switch(config-dhcp)# ip dhcp option82 circuit-id hex         00:01:00:03       hexadecimal input         Switch(config-dhcp)# ip dhcp option82 circuit-id hex       00:01:00:03         remote-id       Remote-ID         Switch(config-dhcp)# ip dhcp option82 circuit-id hex         00:01:00:03       remote-id         string       string input (using "any" if you don't want to specify         RID)       hex         hex       hexadecimal input         Switch(config-dhcp)# ip dhcp option82 circuit-id hex         00:01:00:03 remote-id         string       string input (using "any" if you don't want to specify         RID)       hex         hex       hexadecimal input         Switch(config-dhcp)# ip dhcp option82 circuit-id hex         00:01:00:03 remote-id string any         A.B.C.D       leased IP address         Switch(config-dhcp)# ip dhcp option82 circuit-id hex         00:01:00:03 remote-id string any 192.168.10.200                                                                                                    |
| OHCP Server –       Switch(config-dhcp)# ip dhcp option82 circuit-id<br>string string input (using "any" if you don't want to specify<br>CID)         hex       hexadecimal input<br>Switch(config-dhcp)# ip dhcp option82 circuit-id hex<br>00:01:00:03         remote-id       Remote-ID         Switch(config-dhcp)# ip dhcp option82 circuit-id hex<br>00:01:00:03         remote-id       Remote-ID         Switch(config-dhcp)# ip dhcp option82 circuit-id hex<br>00:01:00:03 remote-id<br>string string input (using "any" if you don't want to specify<br>RID)         hex       hexadecimal input<br>Switch(config-dhcp)# ip dhcp option82 circuit-id hex<br>00:01:00:03 remote-id<br>string any" if you don't want to specify<br>RID)         hex       hexadecimal input<br>Switch(config-dhcp)# ip dhcp option82 circuit-id hex<br>00:01:00:03 remote-id string any         A.B.C.D       leased IP address         Switch(config-dhcp)# ip dhcp option82 circuit-id hex<br>00:01:00:03 remote-id string any 192.168.10.200                                                                                                    |
| DHCP Server –<br>Option82 IP setting Switch(config-dhcp)# ip dhcp option82 circuit-id<br>string string input (using "any" if you don't want to specify<br>CID)<br>hex hexadecimal input<br>Switch(config-dhcp)# ip dhcp option82 circuit-id hex<br>00:01:00:03<br>remote-id Remote-ID<br>Switch(config-dhcp)# ip dhcp option82 circuit-id hex<br>00:01:00:03 remote-id<br>string string input (using "any" if you don't want to specify<br>RID)<br>hex hexadecimal input<br>Switch(config-dhcp)# ip dhcp option82 circuit-id hex<br>00:01:00:03 remote-id string any<br>A.B.C.D leased IP address<br>Switch(config-dhcp)# ip dhcp option82 circuit-id hex<br>00:01:00:03 remote-id string any<br>A.B.C.D leased IP address                                                                                                    |
| Option82 IP setting       string string input (using "any" if you don't want to specify         CID)       hex       hexadecimal input         Switch(config-dhcp)# ip dhcp option82 circuit-id hex       00:01:00:03         remote-id       Remote-ID         Switch(config-dhcp)# ip dhcp option82 circuit-id hex         00:01:00:03       remote-id         string string input (using "any" if you don't want to specify         RID)       hex         hex       hexadecimal input         Switch(config-dhcp)# ip dhcp option82 circuit-id hex         00:01:00:03 remote-id         string string input (using "any" if you don't want to specify         RID)         hex         hex         0:01:00:03 remote-id string any         A.B.C.D       leased IP address         Switch(config-dhcp)# ip dhcp option82 circuit-id hex         0:01:00:03 remote-id string any         A.B.C.D       leased IP address         Switch(config-dhcp)# ip dhcp option82 circuit-id hex         0:01:00:03 remote-id string any 192.168.10.200                                                                                                    |
| hex hexadecimal input<br>Switch(config-dhcp)# ip dhcp option82 circuit-id hex<br>00:01:00:03<br>remote-id Remote-ID<br>Switch(config-dhcp)# ip dhcp option82 circuit-id hex<br>00:01:00:03 remote-id<br>string string input (using "any" if you don't want to specify<br>RID)<br>hex hexadecimal input<br>Switch(config-dhcp)# ip dhcp option82 circuit-id hex<br>00:01:00:03 remote-id string any<br>A.B.C.D leased IP address<br>Switch(config-dhcp)# ip dhcp option82 circuit-id hex<br>00:01:00:03 remote-id string any 192.168.10.200                                                                                                    |
| Switch(config-dhcp)# ip dhcp option82 circuit-id hex<br>00:01:00:03<br>remote-id Remote-ID<br>Switch(config-dhcp)# ip dhcp option82 circuit-id hex<br>00:01:00:03 remote-id<br>string string input (using "any" if you don't want to specify<br>RID)<br>hex hexadecimal input<br>Switch(config-dhcp)# ip dhcp option82 circuit-id hex<br>00:01:00:03 remote-id string any<br>A.B.C.D leased IP address<br>Switch(config-dhcp)# ip dhcp option82 circuit-id hex<br>00:01:00:03 remote-id string any 192.168.10.200                                                                                                    |
| 00:01:00:03<br>remote-id Remote-ID<br>Switch(config-dhcp)# ip dhcp option82 circuit-id hex<br>00:01:00:03 remote-id<br>string string input (using "any" if you don't want to specify<br>RID)<br>hex hexadecimal input<br>Switch(config-dhcp)# ip dhcp option82 circuit-id hex<br>00:01:00:03 remote-id string any<br>A.B.C.D leased IP address<br>Switch(config-dhcp)# ip dhcp option82 circuit-id hex<br>00:01:00:03 remote-id string any 192.168.10.200                                                                                                    |
| remote-id Remote-ID<br>Switch(config-dhcp)# ip dhcp option82 circuit-id hex<br>00:01:00:03 remote-id<br>string string input (using "any" if you don't want to specify<br>RID)<br>hex hexadecimal input<br>Switch(config-dhcp)# ip dhcp option82 circuit-id hex<br>00:01:00:03 remote-id string any<br>A.B.C.D leased IP address<br>Switch(config-dhcp)# ip dhcp option82 circuit-id hex<br>00:01:00:03 remote-id string any 192.168.10.200                                                                                                    |
| 00:01:00:03 remote-id<br>string string input (using "any" if you don't want to specify<br>RID)<br>hex hexadecimal input<br>Switch(config-dhcp)# ip dhcp option82 circuit-id hex<br>00:01:00:03 remote-id string any<br>A.B.C.D leased IP address<br>Switch(config-dhcp)# ip dhcp option82 circuit-id hex<br>00:01:00:03 remote-id string any 192.168.10.200                                                                                                    |
| string string input (using "any" if you don't want to specify<br>RID)<br>hex hexadecimal input<br>Switch(config-dhcp)# ip dhcp option82 circuit-id hex<br>00:01:00:03 remote-id string any<br>A.B.C.D leased IP address<br>Switch(config-dhcp)# ip dhcp option82 circuit-id hex<br>00:01:00:03 remote-id string any 192.168.10.200                                                                                                    |
| RID)<br>hex hexadecimal input<br>Switch(config-dhcp)# ip dhcp option82 circuit-id hex<br>00:01:00:03 remote-id string any<br>A.B.C.D leased IP address<br>Switch(config-dhcp)# ip dhcp option82 circuit-id hex<br>00:01:00:03 remote-id string any 192.168.10.200                                                                                                    |
| hex hexadecimal input<br>Switch(config-dhcp)# ip dhcp option82 circuit-id hex<br>00:01:00:03 remote-id string any<br>A.B.C.D leased IP address<br>Switch(config-dhcp)# ip dhcp option82 circuit-id hex<br>00:01:00:03 remote-id string any 192.168.10.200                                                                                                    |
| 00:01:00:03 remote-id string any<br>A.B.C.D leased IP address<br>Switch(config-dhcp)# ip dhcp option82 circuit-id hex<br>00:01:00:03 remote-id string any 192.168.10.200                                                                                                    |
| A.B.C.D leased IP address<br>Switch(config-dhcp)# ip dhcp option82 circuit-id hex<br>00:01:00:03 remote-id string any 192.168.10.200                                                                                                    |
| Switch(config-dhcp)# ip dhcp option82 circuit-id hex<br>00:01:00:03 remote-id string any 192.168.10.200                                                                                                    |
| 00:01:00:03 remote-id string any 192.168.10.200                                                                                                    |
|                                                                                                    |
| DHCP Relay – Switch(config-dhcp)# ip dhcp relay information                                                                                                    |
| option Option82                                                                                                    |
| Enable DHCP Relay policy Option82                                                                                                    |
| Switch(config-dhcp)# ip dhcp relay information option           DHCP Relay – DHCP         Switch(config-dhcp)# ip dhcp relay information policy                                                                                                    |
| drop Relay Policy                                                                                                    |
| policy keep Drop/Keep/Replace option82 field                                                                                                    |
| replace                                                                                                    |
| Switch(config-dhcp)# ip dhcp relay information policy drop                                                                                                    |
| Switch(config-dhcp)# ip dhcp relay information policy keep                                                                                                    |
| Switch(config-dhcp)# ip dhcp relay information policy replace <pre><cr></cr></pre>                                                                                                    |
| DHCP Relay – IP Switch(config-dhcp)# ip dhcp helper-address                                                                                                    |

| Liele en Asistere e | A.B.C.D                                                                                  |
|---------------------|------------------------------------------------------------------------------------------|
| Helper Address      | Switch(config-dhcp)# ip dhcp helper-address 192.168.10.200                               |
| DHCP Relay –        | Switch(config-dhcp)# ip dhcp relay information option circuit-id string String Input     |
| Option82 Circuit-ID | string String Input<br>hex Hexadecimal Input                                             |
|                     | default Defalut value (VlanID/ModuleID/Port)                                             |
|                     | Switch(config-dhcp)# ip dhcp relay information option circuit-id                         |
|                     | string mycid001<br><cr></cr>                                                             |
|                     | Switch(config-dhcp)# ip dhcp relay information option circuit-id                         |
|                     | hex 00:01:00:03                                                                          |
|                     | <cr> Switch(config-dhcp)# ip dhcp relay information option circuit-id</cr>               |
|                     | default                                                                                  |
|                     | < <r>&lt;</r>                                                                            |
| DHCP Relay –        | Switch(config-dhcp)# ip dhcp relay information option<br>remote-id                       |
| Option82 Remote-ID  | string String Input                                                                      |
|                     | hex Hexadecimal Input                                                                    |
|                     | default Defalut value (Relay Agent MAC)                                                  |
|                     | Switch(config-dhcp)# ip dhcp relay information option<br>remote-id string korenix_switch |
|                     | <ci></ci>                                                                                |
|                     | Switch(config-dhcp)# ip dhcp relay information option                                    |
|                     | remote-id hex 00:12:77:ff:22:33<br><cr></cr>                                             |
|                     | Switch(config-dhcp)# ip dhcp relay information option                                    |
|                     | remote-id default                                                                        |
|                     | <cr></cr>                                                                                |
| Reset DHCP Settings | Switch(config-dhcp)# ip dhcp reset<br><cr></cr>                                          |
| DHCP Server         | Switch# show ip dhcp server statistics                                                   |
| Information         | DHCP Server ON                                                                           |
|                     | Address Pool 1                                                                           |
|                     | network:192.168.10.0/24                                                                  |
|                     | default-router:192.168.10.254<br>lease time:604800                                       |
|                     | lease lime.004000                                                                        |
|                     | Excluded Address List                                                                    |
|                     | IP Address                                                                               |
|                     | 192.168.10.123                                                                           |
|                     | Manual Binding List(PORT/IP)                                                             |
|                     | Port IP Address                                                                          |
|                     |                                                                                          |
|                     | 2 192.168.10.102                                                                         |
|                     | Manual Binding List (IP/MAC)                                                             |
|                     | IP Address MAC Address                                                                   |
|                     |                                                                                          |
|                     | 192.168.10.99 0012.7701.0203                                                             |
|                     | Option82 Binding List                                                                    |

| 192.168.10.200       00:01:00:03       any         192.168.10.200       00:01:00:03       any         Leased Address List       IP Address       Leased Time Remains         DHCP Relay       Switch# show ip dhcp relay       Leased Time Remains         DhCP Relay       DHCP Relay Agent ON       Information         Information       DHCP Relay Agent ON       Remote-ID: 01:277.ff:22:33 (001277ff:2233)         DHCP Server – JetNet 5828G Series       The JetNet 5828G Series       Smitch/econfigure terminal         DHCP Service       Switch/configure terminal       Switch/configure terminal         DHCP Pool       Switch/configure terminal       Switch/configure terminal         DHCP Pool       Switch/configure terminal       Switch/configure terminal         Deformation       Switch/configure terminal       Switch/configure terminal         Deformation       Switch/configure terminal       Switch/configure terminal         Deformation       Switch/configure terminal       Switch/configure terminal         Deformation       Switch/configure terminal       Switch/configure terminal         Deformation       Switch/configure terminal       Switch/configure terminal         Deformation       Switch/configure terminal       Switch/configure terminal         Switch/configure terminal       Swi                                                                                                    |                      | IP Address Circuit-ID Remote-ID                         |
|----------------------------------------------------------------------------------------------------|----------------------|---------------------------------------------------------|
| IP Address         MAC Address         Leased Time Remains           DHCP Relay         Switch# show ip dhcp relay           Information         DHCP Relay Agent ON           IP helper-address:         192.168.10.200           Re-forwarding policy: Replace         Circuit-ID: vlan-id/module-id/port ()           Remote-ID:         0.12:77:ff:22:33 (001277ff2233)           DHCP Server – JetNet 5828G Series         The JetNet 5828G callows Multiple IP DHCP pool, the command is different than JetNet 5828G Series. See the blue wording in below.           DHCP Service         Switch# configure terminal           Switch(config)# no service dhcp -> Enable DHCP Service           Switch(config)# no service dhcp -> Disable DHCP Service           Switch(config)# no service dhcp -> Disable DHCP Service           Switch(config)# no service dhcp -> Disable DHCP Service           Switch(config)# no service dhcp -> Disable DHCP Service           Switch(config)# no service dhcp -> Disable DHCP Service           Switch(config)# ip dhcp pool dhcp_pool1           Switch(config)# ip dhcp pool dhcp_pool1           Switch(config-dhcp)#           ean assign other           settings for the pool.           Switch(config-dhcp)# not no revious mode           ip         IP protocol           lease         DHCP Lease Time           ist         Print c                                                                                                    |                      | 192.168.10.200 00:01:00:03 any                          |
| Information       DHCP Relay Agent ON         IP helper-address : 192.168.10.200         Re-forwarding policy: Replace         Circuit-ID: vlan-id/module-id/port ()         Remote-ID: 0.12:77:ff:22:33 (001277ff2233)         DHCP Server – JetNet 5828G Series         The JetNet 5828G allows Multiple IP DHCP pool, the command is different than JetNet 5628G Series. See the blue wording in below.         DHCP Service       Switch/config/# service dhcp -> Enable DHCP Service         Switch/config/# on service dhcp -> Disable DHCP Service       Switch/config/# ip dhcp         DHCP Pool       Switch/config/# ip dhcp         Vehice configuring       JetNet 5828G DHCP         pool       Address Pool         relay       Relay Agent         settings for the pool.)       Switch/config/# ip dhcp pool dhcp_pool1         Switch/config/# ip dhcp pool dhcp_pool1       Switch/config-dhcp)#         default-router       DHCP Lease Time         list       Print command list         network       dhcp network         no       remove         quit       Exit current mode and down to previous mode         ip       IP protocol         lease       DHCP Lease Time         list       Print command list         network       dhcp network                                                                                                    |                      |                                                         |
| DI-CF Relay Agent ON         IP helper-address : 192.168.10.200         Re-forwarding policy: Replace         Circuit-ID: vlan-id/module-id/port ()         Remote-ID: 0.12:77:ff:22:33 (001277ff2233)         DHCP Server – JetNet 5828G Series         The JetNet 5828G allows Multiple IP DHCP pool, the command is different than JetNet 5628G Series. See the blue wording in below.         DHCP Service       Switch/config/# service dhcp -> Enable DHCP Service         Switch(config)# no service dhcp -> Disable DHCP Service         IP DHCP Pool       Switch(config)# ip dhcp         JetNet 5628G DHCP       Switch(config)# ip dhcp         pool       Address Pool         relay       Relay Agent         need to create DHCP       Switch(config)# ip dhcp pool dhcp_pool1         Switch(config)# ip dhcp pool dhcp_pool1       Switch(config/# ip dhcp         pool       Address Pool         relay       Relay Agent         settings for the pool.)       Switch(config-dhcp)#         default-router       DHCP Lease Time         list       Print command list         network       dhcp network         no       remove         quit       Exit current mode and down to previous mode         ip       IP protocol         lease       DHCP Lease Time </td <td>DHCP Relay</td> <td>Switch# show ip dhcp relay</td>                                                                                                    | DHCP Relay           | Switch# show ip dhcp relay                              |
| IP helper-address : 192.168.10.200           Re-forwarding policy: Replace           Circuit-ID: vlan-id/module-id/port ()           Remote-ID: 0:12:77:ff:22:33 (001277ff2233)           DHCP Server - JetNet 5828G allows Multiple IP DHCP pool, the command is different than<br>JetNet 5628G Series. See the blue wording in below.           DHCP Service         Switch(config)# no service dhcp -> Disable DHCP Service           Switch(config)# service dhcp -> Disable DHCP Service         Switch(config)# ip dhcp<br>helper-address DHCP server address for relay agent<br>pool first, then you<br>can assign other<br>settings for the pool.)           Switch(config)# ip dhcp pool dhcp_pool         Switch(config)# ip dhcp pool dhcp_pool           Net Config of the pool.)         Switch(config)# ip dhcp pool dhcp_pool           Switch(config)# ip dhcp pool dhcp_pool         Switch(config)# ip dhcp pool dhcp_pool           Switch(config)# ip dhcp pool dhcp_pool         Switch(config)# ip dhcp pool dhcp_pool           Switch(config-dhcp)#         Getault-router           Switch(config-dhcp)#         Getault-router           Switch(config-dhcp)#         Switch(config-dhcp)#           Getault Gateway         Switch(config-dhcp)# network           DHCP Server – Lease         Switch(config-dhcp)# network           The second         Switch(config-dhcp)# network           DHCP Server – Lease         Switch(config-dhcp)# lease           DHCP Server – Lea                                                                                                    | Information          |                                                         |
| Remote-ID:       0:12:77:ff:22:33 (001277ff2233)         DHCP Server - JetNet 5828G Series       See the blue wording in below.         JetNet 5628G Series.       See the blue wording in below.         DHCP Service       Switch# configure terminal<br>Switch(config)# service dhcp -> Enable DHCP Service         IP DHCP Pool       Switch(config)# no service dhcp -> Disable DHCP Service         IP DHCP Pool       Switch(config)# ip dhcp<br>helper-address         While configuring<br>JetNet 5828G DHCP<br>Server configuration,<br>need to create DHCP<br>pool first, then you<br>can assign other<br>settings for the pool.)       Switch(config-dhcp)#<br>default-router DHCP Default Router<br>end Exit current mode and down to previous enable mode<br>exit Exit current mode and down to previous mode<br>ip IP protocol<br>lease DHCP Lease Time<br>list Print command list<br>network dhcp network<br>no remove<br>quit Exit current mode and down to previous mode         DHCP Server IP Pool       Switch(config-dhcp)# network<br>A.B.C.D.M network/mask ex. 10.10.1.0/24<br>Switch(config-dhcp)# network<br>A.B.C.D. Metwork/mask ex. 10.10.1.0/24<br>Switch(config-dhcp)# network         DHCP Server -<br>Default Gateway       Switch(config-dhcp)# default-router<br>A.B.C.D address         DHCP Server -<br>Default Gateway       Switch(config-dhcp)# default-router 192.168.10.254         DHCP Server -<br>Excluded Address       Switch(config-dhcp)# lip dhcp excluded-address<br>A.B.C.D IP address         Switch(config-dhcp)# ip dhcp excluded-address       Switch(config-dhcp)# ip dhcp excluded-address         TIME       Switch(config-dhcp)# ip dhcp static<br>MACADDR MAC address                             |                      | IP helper-address : 192.168.10.200                      |
| DHCP Server – JetNet 5828G Series           The JetNet 5828G allows Multiple IP DHCP pool, the command is different than<br>JetNet 5628G Series. See the blue wording in below.           DHCP Service         SwitchK configure terminal<br>Switch(config)# service dhcp -> Enable DHCP Service           IP DHCP Pool<br>(While configuring<br>JetNet 5828G DHCP<br>Server configuration,<br>need to create DHCP<br>pool first, then you<br>can assign other<br>settings for the pool.)         Switch(config)# ip dhcp<br>helper-address DHCP Server address for relay agent<br>pool           Switch(config)# ip dhcp pool dhcp_pool1<br>relay         Relay Agent<br>Switch(config)# ip dhcp pool dhcp_pool1<br>Switch(config-dhcp)#<br>default-router           Switch(config-dhcp)#         Switch(config-dhcp)#<br>default-router           DHCP Server IP Pool         Switch(config-dhcp)#<br>list           DHCP Server IP Pool         Switch(config-dhcp)# network<br>no           DHCP Server -<br>Default Gateway         Switch(config-dhcp)# network<br>A.B.C.D // metwork/mask ex. 10.10.1.0/24           DHCP Server -<br>Default Gateway         Switch(config-dhcp)# network<br>A.B.C.D address           DHCP Server -<br>Default Gateway         Switch(config-dhcp)# lease<br>TIME second           DHCP Server -<br>Default Gateway         Switch(config-dhcp)# lease<br>TIME second           DHCP Server -<br>Excluded Address         Switch(config-dhcp)# lease<br>TIME second           DHCP Server -<br>Stitch         Switch(config-dhcp)# lease 1000 (1000 second)           DHCP Server -<br>Switch(config-dhcp)# ip dhcp excluded-address<br>A.B.C.D IP address                                                             |                      |                                                         |
| The JetNet 5828G allows Multiple IP DHCP pool, the command is different than<br>JetNet 5628G Series. See the blue wording in below.         DHCP Service       Switch(config)# service dhcp -> Enable DHCP Service         Switch(config)# service dhcp -> Disable DHCP Service       Switch(config)# polch         IP DHCP Pool       Switch(config)# ip dhcp         (While configuring<br>JetNet 5828G DHCP<br>Server configuration,<br>need to create DHCP       Switch(config)# ip dhcp pool dhcp_pool1         Switch(config)# ip dhcp pool dhcp_pool1       Switch(config)# ip dhcp pool dhcp_pool1         Switch(config)# ip dhcp pool dhcp_pool1       Switch(config)# ip dhcp pool dhcp_pool1         Switch(config)# ip dhcp pool dhcp_pool1       Switch(config)# ip dhcp pool dhcp_pool1         Switch(config)# ip dhcp pool dhcp_pool1       Switch(config)# ip dhcp pool dhcp_pool1         Switch(config-dhcp)#       default-router DHCP Default Router         end Exit current mode and down to previous mode       ip         ip       IP protocol         lease       DHCP Lease Time         list       Print command list         network       dhcp network         A.B.C.D/M network/mask ex. 10.10.1.0/24         Switch(config-dhcp)# network       A.B.C.D/M         DHCP Server -       Switch(config-dhcp)# default-router         A.B.C.D       A.B.C.D         DHCP Server -       Switch                                                                                                    |                      | Remote-ID: 0:12:77:ff:22:33 (001277ff2233)              |
| JetNet 56286 Series. See the blue wording in below.           DHCP Service         Switch(config)# service dhcp -> Enable DHCP Service           Switch(config)# no service dhcp -> Disable DHCP Service         Switch(config)# pole           IP DHCP Pool         Switch(config)# ip dhcp           (While configuring JetNet 58286 DHCP         Switch(config)# ip dhcp           pool         Address Pool           relay         Relay Agent           switch(config)# ip dhcp pool dhcp_pool1         Switch(config)# ip dhcp pool dhcp_pool1           pool         Switch(config)# ip dhcp pool dhcp_pool1           switch(config)# ip dhcp pool dhcp_pool1         Switch(config-dhcp)#           default-router         DHCP Lease Time           iist         Print command list           network         dhcp network           no         remove           quit         Exit current mode and down to previous mode           ist         Print command list           network         dhcp network           no         remove           quit         Exit current mode and down to previous mode           ist         Print command list           network         dhcp network           Notic(config-dhcp)# network         A.B.C.D/M           DHCP Server -         <                                                                                                    |                      |                                                         |
| DHCP ServiceSwitch# configure terminal<br>Switch(config)# service dhcp -> Enable DHCP ServiceIP DHCP PoolSwitch(config)# no service dhcp -> Disable DHCP ServiceIP DHCP PoolSwitch(config)# ip dhcp<br>helper-address DHCP server address for relay agent<br>pool first, then you<br>can assign other<br>settings for the pool.)Relay AgentSwitch(config)dhcp/bpSwitch(config)dhcp)#<br>default-router DHCP Default Router<br>end Exit current mode and down to previous enable mode<br>exit Exit current mode and down to previous mode<br>ipIP protocolDHCP Server Or IP PoolSwitch(config-dhcp)# network<br>dhcp network<br>no<br>network dhcp network<br>no<br>NECONFIG-dhcp)# networkSwitch(config-dhcp)# network<br>A.B.C.D/M network/mask ex. 10.10.1.0/24<br>Switch(config-dhcp)# network<br>A.B.C.D addressDHCP Server -<br>Default GatewaySwitch(config-dhcp)# default-router<br>Switch(config-dhcp)# default-router<br>A.B.C.D addressDHCP Server -<br>Excluded AddressSwitch(config-dhcp)# lease 1000<br>Switch(config-dhcp)# lease<br>Switch(config-dhcp)# lease<br>TIME secondDHCP Server -<br>Excluded AddressSwitch(config-dhcp)# ip dhcp excluded-address<br>A.B.C.D IP addressDHCP Server -<br>Excluded AddressSwitch(config-dhcp)# ip dhcp excluded-address<br>A.B.C.D IP addressDHCP Server -<br>Excluded AddressSwitch(config-dhcp)# ip dhcp static<br>MACADDR MAC addressDHCP Server -<br>Static<br>IP and MAC bindingSwitch(config-dhcp)# ip dhcp static<br>MACADDR MAC addressDHCP Server - Static<br>IP addRAC bindingSwitch(config-dhcp)# ip dhcp static<br>MACADDR MAC address                                                                                                    |                      |                                                         |
| Switch(config)# no service dhcp -> Disable DHCP ServiceIP DHCP Pool<br>(While configuring)<br>petivet 5828G DHCP<br>Server configuration,<br>need to create DHCP<br>pool first, then you<br>can assign other<br>settings for the pool.)Switch(config)# ip dhcp pool dhcp_pool1<br>Switch(config-dhcp)#<br>default-router DHCP Default Router<br>end Exit current mode and down to previous enable mode<br>exit Exit current mode and down to previous enable mode<br>exit Exit current mode and down to previous enable mode<br>exit Exit current mode and down to previous enable mode<br>exit Exit current mode and down to previous mode<br>ip<br>IP protocol<br>lease<br>DHCP Lease Time<br>list<br>no<br>remove<br>quit<br>Exit current mode and down to previous modeDHCP Server IP Pool<br>(Network/Mask)Switch(config-dhcp)# network<br>A.B.C.D M network/mask ex. 10.10.1.0/24<br>Switch(config-dhcp)# network<br>A.B.C.D addressDHCP Server –<br>Default GatewaySwitch(config-dhcp)# default-router<br>Switch(config-dhcp)# default-router<br>A.B.C.D address<br>Switch(config-dhcp)# lease<br>TIME<br>Switch(config-dhcp)# ip dhcp excluded-address<br>A.B.C.D IP addressDHCP Server –<br>Excluded AddressSwitch(config-dhcp)# ip dhcp excluded-address<br>Switch(config-dhcp)# ip dhcp excluded-address<br>Switch(config-dhcp)# ip dhcp static<br>MACADDR MAC addressDHCP Server – Static<br>IP and MAC bindingSwitch(config-dhcp)# ip dhcp static<br>MACADDR MAC address                                                                                                    |                      |                                                         |
| IP DHCP PoolSwitch(config)# ip dhcp<br>helper-address DHCP server address for relay agent<br>poolMithe configuring<br>JetNet 5828G DHCP<br>Server configuration,<br>need to create DHCP<br>pool first, then you<br>can assign other<br>settings for the pool.)Switch(config)# ip dhcp pool dhcp_pool1<br>Switch(config-dhcp)#<br>default-router DHCP Default Router<br>end Exit current mode and down to previous enable mode<br>exit Exit current mode and down to previous enable mode<br>exit Exit current mode and down to previous enable mode<br>exit Exit current mode and down to previous mode<br>ipDHCP Server IP PoolSwitch(config-dhcp)# network<br>no<br>remove<br>quitDHCP Server -<br>Default GatewaySwitch(config-dhcp)# network<br>A.B.C.DDHCP Server -<br>Default GatewaySwitch(config-dhcp)# lease<br>TIME second<br>Switch(config-dhcp)# lease<br>TIME secondDHCP Server -<br>Excluded AddressSwitch(config-dhcp)# lease<br>TIME second<br>Switch(config-dhcp)# lease<br>TIME second<br>Switch(config-dhcp)# lease<br>TIME second<br>Switch(config-dhcp)# lease<br>TIME second<br>Switch(config-dhcp)# lease<br>TIME second<br>Switch(config-dhcp)# lease<br>TIME second<br>Switch(config-dhcp)# lease<br>TIME second<br>Switch(config-dhcp)# lease<br>TIME second<br>Switch(config-dhcp)# lease<br>TIME second<br>Switch(config-dhcp)# lease<br>TIME second<br>Switch(config-dhcp)# lease<br>TIME second<br>Switch(config-dhcp)# lease<br>Switch(config-dhcp)# ip dhcp excluded-address<br>192.168.10.123<br>DHCP Server -<br>Excluded AddressSwitch(config-dhcp)# ip dhcp excluded-address<br>192.168.10.123<br>DHCP Server - Static<br>IP and MAC bindingSwitch(config-dhcp)# ip dhcp static 0012.7700.0001<br>A.B.C.D leased IP address |                      | Switch(config)# service dhcp -> Enable DHCP Service     |
| IP DHCP PoolSwitch(config)# ip dhcp<br>helper-address DHCP server address for relay agent<br>poolMithe configuring<br>JetNet 5828G DHCP<br>Server configuration,<br>need to create DHCP<br>pool first, then you<br>can assign other<br>settings for the pool.)Switch(config)# ip dhcp pool dhcp_pool1<br>Switch(config-dhcp)#<br>default-router DHCP Default Router<br>end Exit current mode and down to previous enable mode<br>exit Exit current mode and down to previous enable mode<br>exit Exit current mode and down to previous enable mode<br>exit Exit current mode and down to previous mode<br>ipDHCP Server IP PoolSwitch(config-dhcp)# network<br>no<br>remove<br>quitDHCP Server -<br>Default GatewaySwitch(config-dhcp)# network<br>A.B.C.DDHCP Server -<br>Default GatewaySwitch(config-dhcp)# lease<br>TIME second<br>Switch(config-dhcp)# lease<br>TIME secondDHCP Server -<br>Excluded AddressSwitch(config-dhcp)# lease<br>TIME second<br>Switch(config-dhcp)# lease<br>TIME second<br>Switch(config-dhcp)# lease<br>TIME second<br>Switch(config-dhcp)# lease<br>TIME second<br>Switch(config-dhcp)# lease<br>TIME second<br>Switch(config-dhcp)# lease<br>TIME second<br>Switch(config-dhcp)# lease<br>TIME second<br>Switch(config-dhcp)# lease<br>TIME second<br>Switch(config-dhcp)# lease<br>TIME second<br>Switch(config-dhcp)# lease<br>TIME second<br>Switch(config-dhcp)# lease<br>TIME second<br>Switch(config-dhcp)# lease<br>Switch(config-dhcp)# ip dhcp excluded-address<br>192.168.10.123<br>DHCP Server -<br>Excluded AddressSwitch(config-dhcp)# ip dhcp excluded-address<br>192.168.10.123<br>DHCP Server - Static<br>IP and MAC bindingSwitch(config-dhcp)# ip dhcp static 0012.7700.0001<br>A.B.C.D leased IP address |                      | Switch(config)# no service dhcp -> Disable DHCP Service |
| (While configuring<br>JetNet 5828G DHCPhelper-addressDHCP server address for relay agentServer configuration,<br>need to create DHCP<br>pool first, then you<br>can assign other<br>settings for the pool.)Relay AgentSwitch(config-dhcp)#<br>default-router DHCP Default Router<br>end Exit current mode and down to previous enable mode<br>exit Exit current mode and down to previous enable mode<br>exit Exit current mode and down to previous enable mode<br>exit Exit current mode and down to previous mode<br>ipDHCP Server IP PoolSwitch(config-dhcp)# network<br>no remove<br>quit Exit current mode and down to previous modeDHCP Server -<br>Default GatewaySwitch(config-dhcp)# network 192.168.10.0/24DHCP Server -<br>A.B.C.D addressSwitch(config-dhcp)# default-router 192.168.10.254DHCP Server -<br>A.B.C.D addressSwitch(config-dhcp)# lease<br>TIME secondDHCP Server -<br>Setchudet AddressSwitch(config-dhcp)# lease 1000 (1000 second)DHCP Server -<br>Switch(config-dhcp)# ip dhcp excluded-address<br>A.B.C.D IP addressDHCP Server -<br>Switch(config-dhcp)# ip dhcp excluded-address<br>A.B.C.D IP addressSwitch(config-dhcp)# ip dhcp excluded-address<br>192.168.10.123<br><cr>Switch(config-dhcp)# ip dhcp excluded-address<br/>192.168.10.123<br/><cr>Switch(config-dhcp)# ip dhcp static<br/>MACADDR MAC addressSwitch(config-dhcp)# ip dhcp static<br/>MACADDR MAC addressSwitch(config-dhcp)# ip dhcp static 0012.7700.0001<br/>A.B.C.D leased IP address</cr></cr>                                                                                                    | IP DHCP Pool         |                                                         |
| JetNet 5828G DHCP<br>Server configuration,<br>read to create DHCP<br>pool first, then you<br>can assign other<br>settings for the pool.)poolAddress Pool<br>relay Agentpool first, then you<br>can assign other<br>settings for the pool.)Switch(config-dhcp)#<br>default-router DHCP Default Router<br>end Exit current mode and down to previous enable mode<br>exit Exit current mode and down to previous mode<br>ipIPIP protocol<br>leaseleaseDHCP Lease Time<br>listlistPrint command list<br>network<br>A.B.C.D/M network/mask ex. 10.10.1.0/24DHCP Server IP Pool<br>DHCP Server -<br>Default GatewaySwitch(config-dhcp)# network<br>A.B.C.D/M network/mask ex. 10.10.1.0/24DHCP Server -<br>LeaseSwitch(config-dhcp)# network<br>A.B.C.D/M network/mask ex. 10.10.1.0/24DHCP Server -<br>LeaseSwitch(config-dhcp)# network<br>A.B.C.DDHCP Server -<br>LeaseSwitch(config-dhcp)# network 192.168.10.0/24DHCP Server -<br>LeaseSwitch(config-dhcp)# network 192.168.10.0/24DHCP Server -<br>LeaseSwitch(config-dhcp)# lease<br>TIME secondDHCP Server -<br>Excluded AddressSwitch(config-dhcp)# lease<br>TIME secondDHCP Server -<br>Excluded AddressSwitch(config-dhcp)# ip dhcp excluded-address<br>A.B.C.D IP addressSwitch(config-dhcp)# ip dhcp static<br>MACADDR MAC addressSwitch(config-dhcp)# ip dhcp static<br>MACADDR MAC addressDHCP Server -<br>Excluded AddressSwitch(config-dhcp)# ip dhcp static<br>MACADDR MAC addressDHCP Server - Static<br>IP and MAC bindingSwitch(config-dhcp)# ip dhcp static 0012.7700.0001<br>A.B.C.D                                                                                                    | (While configuring   |                                                         |
| need to create DHCP<br>pool first, then you<br>can assign other<br>settings for the pool.)Switch(config-dhcp)#<br>default-router DHCP Default Router<br>end Exit current mode and down to previous enable mode<br>exit Exit current mode and down to previous enable mode<br>exit Exit current mode and down to previous enable mode<br>exit Exit current mode and down to previous enable mode<br>exit Exit current mode and down to previous mode<br>lip IP protocol<br>lease DHCP Lease Time<br>list Print command list<br>network dhcp network<br>no remove<br>quit Exit current mode and down to previous modeDHCP Server IP Pool<br>(Network/Mask)Switch(config-dhcp)# network<br>A.B.C.D/M network/mask ex. 10.10.1.0/24<br>Switch(config-dhcp)# network 192.168.10.0/24DHCP Server –<br>Default GatewaySwitch(config-dhcp)# default-router<br>Switch(config-dhcp)# default-router 192.168.10.254DHCP Server –<br>Excluded AddressSwitch(config-dhcp)# lease<br>TIME second<br>Switch(config-dhcp)# lease 1000 (1000 second)DHCP Server –<br>Excluded AddressSwitch(config-dhcp)# ip dhcp excluded-address<br>A.B.C.D IP address<br>Switch(config-dhcp)# ip dhcp excluded-address<br>Switch(config-dhcp)# ip dhcp static<br>MACADDR MAC addressDHCP Server – Static<br>IP and MAC bindingSwitch(config-dhcp)# ip dhcp static<br>MACADDR MAC address<br>Switch(config-dhcp)# ip dhcp static<br>MACADDR MAC address                                                                                                    | JetNet 5828G DHCP    |                                                         |
| pool first, then you<br>can assign other<br>settings for the pool.)Switch(config-dhcp)#<br>default-router DHCP Default Router<br>end Exit current mode and down to previous enable mode<br>exit Exit current mode and down to previous mode<br>ip<br>IP protocol<br>lease DHCP Lease Time<br>list Print command list<br>network dhcp network<br>no remove<br>quit Exit current mode and down to previous modeDHCP Server IP Pool<br>(Network/Mask)Switch(config-dhcp)# network<br>A.B.C.D/M network/mask ex. 10.10.1.0/24<br>Switch(config-dhcp)# network 192.168.10.0/24DHCP Server -<br>Default GatewaySwitch(config-dhcp)# default-router<br>A.B.C.D address<br>Switch(config-dhcp)# default-router 192.168.10.254DHCP Server -<br>LeaseSwitch(config-dhcp)# lease<br>TIME second<br>Switch(config-dhcp)# lease<br>TIME secondDHCP Server -<br>Lexcluded AddressSwitch(config-dhcp)# lease<br>Switch(config-dhcp)# lease<br>Switch(config-dhcp)# lease<br>Switch(config-dhcp)# ip dhcp excluded-address<br>A.B.C.D IP address<br>Switch(config-dhcp)# ip dhcp excluded-address<br>A.B.C.D IP address<br>Switch(config-dhcp)# ip dhcp static<br>MACADDR MAC address<br>Switch(config-dhcp)# ip dhcp static<br>MACADDR MAC address                                                                                                    | need to create DHCP  |                                                         |
| default-router DHCP Default RouterendExit current mode and down to previous enable modeexitExit current mode and down to previous modeipIP protocolleaseDHCP Lease TimelistPrint command listnetworkdhcp networknoremovequitExit current mode and down to previous modeDHCP Server IP PoolSwitch(config-dhcp)# network(Network/Mask)Switch(config-dhcp)# networkDHCP Server –A.B.C.D/M network/mask ex. 10.10.1.0/24DHCP Server –Switch(config-dhcp)# network 192.168.10.0/24DHCP Server –Switch(config-dhcp)# default-routerA.B.C.DaddressSwitch(config-dhcp)# default-router 192.168.10.254DHCP Server –Switch(config-dhcp)# leaseTIMEsecondtimeSwitch(config-dhcp)# leaseDHCP Server –Switch(config-dhcp)# leasetimeSwitch(config-dhcp)# leaseDHCP Server –Switch(config-dhcp)# leaseExcluded AddressSwitch(config-dhcp)# ip dhcp excluded-addressA.B.C.DIP addressSwitch(config-dhcp)# ip dhcp excluded-address192.168.10.123<                                                                                                    | pool first, then you |                                                         |
| endExit current mode and down to previous enable mode<br>exitexitExit current mode and down to previous mode<br>ipipIP protocol<br>leaseleaseDHCP Lease Time<br>listlistPrint command list<br>networknoremove<br>quitquitExit current mode and down to previous modeDHCP Server IP Pool<br>(Network/Mask)Switch(config-dhcp)# network<br>A.B.C.D/M network/mask ex. 10.10.1.0/24DHCP Server –<br>Default GatewaySwitch(config-dhcp)# default-router<br>A.B.C.D addressDHCP Server – lease<br>timeSwitch(config-dhcp)# default-router 192.168.10.254DHCP Server –<br>A.B.C.DSwitch(config-dhcp)# lease<br>TIME secondDHCP Server –<br>timeSwitch(config-dhcp)# lease<br>Switch(config-dhcp)# lease<br>TIME secondDHCP Server –<br>Excluded AddressSwitch(config-dhcp)# ip dhcp excluded-address<br>A.B.C.D IP addressDHCP Server –<br>Switch(config-dhcp)# ip dhcp excluded-address<br>192.168.10.123<br><cr>DHCP Server – Static<br/>MACADDR MAC addressSwitch(config-dhcp)# ip dhcp static<br/>MACADDR MAC address<br/>Switch(config-dhcp)# ip dhcp static 0012.7700.0001<br/>A.B.C.D leased IP address</cr>                                                                                                    |                      |                                                         |
| ipIP protocolleaseDHCP Lease TimelistPrint command listnetworkdhcp networknoremovequitExit current mode and down to previous modeDHCP Server IP PoolSwitch(config-dhcp)# networkA.B.C.D/Mnetwork/mask ex. 10.10.1.0/24DHCP Server –Switch(config-dhcp)# network 192.168.10.0/24DHCP Server –Switch(config-dhcp)# default-routerA.B.C.D addressSwitch(config-dhcp)# default-router 192.168.10.254DHCP Server –Switch(config-dhcp)# leaseTIME secondTIME secondtimeSwitch(config-dhcp)# lease 1000 (1000 second)DHCP Server –Switch(config-dhcp)# ip dhcp excluded-addressExcluded AddressSwitch(config-dhcp)# ip dhcp excluded-addressSwitch(config-dhcp)# ip dhcp excluded-address192.168.10.123-ccr>Switch(config-dhcp)# ip dhcp staticDHCP Server – StaticSwitch(config-dhcp)# ip dhcp static 0012.7700.0001A.B.C.D leased IP addressSwitch(config-dhcp)# ip dhcp static 0012.7700.0001                                                                                                    |                      | •                                                       |
| JeaseDHCP Lease TimelistPrint command listnetworkdhcp networknoremovequitExit current mode and down to previous modeDHCP Server IP PoolSwitch(config-dhcp)# network(Network/Mask)Switch(config-dhcp)# network 192.168.10.0/24DHCP Server –Switch(config-dhcp)# default-routerA.B.C.DMadressDefault GatewaySwitch(config-dhcp)# default-router 192.168.10.254DHCP Server – leaseSwitch(config-dhcp)# lease 1000 (1000 second)DHCP Server –Switch(config-dhcp)# lease 1000 (1000 second)DHCP Server –Switch(config-dhcp)# ip dhcp excluded-addressSwitch(config-dhcp)# jip dhcp excluded-addressSwitch(config-dhcp)# jip dhcp excluded-addressSwitch(config-dhcp)# jip dhcp excluded-addressSwitch(config-dhcp)# jip dhcp excluded-addressSwitch(config-dhcp)# jip dhcp excluded-addressSwitch(config-dhcp)# jip dhcp excluded-addressSwitch(config-dhcp)# jip dhcp excluded-addressSwitch(config-dhcp)# jip dhcp staticMACADDRMAC addressIP and MAC bindingSwitch(config-dhcp)# jip dhcp static 0012.7700.0001A.B.C.Dleased IP address                                                                                                    |                      | · · ·                                                   |
| IistPrint command list<br>networknoremovequitExit current mode and down to previous modeDHCP Server IP PoolSwitch(config-dhcp)# network<br>A.B.C.D/M network/mask ex. 10.10.1.0/24(Network/Mask)Switch(config-dhcp)# network 192.168.10.0/24DHCP Server -Switch(config-dhcp)# default-router<br>A.B.C.D addressDefault GatewaySwitch(config-dhcp)# default-router 192.168.10.254DHCP Server -Switch(config-dhcp)# lease<br>TIME secondDHCP Server -Switch(config-dhcp)# lease<br>TIME secondDHCP Server -Switch(config-dhcp)# lease 1000 (1000 second)DHCP Server -Switch(config-dhcp)# ip dhcp excluded-address<br>A.B.C.D IP addressSwitch(config-dhcp)# ip dhcp excluded-address<br>192.168.10.123<br><cr>DHCP Server -Switch(config-dhcp)# ip dhcp static<br/>MACADDR MAC addressDHCP Server -Switch(config-dhcp)# ip dhcp static 0012.7700.0001<br/>A.B.C.D leased IP address</cr>                                                                                                    |                      |                                                         |
| noremove<br>quitDHCP Server IP Pool<br>(Network/Mask)Switch(config-dhcp)# network<br>A.B.C.D/M network/mask ex. 10.10.1.0/24DHCP Server -<br>Default GatewaySwitch(config-dhcp)# network 192.168.10.0/24DHCP Server -<br>Default GatewaySwitch(config-dhcp)# default-router<br>A.B.C.D addressDHCP Server -<br>Default GatewaySwitch(config-dhcp)# lease<br>TIME second<br>Switch(config-dhcp)# lease 1000 (1000 second)DHCP Server -<br>Excluded AddressSwitch(config-dhcp)# ip dhcp excluded-address<br>Switch(config-dhcp)# ip dhcp excluded-address<br>192.168.10.123<br><cr>DHCP Server -<br/>Excluded AddressSwitch(config-dhcp)# ip dhcp static<br/>MACADDR MAC address<br/>Switch(config-dhcp)# ip dhcp static 0012.7700.0001<br/>A.B.C.D leased IP address</cr>                                                                                                    |                      |                                                         |
| quitExit current mode and down to previous modeDHCP Server IP PoolSwitch(config-dhcp)# network(Network/Mask)Switch(config-dhcp)# network 192.168.10.0/24DHCP Server -Switch(config-dhcp)# default-routerDefault GatewaySwitch(config-dhcp)# default-router 192.168.10.254DHCP Server - leaseSwitch(config-dhcp)# leasetimeSwitch(config-dhcp)# lease 1000 (1000 second)DHCP Server -Switch(config-dhcp)# ip dhcp excluded-addressA.B.C.DIP addressSwitch(config-dhcp)# ip dhcp excluded-addressA.B.C.DIP addressSwitch(config-dhcp)# ip dhcp staticMACADDRMAC addressSwitch(config-dhcp)# ip dhcp static 0012.7700.0001A.B.C.Dleased IP address                                                                                                    |                      | network dhcp network                                    |
| DHCP Server IP Pool<br>(Network/Mask)Switch(config-dhcp)# network<br>A.B.C.D/M network/mask ex. 10.10.1.0/24<br>Switch(config-dhcp)# network 192.168.10.0/24DHCP Server -<br>Default GatewaySwitch(config-dhcp)# default-router<br>A.B.C.D address<br>Switch(config-dhcp)# default-router 192.168.10.254DHCP Server - lease<br>timeSwitch(config-dhcp)# lease<br>TIME secondDHCP Server -<br>Excluded AddressSwitch(config-dhcp)# lease 1000 (1000 second)DHCP Server -<br>Excluded AddressSwitch(config-dhcp)# ip dhcp excluded-address<br>192.168.10.123<br><cr>DHCP Server -<br/>Switch(config-dhcp)# ip dhcp excluded-address<br/>Switch(config-dhcp)# ip dhcp excluded-address<br/>Switch(config-dhcp)# ip dhcp static<br/>MACADDR MAC addressDHCP Server -<br/>Switch(config-dhcp)# ip dhcp static 0012.7700.0001<br/>A.B.C.D leased IP address</cr>                                                                                                    |                      |                                                         |
| DifferenceA.B.C.D/Mnetwork/mask ex. 10.10.1.0/24(Network/Mask)Switch(config-dhcp)# network 192.168.10.0/24DHCP Server –Switch(config-dhcp)# default-routerDefault GatewaySwitch(config-dhcp)# default-router 192.168.10.254DHCP Server – leaseSwitch(config-dhcp)# leasetimeSwitch(config-dhcp)# lease 1000 (1000 second)DHCP Server –Switch(config-dhcp)# ip dhcp excluded-addressA.B.C.D IP addressSwitch(config-dhcp)# ip dhcp excluded-addresstimeSwitch(config-dhcp)# ip dhcp excluded-addressA.B.C.D IP addressSwitch(config-dhcp)# ip dhcp excluded-address192.168.10.123< <r>&lt;<r>&lt;<r>&lt;<r>Cr&gt;Switch(config-dhcp)# ip dhcp staticMACADDR MAC addressSwitch(config-dhcp)# ip dhcp static 0012.7700.0001A.B.C.D leased IP addressSwitch(config-dhcp)# ip dhcp static 0012.7700.0001</r></r></r></r>                                                                                                    |                      |                                                         |
| (Network/Mask)Switch(config-dhcp)# network 192.168.10.0/24DHCP Server -Switch(config-dhcp)# default-router<br>A.B.C.D addressDefault GatewaySwitch(config-dhcp)# default-router 192.168.10.254DHCP Server - lease<br>timeSwitch(config-dhcp)# lease<br>TIME secondDHCP Server -Switch(config-dhcp)# lease 1000 (1000 second)DHCP Server -Switch(config-dhcp)# ip dhcp excluded-address<br>A.B.C.D IP addressExcluded AddressSwitch(config-dhcp)# ip dhcp excluded-address<br>192.168.10.123<br><cr>DHCP Server - StaticSwitch(config-dhcp)# ip dhcp static<br/>MACADDR MAC addressDHCP Server - StaticSwitch(config-dhcp)# ip dhcp static 0012.7700.0001<br/>A.B.C.D leased IP address</cr>                                                                                                    | DHCP Server IP Pool  |                                                         |
| DifferenceA.B.C.D addressDefault GatewaySwitch(config-dhcp)# default-router 192.168.10.254DHCP Server – leaseSwitch(config-dhcp)# leasetimeSwitch(config-dhcp)# lease 1000 (1000 second)DHCP Server –Switch(config-dhcp)# ip dhcp excluded-addressExcluded AddressSwitch(config-dhcp)# ip dhcp excluded-addressSwitch(config-dhcp)# ip dhcp excluded-address192.168.10.123cr>Cr>Switch(config-dhcp)# ip dhcp staticDHCP Server – StaticSwitch(config-dhcp)# ip dhcp staticIP and MAC bindingSwitch(config-dhcp)# ip dhcp static 0012.7700.0001A.B.C.Dleased IP address                                                                                                    | (Network/Mask)       |                                                         |
| Default GatewaySwitch(config-dhcp)# default-router 192.168.10.254DHCP Server - leaseSwitch(config-dhcp)# leasetimeSwitch(config-dhcp)# lease 1000 (1000 second)DHCP Server -Switch(config-dhcp)# ip dhcp excluded-addressExcluded AddressSwitch(config-dhcp)# ip dhcp excluded-addressSwitch(config-dhcp)# ip dhcp excluded-address192.168.10.123OHCP Server - StaticSwitch(config-dhcp)# ip dhcp staticDHCP Server - StaticSwitch(config-dhcp)# ip dhcp staticIP and MAC bindingSwitch(config-dhcp)# ip dhcp static 0012.7700.0001A.B.C.Dleased IP address                                                                                                    | DHCP Server –        |                                                         |
| DHCP Server – lease<br>timeSwitch(config-dhcp)# lease<br>TIME secondDHCP Server –<br>Excluded AddressSwitch(config-dhcp)# ip dhcp excluded-address<br>A.B.C.D IP address<br>Switch(config-dhcp)# ip dhcp excluded-address<br>192.168.10.123<br><cr>DHCP Server – Static<br/>IP and MAC bindingSwitch(config-dhcp)# ip dhcp static<br/>MACADDR MAC address<br/>Switch(config-dhcp)# ip dhcp static 0012.7700.0001<br/>A.B.C.D leased IP address</cr>                                                                                                    | Default Gateway      |                                                         |
| timeSwitch(config-dhcp)# lease 1000 (1000 second)DHCP Server -Switch(config-dhcp)# ip dhcp excluded-addressExcluded AddressSwitch(config-dhcp)# ip dhcp excluded-addressSwitch(config-dhcp)# ip dhcp excluded-address192.168.10.123Cr>Cr>Switch(config-dhcp)# ip dhcp staticDHCP Server - StaticSwitch(config-dhcp)# ip dhcp staticIP and MAC bindingSwitch(config-dhcp)# ip dhcp static 0012.7700.0001A.B.C.Dleased IP address                                                                                                    | DHCP Server – lease  | Switch(config-dhcp)# lease                              |
| DHCP Server –       Switch(config-dhcp)# ip dhcp excluded-address         Excluded Address       Switch(config-dhcp)# ip dhcp excluded-address         Switch(config-dhcp)# ip dhcp excluded-address       192.168.10.123         OHCP Server – Static       Switch(config-dhcp)# ip dhcp static         IP and MAC binding       Switch(config-dhcp)# ip dhcp static 0012.7700.0001         A.B.C.D       leased IP address                                                                                                    | time                 |                                                         |
| Excluded Address       A.B.C.D IP address         Excluded Address       Switch(config-dhcp)# ip dhcp excluded-address         192.168.10.123          <                                                                                                    |                      |                                                         |
| Ownern(coning-dricp)# ip dricp excided-address         192.168.10.123 <cr>       Cr&gt;          DHCP Server – Static         IP and MAC binding         Switch(config-dhcp)# ip dhcp static 0012.7700.0001         A.B.C.D         leased IP address</cr>                                                                                                    |                      | A.B.C.D IP address                                      |
| DHCP Server – Static       Switch(config-dhcp)# ip dhcp static         IP and MAC binding       MACADDR MAC address         Switch(config-dhcp)# ip dhcp static 0012.7700.0001         A.B.C.D       leased IP address                                                                                                    | Excluded Address     | 192.168.10.123                                          |
| IP and MAC binding<br>MACADDR MAC address<br>Switch(config-dhcp)# ip dhcp static 0012.7700.0001<br>A.B.C.D leased IP address                                                                                                    | DHCP Server – Static |                                                         |
| A.B.C.D leased IP address                                                                                                    |                      |                                                         |
|                                                                                                    |                      |                                                         |
|                                                                                                    |                      | Switch(config-dhcp)# ip dhcp static 0012.7700.0001      |

|                     | 192.168.10.99                                                                                                    |  |  |
|---------------------|----------------------------------------------------------------------------------------------------|--|--|
| DHCP Relay –        | Switch(config-dhcp)# ip dhcp relay information                                                                                                    |  |  |
| Enable DHCP Relay   | option Option82<br>policy Option82                                                                                                    |  |  |
|                     | Switch(config-dhcp)# ip dhcp relay information option                                                                                                    |  |  |
| DHCP Relay – DHCP   | Switch(config-dhcp)# ip dhcp relay information policy                                                                                                    |  |  |
| policy              | drop Relay Policy<br>keep Drop/Keep/Replace option82 field                                                                                                    |  |  |
| . ,                 | replace                                                                                                    |  |  |
|                     | Switch(config-dhcp)# ip dhcp relay information policy drop                                                                                                    |  |  |
|                     | <pre><cr> Switch(config-dhcp)# ip dhcp relay information policy keep <cr></cr></cr></pre>                                                                                                    |  |  |
|                     | Switch(config-dhcp)# ip dhcp relay information policy replace <cr></cr>                                                                                                    |  |  |
| DHCP Relay – IP     | Switch(config-dhcp)# ip dhcp helper-address                                                                                                    |  |  |
| Helper Address      | A.B.C.D<br>Switch(config-dhcp)# ip dhcp helper-address 192.168.10.200                                                                                                    |  |  |
| Reset DHCP Settings | Switch(config-dhcp)# ip dhcp reset                                                                                                    |  |  |
| -                   |                                                                                                    |  |  |
| DHCP Server         | Switch# show ip dhcp server statistics                                                                                                    |  |  |
| Information         | DHCP Server ON                                                                                                    |  |  |
|                     | [dhcp_pool1]<br>network:192.168.10.0/24<br>default-router:0.0.0.0                                                                                                    |  |  |
|                     | lease time:604800                                                                                                    |  |  |
|                     | Excluded Address List<br>IP Address                                                                                                    |  |  |
|                     | 192.168.10.123                                                                                                    |  |  |
|                     | Manual Binding List<br>IP Address MAC Address                                                                                                    |  |  |
|                     | 192.168.10.99 0012.7701.0203                                                                                                    |  |  |
|                     | Leased Address List<br>IP Address MAC Address Leased Time Remains                                                                                                    |  |  |
| DHCP Relay          | Switch# show ip dhcp relay                                                                                                    |  |  |
| Information         | DHCP Relay Agent ON                                                                                                    |  |  |
|                     | IP helper-address : 192.168.10.200<br>Re-forwarding policy: Replace                                                                                                    |  |  |
| Backup and Restore  |                                                                                                    |  |  |
| Backup Startup      | Switch# copy startup-config tftp: 192.168.10.33/default.conf                                                                                                    |  |  |
| Configuration file  | Writing Configuration [OK]                                                                                                    |  |  |
|                     | <b>Note 1:</b> To backup the latest startup configuration file, you should save current settings to flash first. You can refer to 4.12 to see how to save settings to the flash.<br>Note 2: 192.168.10.33 is the TFTP server's IP and default.conf |  |  |

| Restore Configuration<br>Show Startup          | is name of the configuration file. Your environment may use<br>different IP addresses or different file name. Please type target<br>TFTP server IP or file name in this command.<br>Switch# copy tftp: 192.168.10.33/default.conf startup-config<br>Switch# show startup-config |
|------------------------------------------------|----------------------------------------------------------------------------------------------------|
| Configuration<br>Show Running<br>Configuration | Switch# show running-config                                                                                                    |
| Firmware Upgrade                               |                                                                                                    |
| Firmware Upgrade                               | Switch# archive download-sw /overwrite tftp 192.168.10.33<br>JN5628G/5828G.bin<br>Firmware upgrading, don't turn off the switch!<br>Tftping file JN5628G/5828G.bin<br>Firmware upgrading<br>                                                                                    |
| Factory Default                                |                                                                                                    |
| Factory Default                                | Switch# reload default-config file<br>Reload OK!<br>Switch# reboot                                                                                                    |
| System Reboot                                  |                                                                                                    |
| Reboot                                         | Switch# reboot                                                                                                    |

# 4.3 Port Configuration

Port Configuration group enables you to enable/disable port state, or configure port auto-negotiation, speed, and duplex, flow control, rate limit control and port aggregation settings. It also allows you to view port status and aggregation information.

Following commands are included in this group:

- 4.3.1 Understand the port mapping
- 4.3.2 Port Control
- 4.3.3 Port Status
- 4.3.4 Rate Control
- 4.3.5 Port Trunking
- 4.3.6 Command Lines for Port Configuration

### 4.3.1 Understand the port mapping

Before configuring the port settings, understand the port number in 5628G/5828G first.

There are 3 modules which provide 24 ports. The Module 1 presents port 1- 8, always start from port 1. The module 2 presents port 9-16, always start from port 9. The module 3 presents port 17-24, always start from port 17. In CLI, use fa1, fa2...fa24 to present port 1 to port 24.

| Slot           | S   | Slot 1  | :    | Slot 2   |       | Slot 3     | On    | Board   |
|----------------|-----|---------|------|----------|-------|------------|-------|---------|
| Module         | Web | CLI     | Web  | CLI      | Web   | CLI        | Web   | CLI     |
| JNM5-8TX       | 1~8 | fa1~fa8 | 9~16 | fa9~fa16 | 17~24 | fa17~fa24  | 25~28 | gi1~gi4 |
| JNM5-4TX/4SFP  | 1~8 | fa1~fa8 | 9~16 | fa9~fa16 | 17~24 | fa17~fa24  | 25~28 | gi1~gi4 |
| JNM5-2SFP/4MSC | 1~6 | fa1~fa6 | 9~14 | fa9~fa14 | 17~22 | fa17~fa22  | 25~28 | gi1~gi4 |
| JNM5-2SFP/4SSC | 1~0 | 121~120 | 3~14 | 143~14   | 17~22 | 1a 17~1a22 | 20~20 | 917~914 |

In some condition, you may plug in fiber module, like the JNM5-2SFP/4MSC which only supports 6 ports. The port number of this module is port 1-6 in module 1, port 9-14 in module 2, port 17-22 in module 3. The last 2 port numbers, like the Port 7, 8, 15, 16, 23 and 24 will not be used.

As to the Gigabit Compo ports, it always uses port 25, 26, 27 and 28. In CLI use gi25, gi26, gi27 and gi28 to present the port 25-28.

Another condition is when backup switch's configuration from one to another. The configuration of the source unit will replace the configuration of target switch even the port volume is not the same. The port setting of the port 7, 8, 15, 16, 23 and 24 may be reset to default once the system can't find the port. Please take consideration carefully before you do backup/restore configuration.

### 4.3.2 Port Control

Port Control commands allow you to enable/disable port state, or configure the port auto-negotiation, speed, duplex and flow control.

| ☐ JetNet5828G<br>☐ System<br>← ☐ Basic Setting | Port | Configu | uration          |              |               |   |
|------------------------------------------------|------|---------|------------------|--------------|---------------|---|
| - C Port Configuration                         | Port | State   | Speed/Duplex     | Flow Control | Description   |   |
| - 🗋 Port Control                               | 1    | Enable  | Auto Negotiation | Disable      | Factory1_PLC1 |   |
| - D Port Status                                | 2    | Enable  | Auto Negotiation | Disable      |               |   |
| Control     Storm Control                      | 3    | Enable  | Auto Negotiation | Disable      |               | = |
| ► 	Port Trunking =                             | 4    | Enable  | Auto Negotiation | Disable      |               |   |
| 🗠 🗂 Network Redundancy                         | 5    | Enable  | Auto Negotiation | Disable      |               |   |
| ← 🗂 VLAN<br>← 🗂 Private VLAN                   | 6    | Enable  | Auto Negotiation | Disable      |               |   |
| Traffic Prioritization                         | 7    | Enable  | Auto Negotiation | Disable      |               |   |
| 🕶 🗂 Multicast Filtering                        | 8    | Enable  | Auto Negotiation | Disable      |               |   |
| P ☐ Routing                                    | 9    |         |                  |              |               |   |
|                                                | 10   |         |                  |              |               | - |
| IP Configuration                               | Ар   | ply     | ·                |              |               |   |

Figure 4.3.2.1 The main Web UI of the Port Configuration .

Select the port you want to configure and make changes to the port.

In **State** column, you can enable or disable the state of this port. Once you disable, the port stop to link to the other end and stop to forward any traffic. The default setting is Enable which means all the ports are workable when you receive the device.

In **Speed/Duplex** column, you can configure port speed and duplex mode of this port. Below are the selections you can choose:

Fast Ethernet Port 1~24 (fa1~fa24): AutoNegotiation, 10M Full Duplex(10 Full), 10M Half Duplex(10 Half), 100M Full Duplex(100 Full) and 100M Half Duplex(100 Half).

Gigabit Ethernet Port 25~28: (gi1~gi4): AutoNegotiation, 10M Full Duplex(10 Full), 10M Half Duplex(10 Half), 100M Full Duplex(100 Full), 100M Half Duplex(100 Half), 1000M Full Duplex(1000 Full).

The default mode is Auto Negotiation mode.

Note: The on board Gigabit SFP port (SFP 25, 26, 27 and 28) only support 1000M Full mode.

In **Flow Control** column, "Symmetric" means that you need to activate the flow control function of the remote network device in order to let the flow control of that corresponding port on the switch to work. "Disable" means that you don't need to activate the flow control function of the remote network device, as the flow control of that corresponding port on the switch will work anyway.

In **Description** column, you can add description for the port. You can know the target it attached to easier in remote.

The ports in gray area means there is no Ethernet module plugged in. You can't configure any setting for them.

Once you finish configuring the settings, click on **Apply** to save the configuration.

**Technical Tips:** If both ends are not at the same speed, they can't link with each other. If both ends are not in the same duplex mode, they will be connected by half mode.

### 4.3.3 Port Status

Port Status shows you current port status.

Figure 4.3.3.1 shows you the port status of the Fast Ethernet Ports. The blank area (port 1-8) means the module 1 are not inserted.

Due to the design limitation, the Port Status fields can not display the SFP Vendor, Wavelength and Distance of the Fast Ethernet Fiber modules. It can only display the information of the on board Gigabit interfaces, ex: Gigabit SFP Port 25, 26, 27 and 28.

# **Port Status**

| Port | Туре       | Link | State  | Speed/Duplex | Flow Control | SFP Vendor | Wavelength   | Distance |   |
|------|------------|------|--------|--------------|--------------|------------|--------------|----------|---|
| 1    |            |      |        |              |              |            |              |          | - |
| 2    | 56         |      |        |              |              |            |              |          | 1 |
| 3    |            |      |        |              |              |            |              |          | 1 |
| 4    | 50<br>     |      |        |              |              |            |              |          |   |
| 5    |            |      |        |              |              |            |              |          | 1 |
| 6    | 5.         |      |        |              |              |            |              |          |   |
| 7    |            |      |        |              |              |            |              |          |   |
| 8    | 56         |      |        |              |              |            |              |          | 1 |
| 9    | 100BASE    | Down | Enable | 22           | Disable      | 22         | 3 <b>2</b> 2 | 122      | 1 |
| 10   | 100BASE-TX | Up   | Enable | 100 Full     | Disable      | 22         | 1225         | 122      | - |

Reload

| Figure 4.3.3.2 shows you the port status of the On Board Gigabit Ethernet Ports |          |
|---------------------------------------------------------------------------------|----------|
|                                                                                 | ~        |
| - FIGURE 4 5 5 Z SHOWS YOU THE DOLESIAIUS OF THE OLEBOARD GIDAOIL FINEMEL POILS | s        |
| I igale hereiz energe yea ale per etatae en ale en beara ergabit Earennet i era | <u>.</u> |

# **Port Status**

| Port | Туре        | Link | State  | Speed/Duplex | Flow Control | SFP Vendor | Wavelength | Distance |  |
|------|-------------|------|--------|--------------|--------------|------------|------------|----------|--|
| 19   |             |      |        |              |              |            |            |          |  |
| 20   |             |      |        |              |              |            |            |          |  |
| 21   |             |      |        |              |              |            |            |          |  |
| 22   |             |      |        |              |              |            |            |          |  |
| 23   |             |      |        |              |              |            |            |          |  |
| 24   |             |      |        |              |              |            |            |          |  |
| 25   | 1000BASE-TX | Up   | Enable | 1000 Full    | Disable      | 1128       | 120        | 8225     |  |
| 26   | 1000BASE    | Down | Enable | 322          | Disable      | 3128       |            | 8225     |  |
| 27   | 1000BASE-TX | Up   | Enable | 1000 Full    | Disable      | 112        |            | 8225     |  |
| 28   | 1000BASE    | Down | Enable |              | Disable      | 112        | 125        | 5125     |  |

Reload

The description of the columns is as below:

Port: Port interface number.

**Type**: 100BASE-TX -> Fast Ethernet copper port. 100BASE-FX -> 100Base-FX Fiber Port. 1000BASE-TX -> Gigabit Ethernet Copper port. 1000BASE-LX,SX...-> Gigabit Fiber Type

(Depends on the SFP transceiver you plugged in.)

Link: Link status. Up -> Link UP. Down -> Link Down.

State: Enable -> State is enabled. Disable -> The port is disable/shutdown.

Speed/Duplex: Current working status of the port.

Flow Control: The state of the flow control.

SFP Vendor: Vendor name of the SFP transceiver you plugged.

Wavelength: The wave length of the SFP transceiver you plugged.

Distance: The transmission distance of the SFP transceiver you plugged.

Note: The UI can display vendor name, wave length and distance of all Korenix Gigabit SFP transceiver family. If you see Unknown information, it may mean that the vendor doesn't provide their information or that the information of their transceiver can't be read.

Note: The switch can not display the SFP Vendor, Wavelength and Distance of the Fast Ethernet Fiber ports due to hardware limitation. The SFP transceivers plugged into the JNM5-4TX/4SFP, JNM5-2SFP/4SSC and JNM5-2SFP/4MSC can't be read.

#### **SFP DDM Information**

The DDM represent for Digital Diagnostic & Monitoring.

The JetNet 5628G/5828G Gigabit SFP ports can read the **Korenix DDM SFP** information. The other vendors' DDM SFP which is not formally certificated by Korenix can't be read. The current JetNet 5628G/5828G UI can display the operating temperature, Tx Power and Rx Power of the SFP transceivers plugged in.

#### SFP DDM

| Port | Remove | Tempe   | erature (*C) | Tx Po   | wer (dBm)  | Rx Po   | wer (dBm)   |
|------|--------|---------|--------------|---------|------------|---------|-------------|
| Pon  | Remove | Current | Range        | Current | Range      | Current | Range       |
| 26   | Eject  |         |              |         |            |         |             |
| 27   | Eject  | 58.00   | 0.00 ~ 80.00 | -6.0    | -9.0 ~-4.0 | -2.0    | -30.0 ~-4.0 |
| 28   | Eject  | 62.00   | 0.00 ~ 80.00 | -6.0    | -9.0 ~-4.0 | -2.0    | -30.0 ~-4.0 |

Should you want to read the information through SNMP, please compile the private MIB first. The new firmware can be released in Q3, 2011.

### 4.3.4 Rate Control

Rate limiting is a form of flow control used to enforce a strict bandwidth limit at a port. You can program separate transmit (Egress Rule) and receive (Ingress Rule) rate limits at each port, and even apply the limit to certain packet types as described below.

Figure 4.3.4.1 shows you the Limit Rate of Ingress and Egress. You can type the volume step by 64Kbps in the blank. The gray area can't be changed because the port is not active.

# **Rate Control**

### Limit Packet Type and Rate

| Port | Ingress<br>Rate(Kbps) | Egress<br>Rate(Kbps) |   |
|------|-----------------------|----------------------|---|
| 19   | 0                     | 0                    | - |
| 20   | 0                     | 0                    |   |
| 21   | 0                     | 0                    |   |
| 22   | 0                     | 0                    |   |
| 23   | 0                     | 0                    |   |
| 24   | 0                     | 0                    |   |
| 25   | 0                     | 0                    |   |
| 26   | 0                     | 0                    |   |
| 27   | 0                     | 0                    |   |
| 28   | 0                     | 0                    | - |

### 4.3.5 Storm Control

The Storm Control is similar to Rate Control. Rate Control filters all the traffic over the threshold you input by UI. Storm Control allows user to define the Rate for specific Packet Types.

Figure 4.3.5.1

# Storm Control

| Port | Broadcast | Rate<br>(packet/sec) | DLF     | Rate<br>(packet/sec) | Multicast | Rate<br>(packet/sec) |   |
|------|-----------|----------------------|---------|----------------------|-----------|----------------------|---|
| 1    | Disable   | 0                    | Disable | 0                    | Disable   | 0                    | - |
| 2    | Disable   | 0                    | Disable | 0                    | Disable   | 0                    |   |
| 3    | Disable   | 0                    | Disable | 0                    | Disable   | 0                    |   |
| 4    | Disable   | 0                    | Disable | 0                    | Disable   | 0                    |   |
| 5    | Disable   | 0                    | Disable | 0                    | Disable   | 0                    |   |
| 6    | Disable   | 0                    | Disable | 0                    | Disable   | 0                    |   |
| 7    | Disable   | 0                    | Disable | 0                    | Disable   | 0                    |   |
| 8    | Disable   | 0                    | Disable | 0                    | Disable   | 0                    |   |
| 9    | Disable   | 0                    | Disable | 0                    | Disable   | 0                    |   |
| 1.0  | Dicabla   | 0                    | Dicablo | 0                    | Dicabla   | 0                    | • |

Apply

**Packet type**: You can assign the Rate for specific packet types based on packet number per second. The packet types of the Ingress Rule listed here include **Broadcast**, **DLF (Destination Lookup Failure) and Multicast**. Choose **Enable/Disable** to enable or disable the storm control of specific port.

**Rate:** This column allows you to manually assign the limit rate of the port. The unit is packets per second. The limit range is from 1 to 262143 packet/sec, zero means no limit. The maximum available value of Fast Ethernet interface is 148810, this is the maximum packet number of the 100M throughput.

Enter the Rate field of the port you want assign, type the new value and click Enter key first. After assigned or changed the value for all the ports you want configure. Click on **Apply** to apply the configuration of all ports. The Apply command applied all the ports' storm control value, it may take some time and the web interface become slow, this is normal condition.

#### 4.3.6 Port Trunking

Port Trunking configuration allows you to group multiple Ethernet ports in parallel to increase link bandwidth. The aggregated ports can be viewed as one physical port so that the bandwidth is higher than merely one single Ethernet port. The member ports of the same trunk group can balance the loading and backup for each other. Port Trunking feature is usually used when you need higher bandwidth for backbone network. This is an inexpensive way for you to transfer more data.

There are some different descriptions for the port trunking. Different manufacturers may use different descriptions for their products, like Link Aggregation Group (LAG), Link Aggregation Control Protocol, Ethernet Trunk, Ether Channel...etc. Most of the implementations now conform to IEEE standard, 802.3ad.

The aggregated ports can interconnect to the other switch which also supports Port Trunking. Korenix Supports 2 types of port trunking. One is Static Trunk, the other is 802.3ad. When the other end uses 802.3ad LACP, you **should** assign 802.3ad LACP to the trunk. When the other end uses non-802.3ad, you can then use Static Trunk.

There are 2 configuration pages, Aggregation Setting and Aggregation Status.

#### **Aggregation Setting**

| Port | Group ID | Trunk Type |   |
|------|----------|------------|---|
| 1    | None     | Static     |   |
| 2    | None     | Static     |   |
| 3    | None     | Static     | = |
| 4    | None     | Static     |   |
| 5    | None     | Static     |   |
| 6    | None     | Static     |   |
| 7    | None     | Static     |   |
| 8    | None     | Static     |   |
| 9    | None     | Static     |   |
| 10   | None     | Static     |   |

| Trunk ID | Load Balance Type |   |
|----------|-------------------|---|
| Trunk 1  | src-dst-mac 🔹     | - |
| Trunk 2  | src-dst-mac       |   |
| Trunk 3  | src-dst-mac       |   |
| Trunk 4  | src-dst-mac       |   |
| Trunk 5  | src-dst-mac       |   |
| Trunk 6  | src-dst-mac       |   |
| Trunk 7  | src-dst-mac       |   |
| Trunk 8  | src-dst-mac       |   |

## Port Trunk - Aggregation Setting

Note: The port parameters of the trunk members should be the same.

Apply

**Trunk Size:** The switch can support up to 8 trunk groups. Each trunk group can support up to 8 member ports. Since the member ports should use same speed/duplex, max groups for 100M ports would be 7, and 3 for gigabit ports.

**Group ID:** Group ID is the ID for the port trunking group. Ports with same group ID are in the same group.

**Trunk Type: Static** and **802.3ad LACP.** Each Trunk Group can only support Static or 802.3ad LACP. Choose the type you need here. The not active port can't be setup here.

**Load Balance Type:** There are several load balance types based on det-ip (Destination IP), det-mac (Destination MAC), src-dst-ip (Source and Destination IP), src-des-mac (Source and Destination MAC), src-ip (Source IP), src-mac (Source MAC).

|   | Гуре | runk ID |
|---|------|---------|
| - | -    | runk 1  |
|   |      | runk 2  |
|   |      | runk 3  |
|   |      | runk 4  |
|   |      | runk 5  |
|   | 2    | runk 6  |
|   | ;    | runk 7  |
| _ | ;    | runk 8  |

### **Aggregation Status**

This page shows the status of port aggregation. Once the aggregation ports are negotiated well, you will see following status.

## **Port Trunk - Aggregation Information**

| Group ID | Type - | Group Member |            |           |  |
|----------|--------|--------------|------------|-----------|--|
|          |        | Aggregated   | Individual | Link Down |  |
| Trunk 1  | LACP   |              | 7          | 5,6       |  |
| Trunk 2  | LACP   | 8,9,10       |            |           |  |
| Trunk 3  |        |              |            |           |  |
| Trunk 4  |        |              |            |           |  |
| Trunk 5  |        |              |            |           |  |

Group ID: Display Trunk 1 to Trunk 5 set up in Aggregation Setting.

Type: Static or LACP set up in Aggregation Setting.

**Aggregated:** When LACP links well, you can see the member ports in Aggregated column.

**Individual:** When LACP is enabled, member ports of LACP group which are not connected to correct LACP member ports will be displayed in the Individual column.

**Link Down:** When LACP is enabled, member ports of LACP group which are not linked up will be displayed in the Link Down column.

#### Extended setting in CLI:

**Port Priority:** The command allows you to change the port priority setting of the specific port. LACP port priority is configured on each port using LACP. The port priority can be configured through the CLI. The higher the number, the lower the priority. The default value is 32768.

**LACP Timeout:** The LACPDU is generated and continue transmit within the LACP group. The interval time of the LACPDU Long timeout is 30 sec, this is default setting. The LACPDP Short timeout is 1 sec, the command to change from Long to Short is only applied to the CLI, the web GUI doesn't support this. Once the LACP port doesn't receive the LACPDP 3 times, that means the port may leave the group without earlier inform or does not detect by the switch, then the port will be removed from the group.

This command can be used when connect the switch by 2-port LACP through not-direct connected or shared media, like the Wireless AP or Hub. The end of the switch may not directly detect the failure, the LACP Short Timeout can detect the LACP group failure earlier within 3 seconds.

| Feature                              | Command Line                                                                                                    |                       |  |  |
|--------------------------------------|----------------------------------------------------------------------------------------------------|-----------------------|--|--|
| Port Control                         |                                                                                                    |                       |  |  |
| Port Control – State                 | Switch(config-if)# shutdown<br>Port1 Link Change to DOWN<br>interface fastethernet1 is shutdown now.                                                                                                    | -> Disable port state |  |  |
|                                      | Switch(config-if)# no shutdown<br>Port1 Link Change to DOWN<br>Port1 Link Change to UP<br>interface fastethernet1 is up now.<br>Switch(config-if)# Port1 Link Change to L                                                                                                 | -> Enable port state  |  |  |
| Port Control – Auto<br>Negotiation   | Switch(config)# interface fa1<br>Switch(config-if)# auto-negotiation<br>Auto-negotiation of port 1 is enabled!                                                                                                    |                       |  |  |
| Port Control – Force<br>Speed/Duplex | Switch(config-if)# speed 100<br>Port1 Link Change to DOWN<br>set the speed mode ok!<br>Switch(config-if)# Port1 Link Change to UP<br>Switch(config-if)# duplex full<br>Port1 Link Change to DOWN<br>set the duplex mode ok!<br>Switch(config-if)# Port1 Link Change to UP |                       |  |  |
| Port Control – Flow<br>Control       | Switch(config-if)# flowcontrol on<br>Flowcontrol on for port 1 set ok!                                                                                                    |                       |  |  |

### 4.3.7 Command Lines for Port Configuration

| Switch(config-if)# flowcontrol off<br>Flowcontrol off for port 1 set ok!                                                                                                    |
|----------------------------------------------------------------------------------------------------|
|                                                                                                    |
| Switch# show interface fa1         Interface fastethernet1         Administrative Status : Enable         Operating Status : Connected         Duplex : Full         Speed : 100         MTU: 1518         Flow Control :off         Default Port VLAN ID: 1         Ingress Filtering : Disabled         Acceptable Frame Type : All         Port Security : Disabled         Auto Negotiation : Disable         Loopback Mode : None         STP Status: forwarding         Default CoS Value for untagged packets is 0.         Mdix mode is Disable.         Medium mode is Copper.         Note: Administrative Status -> Port state of the port. Operating         status -> Current status of the port. Duplex -> Duplex mode of         the port. Speed -> Speed mode of the port. Flow control -> |
| Flow Control status of the port.         Switch# show sfp <cr>       ddm       Digital diagnostic and monitoring</cr>                                                                                                    |
| Switch# show sfp<br>Switch# show sfp ddm<br><cr></cr>                                                                                                    |
|                                                                                                    |
| Switch# show module 1<br>Module slot 1<br>Module status : Not Present<br>Module name : N/A<br>Port information : N/A<br>Switch# show module 2<br>Module slot 2<br>Module status : Present<br>Module name : JNM5-4TX-4SFP<br>Port information : fa9-16<br>fa9 (Fiber)<br>fa10 (Fiber)<br>fa11 (Fiber)<br>fa12 (Fiber)<br>fa13 (Copper)<br>fa14 (Copper)<br>fa15 (Copper)<br>fa16 (Copper)                                                                                                    |
|                                                                                                    |

| Rate Control         |                                                                                                    |
|----------------------|----------------------------------------------------------------------------------------------------|
| Rate Control –       | Switch(config-if)# rate-limit                                                                                                    |
|                      | egress Outgoing packets                                                                                                    |
| Ingress or Egress    | ingress Incoming packets                                                                                                    |
|                      | Note: To enable rate control, you should select the Ingress or                                                                                                    |
|                      | Egress rule first; then assign the packet type and bandwidth.                                                                                                    |
| Rate Control -       | Switch(config-if)# rate-limit ingress bandwidth                                                                                                    |
| Bandwidth            | <0-100> Limit in magabits per second (0 is no limit)<br>Switch(config-if)# rate-limit ingress bandwidth 800                                                                                                    |
|                      | <pre></pre> <pre></pre> <pre></pre> <pre></pre> <pre></pre> <pre>Switch(coning-in)# fate-infinitingless bandwidth 800</pre> <pre></pre> <pre></pre> <pr< td=""></pr<> |
|                      | GE: 0-1000000, 0 is no limit)                                                                                                    |
|                      | Set the ingress rate limit 800Kbps for Port 1. Unit is Kbps.                                                                                                    |
| Storm Control        |                                                                                                    |
| Strom Control –      | Switch(config-if)# storm-control                                                                                                    |
| Packet Type          | broadcast Broadcast packets                                                                                                    |
| T denet Type         | dlf Destination Lookup Failure<br>multicast Multicast packets                                                                                                    |
| Storm Control - Rate | Switch(config-if)# storm-control broadcast                                                                                                    |
| Storm Control - Rate | <0-262143> Rate limit value 0~262143 packet/sec                                                                                                    |
|                      | Switch(config-if)# storm-control broadcast 10000                                                                                                    |
|                      | Enables rate limit for Broadcast packets for Port 13.                                                                                                    |
|                      | Switch(config-if)# storm-control multicast 10000                                                                                                    |
|                      | Enables rate limit for Multicast packets for Port 13.<br>Switch(config-if)# storm-control dlf 10000                                                                                                    |
|                      | Enables rate limit for Destination Lookup Failue packets for                                                                                                    |
|                      | Port 13.                                                                                                    |
| Port Trunking        |                                                                                                    |
| LACP                 | Switch(config)# lacp group 1 gi8-10                                                                                                    |
|                      | Group 1 based on LACP(802.3ad) is enabled!                                                                                                    |
|                      | Note: The interface list is fa1,fa3-5,gi8-10                                                                                                    |
|                      | Note: different speed port can't be aggregated together.                                                                                                    |
| Static Trunk         | Switch(config)# trunk group 2 fa6-7                                                                                                    |
|                      | Trunk group 2 enable ok!                                                                                                    |
| Load Balance         | Switch(config)# trunk load-balance                                                                                                    |
|                      | group Trunk group<br>Switch(config)# trunk load-balance group                                                                                                    |
|                      | <1-8> Valid group range 1-8                                                                                                    |
|                      | Switch(config)# trunk load-balance group 1                                                                                                    |
|                      | dst-ip -> load distribution is based on the destination                                                                                                    |
|                      | IP address                                                                                                    |
|                      | dst-mac -> load distribution is based on the<br>destination-MAC address                                                                                                    |
|                      | src-dst-ip -> load distribution is based on the source and                                                                                                    |
|                      | destination IP                                                                                                    |
|                      | address                                                                                                    |
|                      | src-dst-mac -> load distribution is based on the source and destination MAC                                                                                                    |
|                      | address                                                                                                    |
|                      | src-ip -> load distribution is based on the source IP address                                                                                                    |
|                      | src-mac -> load distribution is based on the source MAC address                                                                                                    |
|                      | Switch(config)# trunk load-balance group 1 dst-ip <cr></cr>                                                                                                    |

|                                                                    | Select the load balance type and "Enter".                                                                                                    |  |  |
|--------------------------------------------------------------------|----------------------------------------------------------------------------------------------------|--|--|
| LACP – Port Setting<br>Long/Short Timeout<br>(New Feature in V2.4) | Select the load balance type and 'Enter'.         SWITCH(config-if)# lacp         port-priority       LACP priority for physical interfaces         timeout       assigns an administrative LACP timeout         SWITCH(config-if)# lacp port-priority       <1-65535>         valid port priority range 1 - 65535 (default is         32768)         SWITCH(config-if)# lacp timeout         long       specifies a long timeout value (default)         short       specifies a short timeout value         SWITCH(config-if)# lacp timeout value         SWITCH(config-if)# lacp timeout value         SWITCH(config-if)# lacp timeout value         SWITCH(config-if)# lacp timeout value         SWITCH(config-if)# lacp timeout value         SWITCH(config-if)# lacp timeout short         Set lacp port timeout ok. |  |  |
| Display - LACP                                                     | etNet 5628G/5828G# show lacp internal<br>LACP group 1 internal information:<br>LACP Port Admin Oper Port<br>Port Priority Key Key State                                                                                                    |  |  |
|                                                                    | 8         1         8         8         0x45           9         1         9         9         0x45           10         1         10         10         0x45                                                                                                    |  |  |
|                                                                    | LACP group 2 is inactive<br>LACP group 3 is inactive<br>LACP group 4 is inactive                                                                                                    |  |  |
| Display - Trunk                                                    | Switch# show trunk group 1<br>FLAGS: I -> Individual P -> In channel<br>D -> Port Down                                                                                                    |  |  |
|                                                                    | Trunk Group<br>GroupID Protocol Ports<br>+                                                                                                    |  |  |
|                                                                    | 1 LACP 8(D) 9(D) 10(D)<br>Switch# show trunk group 2<br>FLAGS: I -> Individual P -> In channel<br>D -> Port Down                                                                                                    |  |  |
|                                                                    | Trunk Group<br>GroupID Protocol Ports<br>+                                                                                                    |  |  |
|                                                                    | 2 Static 6(D) 7(P)<br>Switch#                                                                                                    |  |  |
| Display – Load<br>Balance                                          | Switch# show trunk load-balance group 1<br>Group 1 load-balance is set to dst-ip.                                                                                                    |  |  |

# 4.4 Network Redundancy

It is critical for industrial applications that network remains non-stop. Korenix develops multiple kinds of standard (STP, RSTP and MSTP) and Korenix patterned redundancy protocol, Multiple Super Ring to remain the network redundancy can be protected well by Korenix switch.

The JetNet 5628G/5828G supports advanced Multiple Spanning Tree Protocol (MSTP). This protocol is a direct extension of RSTP. It can provide an independent spanning tree for different VLANs. It simplifies network management, provides for even faster convergence than RSTP by limiting the size of each region, and prevents VLAN members from being segmented from the rest of the group (as sometimes occurs with IEEE 802.1D STP).

Multiple Super Ring (MSR) technology is *Korenix's* 3<sup>rd</sup> generation Ring redundancy technology. This is patented and protected by *Korenix* and is used in countries all over the world. MSR ranks the fastest restore and failover time in the world, 0 ms for restore and about 5 milliseconds for failover for copper.

The single Korenix switch can aggregate multiple Rings within one switch. All the ports can be configured as the ring port of a ring, each ring has its own Ring ID and the Ring ID will be added to the watchdog packet to monitor the ring status. This is Korenix Patterned MultiRing Technology.

The Ring ports can be LACP/Port Trunking ports, after aggregated ports to a group, the group of ports can act as the Ring port of the Ring. This is Korenix Pattened TrunkRing Technology.

Advanced Rapid Dual Homing(RDH) technology also facilitates *JetNet switch* to connect with a core managed switch easily and conveniently. With RDH technology, you can also couple several Rapid Super Rings or RSTP cloud together.

Following commands are included in this group:

4.4.1 STP Configuration

4.4.2 STP Port Configuration

4.4.3 STP Information

4.4.4 MSTP Configuration

4.4.5 MSTP Port Configuration

4.4.6 MSTP information

4.4.7 Multiple Super Ring

4.4.8 Multiple Super Ring Information

4.4.9 Command Lines for Network Redundancy

The STP Configuration, STP Port Configuration and STP Information pages are available while select the STP and RSTP mode.

The MSTP Configuration, MSTP Port Configuration and MSTP Information pages are available while select the MSTP mode.

The Multiple Super Ring and Multiple Super Ring Information are available while select the MSR mode.

#### 4.4.1 STP Configuration

This page allows select the STP mode and configuring the global STP/RSTP Bridge Configuration.

The STP mode includes the **STP**, **RSTP**, **MSTP** and **Disable**. Please select the STP mode for your system first. The default mode is RSTP enabled.

After select the STP or RSTP mode, continue to configure the global Bridge parameters for STP and RSTP.

After select the MSTP mode, please go to MSTP Configuration page.

Figure 4.4.1.1 show the web page which allows you to select the STP mode, configure the global STP/RSTP/MSTP settings.

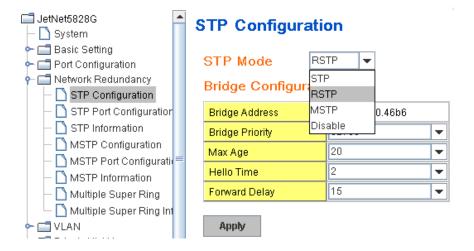

#### RSTP (Refer to the 4.4.1 of previous version manual.)

RSTP is the abbreviation of Rapid Spanning Tree Protocol. If a switch has more than one path to a destination, it will lead to message loops that can generate broadcast storms and quickly bog down a network. The spanning tree was created to combat the negative effects of message loops in switched networks. A spanning tree uses a spanning tree algorithm (STA) to automatically sense whether a switch has more than one way to communicate with a node. It will then select the best path (primary), and block the other path(s). It will also keep track of the blocked path(s) in case the primary path fails. Spanning Tree Protocol (STP) introduced a standard method to accomplish this. It is specified in IEEE 802.1D-1998. Later, Rapid Spanning Tree Protocol (RSTP) was adopted and represents the evolution of STP, providing much faster spanning tree convergence after a topology change. This is specified in IEEE 802.1w. In 2004, 802.1w is included into 802.1D-2004 version. This switch supports both RSTP and STP (all switches that support RSTP are also backward compatible with switches that support only STP).

#### **Bridge Configuration**

**Priority (0-61440)**: RSTP uses bridge ID to determine the root bridge, the bridge with the highest bridge ID becomes the root bridge. The bridge ID is composed of bridge priority and bridge MAC address. So that the bridge with the highest priority becomes the highest bridge ID. If all the bridge ID has the same priority, the bridge with the lowest MAC address will then become the root bridge.

Note: The bridge priority value must be in multiples of 4096. A device with a lower number has a higher bridge priority. Ex: 4096 is higher than 32768.

Note: The Web GUI allows user select the priority number directly. This is the convinent of the GUI design. When you configure the value through the CLI or SNMP, you may need to type the value directly. Please follow the n x 4096 ruls for the Bridge Priority.

**Max Age (6-40)**: Enter a value from 6 to 40 seconds here. This value represents the time that a bridge will wait without receiving Spanning Tree Protocol configuration messages before attempting to reconfigure.

If JetNet is not the root bridge, and if it has not received a hello message from the root bridge in an amount of time equal to Max Age, then JetNet will reconfigure itself as a root bridge. Once two or more devices on the network are recognized as a root bridge, the devices will renegotiate to set up a new spanning tree topology.

The MAX Age value affects the maximum volume of the RSTP loop. In the RSTP BPDU packet, there is one field, message age which start from 0, add 1 after passed one hop in the RSTP loop. When the message age is larger than MAX Age, the BPDU would be ignored and the lower switches are separated to different RSTP domain. The switches in other RSTP domain can't be managed through upper switch.

Since different RSTP aware switches may have their own mechanism to calculate the message age. So that this is most possibly occurred when interoperate different vendors' RSTP aware switches together. The maximum volume of the Korenix RSTP domain is 23, configure the MAX Age lower than 23 is recommended.

**Hello Time (1-10)**: Enter a value from 1 to 10 seconds here. This is a periodic timer that drives the switch to send out BPDU (Bridge Protocol Data Unit) packet to check current STP status.

The root bridge of the spanning tree topology periodically sends out a "hello" message to other devices on the network to check if the topology is "healthy". The "hello time" is the amount of time the root has waited during sending hello messages.

**Forward Delay Time (4-30)**: Enter a value between 4 and 30 seconds. This value is the time that a port waits before changing from Spanning Tree Protocol learning and listening states to forwarding state.

This is the amount of time JetNet will wait before checking to see if it should be changed to a different state.

Once you have completed your configuration, click on Apply to apply your settings.

**Note**: You must observe the following rule to configure Hello Time, Forwarding Delay, and Max Age parameters.

2 × (Forward Delay Time – 1 sec)  $\geq$  Max Age Time  $\geq$  2 × (Hello Time value + 1 sec)

#### 4.4.2 STP Port Configuration

This page allows you to configure the port parameter after enabled STP or RSTP.

#### Port Configuration

Select the port you want to configure and you will be able to view current settings and status of the port.

**Path Cost**: Enter a number between 1 and 200,000,000. This value represents the "cost" of the path to the other bridge from the transmitting bridge at the specified port.

**Priority**: Enter a value between 0 and 240, using multiples of 16. This is the value that decides which port should be blocked by priority in a LAN.

Link Type: There are 3 types for you select. Auto, P2P and Share.

Some of the rapid state transitions that are possible within RSTP depend upon whether the port of concern can only be connected to another bridge (i.e. it is served by a point-to-point LAN segment), or if it can be connected to two or more bridges (i.e. it is served by a shared-medium LAN segment). This function allows link status of the link to be manipulated administratively. **"Auto"** means to auto select P2P or Share mode. **"P2P"** means P2P is enabled, the 2 ends work in Full duplex mode. While **"Share"** is enabled, it means P2P is disabled, the 2 ends may connect through a share media and work in Half duplex mode.

**Edge Port**: A port directly connected to the end stations cannot create a bridging loop in the network. To configure this port as an edge port, set the port to the **Enable** state. When the non-bridge device connects an admin edge port, this port will be in blocking state and turn to forwarding state in 4 seconds.

| Port | Path Cost | Priority    | Link Type | Edge Port |   |
|------|-----------|-------------|-----------|-----------|---|
| 1    | 200000    | 0 🗸         | Auto      | Enable    | 1 |
| 2    | 200000    | 0 🔺         | Auto      | Enable    |   |
| 3    | 200000    | 16          | Auto      | Enable    |   |
| 4    | 200000    | 32 ≡<br>48  | Auto      | Enable    |   |
| 5    | 200000    | 64          | Auto      | Enable    |   |
| 6    | 200000000 | 80          | Auto      | Enable    |   |
| 7    | 200000000 | 96<br>112 - | Auto      | Enable    |   |
| 8    | 20000     | 32708       | Auto      | Enable    |   |
| 9    | 20000     | 32768       | Auto      | Enable    |   |
| 10   | 20000     | 32768       | Auto      | Enable    | • |

# **STP Port Configuration**

Apply

Once you finish your configuration, click on **Apply** to save your settings.

## 4.4.3 RSTP Info

This page allows you to see the information of the root switch and port status.

### **RSTP Information**

**Root Information** 

| Bridge ID           | 8000.0012.7760.1455 |
|---------------------|---------------------|
| Root Priority       | 32768               |
| Root Port           | N/A                 |
| Root Path Cost      | 0                   |
| Max Age(6-40)       | 20 sec              |
| Hello Time(1-10)    | 2 sec               |
| Forward Delay(4-30) | 15 sec              |

#### Port Information

| Port | Role       | Port State | Path Cost | Port Priority | Oper P2P | Oper Edge | Aggregated(ID/Type) |   |
|------|------------|------------|-----------|---------------|----------|-----------|---------------------|---|
| 1    |            | Disabled   | 200000    | 128           | P2P      | Edge      |                     |   |
| 2    |            | Disabled   | 200000    | 128           | Shared   | Edge      |                     |   |
| 3    | Designated | Forwarding | 200000    | 128           | P2P      | Non-Edge  |                     |   |
| 4    |            | Disabled   | 200000    | 128           | Shared   | Edge      |                     | Γ |
| 5    |            | Disabled   | 200000    | 128           | Shared   | Edge      |                     |   |
| 6    |            | Disabled   | 200000    | 128           | Shared   | Edge      |                     |   |
| 7    |            | Disabled   | 200000    | 128           | Shared   | Edge      |                     |   |
| 8    |            | Disabled   | 20000     | 128           | P2P      | Edge      |                     |   |
| 9    | Designated | Forwarding | 200000    | 128           | P2P      | Edge      |                     |   |
| 10   | Designated | Forwarding | 20000     | 128           | P2P      | Edge      |                     | - |

**Root Information:** You can see root Bridge ID, Root Priority, Root Port, Root Path Cost and the Max Age, Hello Time and Forward Delay of BPDU sent from the root switch.

**Port Information:** You can see port Role, Port State, Path Cost, Port Priority, Oper P2P mode, Oper edge port mode and Aggregated(ID/Type).

#### 4.4.4 MSTP (Multiple Spanning Tree Protocol) Configuration

MSTP is the abbreviation of Multiple Spanning Tree Protocol. This protocol is a direct extension of RSTP. It can provide an independent spanning tree for different VLANs. It simplifies network management, provides for even faster convergence than RSTP by limiting the size of each region, and prevents VLAN members from being segmented from the rest of the group (as sometimes occurs with IEEE 802.1D STP).

While using MSTP, there are some new concepts of network architecture. A switch may belong to different groups, act as root or designate switch, generate BPDU for the network to maintain the forwarding table of the spanning tree. With MSTP can also provide multiple forwarding paths and enable load balancing. Understand the architecture allows you to maintain the correct spanning tree and operate effectively.

One VLAN can be mapped to a Multiple Spanning Tree Instance (MSTI). For example, the maximum Instance JetNet supports is usually 16, range from 0-15. The MSTP builds a separate Multiple Spanning Tree (MST) for each instance to maintain connectivity among each of the assigned VLAN groups. An Internal Spanning Tree (IST) is used to connect all the MSTP switches within an MST region. An MST Region may contain multiple MSTP Instances.

The figure shows there are 2 VLANs/MSTP Instances and each instance has its Root and forwarding paths.

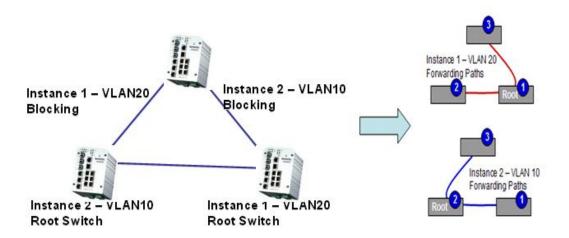

A Common Spanning Tree (CST) interconnects all adjuacent MST regions and acts as a virtual bridge node for communications with STP or RSTP nodes in the global network. MSTP connects all bridges and LAN segments with a single Common and Internal Spanning Tree (CIST). The CIST is formed as a result of the running spanning tree algorithm between switches that support the STP, RSTP, MSTP protocols.

The figure shows the CST large network. In this network, a Region may has different instances and its own forwarding path and table, however, it acts as a single Brige of CST.

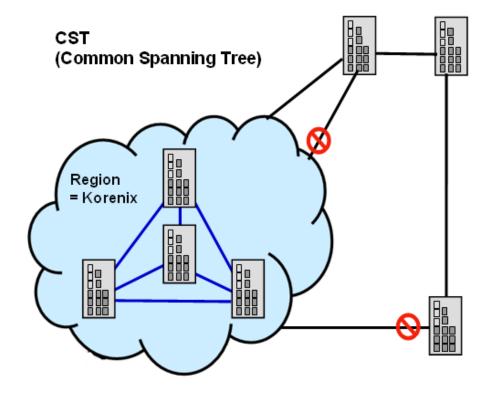

To configure the MSTP setting, the STP Mode of the STP Configuration page should be changed to MSTP mode first.

# **STP Configuration**

STP Mode

-

# Bridge Configuration

| Bridge Address  | 0012.7760.46b6 |
|-----------------|----------------|
| Bridge Priority | 32768 🗨        |
| Max Age         | 20 💌           |
| Hello Time      | 2 🗸            |
| Forward Delay   | 15 💌           |

MSTP.

Apply

After enabled MSTP mode, then you can go to the MSTP Configuraiton pages.

## **MSTP Region Configuration**

This page allows configure the Region Name and its Revision, mapping the VLAN to Instance and check current MST Instance configuration. The network can be divided virtually to different Regions. The switches within the Region should have the same Region and Revision leve.

Region Name: The name for the Region. Maximum length: 32 characters.

Revision: The revision for the Region. Range: 0-65535; Default: 0)

Once you finish your configuration, click on **Apply** to apply your settings.

## New MST Instance

This page allows mapping the VLAN to Instance and assign priority to the instance. Before mapping VLAN to Instance, you should create VLAN and assign the member ports first. Please refer to the VLAN setting page.

# **MSTP Configuration**

## **MST Region Configuration**

| Region Name | Korenix |
|-------------|---------|
| Revision    | 0       |

Apply

# New MST Instance

| Instance ID       | 1       |
|-------------------|---------|
| VLAN Group        |         |
| Instance Priority | 32768 💌 |

Add

Instance ID: Select the Instance ID, the available number is 1-15.

VLAN Group: Type the VLAN ID you want mapping to the instance.

Instance Priority: Assign the priority to the instance.

After finish your configuration, click on Add to apply your settings.

### **Current MST Instance Configuration**

This page allows you to see the current MST Instance Configuration you added. Click on "**Apply**" to apply the setting. You can "**Remove**" the instance or "**Reload**" the configuration display in this page.

# **Current MST Instance Configuration**

| Instance<br>ID | VLAN Group | Instance<br>Priority |
|----------------|------------|----------------------|
| 1              | 2          | 32768 📤              |
| 2              | 3          | 32768                |
|                |            | -                    |
| Apply          | Remove     | teload               |

## 4.4.5 MSTP Port Configuration

This page allows configure the Port settings. Choose the Instance ID you want to configure. The MSTP enabled and linked up ports within the instance will be listed in this table.

Note that the ports not belonged to the Instance, or the ports not MSTP activated will not display. The meaning of the Path Cost, Priority, Link Type and Edge Port is the same as the definition of RSTP.

# **MSTP Port Configuration**

| Instar | ice ID 2  | nstance ID 2 |           |           |   |  |  |
|--------|-----------|--------------|-----------|-----------|---|--|--|
| Port   | Path Cost | Priority     | Link Type | Edge Port |   |  |  |
| 1      | 200000    | 128          | Auto      | Enable    |   |  |  |
| 2      | 200000    | 128          | Auto      | Enable    |   |  |  |
|        |           |              |           |           |   |  |  |
|        |           |              |           |           |   |  |  |
|        |           |              |           |           |   |  |  |
|        |           |              |           |           |   |  |  |
|        |           |              |           |           |   |  |  |
|        |           |              |           |           |   |  |  |
|        |           |              |           |           |   |  |  |
|        |           |              |           |           | • |  |  |

Apply

**Path Cost**: Enter a number between 1 and 200,000,000. This value represents the "cost" of the path to the other bridge from the transmitting bridge at the specified port.

**Priority**: Enter a value between 0 and 240, using multiples of 16. This is the value that decides which port should be blocked by priority in a LAN.

Link Type: There are 3 types for you select. Auto, P2P and Share.

Some of the rapid state transitions that are possible within RSTP depend upon whether the port of concern can only be connected to another bridge (i.e. it is served by a point-to-point LAN segment), or if it can be connected to two or more bridges (i.e. it is served by a shared-medium LAN segment). This function allows link status of the link to be manipulated administratively. **"Auto"** means to auto select P2P or Share mode. **"P2P"** means P2P is enabled, the 2 ends work in Full duplex mode. While **"Share"** is enabled, it means P2P is disabled, the 2 ends may connect through a share media and work in Half duplex mode.

**Edge**: A port directly connected to the end stations cannot create a bridging loop in the network. To configure this port as an edge port, set the port to the **Enable** state. When the non-bridge device connects an admin edge port, this port will be in blocking state and turn to forwarding state in 4 seconds.

Once you finish your configuration, click on Apply to save your settings.

#### 4.4.6 MSTP Information

This page allows you to see the current MSTP information.

Choose the Instance ID first. If the instance is not added, the information remains blank.

The Root Information shows the setting of the Root switch.

The **Port Information** shows the port setting and status of the ports within the instance.

| MST              | MSTP Information |            |                   |               |                    |           |  |  |
|------------------|------------------|------------|-------------------|---------------|--------------------|-----------|--|--|
| Insta            | nce ID           | 1          | 1                 |               |                    |           |  |  |
| Root Information |                  |            |                   |               |                    |           |  |  |
| Root A           | ddress           | 0012.77    | 760.ad4b          |               |                    |           |  |  |
| Root P           | Priority         | 40         | 96                |               |                    |           |  |  |
| Root P           | Port             | N          | J/A               |               |                    |           |  |  |
| Root P           | Path Cost        |            | 0                 |               |                    |           |  |  |
| Max A            | ge               | 20 se      | cond(s)           |               |                    |           |  |  |
| Hello            | Time             | 2 sec      | ond(s)            |               |                    |           |  |  |
| Forwa            | rd Delay         | 15 se      | cond(s)           |               |                    |           |  |  |
| Port Information |                  |            |                   |               |                    |           |  |  |
| Port             | Role             | Port State | Path Cost         | Port Priority | Link Type          | Edge Port |  |  |
| 5                | Designated       | Forwarding | 200000            | 128           | P2P Internal(MSTP) | Non-Edge  |  |  |
| 6                | Designated       | Forwarding | Forwarding 200000 |               | P2P Internal(MSTP) | Non-Edge  |  |  |

Click on "Reload" to reload the MSTP information display.

### 4.4.7 Multiple Super Ring (MSR)

The most common industrial network redundancy is to form a ring or loop. Typically, the managed switches are connected in series and the last switch is connected back to the

first one. In such connection, you can implement Korenix Multiple Super Ring technology to get fastest recovery performance.

**Multiple Super Ring (MSR)** technology is *Korenix's* 3<sup>rd</sup> generation Ring redundancy technology. This is patented and protected by *Korenix* and is used in countries all over the world. MSR ranks the fastest restore and failover time in the world, 0 ms for restore and about milliseconds level for failover for 100Base-TX copper port. The other interface may take longer time due to the media characteristics.

Advanced **Rapid Dual Homing (RDH)** technology also facilitates *JetNet Managed Switch* to connect with a core managed switch easily and conveniently. With RDH technology, you can also couple several Rapid Super Rings or RSTP cloud together, which is also known as Auto Ring Coupling.

Rapid Dual Homing is an important feature of Korenix 3<sup>rd</sup> generation Ring redundancy technology. It provides multiple link redundancy and faster link failure recovery. Rapid Dual Homing is a protocol making a ring connect to other networks (which can be a single device, a RSTP cloud, or even another ring) while providing additional link redundancy to the interconnection. More than one links can connect from the ring to the other network at the same time. To prevent looping, only one of those links is in forwarding state while others are blocked and act as link redundancy when the forwarding link failures.

A ring can connect to more than one foreign network through Rapid Dual homing, and each of the interconnections can be linked into different styles as below:

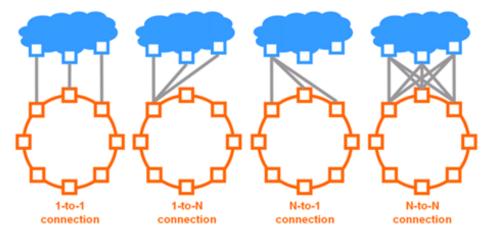

And Rapid Dual Homing has some limitations in interconnections:

- Use different ring id with Rapid Dual Homing to the same foreign network
- Do not dual homing cross rings
- Do not dual homing in to a loop
- Do not dual homing to each other

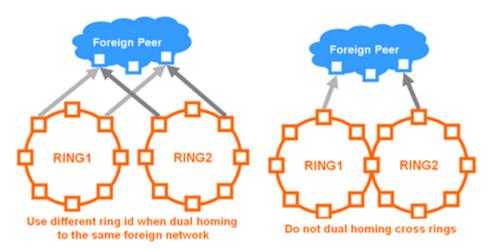

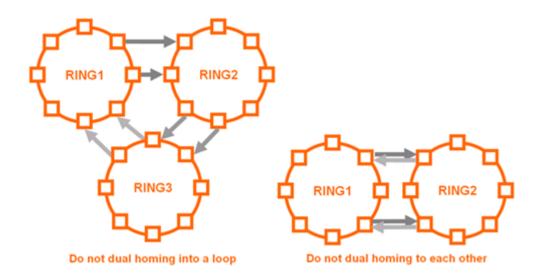

**TrunkRing** technology allows integrate MSR with LACP/Port Trunking. The LACP/Trunk aggregated ports is a virtual interface and it can work as the Ring port of the MSR.

**MultiRing** is an outstanding technology Korenix can support. Multiple rings can be aggregated within one switch by using different Ring ID. The maximum Ring number one switch can support is half of total port volume. For example, the JetNet 5628G is a 24 Fast Ethernet + 4 Gigabit port design, that means maximum 14 Rings (12 x 100M Rings and 2 Gigabit Rings) can be aggregated to one JetNet 5628G. The feature saves much effort when constructing complex network architecture.

To become backwards compatible with the Legacy Super Ring technology implemented in *JetNet 4008/4508* V1 series switches, *JetNet 4510/4518/5000 Series* also supports Super Ring Client mode. The Super Ring ports can pass through Super Ring control packets extremely well and works with Super Ring.

**New Ring:** To create a Rapid Super Ring. Just fill in the Ring ID which has range from 0 to 31. If the name field is left blank, the name of this ring will automatically naming with Ring ID.

## New Ring

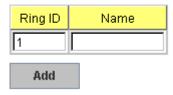

#### **Ring Configuration**

| ID | Name  | Version       | Device<br>Priority | Ring Port1 | Path<br>Cost | Ring Port2 | Path<br>Cost | Rapid<br>Dual Homing | Ring<br>Status |   |
|----|-------|---------------|--------------------|------------|--------------|------------|--------------|----------------------|----------------|---|
| 1  | Ring1 | Rapid Super R | 128                | Port 1     | 128          | Port 2     | 128          | Disable              | Enable         |   |
|    |       |               |                    |            |              |            |              |                      |                |   |
|    |       |               |                    |            |              |            |              |                      |                |   |
|    |       |               |                    |            |              |            |              |                      |                |   |
|    |       |               |                    |            |              |            |              |                      |                |   |
|    |       |               |                    |            |              |            |              |                      |                |   |
|    |       |               |                    |            |              |            |              |                      |                | • |
| Ap | ply   | Remove R      | eload              |            |              |            |              |                      |                |   |

#### **Ring Configuration**

ID: Once a Ring is created, This appears and can not be changed.

**<u>Name</u>**: This field will show the name of the Ring. If it is not filled in when creating, it will be automatically named by the rule "RingID".

<u>Version:</u> The version of Ring can be changed here. There are three modes to choose: Rapid Super Ring as default; Super ring for compatible with Korenix 1<sup>st</sup> general ring and Any Ring for compatible with other version of rings.

**Device Priority:** The switch with highest priority (highest value) will be automatically selected as Ring Master. Then one of the ring ports in this switch will become forwarding port and the other one will become blocking port. If all of the switches have the same priority, the switch with the biggest MAC address will be selected as Ring Master.

**Ring Port1:** In Rapid Super Ring environment, you should have 2 Ring Ports. No matter this switch is Ring Master or not, when configuring RSR, 2 ports should be selected to be Ring Ports. For Ring Master, one of the ring ports will become the forwarding port and the other one will become the blocking port.

**Path Cost:** Change the Path Cost of Ring Port1. If this switch is the Ring Master of a Ring, then it determines the blocking port. The Port with higher Path Cost in the two ring Port will become the blocking port, If the Path Cost is the same, the port with larger port number will become the blocking port.

Ring Port2: Assign another port for ring connection

Path Cost: Change the Path Cost of Ring Port2

**Rapid Dual Homing:** Rapid Dual Homing is an important feature of Korenix 3<sup>rd</sup> generation Ring redundancy technology. When you want to connect multiple RSR or form redundant topology with other vendors,RDH could allow you to have maximum 7 multiple links for redundancy without any problem.

In Dual Homing I released with JetNet 4000/4500 series, you have to configure additional port as Dual Homing port to two uplink switches. In Rapid Dual Homing, you don't need to configure specific port to connect to other protocol. The Rapid Dual Homing will smartly choose the fastest link for primary link and block all the other link to avoid loop. If the primary link failed, Rapid Dual Homing will automatically forward the secondary link for network redundant. Of course, if there are more connections, they will be standby links and recover one of then if both primary and secondary links are broken.

**Ring status:** To enable/disable the Ring. Please remember to enable the ring after you add it.

**MultiRing:** The MultiRing technology is one of the pattern of the MSR technology, the technology allows you to aggregate multiple rings within one switch. Create multiple ring ID and assign different ring port 1 and port 2 to each ring, thus the switch can have multiple rings in one JetNet 5628G.

When implementing MultiRing, remember that the different rings can NOT use the same ring ID. The other settings are the same as above description. Technically, the maximum ring volume the MultiRing supported is up to 16 rings. Due to the port volume limitation, the mximum value is half of the port volume of a switch.

**TrunkRing:** The MultiRing technology is part of the MSR technology which combines the MSR with the port trunking technology. After multiple ports aggregated, this is so-call port trunking (Static or learnt by LACP protocol), the Trunk ID can be one of the port ID of the MSR technology. Configured the port trunking first then you can add the Trunk group as a Ring Port in managed switch.

## 4.4.8 Ring Info

This page shows the MSR information.

# Multiple Super Ring Information

| ID | Version          | Role | Status | RM MAC         | Blocking<br>Port | Role<br>Transition Count | Ring State<br>Transition Count |   |
|----|------------------|------|--------|----------------|------------------|--------------------------|--------------------------------|---|
| 1  | Rapid Super Ring | RM   | Normal | 0012.7760.1455 | fa2              | 2                        | 4                              |   |
|    |                  |      |        |                |                  |                          |                                |   |
|    |                  |      |        |                |                  |                          |                                |   |
|    |                  |      |        |                |                  |                          |                                |   |
|    |                  |      |        |                |                  |                          |                                |   |
|    |                  |      |        |                |                  |                          |                                |   |
|    |                  |      |        |                |                  |                          |                                | - |
| P  | eload            |      |        |                |                  |                          |                                |   |

......

ID: Ring ID.

**Version:** which version of this ring, this field could be Rapid Super Ring, Super Ring, or Any Ring

Role: This Switch is RM or nonRM

**Status:** If this field is Normal which means the redundancy is approved. If any one of the link in this Ring is broken, then the status will be Abnormal.

**RM MAC:** The MAC address of Ring Master of this Ring. It helps to find the redundant path.

Blocking Port: This field shows which is blocked port of RM.

**Role Transition Count:** This means how many times this switch has changed its Role from nonRM to RM or from RM to nonRM.

**Role state Transition Count**: This number means how many times the Ring status has been transformed between Normal and Abnormal state.

# 4.4.9 Command Lines:

| Feature              | Command Line                                                                           |
|----------------------|----------------------------------------------------------------------------------------|
| Global (STP, RSTP, M | STP)                                                                                   |
| Enable               | Switch(config)# spanning-tree enable                                                   |
| Disable              | Switch (config)# spanning-tree disable                                                 |
| Mode (Choose the     | Switch(config)# spanning-tree mode                                                     |
| Spanning Tree mode)  | rst the rapid spanning-tree protocol (802.1w)                                          |
|                      | stp the spanning-tree prtotcol (802.1d)                                                |
|                      | mst the multiple spanning-tree protocol (802.1s)                                       |
| Bridge Priority      | Switch(config)# spanning-tree priority                                                 |
|                      | <0-61440> valid range is 0 to 61440 in multiple of 4096                                |
|                      | Switch(config)# spanning-tree priority 4096                                            |
| Bridge Times         | Switch(config)# spanning-tree bridge-times (forward Delay)                             |
|                      | (max-age) (Hello Time)                                                                 |
|                      | Switch(config)# spanning-tree bridge-times 15 20 2                                     |
|                      | This command allows you configure all the timing in one time.                          |
| Forward Delay        | Switch(config)# spanning-tree forward-time                                             |
|                      | <4-30> Valid range is 4~30 seconds                                                     |
|                      | Switch(config)# spanning-tree forward-time 15<br>Switch(config)# spanning-tree max-age |
| Max Age              |                                                                                        |
|                      | <6-40> Valid range is 6~40 seconds<br>Switch(config)# spanning-tree max-age 20         |
| Hello Time           |                                                                                        |
|                      | Switch(config)# spanning-tree hello-time<br><1-10> Valid range is 1~10 seconds         |
|                      | Switch(config)# spanning-tree hello-time 2                                             |
| MSTP                 | Switch(comg)# spanning-tree hello-time 2                                               |
| Enter the MSTP       | Switch(config)# spanning-tree mst                                                      |
| Configuration Tree   | MSTMAP the mst instance number or range                                                |
| Configuration free   | configuration enter mst configuration mode                                             |
|                      | forward-time the forward dleay time                                                    |
|                      | hello-time the hello time                                                              |
|                      | max-age the message maximum age time                                                   |
|                      | max-hops the maximum hops                                                              |
|                      | sync sync port state of exist vlan entry                                               |
|                      | Switch(config)# spanning-tree mst configuration                                        |
|                      | Switch(config)# spanning-tree mst configuration                                        |
|                      | Switch(config-mst)#                                                                    |
|                      | abort exit current mode and discard all changes                                        |
|                      | end exit current mode, change to enable mode and apply all                             |
|                      | changes                                                                                |
|                      | exit exit current mode and apply all changes                                           |
|                      | instance the mst instance                                                              |
|                      | list Print command list                                                                |
|                      | name the name of mst region                                                            |
|                      | no Negate a command or set its defaults                                                |
|                      | quit exit current mode and apply all changes                                           |
|                      | revision the revision of mst region                                                    |
|                      | show show mst configuration                                                            |
| Region Configuration | Region Name:                                                                           |

| Switch(config-mst)# name<br>NAME the name string                                 |  |
|----------------------------------------------------------------------------------|--|
| Switch(config-mst)# name korenix                                                 |  |
| Region Revision:                                                                 |  |
| Switch(config-mst)# revision                                                     |  |
| <0-65535> the value of revision                                                  |  |
| Switch(config-mst)# revision 65535                                               |  |
| Mapping Instance to Switch(config-mst)# instance                                 |  |
| VLAN (Ex: Mapping <1-15> target instance number                                  |  |
| VLAN 2 to Instance 1) Switch(config-mst)# instance 1 vlan                        |  |
| VLANMAP target vlan number(ex.10) or range(ex.1-10)                              |  |
| Switch(config-mst)# instance 1 vlan 2                                            |  |
| Display Current MST Switch(config-mst)# show current                             |  |
| Configuration Current MST configuration                                          |  |
| Name [korenix]                                                                   |  |
| Revision 65535                                                                   |  |
| Instance Vlans Mapped                                                            |  |
|                                                                                  |  |
| 0 1,4-4094                                                                       |  |
|                                                                                  |  |
|                                                                                  |  |
| Config HMAC-MD5 Digest:                                                          |  |
| 0xB41829F9030A054FB74EF7A8587FF58D                                               |  |
|                                                                                  |  |
| Remove Region Switch(config-mst)# no                                             |  |
| Name name configure                                                              |  |
| revision revision configure                                                      |  |
| instance the mst instance                                                        |  |
| Switch(config-mst)# no name                                                      |  |
| Remove Instance Switch(config-mst)# no instance                                  |  |
| example <1-15> target instance number                                            |  |
| Switch(config-mst)# no instance 2                                                |  |
| Show Pending MST Switch(config-mst)# show pending                                |  |
| Configuration Pending MST configuration                                          |  |
| Name [] (->The name is removed by no name)                                       |  |
| Revision 65535                                                                   |  |
| Instance Vlans Mapped                                                            |  |
|                                                                                  |  |
| 0 1,3-4094<br>1 2 (->Instance 2 is removed by no instance 2)                     |  |
|                                                                                  |  |
| Config HMAC-MD5 Digest:                                                          |  |
| 0x3AB68794D602FDF43B21C0B37AC3BCA8                                               |  |
|                                                                                  |  |
| Apply the setting and Switch(config-mst)# quit                                   |  |
| go to the apply all mst configuration changes                                    |  |
| configuration mode Switch(config)#                                               |  |
| Apply the setting and Switch(config-mst)# end                                    |  |
| go to the global mode apply all mst configuration changes                        |  |
| Switch#                                                                          |  |
| Abort the Setting and Switch(config-mst)# abort                                  |  |
| go to the discard all mst configuration changes                                  |  |
| configuration mode. Switch(config)# spanning-tree mst configuration              |  |
| Switch(config-mst)# show pending                                                 |  |
| Show Pending to see Pending MST configuration                                    |  |
| the new settings are Name [korenix] (->The name is not applied after Abort setti |  |

| not applied.              | Revision 65535<br>Instance Vlans Mapped                                                                                                    |
|---------------------------|----------------------------------------------------------------------------------------------------|
|                           | 0 1,4-4094<br>1 2                                                                                                    |
|                           | 2 3 (-> The instance is not applied after Abort settings.)                                                                                                    |
|                           | Config HMAC-MD5 Digest:<br>0xB41829F9030A054FB74EF7A8587FF58D                                                                                                    |
| RSTP                      |                                                                                                    |
| System RSTP Setting       | The mode should be rst, the timings can be configured in global settings listed in above.                                                                                                    |
| <b>Global Information</b> |                                                                                                    |
| Active Information        | Switch# show spanning-tree active<br>Spanning-Tree : Enabled Protocol : MSTP<br>Root Address : 0012.77ee.eeee Priority : 32768<br>Root Path Cost : 0 Root Port : N/A<br>Root Times : max-age 20, hello-time 2, forward-delay 15<br>Bridge Address : 0012.77ee.eeee Priority : 32768<br>Bridge Times : max-age 20, hello-time 2, forward-delay 15<br>BPDU transmission-limit : 3                                                                                                    |
|                           | PortRoleStateCostPrio.NbrTypeAggregatedfa1Designated Forwarding200000128.1P2P(RSTP)N/Afa2Designated Forwarding200000128.2P2P(RSTP)N/A                                                                                                    |
| RSTP Summary              | Switch# show spanning-tree summary         Switch is in rapid-stp mode.         BPDU skewing detection disabled for the bridge.         Backbonefast disabled for bridge.         Summary of connected spanning tree ports :         #Port-State Summary         Blocking       Listening         Learning       Forwarding         Disabled         0       0         0       0         #Port Link-Type Summary                                                                                                    |
|                           | AutoDetected     PointToPoint     SharedLink     EdgePort       9     0     1     9                                                                                                    |
| Port Info                 | 9       0       1       9         Switch# show spanning-tree port detail fa7 (Interface_ID)         Rapid Spanning-Tree feature       Enabled         Port 128.6 as Disabled Role is in Disabled State         Port Path Cost 200000, Port Identifier 128.6         RSTP Port Admin Link-Type is Auto, Oper Link-Type is Point-to-Point         RSTP Port Admin Edge-Port is Enabled, Oper Edge-Port is Edge         Designated root has priority 32768, address 0012.7700.0112         Designated bridge has priority 32768, address 0012.7760.1aec         Designated Port ID is 128.6, Root Path Cost is 600000         Timers : message-age 0 sec, forward-delay 0 sec         Link Aggregation Group: N/A, Type: N/A, Aggregated with: N/A         BPDU: sent 43759 , received 4854         TCN : sent 0 , received 0         Forwarding-State Transmit count       12         Message-Age Expired count       12 |

| MSTP Information               |                                                                                                    |
|--------------------------------|----------------------------------------------------------------------------------------------------|
| MSTP Configuraiton             | Switch# show spanning-tree mst configuration<br>Current MST configuration (MSTP is Running)<br>Name [korenix]<br>Revision 65535<br>Instance Vlans Mapped                                                                                                    |
|                                | 0 1,4-4094<br>1 2<br>2 3                                                                                                    |
|                                | Config HMAC-MD5 Digest:<br>0xB41829F9030A054FB74EF7A8587FF58D<br>                                                                                                    |
| Display all MST<br>Information | Switch# show spanning-tree mst###### MST00vlans mapped: 1,4-4094Bridgeaddress 0012.77ee.eeeeBridgeaddress 0012.77ee.eeeeRootthis switch for CST and ISTConfiguredmax-age2, hello-time 15, forward-delay 20, max-hops 20                                                                                                |
|                                | Port Role State Cost Prio.Nbr Type                                                                                                    |
|                                | fa1 Designated Forwarding 200000 128.1 P2P Internal(MSTP)<br>fa2 Designated Forwarding 200000 128.2 P2P Internal(MSTP)                                                                                                    |
|                                | ###### MST01 vlans mapped: 2<br>Bridge address 0012.77ee.eeee priority 32768 (sysid 1)<br>Root this switch for MST01                                                                                                    |
|                                | Port Role State Cost Prio.Nbr Type                                                                                                    |
|                                | fa1 Designated Forwarding 200000 128.1 P2P Internal(MSTP)<br>fa2 Designated Forwarding 200000 128.2 P2P Internal(MSTP)                                                                                                    |
| MSTP Root<br>Information       | Switch# show spanning-tree mst root<br>MST Root Root Root Max Hello Fwd<br>Instance Address Priority Cost Port age dly                                                                                                    |
|                                | MST00         0012.77ee.eeee         32768         0         N/A         20         2         15           MST01         0012.77ee.eeee         32768         0         N/A         20         2         15           MST02         0012.77ee.eeee         32768         0         N/A         20         2         15 |
| MSTP Instance<br>Information   | Switch# show spanning-tree mst 1<br>###### MST01 vlans mapped: 2<br>Bridge address 0012.77ee.eeee priority 32768 (sysid 1)<br>Root this switch for MST01                                                                                                    |
|                                | Port Role State Cost Prio.Nbr Type                                                                                                    |
|                                | fa1 Designated Forwarding 200000 128.1 P2P Internal(MSTP)<br>fa2 Designated Forwarding 200000 128.2 P2P Internal(MSTP)                                                                                                    |
| MSTP Port<br>Information       | Switch# show spanning-tree mst interface fa1<br>Interface fastethernet1 of MST00 is Designated Forwarding<br>Edge Port : Edge (Edge) BPDU Filter : Disabled<br>Link Type : Auto (Point-to-point) BPDU Guard : Disabled<br>Boundary : Internal(MSTP)<br>BPDUs : sent 6352, received 0                                   |
|                                | Instance Role State Cost Prio.Nbr Vlans                                                                                                    |

|                       | mapped                                                                                                    |
|-----------------------|----------------------------------------------------------------------------------------------------|
|                       | 0         Designated Forwarding         200000         128.1         1,4-4094           1         Designated Forwarding         200000         128.1         2           2         Designated Forwarding         200000         128.1         3 |
| Multiple Super Ring   |                                                                                                    |
| Create or configure a | Switch(config)# multiple-super-ring 1                                                                                                    |
| Ring                  | Ring 1 created                                                                                                    |
|                       | Switch(config-multiple-super-ring)#                                                                                                    |
|                       | Note: 1 is the target Ring ID which is going to be created or                                                                                                    |
|                       | configured.                                                                                                    |
| Super Ring Version    | Switch(config-multiple-super-ring)# version                                                                                                    |
|                       | any-ring any ring auto detection                                                                                                    |
|                       | default set default to rapid super ring                                                                                                    |
|                       | rapid-super-ring rapid super ring                                                                                                    |
|                       | super-ring super ring                                                                                                    |
|                       | Switch(config-multiple-super-ring)# version rapid-super-ring                                                                                                    |
| Priority              | Switch(config-multiple-super-ring)# priority                                                                                                    |
| 1 honey               | <0-255> valid range is 0 to 255                                                                                                    |
|                       | default set default                                                                                                    |
|                       | Switch(config)# super-ring priority 100                                                                                                    |
| Ring Port             | Switch(config-multiple-super-ring)# port                                                                                                    |
| -                     | IFLIST Interface list, ex: fa1,fa3-5,gi8-10                                                                                                    |
|                       | cost path cost                                                                                                    |
|                       | Switch(config-multiple-super-ring)# port fa1,fa2                                                                                                    |
| Ring Port Cost        | Switch(config-multiple-super-ring)# port cost                                                                                                    |
|                       | <0-255> valid range is 0 or 255                                                                                                    |
|                       | default set default (128)valid range is 0 or 255                                                                                                    |
|                       | Switch(config-multiple-super-ring)# port cost 100                                                                                                    |
|                       | <0-255> valid range is 0 or 255<br>default set default (128)valid range is 0 or 255                                                                                                    |
|                       | Switch(config-super-ring-plus)# port cost 100 200                                                                                                    |
|                       | Set path cost success.                                                                                                    |
| Rapid Dual Homing     | Switch(config-multiple-super-ring)# rapid-dual-homing enable                                                                                                    |
|                       |                                                                                                    |
|                       | Switch(config-multiple-super-ring)# rapid-dual-homing disable                                                                                                    |
|                       | Switch(config-multiple-super-ring)# rapid-dual-homing port                                                                                                    |
|                       | IFLIST Interface name, ex: fastethernet1 or gi8                                                                                                    |
|                       | auto-detect up link auto detection                                                                                                    |
|                       | IFNAME Interface name, ex: fastethernet1 or gi8                                                                                                    |
|                       | Switch(config-multiple-super-ring)# rapid-dual-homing port fa3,fa5-6                                                                                                    |
|                       | set Rapid Dual Homing port success.<br>Note: auto-detect is recommended for dual Homing                                                                                                    |
| Ring Info             |                                                                                                    |
| Ring Info             | Switch# show multiple-super-ring [Ring ID]                                                                                                    |
|                       | [Ring1] Ring1                                                                                                    |
|                       | Current Status : Disabled                                                                                                    |
|                       | Role : Disabled                                                                                                    |
|                       | Ring Status : Abnormal                                                                                                    |
|                       | Ring Manager : 0000.0000.0000                                                                                                    |
|                       | Blocking Port : N/A                                                                                                    |
|                       | Giga Copper : N/A                                                                                                    |
|                       | Configuration :                                                                                                    |
|                       | Version : Rapid Super Ring                                                                                                    |
|                       | Priority : 128                                                                                                    |

| Ring Por   | t : fa1      | , fa2                                      |           |           |
|------------|--------------|--------------------------------------------|-----------|-----------|
| Path Cos   | st :10       | 0, 200                                     |           |           |
| Dual-Hom   | ing II : Dis | abled                                      |           |           |
| Statistics | -            |                                            |           |           |
| Watchdo    | g sent       | 0, received                                | 0, missed | 0         |
| Link Up    | sent         | 0, received                                | 0         |           |
| Link Dov   | vn sent      | 0, received                                | 0         |           |
| Role Tra   | nsition cou  | int 0                                      |           |           |
| Ring Sta   | te Transitic | on count 1                                 |           |           |
| 5          | •            | the ring ID is type<br>on of the target Ri |           | will only |

# 4.5 VLAN

A Virtual LAN (VLAN) is a "logical" grouping of nodes for the purpose of limiting a broadcast domain to specific members of a group without physically grouping the members together. That means, VLAN allows you to isolate network traffic so that only members of VLAN could receive traffic from the same VLAN members. Basically, creating a VLAN from a switch is the logical equivalent of physically reconnecting a group of network devices to another Layer 2 switch, without actually disconnecting these devices from their original switches.

JetNet 5628G/5828G Series Industrial Ethernet Switch supports 802.1Q VLAN. 802.1Q VLAN is also known as Tag-Based VLAN. This Tag-Based VLAN allows VLAN to be created across different switches (see Figure 1). IEEE 802.1Q tag-based VLAN makes use of VLAN control information stored in a VLAN header attached to IEEE 802.3 packet frames. This tag contains a VLAN Identifier (VID) that indicates which VLAN a frame belongs to. Since each switch only has to check a frame's tag, without the need to dissect the contents of the frame, this also saves a lot of computing resources within the switch.

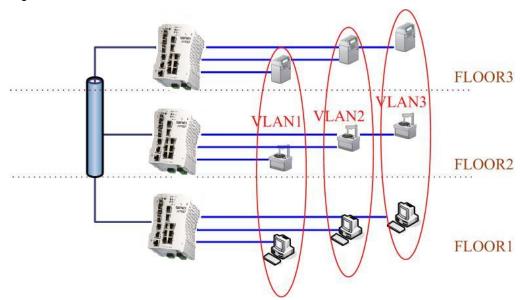

Figure 4.5.1 802.1Q VLAN

# QinQ

The QinQ is originally designed to expand the number of VLANs by adding a tag to the 802.1Q packets. The original VLAN is usually identified as Customer VLAN (C-VLAN) and the new added tag - as Service VLAN(S-VLAN). By adding the additional tag, QinQ

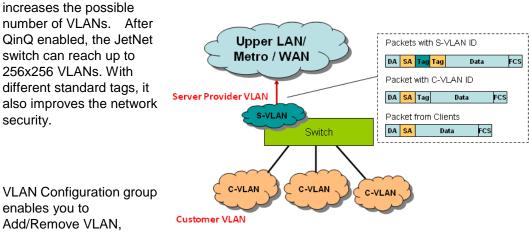

configure QinQ, port Ingress/Egress parameters and view VLAN table.

VLAN Configuration group enables you to Add/Remove VLAN, configure port Ingress/Egress parameters and view VLAN table.

Following commands are included in this group:

4.5.1 VLAN Port Configuration

4.5.2 VLAN Configuration

4.5.3 GVRP Configuration

4.5.4 VLAN Table

4.5.5 CLI Commands of the VLAN

### 4.5.1 VLAN Port Configuration

VLAN Port Configuration allows you to set up VLAN port parameters to specific port. These parameters include PVID, Accept Frame Type and Ingress Filtering.

📑 JetNet5828G VLAN Port Configuration – 🗋 System 🔶 🚞 Basic Setting | VLAN Port Configuration 🔶 📑 Port Configuration 🔶 🚞 Network Redundancy Port **PVID** Tunnel Mode Accept Frame Type Ingress Filtering 🔶 📹 VLAN None Admit All Disable 1 1  $\mathbf{T}$ Ŧ Ŧ NLAN Port Configuration None 🗋 VLAN Configuration 1 Admit All 2 Disable • • 802.1Q Tunnel GVRP Configuration Admit All Disable 3 1 • • 802.1Q Tunnel Uplink NLAN Table 1 Admit All Disable 4 None -Ŧ • 🔶 🗂 Private VLAN . 1 Admit All Disable 5 None • • • PVLAN Configuration 1 None Admit All Disable • PVLAN Port Configuration 6 Ŧ • PVLAN Information 5 None Admit All Disable • 7 • Ŧ Ⴡ 🗐 Traffic Prioritization 8 4 None Admit All Disable • Ŧ • 🗠 📑 Multicast Filtering 9 5 None Admit All Disable Ŧ Ŧ Ŧ Ⴡ 🚞 SNMP Ⴡ 🚞 Security 10 2 None Ŧ Admit All Disable • Ŧ Ⴡ 🚞 Warning Apply Ⴡ 🚞 Monitor and Diag

Figure 4.5.2 Web UI of VLAN configuration.

**PVID:** The abbreviation of the **Port VLAN ID**. Enter port VLAN ID here. PVID allows the switches to identify which port belongs to which VLAN. To keep things simple, it is recommended that PVID is equivalent to VLAN IDs.

The values of PVIDs are from 0 to 4095. But, 0 and 4095 are reserved. You can't input these 2 PVIDs. 1 is the default value. 2 to 4094 are valid and available in this column. Type the PVID you'd like to configure here.

**Tunnel Mode:** This is the new command for QinQ. The command includes None, 802.1Q Tunnel and 802.1Q Tunnel Uplink. The figure shows the relationship between 802.1Q Tunnel and 802.1Q Tunnel Uplink.

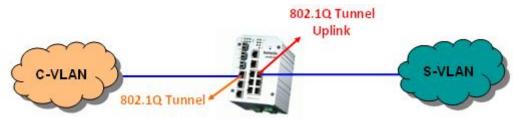

Following is the modes you can select.

None: Remian VLAN setting, no QinQ.

**802.1Q Tunnel:** The QinQ command applied to the ports which connect to the C-VLAN. The port receives tagged frame from the C-VLAN. Add a new tag (Port VID) as S-VLAN VID. When the packets are forwarded to C-VLAN, the S-VLAN tag is removed.

After 802.1Q Tunnel mode is assigned to a port, the egress setting of the port should be "**Untag**", it indicates the egress packet is always untagged. This is configured in Static VLAN Configuration table. Please refer to the VLAN Configuration chapter in below.

**802.1Q Tunnel Uplink:** The QinQ command applied to the ports which connect to the S-VLAN. The port receives tagged frame from the S-VLAN. When the packets are forwarded to S-VLAN, the S-VLAN tag is kept.

After 802.1Q Tunnel Uplink mode is assigned to a port, the egress setting of the port should be "**Tag**", it indicates the egress packet is always tagged. This is configured in Static VLAN Configuration table. Please refer to the VLAN Configuration chapter in below.

For example, the VID of S-VLAN/Tunnel Uplink is 10, the VID of C-VLAN/Tunnel is 5. The 802.1Q Tunnel port receives tag 5 from C-VLAN, add tag 10 to the packet. When the packets are forwarded to S-VLAN, tag 10 is kept.

**EtherType:** This column allows you to define the EtherType manually. This is advanced QinQ parameter which allows to define the transmission packet type.

Accept Frame Type: This column defines the accepted frame type of the port. There are 2 modes you can select, Admit All and Tag Only. Admit All mode means that the port can accept both tagged and untagged packets. Tag Only mode means that the port can only accept tagged packets.

**Ingress Filtering:** Ingress filtering helps VLAN engine to filter out undesired traffic on a port. When Ingress Filtering is enabled, the port checks whether the incoming frames belong to the VLAN they claimed or not. Then the port determines if the frames can be processed or not. For example, if a tagged frame from Engineer VLAN is received, and Ingress Filtering is enabled, the switch will determine if the port is on the Engineer VLAN's Egress list. If it is, the frame can be processed. If it's not, the frame would be dropped.

## 4.5.2 VLAN Configuration

In this page, you can assign Management VLAN, create the static VLAN, and assign the Egress rule for the member ports of the VLAN.

Figure 4.5.2.1 Web UI of the VLAN Configuration.

# VLAN Configuration

| Apply     |             |       |   |   |   |   |   |   |   |   |    |    |    |    |    |
|-----------|-------------|-------|---|---|---|---|---|---|---|---|----|----|----|----|----|
| Static VL | .AN         |       |   |   |   |   |   |   |   |   |    |    |    |    |    |
|           | Name        |       |   |   |   |   |   |   |   |   |    |    |    |    |    |
| Add       |             |       |   |   |   |   |   |   |   |   |    |    |    |    |    |
|           |             |       |   |   |   |   |   |   |   |   |    |    |    |    |    |
| Static VI | AN Configur | ation |   |   |   |   |   |   |   |   |    |    |    |    |    |
| VLAN ID   | Name        | 1     | 2 | 3 | 4 | 5 | 6 | 7 | 8 | 9 | 10 | 11 | 12 | 13 | 14 |
|           | VLAN1       | U     | U | U | U | U | U | U | U | U | υ  | U  | υ  | U  | U  |
| 1         | V LAIVI     |       |   |   |   |   |   |   |   |   |    |    |    |    |    |
| 1         | VEARIN      |       |   |   |   |   |   |   |   |   |    |    |    |    |    |
| 1         |             |       |   |   |   |   |   |   |   |   |    |    |    |    |    |
| 1         |             |       |   |   |   |   |   |   |   |   |    |    |    |    |    |

U U 4 Apply Remove Reload

Management VLAN ID: The switch supports management VLAN. The management VLAN ID is the VLAN ID of the CPU interface so that only member ports of the management VLAN can access the switch. The default management VLAN ID is 1.

Note: The management VLAN is only applied to JetNet 5628G Series. Go to "Routing -> IP -> IP Configuration" to configure management IP address for JetNet 5828G Series.

Static VLAN: You can assign a VLAN ID and VLAN Name for new VLAN here.

VLAN ID is used by the switch to identify different VLANs. Valid VLAN ID is between 1 and 4094. 1 is the default VLAN.

VLAN Name is a reference for network administrator to identify different VLANs. The available character is 12 for you to input. If you don't input VLAN name, the system will automatically assign VLAN name for the VLAN. The rule is VLAN (VLAN ID).

# Static VLAN

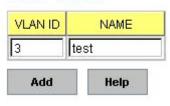

Figure 4.5.2.2 The steps to create a new VLAN: Type VLAN ID and NAME, and press Add to create a new VLAN. Then you can see the new VLAN in the Static VLAN Configuration table. Refer to Figure 4.5.2.3

After created the VLAN, the status of the VLAN will remain in Unused until you add ports to the VLAN.

Note: Before you change the management VLAN ID by Web and Telnet, remember that the port attached by the administrator should be the member port of the management VLAN; otherwise the administrator can't access the switch via the network.

Note: Currently JetNet 5628G/5828G supports max 255 group VLAN.

17 18

### **Static VLAN Configuration**

You can see the created VLANs and specify the egress (outgoing) port rule to be **Untagged or Tagged** here.

Figure 4.5.2.3 Static VLAN Configuration table. You can see that new VLAN 3 is created. VLAN name is test. Egress rules of the ports are not configured now.

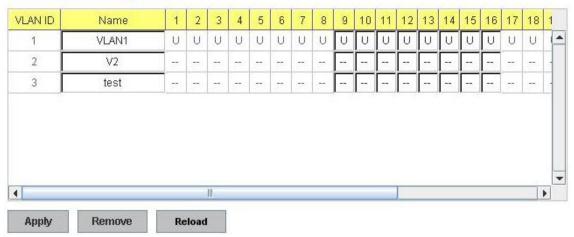

## Static VLAN Configuration

Figure 4.5.2.4 Configure Egress rule of the ports.

## Static VLAN Configuration

| /LAN ID | Name  | 1                 | 2 | 3 | 4    | 5 | 6 | 7    | 8               | 9         | 10            | 11            | 12            | 13       | 14 | 15 | 16 | 17 | 18  | 1 |
|---------|-------|-------------------|---|---|------|---|---|------|-----------------|-----------|---------------|---------------|---------------|----------|----|----|----|----|-----|---|
| 1       | VLAN1 | U                 | U | U | U    | U | U | U    | U               | U         | U             | U             | U             | U        | U  | U  | U  | U  | U   | 1 |
| 2       | V2    |                   |   | - |      | - | - | -    | -               | -         |               |               |               | -        |    |    |    | -  |     | - |
| 3       | 11    | 12                |   |   |      |   |   |      |                 | 100000000 | CONTRACTOR OF | CONTRACTOR OF | <b>MARKED</b> | 11000010 |    |    |    |    |     |   |
| 3       | test  | 9 <del>77</del> . |   |   | 0.77 |   | - | 0.00 | 8 <del>47</del> | U         | U             | U             | T             | Т        | Т  |    |    | 8  | 877 |   |
| 3       | test  |                   |   |   | **   |   |   |      |                 | U         | U             | U             | Т             | Т        | T  |    |    |    |     |   |

- -- : Not available
- U: Untag: Indicates that egress/outgoing frames are not VLAN tagged.
- T : Tag: Indicates that egress/outgoing frames are to be VLAN tagged.

Steps to configure Egress rules: Select the VLAN ID. Entry of the selected VLAN turns to light blue. Assign Egress rule of the ports to **U** or **T**. Press **Apply** to apply the setting. If you want to remove one VLAN, select the VLAN entry. Then press **Remove** button.

#### 4.5.3 GVRP configuration

GVRP allows users to set-up VLANs automatically rather than manual configuration on every port of every switch in the network. In low volume and stable network, the GVRP can

reduce the configuration effort. For high volume and high secure request network, the Static VLAN configuration is always preferred.

#### **GVRP Configuration**

| Port | State     | Join Timer | Leave Timer | Leave All Time |
|------|-----------|------------|-------------|----------------|
| 1    | Disable 🔻 | 20         | 60          | 1000           |
| 2    | Disable 🔻 | 20         | 60          | 1000           |
| 3    | Disable 🔻 | 20         | 60          | 1000           |
| 4    | Disable 🔻 | 20         | 60          | 1000           |
| 5    | Disable 🔻 | 20         | 60          | 1000           |
| 6    | Disable 🔻 | 20         | 60          | 1000           |
| 7    | Disable 🔻 | 20         | 60          | 1000           |
| 8    | Disable 🔻 | 20         | 60          | 1000           |
| 9    | Disable 🔻 | 20         | 60          | 1000           |
| 10   | Disable 🔻 | 20         | 60          | 1000           |

Apply

GVRP Protocol: Allow user to enable/disable GVRP globally.

State: After enable GVRP globally, here still can enable/disable GVRP by port.

**Join Timer:** Controls the interval of sending the GVRP Join BPDU. An instance of this timer is required on a per-Port, per-GARP Participant basis

**Leave Timer:** Control the time to release the GVRP reservation after received the GVRP Leave BPDU. An instance of the timer is required for each state machine that is in the LV state

**Leave All Timer:** Controls the period to initiate the garbage collection of registered VLAN. The timer is required on a per-Port, per-GARP Participant basis

#### 4.5.4 VLAN Table

This table shows you current settings of your VLAN table, including VLAN ID, Name, Status, and Egress rule of the ports.

VLAN ID: ID of the VLAN.

Name: Name of the VLAN.

**Status: Static** shows this is a manually configured static VLAN. **Unused** means this VLAN is created by UI/CLI and has no member ports. This VLAN is not workable yet. **Dynamic** means this VLAN is learnt by GVRP.

After created the VLAN, the status of this VLAN will remain in Unused status until you add ports to the VLAN.

# **VLAN Table**

| /LAN ID | Name  | Status | 1    | 2    | 3    | 4    | 5   | 6    | 7    | 8    | 9   | 10     | 11 | 12 | 13  | 14     | 15 | 16   |   |
|---------|-------|--------|------|------|------|------|-----|------|------|------|-----|--------|----|----|-----|--------|----|------|---|
| 1       | VLAN1 | Static | U    | U    | U    | U    | U   | U    | U    | U    | U   | U      | U  | U  | U   | U      | U  | U    | - |
| 2       | V2    | Unused | -    |      |      |      | 1   | -    | -    | 1    | 100 | ्रत्तः | -  |    | 1   | ्रत्तः |    |      |   |
| 3       | test  | Static |      |      |      |      |     |      |      |      | U   | U      | 11 | т  | · • | т      |    |      | 1 |
|         |       |        | 100  | 1798 | 1248 | 1298 | 175 | 1298 | 1000 | 1298 |     |        | U  | 1  | Т   | 1      |    | 1770 |   |
|         |       |        | 1004 |      | 278  |      |     |      |      |      |     |        | 0  | 1  | 1   | 1      |    |      |   |

# 4.5.5 CLI Commands of the VLAN

Command Lines of the VLAN port configuration, VLAN configuration and VLAN table display

| Feature                 | Command Line                                                             |
|-------------------------|--------------------------------------------------------------------------|
| VLAN Port Configuration | n(Go to the port interface configuration mode first.)                    |
| Port Interface          | Switch# conf ter                                                         |
| Configuration           | Switch(config)# interface fa5                                            |
|                         | Switch(config-if)#                                                       |
| VLAN Port PVID          | Switch(config-if)# switchport trunk native vlan 2                        |
|                         | Set port default vlan id to 2 success                                    |
| QinQ Tunnel Mode        | Switch(config-if)# switchport dot1q-tunnel                               |
|                         | mode Set the interface as an IEEE 802.1Q tunnel mode                     |
| 802.1Q Tunnel =         | Switch(config-if)# switchport dot1q-tunnel mode                          |
| access                  | access Set the interface as an access port of IEEE<br>802.1Q tunnel mode |
| 000 40 Turned Liplink   |                                                                          |
| 802.1Q Tunnel Uplink =  | uplink Set the interface as an uplink port of IEEE 802.1Q<br>tunnel mode |
| иршк                    | turiner mode                                                             |
|                         |                                                                          |
| Port Accept Frame       | Switch(config)# inter fa1                                                |
| Туре                    | Switch(config-if)# acceptable frame type all                             |
|                         | any kind of frame type is accepted!                                      |
|                         | Switch(config-if)# acceptable frame type vlantaggedonly                  |
|                         | only vlan-tag frame is accepted!                                         |
| Ingress Filtering (for  | Switch(config)# interface fa1                                            |
| fast Ethernet port 1)   | Switch(config-if)# ingress filtering enable                              |
|                         | ingress filtering enable                                                 |
|                         | Switch(config-if)# ingress filtering disable                             |
|                         | ingress filtering disable                                                |

| Egress rule – Untagged              | Switch(config-if)# switchport access vlan 2            |
|-------------------------------------|--------------------------------------------------------|
| (for VLAN 2)                        | switchport access vlan - success                       |
| Egress rule – Tagged                | Switch(config-if)# switchport trunk allowed vlan add 2 |
| (for VLAN 2)                        |                                                        |
| Display – Port Ingress              | Switch# show interface fa1                             |
| Rule (PVID, Ingress                 | Interface fastethernet1                                |
| Filtering, Acceptable               | Administrative Status : Enable                         |
| Frame Type)                         | Operating Status : Not Connected                       |
|                                     | Duplex : Auto                                          |
|                                     | Speed : Auto                                           |
|                                     | Flow Control :off<br>Default Port VLAN ID: 2           |
|                                     | Ingress Filtering : Disabled                           |
|                                     | Acceptable Frame Type : All                            |
|                                     | Port Security : Disabled                               |
|                                     | Auto Negotiation : Enable                              |
|                                     | Loopback Mode : None                                   |
|                                     | STP Status: disabled                                   |
|                                     | Default CoS Value for untagged packets is 0.           |
|                                     | Mdix mode is Auto.                                     |
|                                     | Medium mode is Copper.                                 |
| Display – Port Egress               | Switch# show running-config                            |
| Rule (Egress rule, IP               |                                                        |
| address, status)                    | !                                                      |
|                                     | interface fastethernet1                                |
|                                     | switchport access vlan 1                               |
|                                     | switchport access vlan 3                               |
|                                     | switchport trunk native vlan 2                         |
|                                     | interface vlan1                                        |
|                                     | ip address 192.168.10.8/24                             |
|                                     | no shutdown                                            |
|                                     |                                                        |
| QinQ Information –<br>802.1Q Tunnel | Switch# show dot1q-tunnel                              |
| 802.1Q Tunnel                       | dot1q-tunnel mode<br>port 1 : normal                   |
|                                     | port 2 : normal                                        |
|                                     | port 3 : normal                                        |
|                                     | port 4 : normal                                        |
|                                     | port 5 : access                                        |
|                                     | port 6 : uplink                                        |
|                                     | port 7 : normal                                        |
|                                     | port 8 : normal<br>port 9 : normal                     |
|                                     | port 9 : normal                                        |
| QinQ Information –                  | Switch# show running-config                            |
| Show Running                        | Building configuration                                 |
| -                                   |                                                        |
|                                     | Current configuration:                                 |
|                                     | hostname Switch                                        |
|                                     | vlan learning independent                              |
|                                     |                                                        |
|                                     | interface fastethernet5                                |
|                                     | switchport access vlan add 1-2,10                      |
|                                     | switchport dot1q-tunnel mode access                    |

|                                         | interface fastethernet6                                                                         |
|-----------------------------------------|-------------------------------------------------------------------------------------------------|
|                                         | switchport access vlan add 1-2<br>switchport trunk allowed vlan add 10                          |
|                                         | switchport dot1q-tunnel mode uplink                                                             |
|                                         |                                                                                                 |
| VLAN Configuration                      |                                                                                                 |
| Create VLAN (2)                         | Switch(config)# vlan 2                                                                          |
|                                         | vlan 2 success                                                                                  |
|                                         | Switch (config)# interface view 2                                                               |
|                                         | Switch(config)# interface vlan 2<br>Switch(config-if)#                                          |
|                                         |                                                                                                 |
|                                         | Note: In CLI configuration, you should create a VLAN                                            |
|                                         | interface first. Then you can start to add/remove ports.                                        |
|                                         | Default status of the created VLAN is unused until you add                                      |
| Remove VLAN                             | member ports to it.                                                                             |
| Remove VLAN                             | Switch(config)# no vlan 2<br>no vlan success                                                    |
|                                         |                                                                                                 |
|                                         | Note: You can only remove the VLAN when the VLAN is in                                          |
|                                         | unused mode.                                                                                    |
| VLAN Name                               | Switch(config)# vlan 2                                                                          |
|                                         | vlan 2 has exists                                                                               |
|                                         | Switch(config-vlan)# name v2                                                                    |
|                                         | Switch(config-vlan)# no name                                                                    |
|                                         | Note: Use no name to change the name to default name                                            |
|                                         | Note: Use no name to change the name to default name, VLAN VID.                                 |
| VLAN description                        | Switch(config)# interface vlan 2                                                                |
|                                         | Switch(config-if)#                                                                              |
|                                         | Switch(config-if)# description this is the VLAN 2                                               |
|                                         | Switch(config-if)# no description ->Delete the description.                                     |
| IP address of the VLAN                  | Switch(config-if)# no description ->Delete the description.<br>Switch(config)# interface vlan 2 |
|                                         | Switch(config-if)#                                                                              |
|                                         | Switch(config-if)# ip address 192.168.10.18/24                                                  |
|                                         |                                                                                                 |
|                                         | Switch(config-if)# no ip address 192.168.10.8/24 ->Delete                                       |
| Create multiple VLANs                   | the IP address<br>Switch(config)# interface vlan 5-10                                           |
| (VLAN 5-10)                             | Gwitch(coning)# interface vian 5-10                                                             |
| Shut down VLAN                          | Switch(config)# interface vlan 2                                                                |
|                                         | Switch(config-if)# shutdown                                                                     |
|                                         |                                                                                                 |
|                                         | Switch(config-if)# no shutdown ->Turn on the VLAN                                               |
| Display – VLAN table                    | Switch# sh vlan                                                                                 |
|                                         | VLAN Name Status Trunk Ports Access Ports                                                       |
|                                         |                                                                                                 |
|                                         | 1 VLAN1 Static - fa1-7,gi8-10                                                                   |
|                                         | 2 VLAN2 Unused                                                                                  |
|                                         | 3 test Static fa4-7,gi8-10 fa1-3,fa7,gi8-10                                                     |
| Display – VLAN<br>interface information | Switch# show interface vlan1<br>interface vlan1 is up, line protocol detection is disabled      |
|                                         | index 14 metric 1 mtu 1500 <up,broadcast,running,multicast></up,broadcast,running,multicast>    |
|                                         | HWaddr: 00:12:77:ff:01:b0                                                                       |

|                          | inet 192.168.10.100/24 broadcast 192.168.10.255<br>input packets 639, bytes 38248, dropped 0, multicast packets 0<br>input errors 0, length 0, overrun 0, CRC 0, frame 0, fifo 0, missed 0<br>output packets 959, bytes 829280, dropped 0<br>output errors 0, aborted 0, carrier 0, fifo 0, heartbeat 0, window 0<br>collisions 0 |  |  |  |  |  |  |  |  |
|--------------------------|----------------------------------------------------------------------------------------------------|--|--|--|--|--|--|--|--|
| GVRP configuration       |                                                                                                    |  |  |  |  |  |  |  |  |
| GVRP enable/disable      | Switch(config)# gvrp mode<br>disable Disable GVRP feature globally on the switch<br>enable Enable GVRP feature globally on the switch<br>Switch(config)# gvrp mode enable<br>Gvrp is enabled on the switch!                                                                                                    |  |  |  |  |  |  |  |  |
| Configure GVRP timer     | Switch(config)# inter fa1                                                                                                    |  |  |  |  |  |  |  |  |
|                          | Switch(config-if)# garp timer                                                                                                    |  |  |  |  |  |  |  |  |
| Join timer /Leave timer/ | <10-10000>                                                                                                    |  |  |  |  |  |  |  |  |
| LeaveAll timer           | Switch(config-if)# garp timer 20 60 1000                                                                                                    |  |  |  |  |  |  |  |  |
|                          | Note: The unit of these timer is centisecond                                                                                                    |  |  |  |  |  |  |  |  |
| Management VLAN          |                                                                                                    |  |  |  |  |  |  |  |  |
| Management VLAN          | Switch(config)# int vlan 1 (Go to management VLAN)<br>Switch(config-if)# no shutdown                                                                                                    |  |  |  |  |  |  |  |  |
| Display                  | Switch# show running-config                                                                                                    |  |  |  |  |  |  |  |  |
|                          | Interface vlan1<br>ip address 192.168.10.17/24<br>ip igmp<br>no shutdown<br>!                                                                                                    |  |  |  |  |  |  |  |  |

# 4.6 Private VLAN

The private VLAN helps to resolve the primary VLAN ID shortage, client ports' isolation and network security issues. The Private VLAN provides primary and secondary VLAN within a single switch.

**Primary VLAN:** The uplink port is usually the primary VLAN. A primary VLAN contains promiscuous ports that can communicate with lower Secondary VLANs.

**Secondary VLAN:** The client ports are usually defined within secondary VLAN. The secondary VLAN includes Isolated VLAN and Community VLAN. The client ports can be isolated VLANs or can be grouped in the same Community VLAN. The ports within the same community VLAN can communicate with each other. However, the isolated VLAN ports can Not.

The figure shows the typical Private VLAN network. The SCADA/Public Server or NMS workstation is usually located in primary VLAN. The clients PCs or Rings are located within Secondary.

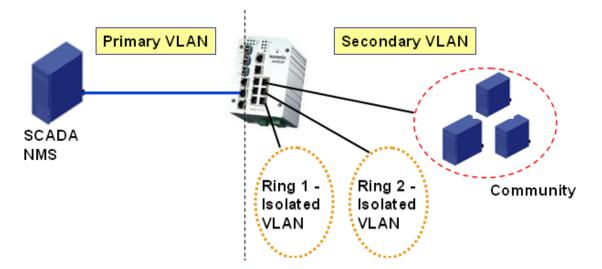

Private VLAN (PVLAN) Configuration group enables you to Configure PVLAN, PVLAN Port and see the PVLAN Information.

Following commands are included in this group:

4.6.1 PVLAN Configuration

4.6.2 PVLAN Port Configuration

4.6.3 CLI Commands of the PVLAN

## 4.6.1 PVLAN Configuration

PVLAN Configuration allows you to assign Private VLAN type. After created VLAN in VLAN Configuration page, the available VLAN ID will display here. Choose the Private VLAN types for each VLAN you want configure.

None: The VLAN is Not included in Private VLAN.

**Primary:** The VLAN is the Primary VLAN. The member ports can communicate with secondary ports.

Isolated: The VLAN is the Isolated VLAN. The member ports of the VLAN are isolated.

Community: The VLAN is the Community VLAN. The member ports of the VLAN can

#### communicate with each other.

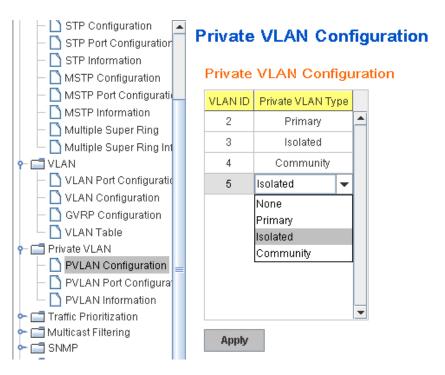

# 4.6.2 PVLAN Port Configuration

PVLAN Port Configuration page allows configure Port Configuration and Private VLAN Association.

#### **Private VLAN Association**

**Secondary VLAN:** After the Isolated and Community VLAN Type is assigned in Private VLAN Configuration page, the VLANs are belonged to the Secondary VLAN and displayed here.

**Primary VLAN:** After the Primary VLAN Type is assigned in Private VLAN Configuration page, the secondary VLAN can associate to the Primary VLAN ID. Select the Primary VLAN ID here.

Note: Before configuring PVLAN port type, the Private VLAN Association should be done first.

## Port Configuraion

## **PVLAN Port Type :**

Normal: The Normal port is None PVLAN ports, it remains its original VLAN setting.

Host: The Host type ports can be mapped to the Secondary VLAN.

Promiscuous: The promiscuous port can be associated to the Primary VLAN.

**VLAN ID:** After assigned the port type, the web UI display the available VLAN ID the port can associate to.

For example:

1. VLAN Create: VLAN 2-5 are created in VLAN Configuration page.

**2. Private VLAN Type:** VLAN 2-5 has its Private VLAN Type configured in Private VLAN Configuration page.

VLAN 2 is belonged to Primary VLAN.

VLAN 3-5 are belonged to secondary VLAN (Isolated or Community).

**3. Private VLAN Association:** Associate VLAN 3-5 to VLAN 2 in Private VLAN Association first.

#### 4. Private VLAN Port Configuration

VLAN 2 - Primary -> The member port of VLAN 2 is promiscuous port.

VLAN 3 – Isolated -> The Host port can be mapped to VLAN 3.

VLAN 4 – Community -> The Host port can be mapped to VLAN 3.

VLAN 5 – Community -> The Host port can be mapped to VLAN 3.

## 5. Result:

VLAN 2 -> VLAN 3, 4, 5; member ports can communicate with ports in secondary VLAN.

VLAN 3 -> VLAN 2, member ports are isolated, but it can communicate with member port of VLAN 2..

VLAN 4 -> VLAN 2, member ports within the community can communicate with each other and communicate with member port of VLAN 2.

VLAN 5 -> VLAN 2, member ports within the community can communicate with each other and communicate with member port of VLAN 2.

# **Private VLAN Port Configuration**

| Port | PVLAN Port Type | VLAN ID |   |
|------|-----------------|---------|---|
| 1    | Normal          | None    |   |
| 2    | Normal          | None    |   |
| 3    | Normal          | None    |   |
| 4    | Normal          | None    |   |
| 5    | Normal          | None    |   |
| 6    | Normal          | None    |   |
| 7    | Host            | 5       |   |
| 8    | Host            | 4       |   |
| 9    | Host            | 3       |   |
| 10   | Promiscuous     | 2       | - |

Port Configuration

## Private VLAN Association

| Secondary VLAN | Primary VLAN |   |
|----------------|--------------|---|
| 3              | 2            | - |
| 4              | 2            |   |
| 5              | 2            |   |
|                |              |   |
|                |              |   |
|                |              |   |
|                |              |   |
|                |              |   |
|                |              | - |

Apply

# 4.6.3 Private VLAN Information

This page allows you to see the Private VLAN information.

# **Private VLAN Information**

| Primary VLAN | Secondary VLAN | Secondary VLAN Type | Ports |   |
|--------------|----------------|---------------------|-------|---|
| 2            | 3              | Isolated            | 10,9  | • |
| 2            | 4              | Community           | 10,8  |   |
| 2            | 5              | Community           | 10,7  |   |
|              |                |                     |       |   |
|              |                |                     |       |   |
|              |                |                     |       |   |
|              |                |                     |       |   |
|              |                |                     |       |   |
|              |                |                     |       |   |
|              |                |                     |       |   |

# Private VLAN Information

Reload

# 4.6.4 CLI Command of the PVLAN

Command Lines of the Private VLAN configuration

| Feature               | Command Line                                                                                                    |  |  |  |  |  |  |  |  |
|-----------------------|----------------------------------------------------------------------------------------------------|--|--|--|--|--|--|--|--|
| Private VLAN Configur | ation                                                                                                    |  |  |  |  |  |  |  |  |
| Create VLAN           | Switch(config)# vlan 2<br>vlan 2 success<br>Switch(config-vlan)#<br>end End current mode and change to enable mode<br>exit Exit current mode and down to previous mode<br>list Print command list<br>name Assign a name to vlan<br>no no<br>private-vlan Configure a private VLAN |  |  |  |  |  |  |  |  |
| Private VLAN Type     | Go to the VLAN you want configure first.<br>Switch(config)# vlan (VID)                                                                                                    |  |  |  |  |  |  |  |  |
| Choose the Types      | Switch(config-vlan)# private-vlan<br>community Configure the VLAN as an community private<br>VLAN<br>isolated Configure the VLAN as an isolated private VLAN<br>primary Configure the VLAN as a primary private VLAN                                                              |  |  |  |  |  |  |  |  |

| Primary Type                                   | Switch(config-vlan)# private-vlan primary<br><cr></cr>                                                                                                    |  |  |  |  |  |  |  |  |  |
|------------------------------------------------|----------------------------------------------------------------------------------------------------|--|--|--|--|--|--|--|--|--|
| Isolated Type                                  | Switch(config-vlan)# private-vlan isolated<br><cr></cr>                                                                                                    |  |  |  |  |  |  |  |  |  |
| Community Type                                 | Switch(config-vlan)# private-vlan community<br><cr></cr>                                                                                                    |  |  |  |  |  |  |  |  |  |
| Private VLAN Port Con                          | figuraiton                                                                                                    |  |  |  |  |  |  |  |  |  |
| Go to the port                                 | Switch(config)# interface (port_number, ex: gi9)                                                                                                    |  |  |  |  |  |  |  |  |  |
| configuraiton                                  | Switch(config-if)# switchport private-vlan<br>host-association Set the private VLAN host association<br>mapping map primary VLAN to secondary VLAN                                                                            |  |  |  |  |  |  |  |  |  |
| Private VLAN Port Type                         | Switch(config-if)# switchport mode<br>private-vlan Set private-vlan mode<br>Switch(config-if)# switchport mode private-vlan<br>host Set the mode to private-vlan host<br>promiscuous Set the mode to private-vlan promiscuous |  |  |  |  |  |  |  |  |  |
| Promiscuous Port Type                          | Switch(config-if)# switchport mode private-vlan promiscuous <cr></cr>                                                                                                    |  |  |  |  |  |  |  |  |  |
| Host Port Type                                 | Switch(config-if)# switchport mode private-vlan host<br><cr></cr>                                                                                                    |  |  |  |  |  |  |  |  |  |
| Private VLAN Port                              | Switch(config)# interface gi9                                                                                                    |  |  |  |  |  |  |  |  |  |
| Configuration                                  |                                                                                                    |  |  |  |  |  |  |  |  |  |
| PVLAN Port Type                                | Switch(config-if)# switchport mode private-vlan host                                                                                                    |  |  |  |  |  |  |  |  |  |
| Host Association<br>primary to secondary       | Switch(config-if)# switchport private-vlan host-association<br><2-4094> Primary range VLAN ID of the private VLAN port<br>association                                                                                         |  |  |  |  |  |  |  |  |  |
| (The command is only available for host port.) | Switch(config-if)# switchport private-vlan host-association 2<br><2-4094> Secondary range VLAN ID of the private VLAN port<br>association<br>Switch(config-if)# switchport private-vlan host-association 2 3                  |  |  |  |  |  |  |  |  |  |
| Mapping primary to                             | Switch(config)# interface gi10                                                                                                    |  |  |  |  |  |  |  |  |  |
| secondary VLANs<br>(This command is only       | Switch(config-if)# switchport mode private-vlan promiscuous                                                                                                    |  |  |  |  |  |  |  |  |  |
| available for<br>promiscuous port)             | Switch(config-if)# switchport private-vlan mapping 2 add 3<br>Switch(config-if)# switchport private-vlan mapping 2 add 4<br>Switch(config-if)# switchport private-vlan mapping 2 add 5                                        |  |  |  |  |  |  |  |  |  |
| Private VLAN Informati                         | on                                                                                                    |  |  |  |  |  |  |  |  |  |
| Private VLAN                                   | Switch# show vlan private-vlan                                                                                                    |  |  |  |  |  |  |  |  |  |
| Information                                    | FLAGS: I -> Isolated P -> Promiscuous<br>C -> Community                                                                                                    |  |  |  |  |  |  |  |  |  |
|                                                | Primary Secondary Type Ports                                                                                                    |  |  |  |  |  |  |  |  |  |
|                                                | 2 3 Isolated gi10(P),gi9(I)                                                                                                    |  |  |  |  |  |  |  |  |  |
|                                                | 2 4 Community gi10(P),gi8(C)                                                                                                    |  |  |  |  |  |  |  |  |  |
|                                                | 2 5 Community gi10(P),fa7(C),gi9(I)                                                                                                    |  |  |  |  |  |  |  |  |  |
|                                                | 10                                                                                                    |  |  |  |  |  |  |  |  |  |
| PVLAN Type                                     | Switch# show vlan private-vlan type                                                                                                    |  |  |  |  |  |  |  |  |  |

|                   | Vlan Type Ports                                             |
|-------------------|-------------------------------------------------------------|
|                   | Vlan Type Ports                                             |
|                   | 2 primary gi10                                              |
|                   | 3 isolated gi9                                              |
|                   | 4 community gi8                                             |
|                   |                                                             |
|                   |                                                             |
| Host List         | 10 primary -                                                |
| HOST LIST         | Switch# show vlan private-vlan port-list<br>Ports Mode Vlan |
|                   | Ports Mode Vlan                                             |
|                   |                                                             |
|                   | 1 normal -                                                  |
|                   | 2 normal -                                                  |
|                   | 3 normal -                                                  |
|                   | 4 normal -                                                  |
|                   | 5 normal -                                                  |
|                   | 6 normal -                                                  |
|                   | 7 host 5                                                    |
|                   | 8 host 4                                                    |
|                   | 9 host 3                                                    |
|                   | 10 promiscuous 2                                            |
| Running Config    | Switch# show run                                            |
| Information       | Building configuration                                      |
|                   |                                                             |
|                   | Current configuration:                                      |
|                   | hostname Switch                                             |
|                   | vlan learning independent                                   |
|                   |                                                             |
|                   | vlan 1                                                      |
|                   | !                                                           |
| Private VLAN Type | vlan 2                                                      |
|                   | private-vlan primary                                        |
|                   | !                                                           |
|                   | vlan 3                                                      |
|                   | private-vlan isolated                                       |
|                   | !                                                           |
|                   | vlan 4                                                      |
|                   | private-vlan community                                      |
|                   |                                                             |
|                   | vlan 5                                                      |
|                   | private-vlan community                                      |
|                   |                                                             |
|                   |                                                             |
|                   |                                                             |
| Private VLAN Port | interface fastethernet7                                     |
| Information       | switchport access vlan add 2,5                              |
|                   | switchport trunk native vlan 5                              |
|                   | switchport mode private-vlan host                           |
|                   | switchport private-vlan host-association 2 5                |
|                   |                                                             |
|                   | interface gigabitethernet8                                  |
|                   | switchport access vlan add 2,4                              |
|                   | switchport trunk native vlan 4                              |
|                   | switchport mode private-vlan host                           |
|                   | switchport private-vlan host-association 2 4                |
|                   |                                                             |
|                   | interface gigabitethernet9                                  |
|                   | switchport access vlan add 2,5                              |
| L                 | omenport about vali ada 2,0                                 |

| switchport trunk native vlan 5<br>switchport mode private-vlan host<br>switchport private-vlan host-association 2 3                                                                      |
|----------------------------------------------------------------------------------------------------|
| interface gigabitethernet10<br>switchport access vlan add 2,5<br>switchport trunk native vlan 2<br>switchport mode private-vlan promiscuous<br>switchport private-vlan mapping 2 add 3-5 |
|                                                                                                    |
|                                                                                                    |

# 4.7 Traffic Prioritization

Quality of Service (QoS) provides traffic prioritization mechanism which allows users to deliver better service to certain flows. QoS can also help to alleviate congestion problems and ensure high-priority traffic is delivered first. This section allows you to configure Traffic Prioritization settings for each port with regard to setting priorities.

JetNet QOS supports 4 physical queues, weighted fair queuing (WRR) and Strict Priority scheme, which follows 802.1p COS tag and IPv4 TOS/DiffServ information to prioritize the traffic of your industrial network.

Following commands are included in this group:

4.6.1 QoS Setting

4.6.2 CoS-Queue Mapping

4.6.3 DSCP-Queue Mapping

4.6.4 CLI Commands of the Traffic Prioritization

## 4.7.1 QoS Setting

In QoS setting, you can assign the Queue Scheduling, WRR ratio, Port Priority Setting.

| JetNet5628G                                 | G | los s                    | Setting        |       |        |         |       |   |   |     |   |   |     |   |   |
|---------------------------------------------|---|--------------------------|----------------|-------|--------|---------|-------|---|---|-----|---|---|-----|---|---|
| ← ☐ Basic Setting<br>← ☐ Port Configuration |   | Queue Scheduling         |                |       |        |         |       |   |   |     |   |   |     |   |   |
| - 🗋 Port Control                            |   | Use a Round Robin scheme |                |       |        |         |       |   |   |     |   |   |     |   |   |
| - 🗋 Rate Control                            |   | 🔘 Use                    | e a Strict Pri | ority | y schi | eme     |       |   |   |     |   |   |     |   |   |
| – 🗋 Storm Control                           |   | 🔵 Use                    | e Weighted     | Roi   | und R  | lobin s | cheme | Э |   |     |   |   |     |   |   |
| Port Trunking     Aggregation Setting       |   | Q                        | ueue           | D     |        | 1       | 2     | 3 |   | 4   | 6 | 5 | 6   |   | 7 |
| Aggregation Status                          | = | W                        | eight 1        | -     | 1      | -       | 1     | 1 | • | 1 👻 | 1 |   | 1 - | 1 | - |
| 🗠 🗂 Network Redundancy                      |   | Dante                    | Settine of     |       |        |         |       |   |   |     |   |   |     |   |   |
| ← 🚍 VLAN                                    |   | Ports                    | Setting        |       |        |         |       |   |   |     |   |   |     |   |   |
| - 🚍 Traffic Prioritization                  |   | Port                     | Priority       |       |        |         |       |   |   |     |   |   |     |   |   |
| – 🗋 QoS Setting                             |   | 1                        | 0              |       |        |         |       |   |   |     |   |   |     |   |   |
| – 🗋 CoS-Queue Mapping                       |   |                          |                |       |        |         |       |   |   |     |   |   |     |   |   |
| 🖵 🗋 DSCP-Queue Mappin <u>c</u>              |   | 2                        | 0              |       |        |         |       |   |   |     |   |   |     |   |   |
| 🗝 📑 Multicast Filtering                     |   | 3                        | 0              | =     |        |         |       |   |   |     |   |   |     |   |   |
| SNMP                                        |   | 4                        | 0              |       |        |         |       |   |   |     |   |   |     |   |   |
| - Security                                  |   | 5                        | Ω              |       |        |         |       |   |   |     |   |   |     |   |   |
| ← 📑 Warning                                 |   | _                        | · ·            |       |        |         |       |   |   |     |   |   |     |   |   |
| ← 📑 Monitor and Diag                        |   | 6                        | 0              |       |        |         |       |   |   |     |   |   |     |   |   |
| Device Front Panel                          |   | 7                        | 0              |       |        |         |       |   |   |     |   |   |     |   |   |

#### **Queue Scheduling**

You can select the Queue Scheduling rule as follows:

**Use a Round Robin scheme.** The Round Robin scheme means all the priority has the same privilege, the traffic is forward cyclic from highest to lowest.

**Use a strict priority scheme.** Packets with higher priority in the queue will always be processed first, except that there is no packet with higher priority.

Use Weighted Round Robin scheme. This scheme allows users to assign new weight

ratio for each class. The 10 is the highest ratio. The ratio of each class is as below:

#### Wx / W0 + W1 + W2 + W3 + W4 + W5 + W6 + W7 (Total volume of Queue 0-7)

### Port Setting

**CoS** column is to indicate default port priority value for untagged or priority-tagged frames. When JetNet receives the frames, JetNet will attach the value to the CoS field of the incoming VLAN-tagged packets. You can enable 0,1,2,3,4,5,6 or 7 to the port.

Trust Mode is to indicate Queue Mapping types for you to select.

COS Only: Port priority will only follow COS-Queue Mapping you have assigned.

DSCP Only: Port priority will only follow DSCP-Queue Mapping you have assigned.

**COS first:** Port priority will follow COS-Queue Mapping first, and then DSCP-Queue Mapping rule.

**DSCP first:** Port priority will follow DSCP-Queue Mapping first, and then COS-Queue Mapping rule.

Default priority type is **COS Only**. The system will provide default COS-Queue table to which you can refer for the next command.

After configuration, press **Apply** to enable the settings.

#### 4.7.2 CoS-Queue Mapping

This page is to change CoS values to Physical Queue mapping table. Since the switch fabric of JetNet only supports 4 physical queues, Lowest, Low, Middle and High. Users should therefore assign how to map CoS value to the level of the physical queue.

In JetNet, users can freely assign the mapping table or follow the suggestion of the 802.1p standard. Korenix uses 802.p suggestion as default values. You can find CoS values 1 and 2 are mapped to physical Queue 0, the lowest queue. CoS values 0 and 3 are mapped to physical Queue 1, the low/normal physical queue. CoS values 4 and 5 are mapped to physical Queue 2, the middle physical queue. CoS values 6 and 7 are mapped to physical Queue 3, the high physical queue.

# CoS-Queue Mapping

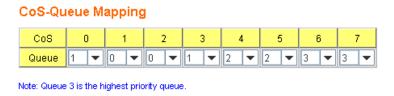

Apply

After configuration, press **Apply** to enable the settings.

## 4.7.3 DSCP-Queue Mapping

This page is to change DSCP values to Physical Queue mapping table. Since the switch fabric of JetNet only supports 4 physical queues, Lowest, Low, Middle and High. Users should therefore assign how to map DSCP value to the level of the physical queue. In JetNet, users can freely change the mapping table to follow the upper layer 3 switch or routers' DSCP setting.

| DSCP  |   | 0  |    | 1  | 2 |    |   | 3  |   | 4  |    | 5   |    | 6  |    | 7  |   |   |   |    |
|-------|---|----|----|----|---|----|---|----|---|----|----|-----|----|----|----|----|---|---|---|----|
| Queue | 1 | -  | 1  | -  | 1 | -  | 1 | -  | 1 | -  | 1  | -   | 1  | -  | 1  | ŀ  |   |   |   |    |
| DSCP  |   | 8  |    | 9  |   | 0  | 1 | 11 |   | 12 |    | 13  |    | 14 |    | 5  |   |   |   |    |
| Queue | 0 | -  | 0  | -  | 0 | -  | 0 | -  | 0 | -  | 0  | 0 🗸 |    | -  | 0  |    |   |   |   |    |
| DSCP  | 1 | 6  | 1  | 7  | 1 | 8  | 1 | 19 | 2 | 20 | 2  | 21  | 2  | 22 | 23 |    |   |   |   |    |
| Queue | 0 | -  | 0  | -  | 0 | -  | 0 | -  | 0 | -  | 0  | •   | 0  | -  | 0  |    |   |   |   |    |
| DSCP  | 2 | 24 | 25 |    | 2 | 26 |   | 27 |   | 28 | 29 |     | 30 |    | 3. |    |   |   |   |    |
| Queue | 1 | -  | 1  | -  | 1 | -  | 1 | -  | 1 | -  | 1  | -   | 1  | -  | 1  |    |   |   |   |    |
| DSCP  | 3 | 32 | 1  | 33 | 3 | 34 |   | 35 |   | 36 |    | 37  |    | 38 |    | 39 |   |   |   |    |
| Queue | 2 | -  | 2  | -  | 2 | -  | 2 | -  | 2 | -  | 2  | -   | 2  | -  | 2  |    |   |   |   |    |
| DSCP  | 4 | 10 | 4  | 41 |   | 41 |   | 41 |   | 12 | 4  | 13  | 4  | 14 | 4  | 15 | 4 | 6 | 4 | 17 |
| Queue | 2 | -  | 2  | -  | 2 | -  | 2 | -  | 2 | -  | 2  | -   | 2  | -  | 2  | •  |   |   |   |    |
| DSCP  | 4 | 18 | 4  | 19 | 6 | 50 | 1 | 51 |   | 52 |    | i3  | 54 |    | 55 |    |   |   |   |    |
| Queue | 3 | -  | 3  | -  | 3 | -  | 3 | -  | 3 | -  | 3  | -   | 3  | -  | 3  |    |   |   |   |    |
| DSCP  | 6 | 6  |    | 57 |   | 58 |   | 59 |   | 60 |    | 61  | 62 |    | 63 |    |   |   |   |    |
| Queue | 3 | -  | 3  | -  | 3 | -  | 3 | -  | 3 | -  | 3  | -   | 3  | -  | 3  | 1. |   |   |   |    |

# **Traffic Prioritization**

field, added the inglicer price of questo.

Apply

After configuration, press **Apply** to enable the settings.

## 4.7.4 CLI Commands of the Traffic Prioritization

Command Lines of the Traffic Prioritization configuration

| Feature            | Command Line                                               |  |  |  |  |  |  |  |  |  |
|--------------------|------------------------------------------------------------|--|--|--|--|--|--|--|--|--|
| QoS Setting        |                                                            |  |  |  |  |  |  |  |  |  |
| Queue Scheduling – | Switch(config)# qos queue-sched                            |  |  |  |  |  |  |  |  |  |
| Strict Priority    | rr Round Robin                                             |  |  |  |  |  |  |  |  |  |
|                    | sp Strict Priority                                         |  |  |  |  |  |  |  |  |  |
|                    | wrr Weighted Round Robin                                   |  |  |  |  |  |  |  |  |  |
|                    | Switch(config)# qos queue-sched sp                         |  |  |  |  |  |  |  |  |  |
|                    | The queue scheduling scheme is setting to Strict Priority. |  |  |  |  |  |  |  |  |  |
| Queue Scheduling – | Switch(config)# qos queue-sched rr                         |  |  |  |  |  |  |  |  |  |
| Round Robin        | The queue scheduling scheme is setting to Round Robin.     |  |  |  |  |  |  |  |  |  |
| Queue Scheduling - | Switch(config)# qos queue-sched wrr                        |  |  |  |  |  |  |  |  |  |
| WRR                | <1-10> Weights for COS queue 0 (queue_id 0)                |  |  |  |  |  |  |  |  |  |
|                    | Switch(config)# qos queue-sched wrr 10                     |  |  |  |  |  |  |  |  |  |
|                    | <1-10> Weights for COS queue 1 (queue_id 1)                |  |  |  |  |  |  |  |  |  |
|                    |                                                            |  |  |  |  |  |  |  |  |  |

|                             | Switch(config)# qos queue-sched wrr 1 2 3 4 5 6 7 8<br>The queue scheduling scheme is setting to Weighted Round<br>Robin. |
|-----------------------------|----------------------------------------------------------------------------------------------------|
|                             | Assign the ratio for the 8 classes of service.                                                                            |
| Port Setting – CoS          | Switch(config)# interface <b>fa1</b>                                                                                      |
| (Default Port Priority)     | Switch(config-if)# qos priority                                                                                           |
|                             | DEFAULT-PRIORITY Assign an priority (7 highest)                                                                           |
|                             | Switch(config-if)# qos priority 7                                                                                         |
|                             | The default port priority value is set 7 ok.                                                                              |
|                             | <i>Note: When change the port setting, you should Select the specific port first. Ex: fa1 means fast Ethernet port 1.</i> |
| Display – Port Setting -    | Switch# show qos trust                                                                                                    |
| Trust Mode                  | QoS Port Trust Mode :                                                                                                    |
|                             | Port Trust Mode                                                                                                    |
|                             | +                                                                                                    |
|                             | 1 DSCP first                                                                                                    |
|                             | 2 COS only                                                                                                    |
|                             | 3 COS only<br>4 COS only                                                                                                  |
|                             | 5 COS only                                                                                                    |
|                             | 6 COS only                                                                                                    |
|                             | 7 COS only                                                                                                    |
|                             | 8 COS only                                                                                                    |
|                             | 9 COS only                                                                                                    |
|                             | 10 COS only                                                                                                    |
| Display - Queue             | Switch# show qos queue-sched                                                                                              |
| Scheduling                  | QoS queue scheduling scheme : Weighted Round Robin                                                                        |
|                             | COS queue 0 = 1                                                                                                    |
|                             | COS queue 1 = 2<br>COS queue 2 = 3                                                                                        |
|                             | COS queue 2 = 3<br>COS queue 3 = 4                                                                                        |
|                             | COS queue 4 = 5                                                                                                    |
|                             | COS queue 5 = 6                                                                                                    |
|                             | COS queue 6 = 7                                                                                                    |
|                             | COS queue 7 = 8                                                                                                    |
| Display – Port Priority     | Switch# show qos port-priority                                                                                            |
| Setting (Port Default       | Port Default Priority :                                                                                                   |
| Priority)                   | Port Priority                                                                                                    |
|                             | 1 7                                                                                                    |
|                             | 1 7<br>2 0                                                                                                    |
|                             | 3 0                                                                                                    |
|                             | 4 0                                                                                                    |
|                             | 5 0                                                                                                    |
|                             | 6 0                                                                                                    |
|                             | 7 0                                                                                                    |
|                             | 8 0                                                                                                    |
|                             | 9 0                                                                                                    |
| CoS Queue Menning           | 10 0                                                                                                    |
| CoS-Queue Mapping<br>Format | Switch(config)# qos cos-map                                                                                               |
|                             | PRIORITY Assign an priority (7 highest)                                                                                   |
|                             | Switch(config)# qos cos-map 1                                                                                             |
|                             | QUEUE Assign an queue (0-3)                                                                                               |
|                             |                                                                                                    |

|                      | Note: Format: qos cos-map priority_value queue_value |
|----------------------|------------------------------------------------------|
| Map CoS 0 to Queue 1 | Switch(config)# qos cos-map 0 1                      |
|                      | The CoS to queue mapping is set ok.                  |
| Map CoS 1 to Queue 0 | Switch(config)# gos cos-map 1 0                      |
|                      | The CoS to queue mapping is set ok.                  |
| Map CoS 2 to Queue 0 | Switch(config)# qos cos-map 2 0                      |
|                      | The CoS to queue mapping is set ok.                  |
| Map CoS 3 to Queue 1 | Switch(config)# qos cos-map 3 1                      |
|                      | The CoS to queue mapping is set ok.                  |
| Map CoS 4 to Queue 2 | Switch(config)# qos cos-map 4 2                      |
|                      | The CoS to queue mapping is set ok.                  |
| Map CoS 5 to Queue 2 | Switch(config)# qos cos-map 5 2                      |
|                      | The CoS to queue mapping is set ok.                  |
| Map CoS 6 to Queue 3 | Switch(config)# qos cos-map 6 3                      |
|                      | The CoS to queue mapping is set ok.                  |
| Map CoS 7 to Queue 3 | Switch(config)# qos cos-map 7 3                      |
|                      | The CoS to queue mapping is set ok.                  |
| Display – CoS-Queue  | Switch# sh qos cos-map                               |
| mapping              | CoS to Queue Mapping :                               |
|                      | CoS Queue                                            |
|                      | +                                                    |
|                      | 0 1                                                  |
|                      | 1 0                                                  |
|                      | 2 0                                                  |
|                      | 3 1                                                  |
|                      | 4 2                                                  |
|                      | 5 2                                                  |
|                      | 6 3                                                  |
|                      | 7 3                                                  |
| DSCP-Queue Mapping   |                                                      |
| Format               | Switch(config)# qos dscp-map                         |
|                      | PRIORITY Assign an priority (63 highest)             |
|                      | Switch(config)# qos dscp-map 0                       |
|                      | QUEUE Assign an queue (0-3)                          |
|                      | Format: qos dscp-map priority_value queue_value      |
|                      |                                                      |
| Map DSCP 0 to Queue  | Switch(config)# qos dscp-map 0 1                     |
| 1                    | The TOS/DSCP to queue mapping is set ok.             |
| Display – DSCO-Queue | Switch# show gos dscp-map                            |
| mapping              | DSCP to Queue Mapping : (dscp = d1 d2)               |
|                      | bool to Queue Mapping : (usup = ut uz)               |
|                      | d2  0 1 2 3 4 5 6 7 8 9                              |
|                      | d1                                                   |
|                      | ~·· I                                                |
|                      | 0 111111100                                          |
|                      | 1   0 0 0 0 0 0 0 0 0                                |
|                      | 2   0 0 0 0 1 1 1 1 1 1                              |
|                      | 3   1 1 2 2 2 2 2 2 2 2                              |
|                      | 4   2 2 2 2 2 2 2 2 3 3                              |
|                      | 5   3 3 3 3 3 3 3 3 3 3 3                            |
|                      | 6   3 3 3 3                                          |
|                      |                                                      |

## 4.8 Multicast Filtering

For multicast filtering, JetNet 5628G/5828G uses IGMP Snooping technology. IGMP (Internet Group Management Protocol) is an Internet Protocol that provides a way for internet device to report its multicast group membership to adjacent routers. Multicasting allows one computer on the internet to send data to a multitude of other computers that have identified themselves as being interested in receiving the originating computers data.

Multicasting is useful for such applications as updating the address books of mobile computer users in the field, sending out newsletters to a distribution list, and broadcasting streaming media to an audience that has tuned into the event by setting up multicast group membership.

In effect, IGMP Snooping manages multicast traffic by making use of switches, routers, and hosts that support IGMP. Enabling IGMP Snooping allows the ports to detect IGMP queries, report packets, and manage multicast traffic through the switch. IGMP has three fundamental types of messages, as shown below:

| Message     | Description                                                                                                    |
|-------------|----------------------------------------------------------------------------------------------------|
| Query       | A message sent from the querier (an IGMP router or a switch) which<br>asks for a response from each host that belongs to the multicast group.     |
| Report      | A message sent by a host to the querier to indicate that the host wants<br>to be or is a member of a given group indicated in the report message. |
| Leave Group | A message sent by a host to the querier to indicate that the host has quit as a member of a specific multicast group.                             |

You can enable **IGMP Snooping** and **IGMP Query** functions here. You will see the information of the IGMP Snooping function in this section, including different multicast groups' VID and member ports, and IP multicast addresses that range from 224.0.0.0 to 239.255.255.255.

In this section, Force filtering can determined whether the switch flooding unknown multicast or not.

Following commands are included in this group:

4.7.1 IGMP Snooping

4.7.2 IGMP Query

4.7.3 Force Filtering

4.7.4 CLI Commands of the Multicast Filtering

## 4.8.1 IGMP Snooping

This page is to enable IGMP Snooping feature, assign IGMP Snooping for specific VLAN, and view IGMP Snooping table from dynamic learnt or static manual key-in. JetNet5628G/5828G support IGMP snooping V1/V2/V3 automatically and IGMP query V1/V2.

**IGMP Snooping**, you can select **Enable** or **Disable** here. After enabling IGMP Snooping, you can then enable IGMP Snooping for specific VLAN. You can enable IGMP Snooping for some VLANs so that some of the VLANs will support IGMP Snooping and others won't.

To assign IGMP Snooping to VLAN, please select the **checkbox** of VLAN ID or select **Select All** checkbox for all VLANs. Then press **Enable**. In the same way, you can also

Disable IGMP Snooping for certain VLANs.

| K | GMF                    | <b>S</b> noo | oping      |     |   |  |  |  |  |  |
|---|------------------------|--------------|------------|-----|---|--|--|--|--|--|
|   | IGMP Snooping Enable - |              |            |     |   |  |  |  |  |  |
|   | Ap                     | ply          |            |     |   |  |  |  |  |  |
|   |                        | VID          | IGMP Shoop | ing |   |  |  |  |  |  |
|   | ~                      | 1            | Enabled    | -   | • |  |  |  |  |  |
|   |                        | 2            | Enabled    |     |   |  |  |  |  |  |
|   |                        | 3            | Disabled   |     |   |  |  |  |  |  |
|   |                        |              |            |     |   |  |  |  |  |  |
|   |                        |              |            | _   | _ |  |  |  |  |  |
|   |                        |              |            |     | • |  |  |  |  |  |
|   | <u> </u>               | elect All    |            |     |   |  |  |  |  |  |
|   | En                     | able         | Disable    |     |   |  |  |  |  |  |

**IGMP Snooping Table**: In the table, you can see multicast group IP address, VLAN ID it belongs to, and member ports of the multicast group. JetNet 5628G/5828G supports 256 multicast groups. Click on **Reload** to refresh the table.

## IGMP Snooping Table

| IP Address      | VID | 1 | 2 | 3 | 4 | 5 | 6 | 7 | 8 | 9 | 10 |   |
|-----------------|-----|---|---|---|---|---|---|---|---|---|----|---|
| 239.255.255.250 | 1   |   |   |   |   |   | 2 |   |   |   |    | 1 |
| 239.192.8.0     | 1   |   |   |   |   |   | ~ |   |   |   |    |   |
|                 |     |   |   |   |   |   |   |   |   |   |    |   |
|                 |     |   |   |   |   |   |   |   |   |   |    |   |
|                 |     |   |   |   |   |   |   |   |   |   |    |   |
|                 |     |   |   |   |   |   |   |   |   |   |    | - |
| Reload          |     |   |   |   |   |   |   |   |   |   |    |   |

# 4.8.2 IGMP Query

In JetNet 5628G Series, there is only one IGMP Query, it is applied to management VLAN.

In JetNet 5828G Series, there are multiple IP/VLAN interfaces for layer 3 routing. Each IP/VLAN interface can act as the IGMP Query for its own VLAN. Each IP/VLAN interface should have its own IGMP Query.

This is the figure of JetNet 5628G series. IGMP Query is only applied to management VLAN.

### IGMP Query

#### IGMP Query on the Management VLAN

| Version                        | Version 1 | • |
|--------------------------------|-----------|---|
| Query Interval(s)              | 125       |   |
| Query Maximun Response Time(s) | 10        |   |

Apply

This is the figure of JetNet 5828G Series. IGMP Query can be applied to each IP/VLAN interface. Select the Version of each VLAN ID and then "Apply" the setting.

Note that only the IGMP Query can only be enabled in active VLAN/IP interface. You should create VLAN and assign IP address to the VLAN interface first.

| VID | Version   | Query Interval | Query Max Response Time |   |
|-----|-----------|----------------|-------------------------|---|
| 1   | Version 2 | 125            | 10                      | - |
| 2   | Version 2 | 125            | 10                      |   |
| 3   | Version 2 |                |                         |   |
|     |           |                |                         |   |
|     |           |                |                         |   |
|     |           |                |                         |   |
|     |           |                |                         |   |
|     |           |                |                         |   |
|     |           |                |                         |   |

## **IGMP Query**

Below is the description of the IGMP Query parameters.

The IGMP querier periodically sends query packets to all end-stations on the LANs or VLANs that are connected to it. For networks with more than one IGMP querier, a switch with the lowest IP address becomes the IGMP querier.

In IGMP Query selection, you can select V1, V2 or Disable. **V1** means IGMP V1 General Query and **V2** means IGMP V2 General Query.. The query will be forwarded to all multicast groups in the VLAN. **Disable** allows you to disable IGMP Query.

Query Interval(s): The period of query sent by querier.

**Query Maximum Response Time**: The span querier detect to confirm there are no more directly connected group members on a LAN.

Once you finish configuring the settings, click on **Apply** to apply your configuration.

## 4.8.3 Unknown Multicast

## Unknown Multicast

#### **Unknown Multicast**

- Send to Query Ports
- Send to All Ports
- 🔵 Discard

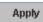

After enabled IGMP Snooping, the known multicast can be filtered by IGMP Snooping mechanism, but how about the unknown multicast? This setting allows you to define how to forward the unknown multicast traffic.

**Send to Query Port:** The unknown Multicast traffic can be directed to the Query port. The Query port means the port learnt the IGMP Query. This is usually the uplink ports to other switches.

Send to All Ports: The unknown Multicast traffic will be flooded to all the ports.

**Discard:** If the Discard is selected, all the unknown multicast data will be discarded.

Once you finish configuring the settings, click on **Apply** to apply your configuration.

## 4.8.4 GMRP

To enable the GMRP configuration, the Global GMRP Configuration should be enabled first. And all the port interfaces should enable GMRP learning as well. Then the switch exchange the IGMP Table with other switches which is also GMRP-aware devices.

## **GMRP** Configuration

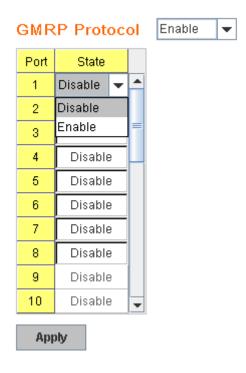

## 4.8.5 CLI Commands of the Multicast Filtering

Command Lines of the multicast filtering configuration

| Feature                                                    | Command Line                                             |  |  |  |  |  |
|------------------------------------------------------------|----------------------------------------------------------|--|--|--|--|--|
| IGMP Snooping                                              |                                                          |  |  |  |  |  |
| IGMP Snooping - Switch(config)# ip igmp snooping           |                                                          |  |  |  |  |  |
| Global                                                     | MP snooping is enabled globally. Please specify on which |  |  |  |  |  |
|                                                            | /lans IGMP snooping enables                              |  |  |  |  |  |
| IGMP Snooping - VLAN Switch(config)# ip igmp snooping vlan |                                                          |  |  |  |  |  |
|                                                            | VLANLIST allowed vlan list                               |  |  |  |  |  |

|                       | all all existed vlan                               |
|-----------------------|----------------------------------------------------|
|                       | Switch(config)# ip igmp snooping vlan 1-2          |
|                       | IGMP snooping is enabled on VLAN 1-2.              |
| Disable IGMP Snooping | Switch(config)# no ip igmp snoopin                 |
| - Global              | IGMP snooping is disabled globally ok.             |
| Disable IGMP Snooping |                                                    |
| - VLAN                | IGMP snooping is disabled on VLAN 3.               |
| Display – IGMP        | Switch# sh ip igmp                                 |
| Snooping Setting      | interface vlan1                                    |
| 1 5 5                 | enabled: Yes                                       |
|                       | version: IGMPv1                                    |
|                       | query-interval; 125s                               |
|                       | query-max-response-time: 10s                       |
|                       |                                                    |
|                       | Switch# sh ip igmp snooping                        |
|                       | IGMP snooping is globally enabled                  |
|                       | Vlan1 is IGMP snooping enabled                     |
|                       | Vlan2 is IGMP snooping enabled                     |
|                       | Vlan3 is IGMP snooping disabled                    |
|                       |                                                    |
| Display – IGMP Table  | Switch# sh ip igmp snooping multicast all          |
|                       | VLAN IP Address Type Ports                         |
|                       |                                                    |
|                       | 1 239.192.8.0 IGMP fa6,                            |
|                       | 1 239.255.255.250 IGMP fa6,                        |
| IGMP Query            | -                                                  |
| IGMP Query V1         | Switch(config)# int vlan 1 (Go to the target VLAN) |
|                       | Switch(config-if)# ip igmp v1                      |
|                       |                                                    |
| IGMP Query V2         | Switch(config)# int vlan 1 (Go to the target VLAN) |
|                       | Switch(config-if)# ip igmp                         |
|                       |                                                    |
| IGMP Query version    | Switch(config-if)# ip igmp version 1               |
|                       | Switch(config-if)# ip igmp version 2               |
| Disable               | Switch(config)# int vlan 1                         |
|                       | Switch(config-if)# no ip igmp                      |
| Display               | Switch# show ip igmp                               |
|                       |                                                    |
|                       |                                                    |
|                       | Interface vlan1                                    |
|                       | enabled: Yes                                       |
|                       | version: IGMPv2                                    |
|                       | query-interval: 125s                               |
|                       | query-max-response-time: 10s                       |
|                       |                                                    |
|                       |                                                    |
|                       | Interface vlan2                                    |
|                       | enabled: Yes                                       |
|                       | version: IGMPv2                                    |
|                       | query-interval: 125s                               |
|                       | query-max-response-time: 10s                       |
|                       | lasta eferca y las 2                               |
|                       | Interface vlan3                                    |
|                       | enabled: No                                        |
|                       | Switch# show rupping config                        |
|                       | Switch# show running-config                        |
|                       |                                                    |

|                                           | interface vlan1<br>ip address 192.168.10.43/24<br>no shutdown<br>ip igmp                                |
|-------------------------------------------|----------------------------------------------------------------------------------------------------|
|                                           | interface vlan2<br>ip address 192.168.2.254/24<br>no shutdown<br>ip igmp                                |
|                                           | interface vlan3<br>ip address 192.168.3.254/23<br>no shutdown!                                          |
|                                           | <br>ip routing<br>qos queue-sched rr<br>spanning-tree mst configuration                                 |
|                                           | exit<br>ip igmp snooping<br>ip igmp snooping vlan 1                                                     |
|                                           | ip igmp snooping vlan 2<br>ip igmp snooping vlan 3                                                      |
| Unknown Multicast                         |                                                                                                    |
| Send to Query Ports                       | Switch(config)# ip igmp snooping source-only-learning<br>IGMP Snooping Source-Only-Learning enabled     |
| Discard (Force filtering)                 | Switch(config)# mac-address-table multicast filtering<br>Filtering unknown multicast addresses ok!      |
| Send to All Ports<br>(No Discard, No Send | Switch(config)# no mac-address-table multicast filtering                                                |
| to Query Ports)                           | Switch(config)# no ip igmp snooping source-only-learning<br>IGMP Snooping Source-Only-Learning disabled |

## 4.9 Routing

Layer 3 Routing Feature is the most important feature of the the Layer 3 Modular Managed Ethernet Switch. Since the hosts located in different broadcast domain can't communicate by themselves, once there is a need to communicate among the different VLANs, the layer 3 routing feature is requested.

The JetNet 5828G equips with a Layer 3 chipset which can perform wire-speed layer 3 routing performance. The JetNet 5828G combines Layer 2 switching and Layer 3 routing within the single platform. No matter how many VLAN/IP interfaces created, how much layer 2 switching traffic or layer 3 routing traffic within the JetNet 5828G can be forwarded/routed without any packet lost.

In the Routing Configuration pages allows users create the Routing Interfaces, enable routing capability, enable unicast/multicast routing protocols, configure router redundancy policy and check the related routing information.

Following commands are included in this group:

4.9.1 ARP
4.9.2 IP
4.9.3 Router
4.9.4 RIP
4.9.5 OSPF
4.9.6 Multicast Route
4.9.7 VRRP

## 4.9.1 ARP

ARP is the name of Address Resolution Protocol, it is a network layer protocol. ARP is query by broadcast and reply by unicast packet format. It assists IP protocol to find out the MAC address of an IP destination. It is important to find out the destination MAC address due to the MAC address is unique in the network, then the traffic can be correctly directed to the destination.

An ARP table must include the table with MAC Address/IP Address pair, storing information from the ARP reply, saving ARP operation for frequent communication and the entries are timeout with an aging mechanism.

The Web GUI below allows user to configure the Age Time of the ARP entry and see the count of static and dynamic ARP entries.

## **ARP Table Configuration**

| Age Time (secs)     | 9600 |
|---------------------|------|
| Total Entry Count   | 1    |
| Static Entry Count  | 0    |
| Dynamic Entry Count | 1    |

Apply

**Age Time (secs):** This is the Age time setting of the ARP entry. Once there is no packet (IP+MAC) hit the entry within the time, the entry will be aged out. Short ARP age time leads the entry aged out easier and re-learn often, the re-learn progress lead the communication stop. The default setting is 14,400 seconds (4hrs), it is also suggested value in the real world.

Type the new time and press "Apply" to change it.

Total Entry Count: This count represents for the count of total entries the ARP Table has.

Static Entry Count: This count represents for the count the static entries user configured.

**Dynamic Entry Count:** This count represents for the count the ARP table dynamically learnt.

To configure the static ARP entry, or to see the entries of the ARP table, please use the Console CLI.

## 4.9.2 IP

An IP Interface is the basic unit while routing, it is a logical interface which equips with an IP network and acts as the default gateway of the attached clients. The network interface can be a port or a single VLAN. All the client members connected to the IP network can be routed through the network interface.

Below figure is a simple network which has 3 network interfaces. The interface VLAN 2 equips with 210.68.147.0 network, the interface VLAN 14 equips with 210.68.150.0 network and the interface VLAN 99 equips with 210.68.148.0 network. The VLAN ID is the logical interface which can be assigned with one IP address and subnet mask, the IP addresses within the subnet can be switched as a broadcast domain. Once the client wants within the subnet wants to communicate with another network, the traffic will be routed through the layer 3 switch.

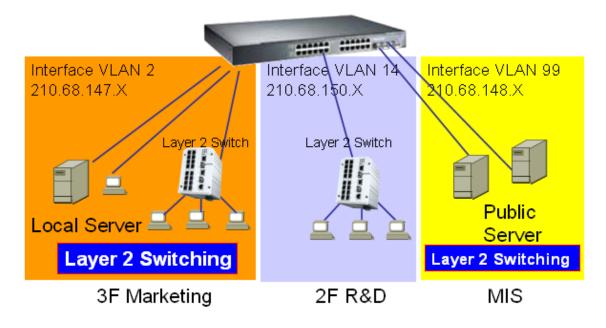

## 4.9.2.1 IP Configuration

The IP Configuration page allows user enable the global IP Routing feature in the switch and create IP address to each network interface.

**Routing Mode:** This command allows user to **Enable** or **Disable** the global IP Routing mode. After Enabled, the switch can route traffic. If it is Disabled, the switch acts as a pure layer 2 switch, all the traffic can NOT be routed. All the network settings of routing protocols will be disabled and deleted.

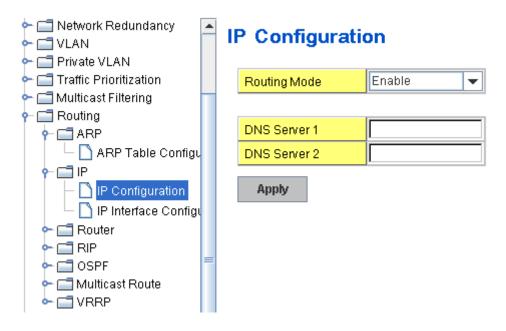

DNS Server: Type the preferred IP address of the DNS Server here.

Once you finish configuring the settings, click on **Apply** to apply your configuration.

## 4.9.2.2 IP Interface Configuration

This page allows you Enable the IP Routing interface and assign the IP Address for it.

Before creating IP Interface, you should create VLAN Interface and assign the member port to the VLAN. Please refer to the VLAN Configuration for detail. The IP Interface table listed all the created VLAN automatically, you can change the setting for each VLAN here.

The JetNet 5828G allows you to create up to 128 IP Interfaces in whole system. Each VLAN Interface accepts up to 32 IP Address, one is the primary IP Address, the others are secondary IP Addresses. The IP Address is the default gateway of its attached members.

This is the IP Interface Configuration Table.

## IP Interface Configuration

| Interface | Status | State  | IP Address    | SubnetMask                         |   |   |
|-----------|--------|--------|---------------|------------------------------------|---|---|
| vlan1     | Up     | Enable | 192.168.10.43 | 255.255.255.0                      | • | 1 |
| vlan2     | Up     | Enable | 192.168.2.254 | 265.265.265.0                      |   |   |
| vlan3     | Down   | Enable | 192.168.3.254 | 255.255.255.128                    |   |   |
|           |        |        |               | 255.255.255.192                    |   |   |
|           |        |        |               | 255.255.255.224                    |   |   |
|           |        |        |               | 255.255.255.240<br>255.255.255.248 |   |   |
|           |        |        |               | 255.255.255.252                    | = |   |
|           |        |        |               | 255.255.255.254                    | Ţ |   |
|           |        |        |               |                                    |   | • |

Apply

Interface: The name of the VLAN.

**Status:** After enabled the routing state, the Status shows "**Up**". After disabled the routing state, the status shows "**Down**".

**State: Enable** or **Disable** the IP Routing Interface state. After disabled, the interface just work as a layer 2 VLAN. After enabled, the interface can support IP routing feature.

IP Address: Assign the IP Address for the target VLAN.

**Subnet Mask:** You can choose the subnet mask here. For example, 255.255.255.0 represents for the typical Class C, or so-call 24-bits mask. There are 256 IP Addresses within the range.

This is the secondary IP interface table. Select the VLAN Interface in IP Interface table and then assign the secondary IP address and its subnet mask.

| Secondary    | IP | Subn   | etMask   |   |
|--------------|----|--------|----------|---|
| 192.168.11   | .1 | 255.20 | 55.255.0 |   |
|              |    |        |          |   |
|              |    |        |          |   |
|              |    |        |          | • |
| 192.168.11.1 |    | 255.25 | 5.255.0  | - |
| Add          | Re | move   |          |   |

**Secondary IP:** Each Secondary IP interface, 192.168.11.1 for example. Type the IP address and select the subnet mask, then press "**Add**" to add it to the VLAN you selected.

**Technical Tip:** While configuring Inter-Routing progress, write the network plan first is suggested. The network plan includes how many VLAN you will create, who is the member port of the VLANs, what is their IP address and subnet mask. After VLAN created, then enable the Global IP Routing state and enable IP Routing state for each Interface. After done the progress, the switch can run wire-speed Inter-Routing for the interfaces.

#### 4.9.3 Router

This page allows you configure the Route Entry and check the Routing table.

#### 4.9.3.1 Route Entry Configuration

**Default Route:** The default route allows the stub network to reach all unknown networks through the route. The stub area has only one way and one route to other networks. Within the stub area, there are multiple networks and run their own routing protocols, however, while the want communicate with unknown network, the traffic will be forwarded to the default route.

While configuring Default Route, the IP address of the next hop router/switch is the only setting needs to be specified.

**Static Route:** A static route entry to and from a stub network to another stub network. The static route is usually configured to connect the neighbor router/switch, the both routers/switches then can communicate through the route.

While configuring Static Route, all the fields in Route entry like the destination network and its netmask, the valid route interface to the destination and distance are needed to be specified.

## **Route Entry Configuration**

Default Route 192.168.10.254

Apply

## Static Route Entry

| Destination  | Netmask       | Gateway        | Distance |
|--------------|---------------|----------------|----------|
| 192.168.11.0 | 255.255.255.0 | 192.168.10.254 | 1        |

Add

### Route Entry Table

| Destination  | Netmask       | Gateway        | Distance | Metric | Interface |   |
|--------------|---------------|----------------|----------|--------|-----------|---|
| 192.168.11.0 | 255.255.255.0 | 192.168.10.254 | 1        | 0      | vlan1     |   |
|              |               |                |          |        |           |   |
|              |               |                |          |        |           |   |
|              |               |                |          |        |           |   |
|              |               |                |          |        |           |   |
|              |               |                |          |        |           | • |
| Domotio      | Delead        |                |          |        |           |   |
| Remove       | Reload        |                |          |        |           |   |

## 4.9.3.2 Route Table

This page displays the routing table information.

## **Routing Table**

| Routing Protocol | Destination     | Connected via | Interface | Status |   |
|------------------|-----------------|---------------|-----------|--------|---|
| OSPF             | 192.168.2.0/24  | -             | vlan2     | active |   |
| connected        | 192.168.2.0/24  | -             | vlan2     | active |   |
| connected        | 192.168.3.0/24  | -             | vlan3     | active |   |
| OSPF             | 192.168.3.0/24  | -             | vlan3     | active | = |
| OSPF             | 192.168.4.0/24  | 192.168.3.253 | vlan3     | active |   |
| OSPF             | 192.168.5.0/24  | 192.168.2.254 | vlan2     | active |   |
| OSPF             | 192.168.10.0/24 | 192.168.2.254 | vlan2     | active |   |
| OSPF             | 192.168.12.0/24 | -             | vlan1     | active |   |
| connected        | 192.168.12.0/24 | -             | vlan1     | active |   |
| OSPF             | 192.168.13.0/24 | 192.168.3.253 | vlan3     | active | - |

Reload

The system maintains the routing table information and updates it once the routing interfaces changed. The routing table information is important to find out the possible and best route in the field especially when troubleshooting the network problem.

The definition of the fields is listed in below:

**Routing Protocol:** The field shows the entry is a local interface or learnt from the routing protocol. Fox example: The "**connected**" represents for the local interface. The "**OSPF**" shows the entry is learnt from the routing protocol, OSPF.

Destination: The destination network of this entry.

**Connected Via:** The IP interface wherever the network learnt from. The interface is usually the next hop's IP address.

Interface: The VLAN Interface wherever the network connected to or learnt from.

Status: Shows the entry is active or not.

#### 4.9.4 RIP

The RIP is short of the Routing Information Protocol. RIP was in widespread use years before it was standardized in as RFC 1058 in 1988. Version 2 of RIP was completed in 1994.

RIP is the most known Distance Vector type dynamic routing protocol, or known as Hop Based routing protocol. It uses hop count as a distance metric, each router advertises its routing table every 30 seconds. The maximum routers RIP can support is 15, the 16th router represents Infinity.

When a router receives a neighbor's table, it examines it entry by entry. If the destination is new, it is added to the local routing table. If the destination is known before and the update provides a smaller metric, the existing entry in the local routing table is replaced. Adds 1 (or sometimes more if the corresponding link is slow) to the metric. If no route updated within the cycles, the entry is removed.

The figure in the right shows the RIP routing table of router A, B and C.

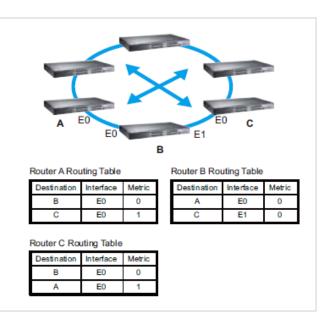

### **RIP Configuration**

This page shows how to configure RIP protocol.

RIP Protocol: Choose the RIP Version 1 or Version 2 or Disable RIP protocol in here.

**Routing for Networks:** All the networks no matter directly connected or learnt from other router/switch should be added to the switch. The format is IP Network/bit mask. For example, 192.168.100.0/24. After type the network address, click "**Add**" to the RIP table.

Select the network address and click "Remove" to remove it.

Click "Reload" to see the updated RIP table.

## **RIP Configuration**

| otocol<br>g for Ne<br>uddress | Version 2<br>tworks             | 2                                                                                                    | /24                                                                                                    | (A.B.C.D/M)                                                              |
|-------------------------------|---------------------------------|----------------------------------------------------------------------------------------------------|----------------------------------------------------------------------------------------------------|--------------------------------------------------------------------------|
|                               |                                 |                                                                                                    |                                                                                                    |                                                                          |
|                               |                                 |                                                                                                    |                                                                                                    |                                                                          |
|                               | o for Net<br>address<br>Network | Disable<br>Version 1<br>Version 2<br>of for Networks<br>192.168<br>Network Address<br>192.168.10.0/24 | Disable<br>Version 1<br>Version 2<br>of for Networks<br>Ig2.168.100.0<br>Network Address<br>1g2.168.10.0/24 | Disable<br>Version 1<br>Version 2<br>of for Networks<br>192.168.100.0/24 |

## **RIP Interface Configuration**

In RIP Interface Configuration, you can configure Send Version and Receiver Version.

Select the RIP Version of the interface.

Once you finish configuring the settings, click on **Apply** to apply your configuration.

## **RIP Interface Configuration**

| Interface | Send Version | Receive Version |   |
|-----------|--------------|-----------------|---|
| vlan1     | RIPv2        | RIPv2 🗸         | - |
| vlan2     | RIPv2        | RIPv2           |   |
| vlan5     | RIPv2        | RIPv2           |   |
|           |              |                 |   |
|           |              |                 | • |
| Apply     | Reload       |                 |   |

### 4.9.5 OSPF

The OSPF is short of the Open Shortest Path First.

OSPF is a link-state protocol. The Link is an interface on the router, it equips the IP, mask, the type of network, the routers connected to that network. The State is its relationship to its neighboring routers. The Metric is the distance between the 2 links, it is usually the bandwidth of the link in link-state protocol. The Link State Database is the collection of all these link states. The destination network address, the shortest metric to the network and the IP address of the next hop are specified in the link state database.

The figure in the right is the example OSPF network. There are 6 routing switch, A~F. The Routers/Switch periodically sends "Hello" packets to the neighbors and exchange OSPF link state with each other and then update the Routing table of each router/switch.

Use the communication between A to C for example. In hop-based routing protocol, like RIP, the A to C is the shortest way.

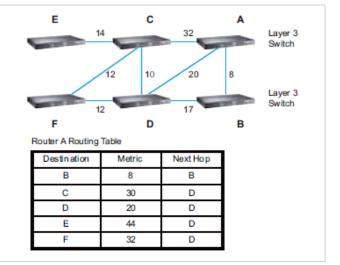

However, in link-state protocol, like the OSFP, the A to D to C is

the shortest way. This is calculated by the *Dijkstra's SPF Algorithm*. After calculated and routing table updated, the metric from A to C is 32, the metric from A to D to C is 30. The A to D to C will be selected as the beast route from A to C.

The OSPF is a complex protocol which defines the role of the router/switch when it is installed in different Areas of the autonomous system. The Area is a group of routers, the OSPF uses flooding to exchange link-state updates between routers. The routers within the same area update its routing table. Any change in routing information is flooded to all routers in the same area.

The JetNet 5828G OSPF design comforts to the OSPF Version 2 specification. Typically, the JetNet 5828G acts as the Internal Router, a router within the area; the Designated Router, the Master router in the same broadcast domain within the area; the Area Board Router which is the boundary router between different area. While configuring the OSPF network, the area ID should be configured with the same IP address or the same area ID. The 0.0.0.0 is usually used.

## 4.9.5.1 OSPF Configuration

This page allows user to enable OSPF setting and configure the related settings and networks.

OSPF Protocol: Enable or Disable the OSFP routing protocol.

**Router ID:** The router ID can be any IP address, however, the IP address of the existed local interface is suggested. With such IP address, you can find the router/switch easier.

Router ID is used while connected multiple OSPF routers/switches to the same broadcast domain, the lowest Router ID will be selected as the Designated Router in the network.

**Routing for Network:** Type the network address and the Area ID in the field. Click "Add" to apply the setting. You can see the network table in below.

Note: All the Area ID of the router/switch within the same area should use the same IP

address or ID. All the network address should be added. Select the Network Address, then you can **"Remove**" the setting. Click **"Reload"** to reload the new entry.

## **OSPF Basic**

| OSPF Protocol | Enable 🔻      |  |
|---------------|---------------|--|
| Router ID     | 192.168.12.42 |  |
| Apply         |               |  |

## **Routing for Networks**

| Network A | ddress 192   | .168.12.0/24 | Area [ |   | (0~4294967295 or IP) |
|-----------|--------------|--------------|--------|---|----------------------|
| Add       |              |              |        |   |                      |
| Index     | Network Add  | ress Area    | a      |   |                      |
| 1         | 192.168.12.0 | 0.0.0        | .0 🔺   | • |                      |
| 2         | 192.168.2.0/ | 24 0.0.0     | .0     |   |                      |
| 3         | 192.168.3.0/ | 24 0.0.0     | .0     |   |                      |
|           |              |              |        |   |                      |
|           |              |              |        |   |                      |
|           |              |              |        |   |                      |
|           |              |              |        |   |                      |
|           |              |              | -      |   |                      |
| Remov     | e Reloa      | d            |        |   |                      |

## 4.9.5.2 OSPF Interface Configuration

This page allows user to see the OSPF network address and the parameters of each interface.

## **OSPF Interface Configuration**

| Interface | Area    | Cost | Priority | Transmit Delay | Hello | Dead | Retransmit |   |
|-----------|---------|------|----------|----------------|-------|------|------------|---|
| vlan1     | 0.0.0.0 | 10   | 1        | 1              | 10    | 40   | 5          |   |
| vlan2     | 0.0.0.0 | 10   | 1        | 1              | 10    | 40   | 5          |   |
| vlan5     | 0.0.0.0 | 10   | 1        | 1              | 10    | 40   | 5          |   |
|           |         |      |          |                |       |      |            | • |
| Apply     | Reload  |      |          |                |       |      |            |   |

Interface: The VLAN Interface name.

**Area:** The area ID of the Interface you added. The Area ID must be the same for all routers/switches on a network.

**Cost:** The distance of this link/Interface, the default is identified depends on what the bandwidth is by the system. The value can be changed to decide the best router.

**Priority:** The priority of this link/Interface. Set priority to help find the OSPF designated router for a network. The default is 1. The range is 0 to 255.

**Transmit Delay:** The transmit delay timer of this link/Interface. Transmit Delay is the estimated number of seconds to wait before sending a link state update packet. The default value is 1 second.

**Hello:** The Hello timer of this link/Interface. The value must be the same for all routers/switches on a network. The default value is 10 seconds. The min. value is 1.

**Dead:** The Dead Interval Timer of this link/Interface. The Dead timer is the time to identify whether the interface is down or not before the neighbors declare the OSPF router to be down. The default value is 4 times (40 seconds) than the Hello interval (default is 10).

**Retransmit:** The count of Retransmit of this link/Interface. The Retransmit time specifies the number of seconds between link state advertisement transmissions. The default value is 5 seconds.

Once you finish configuring the settings, click on **Apply** to apply your configuration.

#### 4.9.5.3 OSPF Neighbor Table

This page allows user to see the OSPF Neighbor information. The Neighbor interface and its state will be listed here.

Below is the example of a simple OSPF environment. The Hello packets are exchanged between the switch to next switches. While the **State** is changed to "Full", that means the exchange progress is done. The **Neighbor ID** is the Router ID of the Neighbor routers/switches. The **Priority** is the priority of the link. The **Dead Time** is the activated time of the link. There are 2 interfaces attached the switch you check. The **IP address** shows the learnt IP interface of the next hops. And the **Interface** shows the connected local interface.

| Neighbor ID   | Priority | State       | Dead Time | IP Address    | Interface           |
|---------------|----------|-------------|-----------|---------------|---------------------|
| 192.168.3.254 | 1        | Full/Backup | 00:00:33  | 192.168.2.253 | vlan2:192.168.2.254 |
| 192.168.5.254 | 1        | Full/Backup | 00:00:38  | 192.168.5.254 | vlan5:192.168.5.253 |
|               |          |             |           |               |                     |
|               |          |             |           |               |                     |
|               |          |             |           |               |                     |
|               |          |             |           |               |                     |
|               |          |             |           |               |                     |
|               |          |             |           |               |                     |
|               |          |             |           |               |                     |
|               |          |             |           |               |                     |

## OSPF Neighbor Table

Reload

#### State:

Down- initial state of the neighbor conversation - no recent information has been received from the neighbor.

*Attempt* - no recent information has been received from the neighbor but a more concerted effort should be made to contact the neighbor.

*Init* - an Hello packet has recently been seen from the neighbor, but bi-directional communication has not yet been established.

2 way - communication between the two routers is bi-directional.

*Exchange start* - the first step in creating an adjacency between the two neighboring routers, the goal is to decide which router is the master and to decide upon the initial DD sequence number.

*Exchange* - the router is describing its entire link state database by sending Database Description packets to the neighbor.

*Loading* - Link State Request packets are sent to the neighbor asking for the more recent LSAs that have been discovered (but not yet received) in the Exchange state.

*Full* - the neighboring routers are fully adjacent and they will now appear in router-LSAs and network-LSAs.

DR: Designated Router. This indicates the role of the coming interface is a DR.

*Backup:* Backup Designated Router. This indicates the role of the coming interface is a BDR.

#### 4.9.5.4 OSPF Area Configuration

This page allows user to configure the OSPF Area information.

An OSPF domain is divided into different areas. Areas are logical grouping of hosts and networks, including their routers having interfaces connected to any of the included networks. Each area maintains its own link state database. In OSPF, all areas must be connected to a backbone area. The backbone area is responsible for distributing routing information between non-backbone areas.

The JetNet 5828G is usually installed as internal router of a single Area environment. While there are multiple areas in the network, this page allows modify the Area information and Virtual Link.

Area: This field indicates the area ID. Select the ID you want to modify here.

Default Cost: The default cost of the area ID.

**Shortcut:** No Defined, Disable, Enable. This indicates whether the area is the ospf ABR shortcut mode.

**Stub:** Represents whether the specified Area is a stub area or not. The possible values are No Defined, No Summary and Summary. Summary is used to advertise summary routes.

**Virtual Link (A.B.C.D.):** You can configure the virtual link. One area must be common area between two endpoint routers to create virtual links.

## **OSPF Area Configuration**

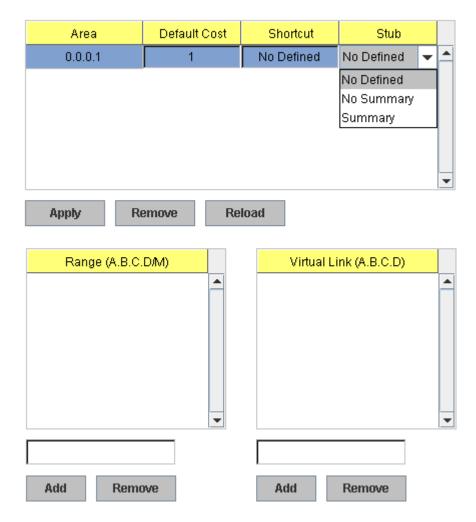

Once you finish configuring the settings, click on **Apply** or **Add** to apply your configuration.

## 4.9.6 Multicast Route

JetNet 5828G supports both the IP Multicsat Filtering and the IP Multicsat Routing features.

The IP Multicast is a more efficient way to use network resource, it enables a host (source) to send packets to a group of hosts (clients) with the same multicast destination address. In layer 2 switch, we use IGMP Snooping (descript in chapter 4.7) to snoop the destination MAC address of the multicast stream and registered to the IGMP table.

In layer 3 switch, it supports full IGMP feature, not only snooping the MAC address of multicast group, but also decide whether the stream can be forwarded to the network or not. If the multicast stream comes from different network, then the Multicast Routing protocol is requested.

Below figure shows the difference between the IGMP and the Multicast Routing protocol. A layer 3 router/switch acts as the boundary router between the 2 types multicast services.

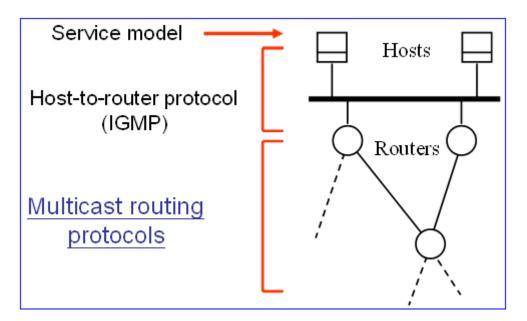

The typical Multicast Routing includes 2 types, one is Distance Vector based, like the DVMRP and PIM/DM. Another is Spars mode, like the PIM/SM.

In JetNet 5828G first firmware release, it only supports the DVMRP protocol. The PIM/DM and PIM/SM will be supported in later firmware. Please check Korenix News and Web site for future update.

### 4.9.6.1 MRoute (Multicast Route Configuration for Local IP Multicast Routing)

The MRoute (Multicast Route Configuration) is a feature for multicast routing within the same switch. While there are multiple Multicast streams from different local IP networks need to be routed, enable the MRoute feature can route the multicast streams among the local IP networks.

The MRoute is a previous version before the Multicast Routing protocol launched. The MRoute supports multicast routing within the same switch, there is no protocol information between different switches. However, the multicast routing protocol, DMVRP for example, can exchange multicast protocol's information, learn the networks from other DVMRP-aware switches and routes IP multicast among the while networks.

While configure the Multicast Route Configuration, please Enable the Multicast Route and configure the Network Addresses. After the networks are added, the network can route the IP Multicast streams from different local IP network within the switch.

#### Multicast Route Enable Ŧ Apply Routing for Networks Network Address (A.B.C.D/M) Add Status Uptime Network Address Next Hop Interface Metric Expires . connected 00:00:11 192.168.10.0/24 192.168.10.10 vlan1 0 00:00:00 Remove Reload

## Multicast Route Configuration

Multicast Route: Enable or Disable the Multicast Route configuration.

**Routing for Networks:** Type the Network Address and its netmask. All the IP networks should be added in the MRoute configuration.

Click "Add" to add it. Then the entry is displayed in the local MRoute table.

#### 4.9.6.2 DVMRP (Check the release version with Korecare@korenix.com)

DVMRP is a Distance Vector-based Multicast Routing Protocol, it is similar to the RIP operating. The infinity of DVMRP is 32 hops. It uses Broadcast and Prune operation. The multicast stream from the source is pruned while there is no members of the multicast group on the network. It builds per-source broadcast trees based upon routing exchanges, then dynamically creates per-source-group multicast delivery trees by pruning (removing branches from) the source's truncated broadcast tree. It performs Reverse

Path Forwarding checks to determine when multicast traffic should be forwarded to downstream interfaces. In this way, source-rooted shortest path trees can be formed to reach all group members from each source network of multicast traffic.

While configuring the DVMRP routing protocol, the IP interfaces should be activated and IP routing, IGMP of the system and interfaces should be enabled. Then enable the DVMRP service and type the DVMRP network.

### **DVMRP** Configuration

This page allows user to enable DVMRP and add the DVMRP networks.

## **DVMRP** Configuration

| DVMRP Protocol | Enable | - |  |
|----------------|--------|---|--|
| Apply          |        |   |  |

#### **DVMRP** Route

Network Address

0.dd

(A.B.C.D/M)

| Status    | Uptime   | Network Address | Next Hop      | Interface | Metric | Expires  |
|-----------|----------|-----------------|---------------|-----------|--------|----------|
| connected | 00:00:26 | 192.168.2.0/24  | 192.168.2.253 | vlan2     | 0      | 00:00:00 |
| connected | 00:00:12 | 192.168.3.0/24  | 192.168.3.254 | vlan3     | 0      | 00:00:00 |
| connected | 00:00:35 | 192.168.12.0/24 | 192.168.12.42 | vlan1     | 0      | 00:00:00 |
|           |          |                 |               |           |        |          |
|           |          |                 |               |           |        |          |

DVMRP Protocol: Enable or Disable the DVMRP protocol configuration.

DVMRP Route: Type the Network Address and its netmask. All the DVMRP networks should be added in the DVMRP configuration.

Click "Add" to add it. Then the entry is displayed in the DVMRP table.

Network Address Metric Time Status Time Next Hop Interface 00:00:00 ۰ connected 00:07:44 192.168.2.0/24 192.168.2.254 vlan2 0 **DVMRP** routes 00:07:43 2 00:00:31 192.168.3.0/24 192.168.2.253 vlan2 DVMRP routes 00:02:01 192.168.4.0/24 192.168.2.253 vlan2 3 00:00:01 192.168.5.0/24 00:00:00 connected 00:07:33 192.168.5.253 vlan5 0 connected 00:07:51 192.168.10.0/24 192.168.10.254 vlan1 0 00:00:00 • Remove Reload

## After exchanged the DVMRP information, the table is updated as below.

### **DVMRP Neighbor Table**

The Neighbor Table is a list to keep the neighboring multicast routers on every attached network. The information can be derived by the DVMRP routing messages that are received. A neighbor that has not been heard from in NEIGHBOR\_TIMEOUT seconds should be considered to be down.

This page shows the DVMRP Neighbor Table.

Neighbor Address: The IP address of the DVMRP neighbor routers/switches.

Interface: The learnt VLAN interface.

**Timeleft:** This field indicates the Neighbor\_Timeout second. When this timeout expires, packets will no longer be forwarded on the route, and routing updates will consider this route to have a metric of infinity.

**Holdtime:** This field indicates the Neighbor Holdtime second. When this timeout expires, routing updates will no longer contain any information on this route, and the route will be deleted.

| Neighbor Address | Interface | Timeleft | Holdtime | Index |   |
|------------------|-----------|----------|----------|-------|---|
| 192.168.2.253    | vlan2     | 30       | 34       | 2     |   |
| 192.168.5.254    | vlan5     | 29       | 34       | 3     |   |
|                  |           |          |          |       |   |
|                  |           |          |          |       |   |
|                  |           |          |          |       |   |
|                  |           |          |          |       | - |
|                  |           |          |          |       | • |

## **DVMRP Neighbor Table**

Reload

## 4.9.6.3 Multicast Route Table

The Multicast Route Table is a list to display the Multicast Routing Table of the switch.

## Multicast Route Table

| Status     | Time     | Multicast Group | Source IP      | Interface | Life | Hold | DownStream |   |
|------------|----------|-----------------|----------------|-----------|------|------|------------|---|
| Forwarding | 00:00:31 | 224.10.10.10/32 | 192.168.10.111 | vlan1     | 179  | 210  | vlan2      |   |
|            |          |                 |                |           |      |      |            |   |
|            |          |                 |                |           |      |      |            |   |
|            |          |                 |                |           |      |      |            |   |
|            |          |                 |                |           |      |      |            |   |
|            |          |                 |                |           |      |      |            | _ |
|            |          |                 |                |           |      |      |            |   |
| Reload     |          |                 |                |           |      |      |            |   |

#### Status:

The field indicates the status of the entry. There are 4 flags, Forwarding, Negative, Delete and Pruned.

Time: The active timer of the entry.

Multicast Group: The Multicast Group IP address of the steam.

Source IP: The source IP address of the stream.

Interface: The interface name of the source IP.

**Life:** The timer is decreased continuously. After the life timer is timeout, the entry will be deleted and the DVMRP probe will be generated again to add new Multicast route entry.

**Hold:** The entry will be held for a period of time until delete it. The default value is 210 seconds. After the timer timeout, the entry will be deleted and the DVMRP protocol prune

**Downstream:** The VLAN interface of the downstream.

## 4.9.7 VRRP

The VRRP represent for the Virtual Router Redundancy Protocol.

To further ensure the high reliability of an environment, the JetNet Layer 3 switch supports the VRRP protocol allowing the hosts to continuously direct traffic to the default gateway without the default gateway configuration change.

The figure for example, there are 3 VRRP-aware switches with the same Virtual IP of the VRRP, but different IP address of their VLAN/IP interface. One is

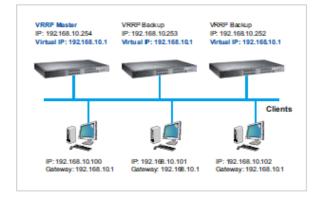

selected as the VRRP Master and the others are VRRP Backup. The client PCs has the same gateway IP which is the virtual IP of the 3 switches. Once the VRRP Master switch or the VLAN interface failure, the VRRP Backup switch will act as the new Master immediately, thus the communication from the client PC will not stop.

### **Virtual Router Interface**

The fields allow you to create the Virtual Router Interface. All the layer 3 switches within the same VRRP domain should be located within the same IP network and equips with the same Virtual ID and Virtual IP address.

Interface: Select the interface for the VRRP domain.

**Virtual ID:** This is a virtual ID range from 1~255. The switches within the same VRRP domain should have the same Virtual ID.

Virtual IP: This is the virtual IP of the VRRP domain. This is the Gateway IP of the clients.

Click "Add" once you finish the configuration. Then you can see the entry is created in the Virtual Router Interface Configuration page

## **VRRP Configuration**

## Virtual Router Interface

| Interface | Virtual ID | Virtual IP   |
|-----------|------------|--------------|
| vlan1 🔻   | 1          | 192.168.10.1 |
| Add       |            |              |

## **Virtual Router Interface Configuration**

After the VRRP interface is created, you can see the new entry and adjust the settings to decide the policy of the VRRP domain.

Interface: Select the interface for the VRRP domain.

**Virtual ID:** This is a virtual ID range from 1~255. The switches within the same VRRP domain should have the same Virtual ID.

Virtual IP: This is the virtual IP of the VRRP domain. This is the Gateway IP of the clients.

**Priority:** The priority of the entry of this switch. In VRRP domain, the VRRP switches must have the same Virtual ID and Virtual IP settings and choose who should be the VRRP Master switch. The switch equips with the highest priority will be selected as the VRRP master. The priority setting field can be manually changed, the range is from 1~254, 255 for virtual IP owner and 100 for backup by default.

Adv. Interval: This field indicates how often the VRRP switches exchange the VRRP settings.

**Preempt**: While the VRRP Master link is failure, the VRRP Backup will take over its job immediately. However, while the VRRP master link is recovered, who should be the Master? The Preempt decide whether the VRRP master should be recovered or not.

While the Preempt is **Enabled** and the interface is VRRP Master, the interface will be recovered.

While the Preempt is **Disabled** and the interface is VRRP Master, there is no change while the link is recovered. The VRRP backup acts as the Master before restart the switches.

Click "Apply" to change the setting. "Remove" to remove the entry. "Reload" to reload

the new entry and settings.

| Interface | Virtual ID | Virtual IP   | Priority | Adv. Interval | Preempt  |   |
|-----------|------------|--------------|----------|---------------|----------|---|
| vlan1     | 1          | 192.168.10.1 | 100      | 1             | Enable 🔹 | - |
|           |            |              |          |               | Enable   |   |
|           |            |              |          |               | Disable  |   |
|           |            |              |          |               |          |   |
|           |            |              |          |               |          |   |
|           |            |              |          |               |          |   |
|           |            |              |          |               |          |   |
|           |            |              |          |               |          |   |
|           |            |              |          |               |          | • |
| Apply     | Remove     | Reload       |          |               |          |   |

## Virtual Router Interface Configuration

#### **Virtual Router Status**

This page displays the Virtual Router Status of the switch. You can see the related VRRP information after the VRRP switches exchanging information.

## **Virtual Router Status**

| Interface | VRID | Priority | Time  | Owner | Preemption | State  | Master IP address | Virtual IP address |   |
|-----------|------|----------|-------|-------|------------|--------|-------------------|--------------------|---|
| vlan1     | 1    | 100      | 3.609 | -     | Enabled    | Master | 192.168.10.1      | 192.168.10.1       |   |
|           |      |          |       |       |            |        |                   |                    |   |
|           |      |          |       |       |            |        |                   |                    |   |
|           |      |          |       |       |            |        |                   |                    |   |
|           |      |          |       |       |            |        |                   |                    |   |
|           |      |          |       |       |            |        |                   |                    |   |
|           |      |          |       |       |            |        |                   |                    |   |
|           |      |          |       |       |            |        |                   |                    |   |
|           |      |          |       |       |            |        |                   |                    |   |
|           |      |          |       |       |            |        |                   |                    |   |
|           |      |          |       |       |            |        |                   |                    | • |

Reload

## 4.9.8 CLI Commands of the Routing Feature

Command Lines of the Routing configuration

| Feature                        | Command Line                                                                                                    |
|--------------------------------|----------------------------------------------------------------------------------------------------|
| ARP                            |                                                                                                    |
| Age Time                       | Switch(config)# arp aging-time<br><10-21600> seconds (10-21600)<br>Switch(config)# arp aging-time 1200 (20min for example)                                                                                                    |
| Static ARP Entry               | Switch(config)# arp<br>A.B.C.D IP address of ARP entry<br>aging-time Aging Time<br>Switch(config)# arp 192.168.100.1<br>MACADDR 48-bit hardware address of ARP entry<br>Switch(config)# arp 192.168.100.1 0012-7712-3456<br>IFNAME L3 interface<br>Switch(config)# arp 192.168.100.1 0012-7712-3456 fa1<br>PORT L2 port<br>Switch(config)# arp 192.168.100.1 0012-7712-3456 vlan2 fa1<br>=> The MAC address 0012-7712-3456 with IP 192.168.100.1<br>is bind to the part 1 of VI AN 2 |
| ARP Table                      | is bind to the port 1 of VLAN 2.<br>Switch# show arp<br>IP address Mac Address Port Vlan Age(min)<br>Type<br><br>192.168.10.111 000f.b079.ca3b gi28 1 0<br>Dynamic                                                                                                    |
| ARP Table Status               | Switch# show arp status<br>Age Time (secs) : 9600<br>ARP entry count : 1<br>ARP static entry count : 0<br>ARP dynamic entry count : 1                                                                                                    |
| IP                             |                                                                                                    |
| Global IP Routing              | Switch(config)# ip routing                                                                                                    |
| Configuration                  | <cr></cr>                                                                                                    |
| Stop IP Routing                | Switch(config)# no ip routing<br><cr><br/>Note: After enabling the command, the networks of routing<br/>protocol will be deleted automatically.</cr>                                                                                                    |
| IP Interface Configurat        |                                                                                                    |
| Go to the VLAN                 | Switch(config)# interface vlan 1                                                                                                    |
| Interface                      | Switch(config-if)#                                                                                                    |
| Create IP Address              | Switch(config-if)# ip address<br>A.B.C.D/M IP address (e.g. 10.0.0.1/8)<br>Switch(config-if)# ip address 192.168.10.43/24                                                                                                    |
| Create Secondary IP<br>Address | Switch(config-if)# ip address 192.168.101.43/24 secondary                                                                                                    |
| Change Interface to<br>DOWN    | Switch(config-if)# shutdown<br><cr><br/>Switch(config-if)# shutdown</cr>                                                                                                    |

|                              | Interface vlan1 Change to DOWN                                                                                                    |
|------------------------------|----------------------------------------------------------------------------------------------------|
|                              |                                                                                                    |
| Activate the IP Interface    |                                                                                                    |
|                              | arping for the MAC<br>arp: SIOCDARP(pub): No such file or directory                                                                                                    |
|                              | ARPING to 192.168.10.254 from 192.168.10.43 via vlan1                                                                                                    |
|                              | Sent 3 probe(s) (3 broadcast(s))                                                                                                    |
|                              | Received 0 reply (0 request(s), 0 broadcast(s))                                                                                                    |
|                              | Interface vlan1 Change to UP                                                                                                    |
|                              |                                                                                                    |
| Show ip routing status       | Switch# show ip routing                                                                                                    |
|                              | IP routing is on                                                                                                    |
| Show ip interface            | Switch# show running-config                                                                                                    |
|                              | ······                                                                                                    |
|                              | interface vlan1                                                                                                    |
|                              | ip address 192.168.10.43/24                                                                                                    |
|                              | ip address 192.168.101.43/24 secondary                                                                                                    |
|                              | ip address 192.168.11.1/24 secondary                                                                                                    |
|                              | no shutdown                                                                                                    |
|                              |                                                                                                    |
|                              | interface vlan2                                                                                                    |
|                              | ip address 192.168.2.254/24<br>no shutdown                                                                                                    |
|                              | ip igmp                                                                                                    |
|                              | i<br>ib iðurb                                                                                                    |
|                              | interface vlan3                                                                                                    |
|                              | ip address 192.168.3.254/23                                                                                                    |
|                              | no shutdown                                                                                                    |
| Router                       |                                                                                                    |
| Default Route                | Switch(config)# ip route 0.0.0.0 0.0.0.0 192.168.100.1<br>The first 0.0.0.0 means all the unknown networks.                                                                                                    |
|                              | The first 0.0.0.0 means all the unknown networks.                                                                                                    |
| 1                            | The second $0.0.0$ means all the masks                                                                                                    |
|                              | The second 0.0.0.0 means all the masks.<br>The last IP address is the IP address of the next hop.                                                                                                    |
|                              | The second 0.0.0.0 means all the masks.<br>The last IP address is the IP address of the next hop.                                                                                                    |
| Static Route                 |                                                                                                    |
| Static Route                 | The last IP address is the IP address of the next hop.<br>Switch# show ip route 192.168.11.0 (static network IP)<br>Routing entry for 192.168.11.0/24                                                                                                    |
| Static Route                 | The last IP address is the IP address of the next hop.<br>Switch# show ip route 192.168.11.0 (static network IP)<br>Routing entry for 192.168.11.0/24<br>Known via "connected", distance 0, metric 0, best                                                                                                    |
| Static Route                 | The last IP address is the IP address of the next hop.<br>Switch# show ip route 192.168.11.0 (static network IP)<br>Routing entry for 192.168.11.0/24                                                                                                    |
| Static Route                 | The last IP address is the IP address of the next hop.<br>Switch# show ip route 192.168.11.0 (static network IP)<br>Routing entry for 192.168.11.0/24<br>Known via "connected", distance 0, metric 0, best<br>* directly connected, vlan1                                                                                                    |
| Static Route                 | The last IP address is the IP address of the next hop.<br>Switch# show ip route 192.168.11.0 (static network IP)<br>Routing entry for 192.168.11.0/24<br>Known via "connected", distance 0, metric 0, best<br>* directly connected, vlan1<br>Routing entry for 192.168.11.0/24                                                                                                    |
| Static Route                 | The last IP address is the IP address of the next hop.<br>Switch# show ip route 192.168.11.0 (static network IP)<br>Routing entry for 192.168.11.0/24<br>Known via "connected", distance 0, metric 0, best<br>* directly connected, vlan1                                                                                                    |
|                              | The last IP address is the IP address of the next hop.<br>Switch# show ip route 192.168.11.0 (static network IP)<br>Routing entry for 192.168.11.0/24<br>Known via "connected", distance 0, metric 0, best<br>* directly connected, vlan1<br>Routing entry for 192.168.11.0/24<br>Known via "static", distance 1, metric 0<br>192.168.10.254, via vlan1                                                                                                    |
| Show Static/Dynamic          | The last IP address is the IP address of the next hop.<br>Switch# show ip route 192.168.11.0 (static network IP)<br>Routing entry for 192.168.11.0/24<br>Known via "connected", distance 0, metric 0, best<br>* directly connected, vlan1<br>Routing entry for 192.168.11.0/24<br>Known via "static", distance 1, metric 0                                                                                                    |
|                              | The last IP address is the IP address of the next hop.<br>Switch# show ip route 192.168.11.0 (static network IP)<br>Routing entry for 192.168.11.0/24<br>Known via "connected", distance 0, metric 0, best<br>* directly connected, vlan1<br>Routing entry for 192.168.11.0/24<br>Known via "static", distance 1, metric 0<br>192.168.10.254, via vlan1                                                                                                    |
| Show Static/Dynamic          | The last IP address is the IP address of the next hop.<br>Switch# show ip route 192.168.11.0 (static network IP)<br>Routing entry for 192.168.11.0/24<br>Known via "connected", distance 0, metric 0, best<br>* directly connected, vlan1<br>Routing entry for 192.168.11.0/24<br>Known via "static", distance 1, metric 0<br>192.168.10.254, via vlan1<br>Switch# show running-config<br>                                                                                                    |
| Show Static/Dynamic          | The last IP address is the IP address of the next hop.<br>Switch# show ip route 192.168.11.0 (static network IP)<br>Routing entry for 192.168.11.0/24<br>Known via "connected", distance 0, metric 0, best<br>* directly connected, vlan1<br>Routing entry for 192.168.11.0/24<br>Known via "static", distance 1, metric 0<br>192.168.10.254, via vlan1<br>Switch# show running-config<br><br>!<br>ip route 0.0.0.0/0 192.168.100.1                                                                                                    |
| Show Static/Dynamic          | The last IP address is the IP address of the next hop.<br>Switch# show ip route 192.168.11.0 (static network IP)<br>Routing entry for 192.168.11.0/24<br>Known via "connected", distance 0, metric 0, best<br>* directly connected, vlan1<br>Routing entry for 192.168.11.0/24<br>Known via "static", distance 1, metric 0<br>192.168.10.254, via vlan1<br>Switch# show running-config<br>                                                                                                    |
| Show Static/Dynamic<br>Route | The last IP address is the IP address of the next hop.<br>Switch# show ip route 192.168.11.0 (static network IP)<br>Routing entry for 192.168.11.0/24<br>Known via "connected", distance 0, metric 0, best<br>* directly connected, vlan1<br>Routing entry for 192.168.11.0/24<br>Known via "static", distance 1, metric 0<br>192.168.10.254, via vlan1<br>Switch# show running-config<br><br>!<br>ip route 0.0.0.0/0 192.168.100.1<br>ip route 192.168.11.0/24 192.168.10.254<br>!                                                                                                    |
| Show Static/Dynamic          | The last IP address is the IP address of the next hop.<br>Switch# show ip route 192.168.11.0 (static network IP)<br>Routing entry for 192.168.11.0/24<br>Known via "connected", distance 0, metric 0, best<br>* directly connected, vlan1<br>Routing entry for 192.168.11.0/24<br>Known via "static", distance 1, metric 0<br>192.168.10.254, via vlan1<br>Switch# show running-config<br><br>!<br>ip route 0.0.0.0/0 192.168.100.1                                                                                                    |
| Show Static/Dynamic<br>Route | The last IP address is the IP address of the next hop.<br>Switch# show ip route 192.168.11.0 (static network IP)<br>Routing entry for 192.168.11.0/24<br>Known via "connected", distance 0, metric 0, best<br>* directly connected, vlan1<br>Routing entry for 192.168.11.0/24<br>Known via "static", distance 1, metric 0<br>192.168.10.254, via vlan1<br>Switch# show running-config<br><br>!<br>ip route 0.0.0.0/0 192.168.100.1<br>ip route 192.168.11.0/24 192.168.10.254<br>!<br>Switch# show ip route<br>Codes: K - kernel route, C - connected, S - static, R - RIP, O -<br>OSPF,                                               |
| Show Static/Dynamic<br>Route | The last IP address is the IP address of the next hop.<br>Switch# show ip route 192.168.11.0 (static network IP)<br>Routing entry for 192.168.11.0/24<br>Known via "connected", distance 0, metric 0, best<br>* directly connected, vlan1<br>Routing entry for 192.168.11.0/24<br>Known via "static", distance 1, metric 0<br>192.168.10.254, via vlan1<br>Switch# show running-config<br><br>!<br>ip route 0.0.0.0/0 192.168.100.1<br>ip route 192.168.11.0/24 192.168.10.254<br>!<br>Switch# show ip route<br>Codes: K - kernel route, C - connected, S - static, R - RIP, O -                                                        |
| Show Static/Dynamic<br>Route | The last IP address is the IP address of the next hop.<br>Switch# show ip route 192.168.11.0 (static network IP)<br>Routing entry for 192.168.11.0/24<br>Known via "connected", distance 0, metric 0, best<br>* directly connected, vlan1<br>Routing entry for 192.168.11.0/24<br>Known via "static", distance 1, metric 0<br>192.168.10.254, via vlan1<br>Switch# show running-config<br><br>!<br>ip route 0.0.0.0/0 192.168.100.1<br>ip route 192.168.11.0/24 192.168.10.254<br>!<br>Switch# show ip route<br>Codes: K - kernel route, C - connected, S - static, R - RIP, O -<br>OSPF,<br>B - BGP, > - selected route, * - FIB route |
| Show Static/Dynamic<br>Route | The last IP address is the IP address of the next hop.<br>Switch# show ip route 192.168.11.0 (static network IP)<br>Routing entry for 192.168.11.0/24<br>Known via "connected", distance 0, metric 0, best<br>* directly connected, vlan1<br>Routing entry for 192.168.11.0/24<br>Known via "static", distance 1, metric 0<br>192.168.10.254, via vlan1<br>Switch# show running-config<br><br>!<br>ip route 0.0.0.0/0 192.168.100.1<br>ip route 192.168.11.0/24 192.168.10.254<br>!<br>Switch# show ip route<br>Codes: K - kernel route, C - connected, S - static, R - RIP, O -<br>OSPF,                                               |

| C>* 192.168.2.0/24 is directly connected, vlan2          |
|----------------------------------------------------------|
| O>* 192.168.3.0/24 [110/30] via 192.168.5.254, vlan5,    |
| 00:09:31                                                 |
| O>* 192.168.4.0/24 [110/20] via 192.168.5.254, vlan5,    |
| 00:09:31                                                 |
| O 192.168.5.0/24 [110/10] is directly connected, vlan5,  |
| 00:09:31                                                 |
| C>* 192.168.5.0/24 is directly connected, vlan5          |
| O 192.168.10.0/24 [110/10] is directly connected, vlan1, |
| 00:07:15                                                 |
| C>* 192.168.10.0/24 is directly connected, vlan1         |
| O>* 192.168.12.0/24 [110/40] via 192.168.5.254, vlan5,   |
| 00:09:31                                                 |
| O>* 192.168.13.0/24 [110/30] via 192.168.5.254, vlan5,   |
| 00:09:31                                                 |
| O>* 192.168.14.0/24 [110/20] via 192.168.5.254, vlan5,   |
| 00:09:31                                                 |
|                                                          |

RIP

| (Before enable RIP, the IP Interfaces' setting should be configured and activated | I |
|-----------------------------------------------------------------------------------|---|
| first.)                                                                           |   |

| Enable RIP protocolSwitch(config)# router rip<br>Switch(config-router)#<br>default-information<br>default-metric<br>distanceControl distribution of default route<br>default route<br>default-metric<br>distancedistanceAdministrative distance<br>distribute-listFilter networks in routing updates<br>end<br>end<br>enable mode<br>exit<br>exitexitExit current mode and change to<br>enable mode<br>listlistPrint command list<br>neighbor<br>Negate a command or set its<br>defaults<br>offset-listoffset-listModify RIP metric<br>passive-interface<br>quituitExit current mode and down to |    |
|----------------------------------------------------------------------------------------------------|----|
| default-information<br>default-metric<br>distanceControl distribution of default route<br>Set a metric of redistribute routes<br>Administrative distancedistance<br>distribute-list<br>endFilter networks in routing updates<br>end current mode and change to<br>enable mode<br>exitexit<br>previous mode<br>list<br>neighbor<br>no<br>offset-list<br>passive-interfacePrint command list<br>Specify a neighbor router<br>network<br>Negate a command or set its                                                                                                    |    |
| default-metric<br>distanceSet a metric of redistribute routes<br>Administrative distancedistribute-list<br>endFilter networks in routing updates<br>endendEnd current mode and change to<br>enable modeexitExit current mode and down to<br>previous modelistPrint command list<br>neighborneighborSpecify a neighbor router<br>networknoNegate a command or set its<br>defaultsoffset-listModify RIP metric<br>Suppress routing updates on an<br>interface                                                                                                    |    |
| distanceAdministrative distancedistribute-listFilter networks in routing updatesendEnd current mode and change toenable modeExit current mode and down toprevious modeIistlistPrint command listneighborSpecify a neighbor routernetworkEnable routing on an IP networknoNegate a command or set itsdefaultsoffset-listoffset-listModify RIP metricpassive-interfaceSuppress routing updates on an                                                                                                    |    |
| distribute-list<br>endFilter networks in routing updates<br>endendEnd current mode and change to<br>enable mode<br>exitexitExit current mode and down to<br>previous mode<br>listlistPrint command list<br>specify a neighbor router<br>networkneighborSpecify a neighbor router<br>networknoNegate a command or set its<br>defaultsoffset-listModify RIP metric<br>Suppress routing updates on an<br>interface                                                                                                    |    |
| endEnd current mode and change to<br>enable mode<br>exitexitExit current mode and down to<br>previous mode<br>listlistPrint command list<br>neighborneighborSpecify a neighbor router<br>networknoNegate a command or set its<br>defaults<br>offset-listoffset-listModify RIP metric<br>Supress routing updates on an<br>interface                                                                                                    |    |
| enable mode<br>exitExit current mode and down to<br>previous mode<br>listlistPrint command list<br>neighborneighborSpecify a neighbor router<br>networknoNegate a command or set its<br>defaultsoffset-listModify RIP metric<br>Suppress routing updates on an<br>interface                                                                                                    |    |
| exitExit current mode and down to<br>previous modelistPrint command listneighborSpecify a neighbor routernetworkEnable routing on an IP networknoNegate a command or set itsdefaultsoffset-listoffset-listModify RIP metricpassive-interfaceSuppress routing updates on aninterface                                                                                                    |    |
| previous modelistPrint command listneighborSpecify a neighbor routernetworkEnable routing on an IP networknoNegate a command or set itsdefaultsoffset-listoffset-listModify RIP metricpassive-interfaceSuppress routing updates on aninterface                                                                                                    |    |
| listPrint command listneighborSpecify a neighbor routernetworkEnable routing on an IP networknoNegate a command or set itsdefaultsoffset-listoffset-listModify RIP metricpassive-interfaceSuppress routing updates on aninterface                                                                                                    |    |
| neighborSpecify a neighbor routernetworkEnable routing on an IP networknoNegate a command or set itsdefaultsoffset-listoffset-listModify RIP metricpassive-interfaceSuppress routing updates on aninterface                                                                                                    |    |
| network Enable routing on an IP network<br>no Negate a command or set its<br>defaults<br>offset-list Modify RIP metric<br>passive-interface Suppress routing updates on an<br>interface                                                                                                    |    |
| no Negate a command or set its<br>defaults<br>offset-list Modify RIP metric<br>passive-interface Suppress routing updates on an<br>interface                                                                                                    |    |
| defaults<br>offset-list Modify RIP metric<br>passive-interface Suppress routing updates on an<br>interface                                                                                                    |    |
| offset-list Modify RIP metric<br>passive-interface Suppress routing updates on an<br>interface                                                                                                    |    |
| passive-interface Suppress routing updates on an interface                                                                                                    |    |
| interface                                                                                                    |    |
|                                                                                                    |    |
| quit Exit current mode and down to                                                                                                    |    |
|                                                                                                    |    |
| previous mode                                                                                                    |    |
| redistribute Redistribute information from anothe                                                                                                    | er |
| routing protocol                                                                                                    |    |
| route RIP static route configuration                                                                                                    |    |
| route-map Route map set                                                                                                    |    |
| timers Adjust routing timers                                                                                                    |    |
| version Set routing protocol version                                                                                                    |    |
| RIP Version Switch(config-router)# version                                                                                                    |    |
| <1-2> version                                                                                                    |    |
| Switch(config-router)# version 2                                                                                                    |    |
| RIP NetworkSwitch(config-router)# network 192.168.100.0/24                                                                                                    |    |
| RIP Timer Switch(config-router)# timers basic                                                                                                    |    |
| <5-2147483647> Routing table update timer value in                                                                                                    |    |
| second. Default is 30.                                                                                                    |    |
| RIP Split Horizon Switch(config-router)# passive-interface                                                                                                    |    |
| IFNAME Interface name                                                                                                    |    |
| default default for all interfaces                                                                                                    |    |

|                               | Switch(config-router)# passive-interface default                           |
|-------------------------------|----------------------------------------------------------------------------|
| RIP default Metric            | <pre><cr> Switch(config-router)# default-metric</cr></pre>                 |
| (usually = 1)                 | <pre></pre> <pre></pre> <pre></pre> <pre></pre>                            |
| RIP Setting                   | Switch# show ip rip status                                                 |
| The County                    | Routing Protocol is "rip"                                                  |
|                               | Sending updates every 30 seconds with +/-50%, next due                     |
|                               | in 23 seconds                                                              |
|                               | Timeout after 180 seconds, garbage collect after 120                       |
|                               | seconds                                                                    |
|                               | Outgoing update filter list for all interface is not set                   |
|                               | Incoming update filter list for all interface is not set                   |
|                               | Default redistribution metric is 1                                         |
|                               | Redistributing:                                                            |
|                               | Default version control: send version 2, receive version 2                 |
|                               | Interface Send Recv Key-chain<br>vlan1 2 2                                 |
|                               | Routing for Networks:                                                      |
|                               | 192.168.10.0/24                                                            |
|                               | 192.168.100.0/24                                                           |
|                               | Passive Interface(s):                                                      |
|                               | sw0.1                                                                      |
|                               | Routing Information Sources:                                               |
|                               | Gateway BadPackets BadRoutes Distance                                      |
|                               | Last Update                                                                |
|                               | Distance: (default is 120)                                                 |
|                               |                                                                            |
|                               | ======================================                                     |
|                               | Switch# show fullhing-coning                                               |
|                               | ····                                                                       |
|                               | router rip                                                                 |
|                               | version 2                                                                  |
|                               | network 192.168.10.0/24                                                    |
|                               | network 192.168.100.0/24                                                   |
|                               | passive-interface default                                                  |
|                               |                                                                            |
| RIP Table                     | Switch# show ip rip                                                        |
|                               | Codes: R - RIP, C - connected, S - Static, O - OSPF, B - BGP<br>Sub-codes: |
|                               | (n) - normal, (s) - static, (d) - default, (r) - redistribute,             |
|                               | (i) - interface                                                            |
|                               |                                                                            |
|                               | Network Next Hop Metric From                                               |
|                               | Tag Time                                                                   |
|                               | C(i) 192.168.10.0/24 0.0.0.0 1 self                                        |
| 0005                          | 0                                                                          |
| OSPF<br>(Before enable OSPE ) | the IP Interfaces' setting should be configured and                        |
| activated first.)             | the IP Interfaces' setting should be configured and                        |
| Go to the OSPF                | Switch(config)# router ospf                                                |
| command line                  | Switch(config-router)#                                                     |
|                               | area OSPF area parameters                                                  |
|                               | auto-cost Calculate OSPF interface cost                                    |
|                               | according to bandwidth                                                     |
|                               | compatible OSPF compatibility list                                         |
|                               | default-information Control distribution of default                        |

| 1                              | information                                                                                                    |                                                                                                    |
|--------------------------------|----------------------------------------------------------------------------------------------------|----------------------------------------------------------------------------------------------------|
|                                | information                                                                                                    | Cat matrix of radiatributed routes                                                                                                    |
|                                | default-metric                                                                                                    | Set metric of redistributed routes                                                                                                    |
|                                | distance                                                                                                    | Define an administrative distance                                                                                                    |
|                                | distribute-list                                                                                                    | Filter networks in routing updates                                                                                                    |
|                                | end                                                                                                    | End current mode and change to                                                                                                    |
|                                | enable mode                                                                                                    |                                                                                                    |
|                                | exit                                                                                                    | Exit current mode and down to                                                                                                    |
|                                | previous mode                                                                                                    |                                                                                                    |
|                                | list                                                                                                    | Print command list                                                                                                    |
|                                | neighbor                                                                                                    | Specify neighbor router                                                                                                    |
|                                | network                                                                                                    | Enable routing on an IP network                                                                                                    |
|                                | no                                                                                                    | Negate a command or set its                                                                                                    |
|                                | defaults                                                                                                    |                                                                                                    |
|                                | passive-interface                                                                                                    | Suppress routing updates on an                                                                                                    |
|                                | interface                                                                                                    |                                                                                                    |
|                                | quit                                                                                                    | Exit current mode and down to                                                                                                    |
|                                | previous mode                                                                                                    |                                                                                                    |
|                                | redistribute                                                                                                    | Redistribute information from another                                                                                                    |
|                                | routing protocol                                                                                                    |                                                                                                    |
|                                | refresh                                                                                                    | Adjust refresh parameters                                                                                                    |
|                                | router-id                                                                                                    | router-id for the OSPF process                                                                                                    |
|                                | timers                                                                                                    | Adjust routing timers                                                                                                    |
| Router ID for OSPF             | Switch(config-router                                                                                                    | )# router-id 192.168.3.253                                                                                                    |
| OSPF Network and its           |                                                                                                    | )<br>)# network 192.168.3.0/24 area                                                                                                    |
| Area ID (0.0.0.0 for           |                                                                                                    | OSPF area ID as a decimal value                                                                                                    |
| example)                       | A.B.C.D                                                                                                    | OSPF area ID in IP address format                                                                                                    |
| 1 - /                          |                                                                                                    | )# network 192.168.3.0/24 area 0.0.0.0                                                                                                    |
|                                | - (** <b>5</b> - **                                                                                                    | ,                                                                                                    |
| Interface Configuration        | า่                                                                                                    |                                                                                                    |
| Hello Interface                | Switch(config-if)# ip                                                                                                    | ospf hello-interval                                                                                                    |
|                                | <1-65535> Sec                                                                                                    |                                                                                                    |
|                                |                                                                                                    | ospf hello-interval 10                                                                                                    |
| Link Cost Change               | Switch(config-if)# ip                                                                                                    |                                                                                                    |
|                                | <1-65535> Cost                                                                                                    |                                                                                                    |
|                                |                                                                                                    |                                                                                                    |
| Link Priority                  | Switch(config-if)# ip                                                                                                    | ospf priority                                                                                                    |
| Link Phoney                    | <0-255> Priority                                                                                                    |                                                                                                    |
|                                | <0 200× 1 honey                                                                                                    |                                                                                                    |
|                                |                                                                                                    |                                                                                                    |
| Display                        |                                                                                                    |                                                                                                    |
| Display                        | Switch# show in osr                                                                                                    |                                                                                                    |
| Display<br>IP OSPF Information | Switch# show ip osp                                                                                                    | of                                                                                                    |
|                                | OSPF Routing Pro                                                                                                    | of<br>cess, Router ID: 192.168.3.254                                                                                                    |
|                                | OSPF Routing Pro<br>Supports only sing                                                                                                    | of<br>cess, Router ID: 192.168.3.254<br>le TOS (TOS0) routes                                                                                                    |
|                                | OSPF Routing Pro<br>Supports only sing<br>This implementation                                                                                                    | of<br>cess, Router ID: 192.168.3.254<br>le TOS (TOS0) routes<br>n conforms to RFC2328                                                                                                    |
|                                | OSPF Routing Pro<br>Supports only sing<br>This implementatic<br>RFC1583Compatik                                                                                                    | of<br>cess, Router ID: 192.168.3.254<br>le TOS (TOS0) routes<br>on conforms to RFC2328<br>pility flag is disabled                                                                                                    |
|                                | OSPF Routing Pro<br>Supports only sing<br>This implementatic<br>RFC1583Compatik<br>SPF schedule dela                                                                                                    | of<br>cess, Router ID: 192.168.3.254<br>le TOS (TOS0) routes<br>n conforms to RFC2328                                                                                                    |
|                                | OSPF Routing Pro<br>Supports only sing<br>This implementatic<br>RFC1583Compatil<br>SPF schedule dela<br>secs                                                                                                    | of<br>cess, Router ID: 192.168.3.254<br>le TOS (TOS0) routes<br>on conforms to RFC2328<br>pility flag is disabled<br>by 1 secs, Hold time between two SPFs 1                                                                                                    |
|                                | OSPF Routing Pro<br>Supports only sing<br>This implementation<br>RFC1583Compatile<br>SPF schedule delatesecs<br>Refresh timer 10 s                                                                                                    | of<br>cess, Router ID: 192.168.3.254<br>le TOS (TOS0) routes<br>on conforms to RFC2328<br>bility flag is disabled<br>by 1 secs, Hold time between two SPFs 1<br>ecs                                                                                                    |
|                                | OSPF Routing Pro<br>Supports only sing<br>This implementation<br>RFC1583Compatile<br>SPF schedule delatesecs<br>Refresh timer 10 st<br>Number of external                                                                                                    | of<br>cess, Router ID: 192.168.3.254<br>le TOS (TOS0) routes<br>on conforms to RFC2328<br>pility flag is disabled<br>by 1 secs, Hold time between two SPFs 1<br>ecs<br>I LSA 0                                                                                                    |
|                                | OSPF Routing Pro<br>Supports only sing<br>This implementation<br>RFC1583Compatile<br>SPF schedule delatesecs<br>Refresh timer 10 st<br>Number of external                                                                                                    | of<br>cess, Router ID: 192.168.3.254<br>le TOS (TOS0) routes<br>on conforms to RFC2328<br>bility flag is disabled<br>by 1 secs, Hold time between two SPFs 1<br>ecs                                                                                                    |
|                                | OSPF Routing Pro<br>Supports only sing<br>This implementatic<br>RFC1583Compatil<br>SPF schedule dela<br>secs<br>Refresh timer 10 s<br>Number of externa<br>Number of areas a                                                                                                    | of<br>cess, Router ID: 192.168.3.254<br>le TOS (TOS0) routes<br>in conforms to RFC2328<br>oility flag is disabled<br>by 1 secs, Hold time between two SPFs 1<br>ecs<br>I LSA 0<br>ttached to this router: 1                                                                                                    |
|                                | OSPF Routing Pro<br>Supports only sing<br>This implementatic<br>RFC1583Compatik<br>SPF schedule dela<br>secs<br>Refresh timer 10 s<br>Number of externa<br>Number of areas a<br>Area ID: 0.0.00 (B                                                                                         | of<br>cess, Router ID: 192.168.3.254<br>le TOS (TOS0) routes<br>in conforms to RFC2328<br>bility flag is disabled<br>by 1 secs, Hold time between two SPFs 1<br>ecs<br>I LSA 0<br>ttached to this router: 1<br>ackbone)                                                                                                    |
|                                | OSPF Routing Pro<br>Supports only sing<br>This implementatic<br>RFC1583Compatil<br>SPF schedule dela<br>secs<br>Refresh timer 10 s<br>Number of externa<br>Number of areas a<br>Area ID: 0.0.0.0 (B<br>Number of interf                                                                    | of<br>cess, Router ID: 192.168.3.254<br>le TOS (TOS0) routes<br>on conforms to RFC2328<br>bility flag is disabled<br>by 1 secs, Hold time between two SPFs 1<br>ecs<br>I LSA 0<br>ttached to this router: 1<br>ackbone)<br>aces in this area: Total: 3, Active: 3                                                                         |
|                                | OSPF Routing Pro<br>Supports only sing<br>This implementation<br>RFC1583Compatile<br>SPF schedule delated<br>secs<br>Refresh timer 10 st<br>Number of externa<br>Number of areas at<br>Area ID: 0.0.0.0 (B<br>Number of interfin<br>Number of fully at                                     | of<br>cess, Router ID: 192.168.3.254<br>le TOS (TOS0) routes<br>on conforms to RFC2328<br>bility flag is disabled<br>by 1 secs, Hold time between two SPFs 1<br>ecs<br>I LSA 0<br>ttached to this router: 1<br>ackbone)<br>aces in this area: Total: 3, Active: 3<br>adjacent neighbors in this area: 1                                   |
|                                | OSPF Routing Pro<br>Supports only sing<br>This implementation<br>RFC1583Compatile<br>SPF schedule dela<br>secs<br>Refresh timer 10 s<br>Number of externa<br>Number of areas a<br>Area ID: 0.0.0.0 (B<br>Number of interfin<br>Number of fully a<br>Area has no autility                   | of<br>cess, Router ID: 192.168.3.254<br>le TOS (TOS0) routes<br>on conforms to RFC2328<br>bility flag is disabled<br>by 1 secs, Hold time between two SPFs 1<br>ecs<br>I LSA 0<br>ttached to this router: 1<br>ackbone)<br>aces in this area: Total: 3, Active: 3<br>adjacent neighbors in this area: 1<br>hentication                    |
|                                | OSPF Routing Pro<br>Supports only sing<br>This implementation<br>RFC1583Compatile<br>SPF schedule delate<br>secs<br>Refresh timer 10 s<br>Number of externa<br>Number of areas a<br>Area ID: 0.0.0.0 (B<br>Number of interform<br>Number of fully a<br>Area has no auth<br>SPF algorithm e | of<br>cess, Router ID: 192.168.3.254<br>le TOS (TOS0) routes<br>on conforms to RFC2328<br>bility flag is disabled<br>by 1 secs, Hold time between two SPFs 1<br>ecs<br>I LSA 0<br>ttached to this router: 1<br>ackbone)<br>aces in this area: Total: 3, Active: 3<br>adjacent neighbors in this area: 1<br>hentication<br>xecuted 9 times |
|                                | OSPF Routing Pro<br>Supports only sing<br>This implementation<br>RFC1583Compatile<br>SPF schedule dela<br>secs<br>Refresh timer 10 s<br>Number of externa<br>Number of areas a<br>Area ID: 0.0.0.0 (B<br>Number of interfin<br>Number of fully a<br>Area has no autility                   | of<br>cess, Router ID: 192.168.3.254<br>le TOS (TOS0) routes<br>in conforms to RFC2328<br>bility flag is disabled<br>by 1 secs, Hold time between two SPFs 1<br>ecs<br>I LSA 0<br>ttached to this router: 1<br>ackbone)<br>aces in this area: Total: 3, Active: 3<br>adjacent neighbors in this area: 1<br>hentication<br>xecuted 9 times |

|                                       | OSPF Router with ID (192.168.3.254)                                                                    |                                |                                            |      |  |
|---------------------------------------|----------------------------------------------------------------------------------------------------|--------------------------------|--------------------------------------------|------|--|
|                                       | Router Link States (Area 0.0.0.0)                                                                      |                                |                                            |      |  |
|                                       | Link ID<br>Link count                                                                                  | ADV Router                     | Age Seq# Ck                                | Sum  |  |
|                                       | 192.168.3.253<br>192.168.3.254                                                                         | 192.168.3.253<br>192.168.3.254 | 927 0x8000000a 0xd4                        |      |  |
|                                       | 192.168.5.254                                                                                          | 192.168.5.254                  | 230 0x8000006 0xc2                         | 48 2 |  |
|                                       |                                                                                                    | Net Link States                | (Area 0.0.0.0)                             |      |  |
|                                       | Link ID<br>CkSum                                                                                       | ADV Router                     | Age Seq#                                   |      |  |
|                                       |                                                                                                    | 192.168.3.254<br>192.168.5.254 |                                            |      |  |
| IP OSPF Interface                     | Switch# show ip                                                                                        |                                |                                            |      |  |
| Information                           | [IFNAME] Interface name<br>Switch# show ip ospf interface vlan2                                        |                                |                                            |      |  |
|                                       | vlan2 is up                                                                                            |                                |                                            |      |  |
|                                       | Internet Address 192.168.2.253/24, Area 0.0.0.0                                                        |                                |                                            |      |  |
|                                       | Router ID 192.168.3.253, Network Type BROADCAST,                                                       |                                |                                            |      |  |
|                                       | Cost 10<br>Transmit Delay is 1 sec, State DR, Priority 1                                               |                                |                                            |      |  |
|                                       | Designated Router (ID) 192.168.3.253, Interface Address                                                |                                |                                            |      |  |
|                                       | 192.168.2.253                                                                                          |                                |                                            |      |  |
|                                       | No backup designated router on this network<br>Timer intervals configured, Hello 10, Dead 40, Wait 40, |                                |                                            |      |  |
|                                       | Retransmit 5                                                                                           |                                |                                            |      |  |
|                                       | Hello due ir                                                                                           |                                |                                            |      |  |
| IP OSPF Neighbor                      | Neighbor Cou<br>Switch# show ip                                                                        |                                | neighbor count is 1                        |      |  |
| Table                                 | Neighbor ID<br>Interface                                                                               | Pri State                      | Dead Time Addres                           | S    |  |
|                                       |                                                                                                    |                                |                                            |      |  |
|                                       | 192.168.2.254                                                                                          | 1 Full/DROthe<br>vlan2:192.168 |                                            |      |  |
| IP OSPF Networking                    | 3<br>Switch# show ip                                                                                   | o ospf route                   |                                            |      |  |
| Routing Table                         | ======================================                                                                 |                                |                                            |      |  |
|                                       | N 192.168.2                                                                                            | •                              | ] area: 0.0.0.0                            |      |  |
|                                       | N 192.168.3                                                                                            |                                | ectly attached to vlan2<br>] area: 0.0.0.0 |      |  |
|                                       | IN 192.100.3                                                                                           | -                              | ectly attached to vlan3                    |      |  |
|                                       | N 192.168.1                                                                                            | 1.0/24 [10                     | ] area: 0.0.0.0                            |      |  |
|                                       | Outital # st                                                                                           |                                | ectly attached to vlan1                    |      |  |
| OSPF Setting in<br>Configuration file | Switch# show ru                                                                                        | unning-config                  |                                            |      |  |
| Configuration file                    | router ospf                                                                                            |                                |                                            |      |  |
|                                       | router-id 192.168.3.253                                                                                |                                |                                            |      |  |
|                                       | network 192.168.2.0/24 area 0.0.0.0                                                                    |                                |                                            |      |  |
|                                       | network 192.168.3.0/24 area 0.0.0.0<br>network 192.168.11.0/24 area 0.0.0.0                            |                                |                                            |      |  |
|                                       | !                                                                                                    |                                |                                            |      |  |
|                                       | ip routing                                                                                             |                                |                                            |      |  |
|                                       |                                                                                                    |                                |                                            |      |  |

| Multicast Routing<br>(Before enable MRoute/DVMRP, the IP Interfaces' setting should be configured<br>and activated first.) |                                                                                                    |  |  |  |
|----------------------------------------------------------------------------------------------------|----------------------------------------------------------------------------------------------------|--|--|--|
| Enable the MRoute & Configure the IP                                                                                       | Switch(config)# ip multicast-routing                                                                                                    |  |  |  |
| Networks<br>(IP Multicast Routing                                                                                          | Switch(config)# router mroute<br>Switch(config-mroute)# network                                                                                                    |  |  |  |
| within one switch)                                                                                                    | A.B.C.D/M IP prefix <network>/<length>, e.g., 35.0.0.0/8</length></network>                                                                                                    |  |  |  |
|                                                                                                    | WORD Interface name                                                                                                    |  |  |  |
|                                                                                                    | Switch(config-dvmrp)# network 192.168.2.0/24<br>Switch(config-dvmrp)# network 192.168.3.0/24                                                                                                    |  |  |  |
| Enable the DVMRP                                                                                                    | Switch(config)# ip multicast-routing dvmrp<br>DVMRP is successfully enabled on the switch<br>Switch(config)# router dvmrp<br>Switch(config-dvmrp)#<br>end Exit current mode and down to previous enable<br>mode<br>exit Exit current mode and down to previous mode<br>list Print command list<br>network Enable multicast routing on an IP network<br>no Disable multicast routing on an IP network<br>quit Exit current mode and down to previous mode                                                                                                    |  |  |  |
| Add DVMRP Network                                                                                                    | Switch(config-dvmrp)# network 192.168.2.0/24                                                                                                    |  |  |  |
| DVMRP Information                                                                                                    | Switch(config-dvmrp)# network 192.168.3.0/24<br>Switch# show ip dvmrp<br><cr><br/>neighbors DVMRP neighbors</cr>                                                                                                    |  |  |  |
|                                                                                                    | route DVMRP route<br>Switch# show ip dvmrp<br>DVMRP Enabled on:<br>192.168.10.0/24<br>192.168.2.0/24<br>192.168.5.0/24                                                                                                    |  |  |  |
| DVMRP Routing Table                                                                                                    | Switch# show ip dvmrp route         Code: C - connected, D - DVMRP routes, h - hold-down         F Time       Prefix       Next Hop       IF         Metric       Time       Prefix       Next Hop       IF         > C 03:53:40       192.168.2.0/24       192.168.2.254       vlan2       0 00:00:00         > D 03:52:40       192.168.3.0/24       192.168.5.254       vlan5       3 00:00:40         > D 03:53:39       192.168.4.0/24       192.168.5.254       vlan5       2 00:00:40         > C 03:53:40       192.168.5.0/24       192.168.5.253       vlan5       0 00:00:00         > C 03:53:40       192.168.10.0/24       192.168.10.254       vlan1       0 00:00:00         > Switch# show ip dvmrp neighbors       Switch# show ip dvmrp neighbors       Switch# show ip dvmrp neighbors |  |  |  |
|                                                                                                    | Neighbor AddressIf Timeleft Holdtime Index192.168.5.254vlan533341                                                                                                    |  |  |  |
| VRRP                                                                                                    |                                                                                                    |  |  |  |
| (Go to the Interface mode)                                                                                                 |                                                                                                    |  |  |  |
| IP of VRRP Switch(config-if)# vrrp 1 ip 192.168.10.1                                                                       |                                                                                                    |  |  |  |

|                           | The statue language of shear a source in A                     |  |  |
|---------------------------|----------------------------------------------------------------|--|--|
|                           | The virtual router of vlan1 count is 1.                        |  |  |
|                           | Create virtual router 1 success.                               |  |  |
| Priority of the interface | Switch(config-if)# vrrp 1 priority                             |  |  |
|                           | <1-254> virtual router's priority value in range 1-254, 255    |  |  |
|                           | for virtual IP                                                 |  |  |
|                           | owner and 100 for backup by default                            |  |  |
| Preempt of the interface  |                                                                |  |  |
|                           | Set virtual router preemption mode to enabled success.         |  |  |
| VRRP Information          | Switch# show vrrp                                              |  |  |
|                           | [1-255] virtual router identifier in the range 1-255 (decimal) |  |  |
|                           | brief display a summary view of the virtual router             |  |  |
|                           | information                                                    |  |  |
|                           | Switch# show vrrp                                              |  |  |
|                           | vlan1 - Virtual Router ID 1                                    |  |  |
|                           | State is Master                                                |  |  |
|                           | Virtual IP address is 192.168.10.1                             |  |  |
|                           | Virtual MAC address is 0000.5e00.0101                          |  |  |
|                           | Priority is 100                                                |  |  |
|                           | Advertisement interval is 1 sec                                |  |  |
|                           | Preemption is enabled                                          |  |  |
|                           | Master Router is 192.168.10.1 (local), priority is 100         |  |  |
|                           | Master Advertisement interval is 1.000 sec                     |  |  |
|                           | Master Down interval is 3.609 sec                              |  |  |
| VRRP Brief Information    | Switch# show vrrp brief                                        |  |  |
|                           | Interface VRID Priority Time Owner Preemption                  |  |  |
|                           | State Master addr                                              |  |  |
|                           |                                                                |  |  |
|                           | Group addr                                                     |  |  |
|                           | vlan1 1 100 3.609 - enabled                                    |  |  |
|                           | Master 192.168.10.1                                            |  |  |
|                           | 192.168.10.1                                                   |  |  |

## 4.10 SNMP

Simple Network Management Protocol (SNMP) is a protocol used for exchanging management information between network devices. SNMP is a member of the TCP/IP protocol suite. JetNet 5628G/5828G series support SNMP v1 and v2c and V3.

An SNMP managed network consists of two main components: agents and a manager. An agent is a management software module that resides in a managed switch. An agent translates the local management information from the managed device into a SNMP compatible format. The manager is the console through the network.

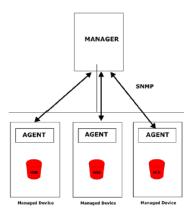

Following commands are included in this group:

4.8.1 SNMP Configuration

4.8.2 SNMPv3 Profile

4.8.3 SNMP Traps

4.8.4 SNMP CLI Commands for SNMP

#### 4.10.1 SNMP Configuration

This page allows users to configure SNMP V1/V2c Community. The community string can be viewed as the password because SNMP V1/V2c doesn't request you to enter password before you try to access SNMP agent.

The community includes 2 privileges, Read Only and Read and Write.

With **Read Only** privilege, you only have the ability to read the values of MIB tables. Default community string is Public.

With **Read and Write** privilege, you have the ability to read and set the values of MIB tables. Default community string is Private.

JetNet 5628G/5828G allows users to assign 4 community strings. Type the community string and select the privilege. Then press **Apply**.

**Note:** When you first install the device in your network, we highly recommend you to change the community string. Since most SNMP management application uses Public and Private as their default community name, this might be the leakage of the network security.

#### SNMP V1/V2c Community

| Community String | Privilege        |
|------------------|------------------|
| public           | Read Only 👻      |
| private          | Read and Write 🔻 |
|                  | Read Only 🗾 👻    |
|                  | Read Only 🔻      |

Apply

#### 4.10.2 SNMP V3 Profile

SNMP v3 can provide more security functions when the user performs remote management through SNMP protocol. It delivers SNMP information to the administrator with user authentication; all of data between *JetNet 5628G/5828G* and the administrator are encrypted to ensure secure communication.

## **SNMP V3 Profile**

#### SNMP V3

Add

| • |
|---|
| • |
|   |
|   |
|   |

**Security Level**: Here the user can select the following levels of security: None, User Authentication, and Authentication with privacy.

**Authentication Protocol**: Here the user can select either MD5 (Message-Digest algorithm 5) or SHA (Secure Hash Algorithm). MD5 is a widely used cryptographic hash function with a 128-bit hash value. SHA (Secure Hash Algorithm) hash functions refer to five Federal Information Processing Standard-approved algorithms for computing a condensed digital representation. *JetNet 5628G/5828G* provides 2 user authentication protocols in MD5 and SHA. You will need to configure SNMP v3 parameters for your SNMP tool with the same authentication method.

Authentication Password: Here the user enters the SNMP v3 user authentication

password.

**DES Encryption Password**: Here the user enters the password for SNMP v3 user DES Encryption.

#### 4.10.3 SNMP Traps

SNMP Trap is the notification feature defined by SNMP protocol. All the SNMP management applications can understand such trap information. So you don't need to install new application to read the notification information.

This page allows users to **Enable SNMP Trap**, configure the **SNMP Trap server IP**, **Community** name, and trap **Version V1 or V2**. After configuration, you can see the change of the SNMP pre-defined standard traps and Korenix pre-defined traps. The pre-defined traps can be found in Korenix private MIB.

## **SNMP** Trap

| SNMP Trap | Enable | - |
|-----------|--------|---|
| Apply     |        |   |

### **SNMP Trap Server**

| Server IP | 192.168.10.100 |  |  |
|-----------|----------------|--|--|
| Community | private        |  |  |
| Version   | ○ V1           |  |  |
|           | -              |  |  |

Add

## **Trap Server Profile**

| Server IP     | Community | Version |   |
|---------------|-----------|---------|---|
| 192.168.10.33 | public    | V1      |   |
|               |           |         |   |
|               |           |         |   |
|               |           |         | • |
| Remove        | Reload    |         |   |

## 4.10.4 CLI Commands of the SNMP

Command Lines of the SNMP configuration

| Feature                                                   | Command Line                                                                                                    |
|-----------------------------------------------------------|----------------------------------------------------------------------------------------------------|
| SNMP Community                                            |                                                                                                    |
| Read Only Community                                       | Switch(config)# snmp-server community public ro<br>community string add ok                                                                                                    |
| Read Write Community                                      | Switch(config)# snmp-server community private rw<br>community string add ok                                                                                                    |
| SNMP Trap                                                 |                                                                                                    |
| Enable Trap                                               | Switch(config)# snmp-server enable trap<br>Set SNMP trap enable ok.                                                                                                    |
| SNMP Trap Server IP<br>without specific<br>community name | Switch(config)# snmp-server host 192.168.10.33<br>SNMP trap host add OK.                                                                                                    |
| SNMP Trap Server IP<br>with version 1 and<br>community    | Switch(config)# snmp-server host 192.168.10.33 version 1<br>private<br>SNMP trap host add OK.<br><i>Note: private is the community name, version 1 is the</i><br><i>SNMP version</i>               |
| SNMP Trap Server IP<br>with version 2 and<br>community    | Switch(config)# snmp-server host 192.168.10.33 version 2<br>private<br>SNMP trap host add OK.                                                                                                    |
| Disable SNMP Trap                                         | Switch(config)# no snmp-server enable trap<br>Set SNMP trap disable ok.                                                                                                    |
| Display                                                   | Switch# sh snmp-server trap<br>SNMP trap: Enabled<br>SNMP trap community: public                                                                                                    |
|                                                           | Switch# show running-config                                                                                                    |
|                                                           | snmp-server community public ro<br>snmp-server community private rw<br>snmp-server enable trap<br>snmp-server host 192.168.10.33 version 2 admin<br>snmp-server host 192.168.10.33 version 1 admin |
|                                                           |                                                                                                    |

## 4.11 Security

JetNet 5628G/5828G provides several security features for you to secure your connection. The features include Port Security and IP Security.

Following commands are included in this group:

4.9.1 Filter Set (Access Control List)

4.9.2 IEEE 802.1x

4.9.3 CLI Commands of the Security

#### 4.11.1 Filter Set (Access Control List)

The Filter Set is known as Access Control List feature. There are 2 major types, one is MAC Filter, it is also known as Port Security in other JetNet series. It allows user to define the access rule based on the MAC address flexibility. Another one is IP Filter. It includes the IP security known in other JetNet series, IP Standard access list and advanced IP based access lists.

ACE is short of Access Control Entry, user defines the Permit or Deny rule for specific IP/MAC address or IP groups by network mask in each ACE. One ACL may include several ACEs, the system checks the ACEs one after one and forward based on the result. Once the rules conflict, the old entry is selected as the forward rule.

Type the **Name** when select **MAC Filter**, type **ID/Name** when select **IP Filter**. The ID for IP access list is listed as below of the field. Click **Add** to add the rule. Click **Edit** to edit the content for the rule. After configured, click **Apply** to apply all the rules. **Reload** to reload setting. **Remove** to remove one of the entries.

| Add Filter                     |                 |      |                       |                  |               |   |
|--------------------------------|-----------------|------|-----------------------|------------------|---------------|---|
| MAC Filter,                    | Name:           | Ser  | ver_MAC               | ] [              | Add           |   |
| <ul> <li>IP Filter,</li> </ul> | ID/Name:        | -    |                       |                  |               |   |
|                                |                 | (1~9 | 99) IP standard acces | s list           |               |   |
|                                |                 | (100 | 0~199) IP extended ac | cess list        |               |   |
|                                |                 | (130 | 00~1999) IP standard  | access list (exp | oanded range) |   |
|                                |                 | (200 | 00~2699) IP extended  | access list (exp | panded range) |   |
|                                |                 |      |                       |                  |               |   |
| IP Filter ID/Name              | Mac Filter Name |      |                       | Ingress Ports    | 3             |   |
| -                              | Server_MAC      |      |                       |                  |               | - |
| -                              | Server2_MAC     |      |                       |                  |               |   |
|                                |                 |      |                       |                  |               |   |
|                                |                 |      |                       |                  |               |   |
|                                |                 |      |                       |                  |               |   |
|                                |                 |      |                       |                  |               |   |
|                                |                 |      |                       |                  |               | - |
|                                |                 |      |                       |                  |               |   |
| Apply Reload                   | l Edit          | R    | emove                 |                  |               |   |

## Filter Set

#### MAC Filter (Port Security):

The MAC Filter allows user to define the Access Control List for specific MAC address or a group of MAC addresses.

#### **Filter Rule**

| Filter ID/Name:                 | Server_I | MAC     | Acti        | n:            |                  | Perr     | nit         |        | -    |
|---------------------------------|----------|---------|-------------|---------------|------------------|----------|-------------|--------|------|
| Source Address:                 |          |         | Des         | tination Addr | ess:             | <u> </u> |             |        |      |
| Source Wildcard:                | Any      |         | 🔻 Des       | tination Wild | card:            | Any      |             |        | •    |
| Egress Port:                    |          |         | •           |               |                  |          |             |        |      |
|                                 |          |         |             |               |                  |          |             |        |      |
|                                 |          |         |             |               |                  |          |             |        |      |
|                                 |          |         |             |               |                  |          |             |        |      |
|                                 |          |         |             |               |                  |          |             |        |      |
|                                 |          |         |             |               |                  |          |             |        |      |
|                                 |          |         |             |               |                  |          |             |        |      |
| Add Modify                      |          | Remove  |             |               |                  |          |             |        |      |
| Add Modify<br>Source / Wildcard |          |         | tion / Wild | card          | Action           | 1        |             | Egress | Port |
| Source / Wildcard               |          |         |             |               | Action<br>Permit |          | gigabitethi |        | Port |
|                                 |          | Destina |             |               |                  |          | gigabiteth  |        | Port |
| Source / Wildcard               |          | Destina |             |               |                  |          | gigabiteth  |        | Port |
| Source / Wildcard               |          | Destina |             |               |                  |          | gigabiteth  |        | Port |

Filter ID/Name: The name for this MAC Filter entry.

Action: Permit to permit traffic from specified sources. Deny to deny traffic from those sources.

**Source/Destination Address:** Type the MAC address you want configure, the format is "AABB.CCDD.EEFF". Example: "Source to Destination" is "0012.7700.0000 to 0012.7700.0002".

**Source/Destination Wildcard:** This command allows user to define single host or a group of hosts based on the wildcard. Some of the allowance examples are as below:

| Wildcard       | Bit                     | Number of allowance | Note                            |
|----------------|-------------------------|---------------------|---------------------------------|
| Any            | 1111.1111.1111          | All                 |                                 |
| Host           |                         | 1                   | Only the Source or Destination. |
| 0000.0000.0003 | 0000.0000.000(00000011) | 3                   |                                 |
| 0000.0000.0007 | 0000.0000.000(00000111) | 7                   |                                 |
| 0000.0000.000F | 0000.0000.000(1111111)  | 15                  |                                 |
|                |                         |                     |                                 |

| Source Wildcard: | Any            | -       |
|------------------|----------------|---------|
| Egress Port:     | Any            | <b></b> |
|                  | Host           | =       |
|                  | 0000.0000.0001 |         |
|                  | 0000.0000.0003 |         |
|                  | 0000.0000.0007 |         |
|                  | 0000.0000.000F |         |
|                  | 0000.0000.001F |         |
|                  | 0000.0000.003F | -       |

Egress Port: Bind the MAC Filter rule to specific front port.

| Egress Port: |        |                   | - |
|--------------|--------|-------------------|---|
|              |        | fastethernet21    |   |
|              |        | fastethernet22    |   |
|              |        | fastethernet23    |   |
|              |        | fastethernet24    |   |
|              |        | gigabitethernet25 |   |
|              |        | gigabitethernet26 |   |
|              |        | gigabitethernet27 | = |
| Add          | Modify | gigabitethernet28 | - |

Once you finish configuring the ACE settings, click on **Add** to apply your configuration. You can see below screen is shown.

Example of the below Entry:

Permit Source MAC "0012.7700.0000" to Destination MAC "0012.7700.0002".

The Permit rule is egress rule and it is bind to Gigabit Ethernet Port 25.

| Source / Wildcard               | Destination / Wildcard        | Action | Egress Port       |
|---------------------------------|-------------------------------|--------|-------------------|
| 0012.7700.0000 / 0000.0000.0001 | 0012.7700.0002/0000.0000.0001 | Permit | gigabitethernet25 |
|                                 |                               |        |                   |
|                                 |                               |        |                   |
|                                 |                               |        |                   |
|                                 |                               |        |                   |
| Apply Reload                    |                               |        |                   |

Once you finish configuring the settings, click on **Apply** to apply your configuration.

#### **IP Filter:**

Type **ID/Name** when select **IP Filter**. The ID for IP access list is listed as below of the field. You can also type ACL name in this field, it goes to IP Extended mode setting and support both IP Standard and IP Extended mode depend on the setting. Click **Add** to add the rule. Click **Edit** to edit the content for the rule. After configured, click **Apply** to apply all the rules. **Reload** to reload setting. **Remove** to remove one of the entries.

#### Example:

#### **Filter Set**

| MAC Filter,       | Name:           | -            | Add                                                                                                    |
|-------------------|-----------------|--------------|----------------------------------------------------------------------------------------------------|
| IP Filter,        | ID/Name:        | 1            |                                                                                                    |
|                   |                 | (100<br>(130 | 99) IP standard access list<br>)~199) IP extended access list<br>10~1999) IP standard access list (expanded range)<br>10~2699) IP extended access list (expanded range) |
| IP Filter ID/Name | Mac Filter Name |              | Ingress Ports                                                                                                    |
|                   | Server_MAC      |              |                                                                                                    |
|                   | -               |              |                                                                                                    |
|                   | -               |              |                                                                                                    |
| 00                |                 |              |                                                                                                    |
|                   | -               |              |                                                                                                    |
| 00<br>300<br>2000 | -               |              |                                                                                                    |

**IP Standard** Access List: This kind of ACL allows user to define filter rules according to the source IP address. **IP Extended** Access List: This kind of ACL allows user to define filter rules according to the source IP address, destination IP address, Source TCP/UDP port, destination TCP/UDP port and ICMP type and code.

Click Edit to configure the IP Filter Rules.

#### **Filter Rule**

| Source Addre  |                | 100          |          | Action:  |            |          | Perr   | nit           | -      |       |
|---------------|----------------|--------------|----------|----------|------------|----------|--------|---------------|--------|-------|
|               | ess:           | 192.168.10.2 |          | Destin   | ation Add  | ress:    | 192.   | 168.10.200    |        |       |
| Source Wildo  | ard:           | Host         |          | Destin   | ation Wild | lcard:   | Hos    | t             | -      |       |
| Protocol:     | [              | P            |          |          |            |          |        |               |        |       |
| Source Port:  | [              |              |          | Destin   | ation Port |          |        |               |        |       |
| Source Port \ | /Vildcard:     | \ny          |          | Destin   | ation Port | Wildcard | Any    |               | -      |       |
| ICMP Type:    |                | -            |          |          | ode:       |          |        |               | -      |       |
| Egress Port:  | f              | astethernet2 | -        |          |            |          |        |               |        |       |
| Add           | Modify         | Remo         | ve       |          |            |          |        |               |        |       |
| Src IP        | Dst IP         | SrcWildc     | DstWildc | Src Port | Dst Port   | Protocol | Action | Egress Port   | ICMP M | essag |
| 92.168.10.2   | 192.168.10.200 | Host         | Host     | -        | -          | IP       | Permit | fastethernet2 | -      |       |
|               |                |              |          |          |            |          |        |               |        |       |

Filter ID/Name: The ID or the name for this IP Filter entry.

Action: Permit to permit traffic from specified sources. Deny to deny traffic from those sources.

**Source/Destination Address:** Type the source/destination IP address you want configure.

**Source/Destination Wildcard:** This command allows user to define single host or a group of hosts based on the wildcard. Some of the allowance examples are as below:

| Source Address:       | 192.168.10.2 |
|-----------------------|--------------|
| Source Wildcard:      | Host 💌       |
| Protocol:             | Any 🔺        |
| Source Port:          | Host         |
| Source Port Wildcard: | 0.0.0.1      |
|                       | 0.0.0.7      |
| ICMP Type:            | 0.0.0.15     |
| Egress Port:          | 0.0.0.31     |
|                       | 0.0.0.63 💌   |

| Wildcard | Bit                                       | Number of allowance | Note                                               |
|----------|-------------------------------------------|---------------------|----------------------------------------------------|
| Any      | 111111111.11111111.<br>111111111.11111111 | All                 | All IP addresses.<br>Or a mask:<br>255,255,255,255 |
| Host     | 0.0.0.0                                   | 1                   | Only the Source or Destination host.               |
| 0.0.0.3  | 0.0.0.(00000011)                          | 3                   |                                                    |
| 0.0.0.7  | 0.0.0.(00000111)                          | 7                   |                                                    |
| 0.0.0.15 | 0.0.0.(1111111)                           | 15                  |                                                    |
|          |                                           |                     |                                                    |

**Note:** The mask is a wildcard mask: the high-order bits of the mask that are binary zeros determine how many corresponding high-order bits in the IP address are significant. The selected action applies to any source address with these high-order bits.

**Protocol:** Select a protocol you want associate with the filter. The field includes IP, TCP, UDP or ICMP type.

Destination Port: TCP/UDP port of the Destination Port field.

ICMP Type: The ICMP Protocol Type range from 1 ~ 255.

ICMP Code: The ICMP Protocol Code range from 1 ~ 255.

Egress Port: Bind this Filter to selected egress port.

Click the **Add** button to add the rule to the Filter. Click the **Remove** button to remove the selected rule from Filter. Click the **Modify** button to edit the rule which you selected. Click the **Reload** button to reload the rule table.

Click the **Apply** button to apply the Filter configurations.

# **Filter Attach**

| F | ilter a   | attacl | h/detach    |            |   |
|---|-----------|--------|-------------|------------|---|
| I | Filter IC | )/Nami | e: 100 (IP) | ▼          |   |
|   | Port      |        | IP Filter   | MAC Filter |   |
|   | 1         |        |             |            | • |
|   | 2         |        |             |            |   |
|   | 3         |        |             |            | = |
|   | 4         |        |             |            |   |
|   | 5         |        |             |            |   |
|   | 6         |        |             |            |   |
|   | 7         |        |             |            |   |
|   | 8         |        |             |            |   |
|   | 9         | 2      | 100 💌       | Server_MAC |   |
|   | 10        |        |             |            | - |
|   |           |        | 1<br>100    |            |   |
|   | Ар        | ply    | 1300        |            |   |

#### 4.11.2 Filter Set (Access Control List)

After configured the ACL filter rules, remember associate this filter with the physical ports. Then the port has the capability to filter traffic/attach based on the packets lost.

### 4.11.3 IEEE 802.1x

#### 4.9..1 802.1X configuration

IEEE 802.1X is the protocol that performing authentication to obtain access to IEEE 802 LANs. It is port-base network access control. With the function, JetNet 5628G/5828G could control which connection is available or not.

| System Auth C                                 | Control     | Disable 🔻  | ]              |           |     |
|-----------------------------------------------|-------------|------------|----------------|-----------|-----|
| Authentication                                | 1 Method    | Radius 🗸 🔻 | ]              |           |     |
| Apply                                         |             |            |                |           |     |
| Radius Server                                 |             |            | Local Radius L | Jser      |     |
| RADIUS Server IP                              | 192.168.10. | 100        | Username       | Password  | VID |
| Shared Key                                    | radius-key  |            |                |           |     |
| Server Port                                   | 1812        |            | Add            |           |     |
| Accounting Port                               | 1813        |            | Muu            |           |     |
| Secondary Ra                                  | dius Serv   | er         | Local Radius U | Jser List |     |
| occontaility rea                              |             |            | Username       | Password  | VID |
| RADIUS Server IP                              |             |            |                |           |     |
|                                               |             |            |                |           |     |
| RADIUS Server IP                              |             |            |                |           |     |
| RADIUS Server IP<br>Shared Key                |             |            |                |           |     |
| RADIUS Server IP<br>Shared Key<br>Server Port |             |            |                |           |     |

System AuthControl: To enable or disable the 802.1x authentication.

**Authentication Method:** Radius is a authentication server that provide key for authentication, with this method, user must connect switch to server. If user select Local for the authentication method, switch use the local user data base which can be create in this page for authentication.

Radius Server IP: The IP address of Radius server

**Shared Key:** The password for communicate between switch and Radius Server. **Server Port:** UDP port of Radius server.

Accounting Port: Port for packets that contain the information of account login or logout. Secondary Radius Server IP: Secondary Radius Server could be set in case of the primary radius server down.

802.1X Local User: Here User can add Account/Password for local authentication.802.1X Local user List: This is a list shows the account information, User also can remove selected account Here.

#### 4.9.3.2 802.1x Port Configuration

After the configuration of Radius Server or Local user list, user also need configure the authentication mode, authentication behavior, applied VLAN for each port and permitted communication. The following information will explain the port configuration.

| Port | Port Control     | Reauthencation | Max<br>Request | Guest<br>VLAN | Host<br>Mode | Admin Control<br>Direction |   |
|------|------------------|----------------|----------------|---------------|--------------|----------------------------|---|
| 1    | Force Authorized | Disable        | 2              | 0             | Single       | Both                       | F |
| 2    | Force Authorized | Disable        | 2              | 0             | Single       | Both                       |   |
| 3    | Force Authorized | Disable        | 2              | 0             | Single       | Both                       | l |
| 4    | Force Authorized | Disable        | 2              | 0             | Single       | Both                       | ŀ |
| 5    | Force Authorized | Disable        | 2              | 0             | Single       | Both                       | l |
| 6    | Force Authorized | Disable        | 2              | 0             | Single       | Both                       | ŀ |

802.1x Timeout Configuration

| Port | Re-Auth<br>Period(s) | Quiet<br>Period(s) | Tx<br>Period(s) | Supplicant<br>Timeout(s) | Server<br>Timeout(s) |   |
|------|----------------------|--------------------|-----------------|--------------------------|----------------------|---|
| 1    | 3600                 | 60                 | 30              | 30                       | 30                   | - |
| 2    | 3600                 | 60                 | 30              | 30                       | 30                   |   |
| 3    | 3600                 | 60                 | 30              | 30                       | 30                   |   |
| 4    | 3600                 | 60                 | 30              | 30                       | 30                   | Н |
| 5    | 3600                 | 60                 | 30              | 30                       | 30                   |   |
| 6    | 3600                 | 60                 | 30              | 30                       | 30                   | - |
| App  | ly                   |                    |                 |                          |                      |   |

**Port control:** Force Authorized means this port is authorized; the data is free to in/out. Force unauthorized just opposite, the port is blocked. If users want to control this port with Radius Server, please select Auto for port control.

**Reauthentication:** If enable this field, switch will ask client to re-authenticate. The default time interval is 3600 seconds.

Max Request: the maximum times that the switch allow client request.

**Guest VLAN:** 0 to 4094 is available for this field. If this field is set to 0, that means the port is blocked after authentication fail. Otherwise, the port will be set to Guest VLAN.

**Host Mode:** if there are more than one device connected to this port, set the Host Mode to single means only the first PC authenticate success can access this port. If this port is set to multi, all the device can access this port once any one of them pass the authentication.

Control Direction: determined devices can end data out only or both send and receive.

Re-Auth Period: control the Re-authentication time interval, 1~65535 is available.

Quiet Period: When authentication failed, Switch will wait for a period and try to

communicate with radius server again.

Tx period: the time interval of authentication request.

Supplicant Timeout: the timeout for the client authenticating

Sever Timeout: The timeout for server response for authenticating.

Once you finish configuring the settings, click on **Apply** to apply your configuration.

Click **Initialize Selected** to set the authorize state of selected port to initialize status.

Click Reauthenticate Selected to send EAP Request to supplicant to request reauthentication.

Click **Default Selected** to reset the configurable 802.1x parameters of selected port to the default values.

#### 4.9.3.3 802.1X Port Status

Here user can observe the port status for Port control status, Authorize Status,

Authorized Supplicant and Oper Control Direction each port.

|    | Port | Port<br>Control  | Authorize<br>Status | Authorized<br>Supplicant | Oper Control<br>Direction |   |
|----|------|------------------|---------------------|--------------------------|---------------------------|---|
|    | 1    | Force Authorized | AUTHORIZED          | NONE                     | Both                      |   |
|    | 2    | Force Authorized | AUTHORIZED          | NONE                     | Both                      |   |
|    | 3    | Force Authorized | AUTHORIZED          | NONE                     | Both                      | = |
|    | 4    | Force Authorized | AUTHORIZED          | NONE                     | Both                      |   |
|    | 5    | Force Authorized | AUTHORIZED          | NONE                     | Both                      | H |
|    | 6    | Force Authorized | AUTHORIZED          | NONE                     | Both                      |   |
| 1  | 7    | Force Authorized | AUTHORIZED          | NONE                     | Both                      | - |
| at | Rel  | pad              |                     |                          |                           |   |

802.1x Port-Based Network Access Control Port Status

#### 4.11.4 CLI Commands of the Security

Command Lines of the Security configuration

| Feature                | Command Line                                     |
|------------------------|--------------------------------------------------|
| Port Security          |                                                  |
| Add MAC access list    | Switch(config)# mac access-list extended         |
|                        | NAME access-list name                            |
|                        | Switch(config)# mac access-list extended server1 |
|                        | Switch(config-ext-macl)#                         |
|                        | permit Specify packets to forward                |
|                        | deny Specify packets to reject                   |
|                        | end End current mode and change to enable mode   |
|                        | exit Exit current mode and down to previous mode |
|                        | list Print command list                          |
|                        | no Negate a command or set its defaults          |
|                        | quit Exit current mode and down to previous mode |
| Add IP Standard access | Switch(config)# ip access-list                   |
| list                   | extended Extended access-list                    |
|                        | standard Standard access-list                    |
|                        | Switch(config)# ip access-list standard          |

| <b></b>              |                                                          |
|----------------------|----------------------------------------------------------|
|                      | <1-99> Standard IP access-list number                    |
|                      | <1300-1999> Standard IP access-list number (expanded     |
|                      | range)                                                   |
|                      | WORD Access-list name                                    |
|                      | Switch(config)# ip access-list standard 1                |
|                      | Switch(config-std-acl)#                                  |
|                      | deny Specify packets to reject                           |
|                      | permit Specify packets to forward                        |
|                      | end End current mode and change to enable mode           |
|                      | exit Exit current mode and down to previous mode         |
|                      | list Print command list                                  |
|                      | no Negate a command or set its defaults                  |
|                      | quit Exit current mode and down to previous mode         |
|                      | remark Access list entry comment                         |
| Add IP Extended      | Switch(config)# ip access-list extended                  |
| access list          | <100-199> Extended IP access-list number                 |
|                      | <2000-2699> Extended IP access-list number (expanded     |
|                      | range)                                                   |
|                      | WORD access-list name                                    |
|                      | Switch(config)# ip access-list extended 100              |
|                      | Switch(config-ext-acl)#                                  |
|                      | deny Specify packets to reject                           |
|                      | permit Specify packets to forward                        |
|                      | end End current mode and down to previous mode           |
|                      | exit Exit current mode and down to previous mode         |
|                      | list Print command list                                  |
|                      | no Negate a command or set its defaults                  |
|                      | quit Exit current mode and down to previous mode         |
|                      | remark Access list entry comment                         |
| Example 1: Edit MAC  | Switch(config-ext-macl)#permit                           |
| access list          | MACADDR Source MAC address xxxx.xxxx.xxxx                |
|                      | any any source MAC address                               |
|                      | host A single source host                                |
|                      | Switch(config-ext-macl)#permit host                      |
|                      | MACADDR Source MAC address xxxx.xxxx.xxxx                |
|                      | Switch(config-ext-macl)#permit host 0012.7711.2233       |
|                      | MACADDR Destination MAC address xxxx.xxxx.xxxx           |
|                      | any any destination MAC address                          |
|                      | host A single destination host                           |
|                      | Switch(config-ext-macl)#permit host 0012.7711.2233 host  |
|                      | MACADDR Destination MAC address xxxx.xxxx.xxxx           |
|                      | Switch(config-ext-macl)#permit host 0012.7711.2233 host  |
|                      | 0011.7711.2234                                           |
|                      | [IFNAME] Egress interface name                           |
|                      | Switch(config-ext-macl)#permit host 0012.7711.2233 host  |
|                      | 0011.7711.2234 gi25                                      |
|                      |                                                          |
|                      | Note: MAC Rule: Permit/Deny wildcard Source_MAC wildcard |
|                      | Dest_MAC Egress_Interface                                |
| Example 1: Edit IP   | Switch(config)# ip access-list extended 100              |
| Extended access list | Switch(config-ext-acl)#permit                            |
|                      | ip Any Internet Protocol                                 |
|                      | tcp Transmission Control Protocol                        |
|                      | udp User Datagram Protocol                               |
|                      | icmp Internet Control Message Protocol                   |
|                      | Switch(config-ext-acl)#permit ip                         |
|                      | Switch(coning-ext-act)#permit ip                         |

|                                               | any Any source host                                                                                                    |
|-----------------------------------------------|----------------------------------------------------------------------------------------------------|
|                                               | host A single source host                                                                                                    |
|                                               | Switch(config-ext-acl)#permit ip 192.168.10.1                                                                                                    |
|                                               | A.B.C.D Source wildcard bits                                                                                                    |
|                                               | Switch(config-ext-acl)#permit ip 192.168.10.1 0.0.0.1<br>A.B.C.D Destination address                                                                                                    |
|                                               |                                                                                                    |
|                                               | any Any destination host                                                                                                    |
|                                               | host A single destination host                                                                                                    |
|                                               | Switch(config-ext-acl)#permit ip 192.168.10.1 0.0.0.1                                                                                                    |
|                                               | 192.168.10.100 0.0.0.1                                                                                                    |
|                                               | [IFNAME] Egress interface name                                                                                                    |
|                                               | Switch(config-ext-acl)#permit ip 192.168.10.1 0.0.0.1                                                                                                    |
|                                               | 192.168.10.100 0.0.0.1 gi26                                                                                                    |
|                                               | Note: Follow the below rule to configure ip extended access list.                                                                                                    |
|                                               | IP Rule: Permit/Deny Source_IP wildcard Dest_IP wildcard<br>Egress_Interface                                                                                                    |
|                                               | TCP Rule: Permit/Deny tcp Source_IP wildcard Dest_IP wildcard eq                                                                                                    |
|                                               | Given_Port_Number Egress_Interface                                                                                                    |
|                                               | UDP Rule: Permit/Deny udp Source_IP wildcard Dest_IP wildcard                                                                                                    |
|                                               | eq Given_Port_Number Egress_Interface                                                                                                    |
|                                               | ICMP Rule: Permit/Deny icmp Source_IP wildcard Dest_IP wildcard                                                                                                    |
|                                               | ICMP_Message_Type ICMP_Message_Code Egress_Interface                                                                                                    |
|                                               |                                                                                                    |
| Add MAC                                       | Switch(config)# mac-address-table static 0012.7701.0101 vlan 1                                                                                                    |
|                                               | interface fa1                                                                                                    |
|                                               | mac-address-table unicast static set ok!                                                                                                    |
| Port Security                                 | Switch(config)# interface fa1                                                                                                    |
|                                               | Switch(config-if)# switchport port-security                                                                                                    |
|                                               |                                                                                                    |
|                                               | Disables new MAC addresses learning and aging activities!                                                                                                    |
|                                               |                                                                                                    |
|                                               | Note: Rule: Add the static MAC, VLAN and Port binding first,                                                                                                    |
| Disable Port Security                         | Note: Rule: Add the static MAC, VLAN and Port binding first, then enable the port security to stop new MAC learning.                                                                                                    |
| Disable Port Security                         | Note: Rule: Add the static MAC, VLAN and Port binding first,<br>then enable the port security to stop new MAC learning.<br>Switch(config-if)# no switchport port-security                                                                                                    |
|                                               | Note: Rule: Add the static MAC, VLAN and Port binding first,<br>then enable the port security to stop new MAC learning.<br>Switch(config-if)# no switchport port-security<br>Enable new MAC addresses learning and aging activities!                                                                                                    |
| Disable Port Security<br>Display              | Note: Rule: Add the static MAC, VLAN and Port binding first,<br>then enable the port security to stop new MAC learning.<br>Switch(config-if)# no switchport port-security<br>Enable new MAC addresses learning and aging activities!<br>Switch# show mac-address-table static                                                                                                    |
|                                               | Note: Rule: Add the static MAC, VLAN and Port binding first,<br>then enable the port security to stop new MAC learning.Switch(config-if)# no switchport port-security<br>Enable new MAC addresses learning and aging activities!Switch# show mac-address-table static<br>Destination AddressDestination Address                                                                                                    |
|                                               | Note: Rule: Add the static MAC, VLAN and Port binding first,<br>then enable the port security to stop new MAC learning.<br>Switch(config-if)# no switchport port-security<br>Enable new MAC addresses learning and aging activities!<br>Switch# show mac-address-table static                                                                                                    |
|                                               | Note: Rule: Add the static MAC, VLAN and Port binding first,<br>then enable the port security to stop new MAC learning.Switch(config-if)# no switchport port-security<br>Enable new MAC addresses learning and aging activities!Switch# show mac-address-table static<br>Destination AddressDestination AddressAddressTypeVlan                                                                                                    |
| Display                                       | Note: Rule: Add the static MAC, VLAN and Port binding first,<br>then enable the port security to stop new MAC learning.         Switch(config-if)# no switchport port-security         Enable new MAC addresses learning and aging activities!         Switch# show mac-address-table static         Destination Address       Address Type         Vlan         Destination Port                                                                                                    |
| Display<br>802.1x                             | Note: Rule: Add the static MAC, VLAN and Port binding first, then enable the port security to stop new MAC learning.         Switch(config-if)# no switchport port-security         Enable new MAC addresses learning and aging activities!         Switch# show mac-address-table static         Destination Address       Address Type         Vlan         Destination Port         0012.7701.0101       Static                                                                                                    |
| Display                                       | Note: Rule: Add the static MAC, VLAN and Port binding first, then enable the port security to stop new MAC learning.         Switch(config-if)# no switchport port-security         Enable new MAC addresses learning and aging activities!         Switch# show mac-address-table static         Destination Address         O012.7701.0101         Static         Switch(config)# dot1x system-auth-control                                                                                                    |
| Display 802.1x enable                         | Note: Rule: Add the static MAC, VLAN and Port binding first,<br>then enable the port security to stop new MAC learning.         Switch(config-if)# no switchport port-security         Enable new MAC addresses learning and aging activities!         Switch# show mac-address-table static         Destination Address         O012.7701.0101         Static         Switch(config)# dot1x system-auth-control         Switch(config)#                                                                                                    |
| Display<br>802.1x                             | Note: Rule: Add the static MAC, VLAN and Port binding first,<br>then enable the port security to stop new MAC learning.         Switch(config-if)# no switchport port-security         Enable new MAC addresses learning and aging activities!         Switch# show mac-address-table static         Destination Address         Destination Port         0012.7701.0101       Static         Switch(config)# dot1x system-auth-control         Switch(config)#         Switch(config)# no dot1x system-auth-control                                                                                                    |
| Display B02.1x enable diable                  | Note: Rule: Add the static MAC, VLAN and Port binding first, then enable the port security to stop new MAC learning.         Switch(config-if)# no switchport port-security         Enable new MAC addresses learning and aging activities!         Switch# show mac-address-table static         Destination Address         Destination Port         0012.7701.0101       Static         Switch(config)# dot1x system-auth-control         Switch(config)#         Switch(config)# no dot1x system-auth-control         Switch(config)#         Switch(config)#                                                                                                    |
| Display 802.1x enable                         | Note: Rule: Add the static MAC, VLAN and Port binding first,<br>then enable the port security to stop new MAC learning.         Switch(config-if)# no switchport port-security<br>Enable new MAC addresses learning and aging activities!         Switch# show mac-address-table static         Destination Address         Destination Port         0012.7701.0101         Static         Switch(config)# dot1x system-auth-control         Switch(config)#         Switch(config)# no dot1x system-auth-control         Switch(config)#         Switch(config)#                                                                                                    |
| Display B02.1x enable diable                  | Note: Rule: Add the static MAC, VLAN and Port binding first,<br>then enable the port security to stop new MAC learning.         Switch(config-if)# no switchport port-security<br>Enable new MAC addresses learning and aging activities!         Switch# show mac-address-table static         Destination Address         Destination Port         0012.7701.0101         Static         Switch(config)# dot1x system-auth-control         Switch(config)#         Switch(config)# no dot1x system-auth-control         Switch(config)#         Switch(config)#         Switc                                                                                                    |
| Display B02.1x enable diable                  | Note: Rule: Add the static MAC, VLAN and Port binding first, then enable the port security to stop new MAC learning.         Switch(config-if)# no switchport port-security         Enable new MAC addresses learning and aging activities!         Switch# show mac-address-table static         Destination Address         Destination Port                                                                                                    |
| Display B02.1x enable diable                  | Note: Rule: Add the static MAC, VLAN and Port binding first, then enable the port security to stop new MAC learning.         Switch(config-if)# no switchport port-security         Enable new MAC addresses learning and aging activities!         Switch# show mac-address-table static         Destination Address         Destination Port         0012.7701.0101       Static         Switch(config)# dot1x system-auth-control         Switch(config)#         Switch(config)# no dot1x system-auth-control         Switch(config)#         Switch(config)# dot1x authentic-method         local       Use the local username database for authentication         radius       Use the Remote Authentication Dial-In User         Service (RADIUS) servers for authentication                                                                                                    |
| Display B02.1x enable diable                  | Note: Rule: Add the static MAC, VLAN and Port binding first,<br>then enable the port security to stop new MAC learning.         Switch(config-if)# no switchport port-security<br>Enable new MAC addresses learning and aging activities!         Switch# show mac-address-table static         Destination Address         Destination Port         0012.7701.0101       Static         Switch(config)#         dot1x system-auth-control         Switch(config)#         Switch(config)#         Deal       Use the local username database for authentication radius         Service (RADIUS) servers for authentication         Switch(config)#       Switch(config)#                                                                                                    |
| Display B02.1x enable diable authentic-method | Note: Rule: Add the static MAC, VLAN and Port binding first,<br>then enable the port security to stop new MAC learning.         Switch(config-if)# no switchport port-security<br>Enable new MAC addresses learning and aging activities!         Switch# show mac-address-table static         Destination Address         Destination Port         0012.7701.0101         Static         1         fa1         Switch(config)# dot1x system-auth-control         Switch(config)# no dot1x system-auth-control         Switch(config)#         Switch(config)# dot1x authentic-method         local       Use the local username database for authentication<br>radius         Service (RADIUS) servers for authentication         Switch(config)# dot1x authentic-method radius         Switch(config)#         Switch(config)# dot1x authentic-method                                                                                                    |
| Display B02.1x enable diable                  | Note: Rule: Add the static MAC, VLAN and Port binding first,<br>then enable the port security to stop new MAC learning.         Switch(config-if)# no switchport port-security<br>Enable new MAC addresses learning and aging activities!         Switch# show mac-address-table static<br>Destination Address Address Type Vlan<br>Destination Port         0012.7701.0101       Static         Switch(config)# dot1x system-auth-control<br>Switch(config)#         Switch(config)# dot1x system-auth-control<br>Switch(config)#         Switch(config)# dot1x authentic-method<br>local Use the local username database for authentication<br>radius Use the Remote Authentication Dial-In User<br>Service (RADIUS) servers for authentication<br>Switch(config)# dot1x authentic-method radius<br>Switch(config)# dot1x authentic-method radius<br>Switch(config)# dot1x authentic-method radius<br>Switch(config)# dot1x authentic-method radius<br>Switch(config)# dot1x authentic-method radius<br>Switch(config)# dot1x authentic-method radius<br>Switch(config)# dot1x authentic-method radius<br>Switch(config)# dot1x authentic-method radius                                                                                                    |
| Display B02.1x enable diable authentic-method | Note: Rule: Add the static MAC, VLAN and Port binding first,<br>then enable the port security to stop new MAC learning.         Switch(config-if)# no switchport port-security<br>Enable new MAC addresses learning and aging activities!         Switch# show mac-address-table static         Destination Address         Destination Address         Address         O12.7701.0101         Static         1         fa1         Switch(config)#         Switch(config)#                                                                                                    |
| Display B02.1x enable diable authentic-method | Note: Rule: Add the static MAC, VLAN and Port binding first,<br>then enable the port security to stop new MAC learning.         Switch(config-if)# no switchport port-security<br>Enable new MAC addresses learning and aging activities!         Switch# show mac-address-table static<br>Destination Address         Destination Port         0012.7701.0101       Static         Switch(config)# dot1x system-auth-control<br>Switch(config)#         Switch(config)# dot1x system-auth-control<br>Switch(config)#         Switch(config)# dot1x authentic-method<br>local         Use the local username database for authentication<br>radius         Switch(config)# dot1x authentic-method<br>local         Switch(config)# dot1x authentic-method<br>local         Switch(config)# dot1x authentic-method<br>switch(config)# dot1x authentic-method         Switch(config)# dot1x authentic-method<br>switch(config)# dot1x authentic-method         Switch(config)# dot1x authentic-method<br>switch(config)# dot1x authentic-method         Switch(config)# dot1x authentic-method<br>switch(config)# dot1x authentic-method radius         Switch(config)# dot1x authentic-method radius         Switch(config)#         Switch(config)#         Switch(config)#         Switch(config)# |
| Display B02.1x enable diable authentic-method | Note: Rule: Add the static MAC, VLAN and Port binding first,<br>then enable the port security to stop new MAC learning.         Switch(config-if)# no switchport port-security<br>Enable new MAC addresses learning and aging activities!         Switch# show mac-address-table static         Destination Address         Destination Address         Address         O12.7701.0101         Static         1         fa1         Switch(config)#         Switch(config)#                                                                                                    |

|                               | RADIUS Accounting Port number NOT given. (default=1813)<br>RADIUS Server IP : 192.168.10.120<br>RADIUS Server Key : 1234<br>RADIUS Server Port : 1812<br>RADIUS Accounting Port : 1813<br>Switch(config)#                                                        |
|-------------------------------|----------------------------------------------------------------------------------------------------|
| radius server-ip              | Switch(config)# dot1x radius<br>Switch(config)# dot1x radius server-ip 192.168.10.120 key<br>1234                                                                                                    |
|                               | RADIUS Server Port number NOT given. (default=1812)<br>RADIUS Accounting Port number NOT given. (default=1813)<br>RADIUS Server IP : 192.168.10.120<br>RADIUS Server Key : 1234<br>RADIUS Server Port : 1812<br>RADIUS Accounting Port : 1813<br>Switch(config)# |
| radius<br>secondary-server-ip | Switch(config)# dot1x radius secondary-server-ip<br>192.168.10.250 key 5678                                                                                                    |
|                               | Port number NOT given. (default=1812)                                                                                                    |
|                               | RADIUS Accounting Port number NOT given. (default=1813)                                                                                                    |
|                               | Secondary RADIUS Server IP : 192.168.10.250                                                                                                    |
|                               | Secondary RADIUS Server Key :5678<br>Secondary RADIUS Server Port:1812                                                                                                    |
|                               | Secondary RADIUS Accounting Port : 1813                                                                                                    |
| User name/password            | Switch(config)# dot1x username korenix passwd korenix vlan                                                                                                    |
| for authentication            | 1                                                                                                    |

## 4.12 Warning

JetNet 5628G/5828G provides several types of Warning features for you to remote monitor the status of end devices or the change of your network. The features include Fault Relay, System Log and SMTP E-mail Alert.

Following commands are included in this group:

- 4.10.1 Fault Relay
- 4.10.2 Event Selection
- 4.10.3 Syslog Configuration
- 4.10.4 SMTP Configuration
- 4.10.5 CLI Commands

#### 4.12.1 Fault Relay

JetNet 5628G/5828G provides 2 digital outputs, also known as Relay Output. The relay contacts are energized (open) for normal operation and will close under fault conditions. Fault conditions include DI State change, Periodical On/Off, Power Failure, Ethernet port Link Failure, Ping Failure and Super Ring Topology Change. You can configure these settings in this Fault Relay Setting. Each Relay can be assigned 1 fault condition.

**Relay 1:** Click on checkbox of the Relay 1, then select the Event Type and its parameters.

Relay 2: Click on checkbox of the Relay 2, then select the Event Type and its parameters.

**Event Type:** DI State, Dry Output, Power Failure, Link Failure, Ping Failure and Super Ring Failure. Each event type has its own parameters. You should also configure them. Currently, each Relay can has one event type.

# Fault Relay Setting

| Event Type            | DI state                                                | -  |
|-----------------------|---------------------------------------------------------|----|
| DI Number             | DI 1                                                    | •  |
| DI State              | High                                                    | -  |
| 🗹 Relay 2             |                                                         |    |
|                       | Link Failure                                            | •  |
| Relay 2<br>Event Type | Link Failure<br>DI state                                |    |
| Event Type            | DI state<br>Dry Output                                  | ]• |
| Event Type            | DI state<br>Dry Output<br>Power Failure                 | ]• |
| Event Type            | DI state<br>Dry Output<br>Power Failure<br>Link Failure | ]+ |
| Event Type            | DI state<br>Dry Output<br>Power Failure                 | ]• |

### Event Type: DI State

DI Number: Select DI 1 or DI 2. Select which DI you want to monitor.

**DI State:** High or Low. Select the power voltage you want to monitor.

How to configure: Select the DI Number you want to monitor and DI State, High or Low. For example: When DI 1 and High are selected, it means when DI 1 is pulled high, the system will short Relay Output and light DO LED.

| Event Type | DI state | - |
|------------|----------|---|
| DI Number  | DI 1     | - |
| DI State   | High     |   |

#### Event Type: Dry Output

**On Period (Sec):** Type the period time to turn on Relay Output. Available range of a period is 0-4294967295 seconds.

**Off Period (Sec)**: Type the period time to turn off Relay Output. Available range of a period is 0-4294967295 seconds.

**How to configure**: Type turn-on period and turn-off period when the time is reached, the system will turn on or off the Relay Output. If you connect DO to DI of the other terminal unit, the setting can help you to change DI state. If you connect DO to the power set of other terminal units, this setting can help you to turn on or off the unit.

| 🗹 Relay 1       |              |
|-----------------|--------------|
| Event Type      | Dry Output 💌 |
| On Period(Sec)  | 5            |
| Off Period(Sec) | 10           |
|                 | -            |
|                 |              |

Relay turn on for 5 seconds then off for 10 seconds

**How to turn On/Off the other device**: Type "1" into the "On period" field and "0" into "Off Period" field and apply the setting, then it t will be trigger to form as a close circuit. To turn off the relay, just type "0" into the "On period" field and "1" into "Off Period" field and apply the setting, the relay will be trigger to form as a open circuit.

This function is also available in CLI, SNMP management interface. See the following setting.

| 🗹 Relay 1       |              | 🗹 Relay 1       |              |  |
|-----------------|--------------|-----------------|--------------|--|
| Event Type      | Dry Output 👻 | Event Type      | Dry Output 👻 |  |
| On Period(Sec)  | 1            | On Period(Sec)  | 0            |  |
| Off Period(Sec) | 0            | Off Period(Sec) | 1            |  |
|                 |              |                 |              |  |
|                 |              |                 |              |  |

Turn on the relay output

Turn off the relay output

#### Event Type: Power Failure

**Power ID:** Select Power AC1, Power AC2, Power DC 1, Power DC2 or Any you want to monitor. When the power you selected is shut down or broken, the system will short Relay Out and light the DO LED.

| 🗹 Relay 1  |                   |
|------------|-------------------|
| Event Type | Power Failure 🛛 🔻 |
| Power ID   | Power 1 🗸 🔻       |
|            |                   |
|            |                   |
|            |                   |

#### Event Type: Like Failure

Link: Select the port ID you want to monitor.

How to configure: Select the checkbox of the Ethernet ports you want to monitor. You can select one or multiple ports. When the selected ports are linked down or broken, the system will short Relay Output and light the DO LED.

| 🗹 Relay 1  |      |       |     |    |    |    |    |    |    |    |
|------------|------|-------|-----|----|----|----|----|----|----|----|
| Event Type | Link | Failu | ire |    |    |    |    |    |    | -  |
| Link       | 1    | 2     | 3   | 4  | 5  | 6  | 7  | 8  | 9  | 10 |
|            |      |       |     |    |    |    |    |    |    |    |
|            | 11   | 12    | 13  | 14 | 15 | 16 | 17 | 18 | 19 | 20 |
|            |      |       |     |    |    |    |    |    |    |    |
|            | 21   | 22    | 23  | 24 | 25 | 26 | 27 | 28 |    |    |
|            |      |       |     |    |    |    |    |    |    |    |

#### Event Type: Ping Failure

IP Address: IP address of the target device you want to ping.

Reset Time (Sec): Waiting time to short the relay output.

Hold Time (Sec): Waiting time to ping the target device for the duration of remote device boot

| 🗾 Relay 1       |                |
|-----------------|----------------|
| Event Type      | Ping Failure 💌 |
| IP Address      | 192.168.10.2   |
| Reset Time(Sec) | 5              |
| Hold Time(Sec)  | 50             |
|                 |                |

How to configure: After selecting Ping Failure event type, the system will turn Relay Output to short state and continuously ping the target device. When the ping failure occurred, the switch will turn the Relay Output to open state for a period of Reset Time.

After the Reset Time timeout, the system will turn the Relay Output to close state. After the Hold Time timer is timeout, the switch system will start ping the target device.

Ex: Reset Time is 5 sec, Hold Time is 50 sec.

If the ping failure occurred, the switch system will turn Relay output to open state to emulate power switch off for 5 sec periods. After Reset Time timeout, the Switch system will start ping target device after 50 sec periods. The period time is for target device system booting. During the period, the switch system will not ping target device until Hold Time is timeout.

#### Event Type: Super Ring Failure

Select Super Ring Failure. When the Rapid Super Ring topology is changed, the system will short Relay Out and lengthen DO LED.

| 🗹 Relay 1  |                      |
|------------|----------------------|
| Event Type | Super Ring Failure 🔻 |
|            |                      |
|            |                      |
|            |                      |
|            |                      |

Once you finish configuring the settings, click on **Apply** to apply your configuration.

#### 4.12.2 Event Selection

Event Types can be divided into two basic groups: System Events and Port Events. System Events are related to the overall function of the switch, whereas Port Events related to the activity of a specific ports

| System Event            | Warning Event is sent when                         |
|-------------------------|----------------------------------------------------|
| Device Cold Start       | Power is cut off and then reconnected.             |
| Device Warm Start       | Reboot the device by CLI or Web UI.                |
| Authentication failure  | An incorrect password, SNMP Community String is    |
|                         | entered.                                           |
| Time Synchronize        | Accessing to NTP Server is failure.                |
| Failure                 |                                                    |
| Fault Relay             | The DO/Fault Relay is on.                          |
| Super Ring Topology     | Master of Super Ring has changed or backup path is |
| Changes                 | activated.                                         |
| Power Failure AC1, AC2, | Selected Power ID is failure.                      |

| DC1, DC2   |                                                         |
|------------|---------------------------------------------------------|
| Port Event | Warning Event is sent when                              |
| Link-Up    | The port is connected to another device                 |
| Link-Down  | The port is disconnected (e.g. the cable is pulled out, |
|            | or the opposing devices turns down)                     |

## Warning - Event Selection

### System Event Selection

| 📃 Device Cold Start    | 📄 Device Warm Start          |  |  |
|------------------------|------------------------------|--|--|
| Authentication Failure | 📃 Time Synchronize Failure   |  |  |
| 📄 Fault Relay          | 🔲 Super Ring Topology Change |  |  |
| Power Failure: 📃 AC1   | AC2 DC1 DC2                  |  |  |

## **Port Event Selection**

| Port | Link State           |   |   |
|------|----------------------|---|---|
| 1    | Disable              |   | • |
| 8    | Disable              |   |   |
| 9    | Disable              |   |   |
| 10   | Disable              | • |   |
| 11   | Disable              |   | = |
| 12   | Link Down<br>Link Up |   |   |
| 13   | Both                 |   |   |
| 14   | Disable              |   |   |
| 15   | Disable              |   |   |
| 16   | Disable              |   | _ |
| 47   | Disable.             |   | • |
| App  | bly                  |   |   |

Once you finish configuring the settings, click on **Apply** to apply your configuration.

#### 4.12.3 SysLog Configuration

System Log is useful to provide system administrator locally or remotely monitor switch events history. There are 2 System Log modes provided by JetNet 5628G/5828G, local mode and remote mode.

**Local Mode**: In this mode, JetNet 5628G/5828G will print the occurred events selected in the Event Selection page to System Log table of JetNet 5628G/5828G. You can monitor the system logs in [Monitor and Diag] / [Event Log] page.

**Remote Mode**: The remote mode is also known as Server mode in JetNet 4500 series. In this mode, you should assign the IP address of the System Log server. JetNet

5628G/5828G will send the occurred events selected in Event Selection page to System Log server you assigned.

Both: Above 2 modes can be enabled at the same time.

#### Warning - SysLog Configuration

| Syslog Mode              | Both                        | - |                                                               |
|--------------------------|-----------------------------|---|---------------------------------------------------------------|
| Remote IP Address        | Disable                     |   | ]                                                             |
| lote: When enabled Local | Local<br>bled Local (Remote |   | pr the system logs in the [Monitor and Diag] / [Event Log] pa |
|                          | Both                        |   |                                                               |
| Apply                    |                             |   |                                                               |

Once you finish configuring the settings, click on **Apply** to apply your configuration.

**Note:** When enabling Local or Both mode, you can monitor the system logs in [Monitor and Diag] / [Event Log] page.

#### 4.12.4 SMTP Configuration

JetNet 5628G/5828G supports E-mail Warning feature. The switch will send the occurred events to remote E-mail server. The receiver can then receive notification by E-mail. The E-mail warning is conformed to SMTP standard.

This page allows you to enable E-mail Alert, assign the SMTP Server IP, Sender E-mail, and Receiver E-mail. If SMTP server requests you to authorize first, you can also set up the username and password in this page.

## Warning - SMTP Configuration

| MTP Server IP         | 192.168.10.1         |
|-----------------------|----------------------|
| 1ail Account          | admin@korenix.com    |
| Authentication        |                      |
| Jser Name             |                      |
| Password              |                      |
| Confirm Password      |                      |
| Ropt E-mail Address 1 | korecare@korenix.com |
| Rcpt E-mail Address 2 |                      |
| Ropt E-mail Address 3 |                      |
| Ropt E-mail Address 4 |                      |

Apply

| Field                         | Description                                          |
|-------------------------------|------------------------------------------------------|
| SMTP Server IP Address        | Enter the IP address of the email Server             |
| Authentication                | Click on check box to enable password                |
| User Name                     | Enter email Account name (Max.40 characters)         |
| Password                      | Enter the password of the email account              |
| Confirm Password              | Re-type the password of the email account            |
| You can set up to 4 email add | resses to receive email alarm from JetNet            |
| Rcpt E-mail Address 1         | The first email address to receive email alert from  |
|                               | JetNet (Max. 40 characters)                          |
| Rcpt E-mail Address 2         | The second email address to receive email alert from |
|                               | JetNet (Max. 40 characters)                          |
| Rcpt E-mail Address 3         | The third email address to receive email alert from  |
|                               | JetNet (Max. 40 characters)                          |
| Rcpt E-mail Address 4         | The fourth email address to receive email alert from |
|                               | JetNet (Max. 40 characters)                          |

Once you finish configuring the settings, click on **Apply** to apply your configuration.

#### 4.12.5 CLI Commands

Command Lines of the Warning configuration

| Feature      | Command Line                                                                                                    |
|--------------|----------------------------------------------------------------------------------------------------|
| Relay Output |                                                                                                    |
| Relay Output | Switch(config)# relay 1<br>di DI state<br>dry dry output<br>ping ping failure<br>port port link failure<br>power power failure<br>ring super ring failure                              |
|              | Note: Select Relay 1 or 2 first, then select the event types.                                                                                                    |
| DI State     | Switch(config)# relay 1 di<br><1-2> DI number<br>Switch(config)# relay 1 di 1<br>high high is abnormal<br>low low is abnormal<br>Switch(config)# relay 1 di 1 high                     |
| Dry Output   | Switch(config)# relay 1 dry<br><0-4294967295> turn on period in second<br>Switch(config)# relay 1 dry 5<br><0-4294967295> turn off period in second<br>Switch(config)# relay 1 dry 5 5 |
| Ping Failure | Switch(config)# relay 1 ping 192.168.10.33                                                                                                    |

|                      | <cr> reset reset a device</cr>                                                                                                    |
|----------------------|----------------------------------------------------------------------------------------------------|
|                      | Switch(config)# relay 1 ping 192.168.10.33 reset                                                                                                    |
|                      | <pre></pre> <pre></pre> <pre></pre>                                                                                                    |
|                      | Switch(config)# relay 1 ping 192.168.10.33 reset 60                                                                                                    |
|                      | <pre></pre> <pre></pre> |
|                      | Switch(config)# relay 1 ping 192.168.10.33 reset 60 60                                                                                                    |
| Port Link Failure    | Switch(config)# relay 1 port                                                                                                    |
|                      | PORTLIST port list                                                                                                    |
|                      | Switch(config)# relay 1 port fa1-5                                                                                                    |
| Power Failure        | Switch(config)# relay 1 power                                                                                                    |
|                      | <1-4> power id (1: AC1, 2: AC2, 3:DC1, 4:DC2)                                                                                                    |
|                      | any Anyone power failure asserts relay                                                                                                    |
|                      | Switch(config)# relay 1 power 1                                                                                                    |
| Super Ring Failure   | Switch(config)# relay 1 ring                                                                                                    |
| Disable Relay        | Switch(config)# no relay                                                                                                    |
|                      | <1-2> relay id                                                                                                    |
|                      | Switch(config)# no relay 1 ( <i>Relay_ID: 1 or 2)</i>                                                                                                    |
|                      | <ci></ci>                                                                                                    |
| Display              | Switch# show relay 1                                                                                                    |
|                      | Relay Output Type : Port Link                                                                                                    |
|                      | Port : 1, 2, 3, 4,                                                                                                    |
|                      | Switch# show relay 2                                                                                                    |
|                      | Relay Output Type : Super Ring                                                                                                    |
| Event Selection      |                                                                                                    |
| Event Selection      | Switch(config)# warning-event                                                                                                    |
|                      | coldstart Switch cold start event                                                                                                    |
|                      | warmstart Switch warm start event                                                                                                    |
|                      | linkdown Switch link down event                                                                                                    |
|                      | linkup Switch link up event                                                                                                    |
|                      | authentication Authentication failure event                                                                                                    |
|                      | fault-relay Switch fault relay event                                                                                                    |
|                      | power Switch power failure event                                                                                                    |
|                      | super-ring Switch super ring topology change event                                                                                                    |
|                      | time-sync Switch time synchronize event                                                                                                    |
| Ex: Cold Start event | Switch(config)# warning-event coldstart                                                                                                    |
|                      | Set cold start event enable ok.                                                                                                    |
| Ex: Link Up event    | Switch(config)# warning-event linkup                                                                                                    |
|                      | [IFNAME] Interface name, ex: fastethernet1 or gi8                                                                                                    |
|                      | Switch(config)# warning-event linkup fa5                                                                                                    |
| Dissla               | Set fa5 link up event enable ok.                                                                                                    |
| Display              | Switch# show warning-event                                                                                                    |
|                      | Warning Event:<br>Cold Start: Enabled                                                                                                    |
|                      | Warm Start: Disabled                                                                                                    |
|                      | Authentication Failure: Disabled                                                                                                    |
|                      | Link Down: fa4-5                                                                                                    |
|                      | Link Up: fa4-5                                                                                                    |
|                      | Power Failure:                                                                                                    |
|                      | Super Ring Topology Change: Disabled                                                                                                    |
|                      | Fault Relay: Disabled                                                                                                    |
|                      | Time synchronize Failure: Disable                                                                                                    |
| Syslog Configuration |                                                                                                    |
|                      | Cuitab (config) # log over a local                                                                                                    |
| Local Mode           | Switch(config)# log syslog local                                                                                                    |
| Server Mode          | Switch(config)# log syslog remote 192.168.10.33                                                                                                    |
| Both                 | Switch(config)# log syslog local                                                                                                    |

|                        | Switch(config)# log syslog remote 192.168.10.33                |
|------------------------|----------------------------------------------------------------|
| Disable                | Switch(config)# no log syslog local                            |
| SMTP Configuration     |                                                                |
| SMTP Enable            | Switch(config)# smtp-server enable email-alert                 |
|                        | SMTP Email Alert set enable ok.                                |
| Sender mail            | Switch(config)# smtp-server server 192.168.10.100              |
|                        | ACCOUNT SMTP server mail account, ex: admin@korenix.com        |
|                        | Switch(config)# smtp-server server 192.168.10.100              |
|                        | admin@korenix.com                                              |
|                        | SMTP Email Alert set Server: 192.168.10.100, Account:          |
|                        | admin@korenix.com ok.                                          |
| Receiver mail          | Switch(config)# smtp-server receipt 1 korecare@korenix.com     |
|                        | SMTP Email Alert set receipt 1: korecare@korenix.com ok.       |
| Authentication with    | Switch(config)# smtp-server authentication username admin      |
| username and           | password admin                                                 |
| password               | SMTP Email Alert set authentication Username: admin, Password: |
|                        | admin                                                          |
|                        | Note: You can assign string to username and password.          |
| Disable SMTP           | Switch(config)# no smtp-server enable email-alert              |
|                        | SMTP Email Alert set disable ok.                               |
| Disable Authentication | Switch(config)# no smtp-server authentication                  |
| Disable Addictition    | SMTP Email Alert set Authentication disable ok.                |
| Dispaly                | Switch# sh smtp-server                                         |
| Dispary                | SMTP Email Alert is Enabled                                    |
|                        | Server: 192.168.10.100, Account: admin@korenix.com             |
|                        | Authentication: Enabled                                        |
|                        | Username: admin, Password: admin                               |
|                        | SMTP Email Alert Receipt:                                      |
|                        | Receipt 1: korecare@korenix.com                                |
|                        | Receipt 2:                                                     |
|                        | Receipt 3:                                                     |
|                        | Receipt 4:                                                     |

## 4.13 Monitor and Diag

JetNet 5628G/5828G provides several types of features for you to monitor the status of the switch or diagnostic for you to check the problem when encountering problems related to the switch. The features include MAC Address Table, Port Statistics, Port Mirror, Event Log and Ping.

Following commands are included in this group:

- 4.11.1 MAC Address Table
- 4.11.2 Port Statistics
- 4.11.3 Port Mirror
- 4.11.4 Event Log
- 4.11.5 Topology Discovery (LLDP)
- 4.11.6 Ping
- 4.11.7 CLI Commands of the Monitor and Diag

#### 4.13.1 MAC Address Table

JetNet 5628G/5828G provides 16K entries in MAC Address Table. In this page, users can change the Aging time, add Static Unicast MAC Address, monitor the MAC address or sort them by different packet types and ports. Click on **Apply** to change the value.

#### Aging Time (Sec)

Each switch fabric has limit size to write the learnt MAC address. To save more entries for new MAC address, the switch fabric will age out non-used MAC address entry per Aging Time timeout. The default Aging Time is 300 seconds. The Aging Time can be modified in this page.

#### Static Unicast MAC Address

In some applications, users may need to type in the static Unicast MAC address to its MAC address table. In this page, you can type MAC Address (format: xxxx.xxxx), select its VID and Port ID, and then click on **Add** to add it to MAC Address table.

#### MAC Address Table

In this MAC Address Table, you can see all the MAC Addresses learnt by the switch fabric. The packet types include Management Unicast, Static Unicast, Dynamic Unicast, Static Multicast and Dynamic Multicast. The table allows users to sort the address by the packet types and port.

**Packet Types: Management Unicast** means MAC address of the switch. It belongs to CPU port only. **Static Unicast** MAC address can be added and deleted. **Dynamic Unicast** MAC is MAC address learnt by the switch Fabric. **Static Multicast** can be added by CLI and can be deleted by Web and CLI. **Dynamic Multicast** will appear after you enabled IGMP and the switch learnt IGMP report.

Click on **Remove** to remove the static Unicast/Multicast MAC address. Click on **Reload** to refresh the table. New learnt Unicast/Multicast MAC address will be updated to MAC address table.

### **MAC Address Table**

| Apply                                                                                             |                                                                                        |                         |   |   |   |        |   |   |          |   |   |  |
|---------------------------------------------------------------------------------------------------|----------------------------------------------------------------------------------------|-------------------------|---|---|---|--------|---|---|----------|---|---|--|
| atic Unicast                                                                                      | MAC Address                                                                            |                         |   |   |   |        |   |   |          |   |   |  |
| MAC Address                                                                                       | VID Port                                                                               |                         |   |   |   |        |   |   |          |   |   |  |
|                                                                                                   | Port 1 💌                                                                               |                         |   |   |   |        |   |   |          |   |   |  |
| Add                                                                                               |                                                                                        |                         |   |   |   |        |   |   |          |   |   |  |
|                                                                                                   | Toble                                                                                  |                         |   |   |   |        |   |   |          |   |   |  |
| AC Address                                                                                        | Table All<br>Address Type                                                              | VID                     | ▼ | 2 | 3 | 4      | 5 | 6 | 7        | 8 | 9 |  |
| AC Address                                                                                        | <u></u>                                                                                |                         |   | 2 | 3 | 4      | 5 | 6 | 7        | 8 | 9 |  |
| AC Address                                                                                        | Address Type                                                                           | VID                     |   | 2 | 3 | 1. 100 | 5 |   | 7        | 8 | 9 |  |
| AC Address<br>MAC Address<br>000f.b079.ca3b                                                       | Address Type<br>Dynamic Unicast                                                        | VID<br>1                |   | 2 | 3 | V      | 5 |   |          | 8 | 9 |  |
| AC Address<br>MAC Address<br>000f,b079.ca3b<br>1012.7701.0386<br>1012.7710.0101                   | Address Type<br>Dynamic Unicast<br>Dynamic Unicast                                     | VID<br>1<br>1           |   |   |   |        |   |   |          | 8 |   |  |
| AC Address<br>MAC Address<br>000f,b079.ca3b<br>1012.7701.0386<br>1012.7710.0101<br>1012.7710.0102 | Address Type<br>Dynamic Unicast<br>Dynamic Unicast<br>Static Unicast                   | VID<br>1<br>1           |   |   |   |        |   |   | <b>N</b> | 8 |   |  |
| AC Address<br>MAC Address<br>000f,b079,ca3b<br>0012.7701.0386                                     | Address Type<br>Dynamic Unicast<br>Dynamic Unicast<br>Static Unicast<br>Static Unicast | VID<br>1<br>1<br>1<br>1 |   |   |   |        |   |   | <b>N</b> | 8 |   |  |

#### 4.13.2 Port Statistics

In this page, you can view operation statistics for each port. The statistics that can be viewed include Link Type, Link State, Rx Good, Rx Bad, Rx Abort, Tx Good, Tx Bad and Collision. Rx means the received packet while Tx means the transmitted packets.

Note: If you see many Bad, Abort or Collision counts increased, that may mean your network cable is not connected well, the network performance of the port is poor...etc. Please check your network cable, Network Interface Card of the connected device, the network application, or reallocate the network traffic...etc.

Click on **Clear Selected** to reinitialize the counts of the selected ports, and **Clear All** to reinitialize the counts of all ports. Click on **Reload** to refresh the counts.

| Port | Туре   | Link | State  | Rx Good | Rx Bad | Rx Abort | Tx Good | Tx Bad | Collision |
|------|--------|------|--------|---------|--------|----------|---------|--------|-----------|
| 1    | 100TX  | Down | Enable | 0       | 0      | 0        | 0       | 0      | 0         |
| 2    | 100TX  | Down | Enable | 10      | 0      | 0        | 11      | 0      | 0         |
| 3    | 100TX  | Down | Enable | 0       | 0      | 0        | 0       | 0      | 0         |
| 4    | 100TX  | Up   | Enable | 2131    | 0      | 0        | 2452    | 0      | 0         |
| 5    | 100TX  | Down | Enable | 0       | 0      | 0        | 0       | 0      | 0         |
| 6    | 100TX  | Down | Enable | 4884    | 1      | 2        | 5919    | 0      | 0         |
| 7    | 100TX  | Up   | Enable | 54      | 0      | 0        | 2742    | 0      | 0         |
| 8    | 1000TX | Down | Enable | 0       | 0      | 0        | 0       | 0      | 0         |
| 9    | 1000TX | Down | Enable | 0       | 0      | 0        | 0       | 0      | 0         |
| 10   | 1000TX | Down | Enable | 0       | 0      | 0        | 0       | 0      | 0         |

#### **Port Statistics**

#### 4.13.3 Port Mirroring

Port mirroring (also called port spanning) is a tool that allows you to mirror the traffic from one or more ports onto another port, without disrupting the flow of traffic on the original port. Any traffic that goes into or out of the Source Port(s) will be duplicated at the Destination Port. This traffic can then be analyzed at the Destination port using a monitoring device or application. A network administrator will typically utilize this tool for diagnostics, debugging, or fending off attacks.

Port Mirror Mode: Select Enable/Disable to enable/disable Port Mirror.

**Source Port:** This is also known as Monitor Port. These are the ports you want to monitor. The traffic of all source/monitor ports will be copied to destination/analysis ports. You can choose single port or any combination of ports, you can monitor them in Rx only, TX only or both RX and TX. Click on checkbox of the RX, Tx to select the source ports.

**Destination Port:** This is also known as Analysis Port. You can analyze the traffic of all the monitored ports at this port without affecting the flow of traffic on the port(s) being monitored. Only one of the destination ports can be selected. A network administrator would typically connect a LAN analyzer or Netxray device to this port.

#### Port Mirroring Port Mirror Mode Enable • Port Selection **Destination Port** Source Port Port Rx Тx \* r r $\bigcirc$ 1 2 $\bigcirc$ 3 $\bigcirc$ 4 5 $\bigcirc$ $\bigcirc$ 6 7 $\bigcirc$ $\bigcirc$ 8 $\bigcirc$ 9 $\bigcirc$ 10 $\odot$ 11 • 10

Apply

Once you finish configuring the settings, click on **Apply** to apply the settings.

#### 4.13.4 Event Log

In the 4.10.3, we have introduced System Log feature. When System Log Local mode is selected, JetNet 5628G/5828G will record occurred events in local log table. This page shows this log table. The entry includes the index, occurred data and time and content of the events.

Click on **Clear** to clear the entries. Click on **Reload** to refresh the table.

| Index | Date  | Time     | Event Log           |   |
|-------|-------|----------|---------------------|---|
| 1     | Jan 1 | 02:50:53 | Event: Link 4 Up.   | - |
| 2     | Jan 1 | 02:50:51 | Event: Link 5 Down. |   |
| 3     | Jan 1 | 02:50:50 | Event: Link 5 Up.   |   |
| 4     | Jan 1 | 02:50:47 | Event: Link 4 Down. |   |
|       |       |          |                     |   |
|       |       |          |                     |   |

## System Event Logs

#### 4.13.5 Topology Discovery (LLDP)

The 5628G/5828G supports 802.1AB Link Layer Discovery Protocol, thus the 5628G/5828G can be discovered by the Network Management System which support LLDP discovery. With LLDP supported, the NMS can easier maintain the topology map, display port ID, port description, system description, VLAN ID... Once the link failure, the topology change events can be updated to the NMS as well. The LLDP Port State can display the neighbor ID and IP leant from the connected devices.

**LLDP: Enable/Disable** the LLDP topology discovery information.

LLDP Configuration: To configure the related timer of LLDP.

**LLDP timer:** The LLDPDP interval, the LLDP information is send per LLDP timer. The default value is 30 seconds.

LLDP hold time: The TTL (Time To Live) timer. The LLDP state will be expired once the

LLDPDP is not received by the hold time. The default is 120 seconds.

**LLDP Port State:** Display the neighbor information learnt from the connected interface.

## **Topology Discovery**

Enable 🛛 🛨

## LLDP Configuration

| LLDP timer     | 30  |
|----------------|-----|
| LLDP hold time | 120 |

## LLDP Port State

| e:0d | 192.168.10.10 | 1                   | -                     |
|------|---------------|---------------------|-----------------------|
| 2    | 2e:0d         | 2e:0d 192.168.10.10 | 2e:0d 192.168.10.10 1 |
| e:   | Od            | 0d 192.168.10.10    | 0d 192.168.10.10 1    |

Apply

#### 4.13.6 Ping Utility

This page provides **Ping Utility** for users to ping remote device and check whether the device is alive or not. Type **Target IP** address of the target device and click on **Start** to start the ping. After few seconds, you can see the result in the **Result** field.

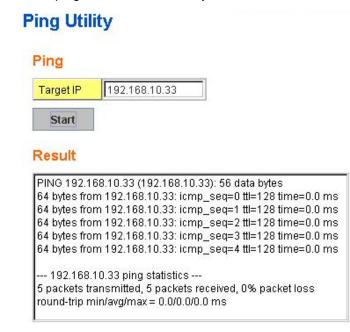

#### 4.13.7 Modbus/TCP

The Modbus is the most popular industrial protocol being used today. Modbus is a "master-slave" architecture, where the "master" sends polling request with address and data it wants to one of multiple "slaves". The slave device that is addressed responds to master. The master is often a PC, PLC, DCS or RTU... The salves are often the field devices. Some of them are "hybrid".

There are three most common Modbus versions, Modbus ASCII, Modbus RTU and Modbus/TCP. Ethernet based device, Industrial Ethernet Switch for example, supports Modbus/TCP that it can be polled through Ethernet. Thus the Modbus/TCP master can read or write the Modbus registers provided by the Industrial Ethernet Switch.

Korenix JetNet 5628G/5828G implement the Modbus/TCP registers into the latest firmware. The registers include the System information, firmware information, IP address, power status, interfaces' status, port information, SFP information, inbound/outbound packet information.

With the supported registers, users can read the information through their own Modbus/TCP based progress/ display/ monitor applications and monitor the status of the switch easily.

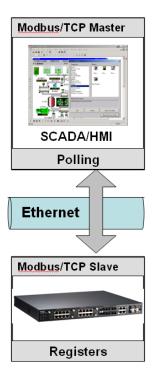

There is no Web UI for Modbus/TCP configuration. The Modbus/TCP configuration can be changed through CLI.

| Word               | Data Type | Description                  |
|--------------------|-----------|------------------------------|
| Address            |           |                              |
| System Information |           |                              |
| 0x0000             | 16 words  | Vender Name = "Korenix"      |
|                    |           | Word 0 Hi byte = 'K'         |
|                    |           | Word 0 Lo byte = 'o'         |
|                    |           | Word 1 Hi byte = 'r'         |
|                    |           | Word 1 Lo byte = 'e'         |
|                    |           | Word 2 Hi byte = 'n'         |
|                    |           | Word 2 Lo byte = 'I'         |
|                    |           | Word 2 Hi byte = 'x'         |
|                    |           | Word 2 Lo byte = '\0'        |
|                    |           | (other words = 0)            |
| 0x0010             | 16 words  | Product Name = "JetNet5828G" |
|                    |           | Word 0 Hi byte = 'J'         |

#### Modbus/TCP Register Table

|           |           | Word 0 Lo byte = 'e'                      |
|-----------|-----------|-------------------------------------------|
|           |           | Word 1 Hi byte = 'T'                      |
|           |           | Word 1 Lo byte = 'N'                      |
|           |           | Word 2 Hi byte = 'e'                      |
|           |           | Word 2 Lo byte = 't'                      |
|           |           | Word 3 Hi byte = '5'                      |
|           |           | Word 3 Lo byte = '8'                      |
|           |           | Word 4 Lo byte = '2'                      |
|           |           | Word 4 Hi byte = '8'                      |
|           |           | Word 5 Lo byte = 'G'                      |
|           |           | Word 5 Hi byte = '\0'                     |
|           |           | (other words = $0$ )                      |
| 0x0020    | 128 words | SNMP system name (string)                 |
| 0x00A0    | 128 words | SNMP system location (string)             |
| 0x0120    | 128 words | SNMP system contact (string)              |
| 0x01A0    | 32 words  | SNMP system OID (string)                  |
| 0x01C0    | 2 words   | System uptime (unsigned long)             |
| 0x01C2 to | 60 words  | Reserved address space                    |
| 0x01FF    |           |                                           |
| 0x0200    | 2 words   | hardware version                          |
| 0x0202    | 2 words   | S/N information                           |
| 0x0204    | 2 words   | CPLD version                              |
| 0x0206    | 2 words   | Boot loader version                       |
| 0x0208    | 2 words   | Firmware Version                          |
|           |           | Word 0 Hi byte = major                    |
|           |           | Word 0 Lo byte = minor                    |
|           |           | Word 1 Hi byte = reserved                 |
|           |           | Word 1 Lo byte = reserved                 |
| 0x020A    | 2 words   | Firmware Release Date                     |
|           |           | Firmware was released on 2010-08-11 at 09 |
|           |           | o'clock                                   |
|           |           | Word 0 = 0x0B09                           |
|           |           | Word 1 = 0x0A08                           |
| 0x020C    | 3 words   | Ethernet MAC Address                      |
|           |           | Ex: MAC = 01-02-03-04-05-06               |
|           |           | Word 0 Hi byte = 0x01                     |
|           |           | Word 0 Lo byte = 0x02                     |
|           |           | Word 1 Hi byte = 0x03                     |
| L         | 1         |                                           |

| Word 2 Hi byte = 0x05<br>Word 2 Lo byte = 0x060x020F to<br>0x2FF241 wordsReserved address space0x03002 wordsIP address<br>Ex: IP = 192.168.10.1<br>Word 0 Hi byte = 0x00<br>Word 0 Lo byte = 0xA8<br>Word 1 Hi byte = 0x00<br>Word 1 Lo byte = 0x010x03022 wordsSubnet Mask0x03042 wordsDefault Gateway0x03052 wordsDot outper0x03062 wordsDefault Gateway0x03062 wordsDefault Gateway0x03062 wordsDefault Gateway0x03071 wordAC1<br>0x0000:Off<br>0x0001:On<br>0xFFFF: unavailable0x04001 wordAC2<br>0x0000:Off<br>0x0001:On<br>0xFFFF: unavailable0x04021 wordDC1<br>0x0000:Off<br>0x0001:On<br>0xFFFF: unavailable0x04031 wordDC1<br>0x0000:Off<br>0x0001:On<br>0xFFFF: unavailable0x04031 wordDC1<br>0x0000:Off<br>0x0001:On<br>0xFFFF: unavailable0x04031 wordDC1<br>0x0000:Off<br>0x0001:On<br>0xFFFF: unavailable0x04031 wordDC2<br>0x0000:Off<br>0x001:On<br>0xFFFF: unavailable0x04031 wordDC2<br>0x0000:Off<br>0x001:On<br>0xFFFF: unavailable0x0404 to12 wordsReserved address space0x0404 to12 wordsReserved address space0x0404 to12 wordsReserved address space0x0404 to12 wordsReserved address space0x0404 to12 wordsReserved address space0x0404 to12 wordsReserved address space0x0404 to12 words                                                                                                    |           |           |                                         |
|----------------------------------------------------------------------------------------------------|-----------|-----------|-----------------------------------------|
| Number of the second second |           |           | Word 1 Lo byte = 0x04                   |
| 0x020F to<br>0x2FF241 wordsReserved address space0x03002 wordsIP address<br>Ex: IP = 192.168.10.1<br>Word 0 Hi byte = 0xC0<br>Word 0 Lo byte = 0xA8<br>Word 1 Hi byte = 0x0A<br>Word 1 Lo byte = 0x0A<br>Word 1 Lo byte = 0x010x03022 wordsDefault Gateway<br>0x03060x03042 wordsDefault Gateway0x03062 wordsDNS Server0x0307248 wordsReserved address space (IPv6 or others)0x308 to<br>0x3FF248 wordsReserved address space (IPv6 or others)0x04001 wordAC1<br>0x000:Off<br>0x0001:On<br>0xFFFF: unavailable0x04011 wordAC2<br>0x0000:Off<br>0x0001:On<br>0xFFFF: unavailable0x04021 wordDC1<br>0x0000:Off<br>0x0001:On<br>0xFFFF: unavailable0x04031 wordDC2<br>0x0000:Off<br>0x0001:On<br>0xFFFF: unavailable0x0404 to<br>0x0404 to12 wordsReserved address space0x0404 to<br>0x04071 wordDC2<br>0x000:Off<br>0x0001:On<br>0xFFFF: unavailable0x0404 to<br>0x0404 to12 wordsReserved address space0x0404 to<br>0x04011 wordD11<br>0x0000:Off0x0404 to<br>0x04011 wordD11<br>0x0000:Off                                                                                                    |           |           | Word 2 Hi byte = 0x05                   |
| 0x2FFImage: set of the set of the set of          |           |           | Word 2 Lo byte = 0x06                   |
| 0x03002 wordsIP address<br>Ex: IP = 192.168.10.1<br>Word 0 Hi byte = 0xC0<br>Word 0 Lo byte = 0xA8<br>Word 1 Lo byte = 0x0A<br>Word 1 Lo byte = 0x0A<br>Word 1 Lo byte = 0x010x03022 wordsSubnet Mask0x03042 wordsDefault Gateway0x03062 wordsDefault Gateway0x0307248 wordsPeserver address space (IPv6 or others)0x0308 to<br>0x3FF248 wordsAC1<br>0x0000:Off<br>0x0001:On<br>0xFFFF: unavailable0x04001 wordAC2<br>0x0000:Off<br>0x0001:On<br>0xFFFF: unavailable0x04011 wordDC1<br>0x0000:Off<br>0x0001:On<br>0xFFFF: unavailable0x04021 wordDC2<br>0x0000:Off<br>0x0001:On<br>0xFFFF: unavailable0x04041 wordDC2<br>0x0000:Off<br>0x0001:On<br>0xFFFF: unavailable0x040412 wordsReserved address space0x0404 to<br>0x0404 to12 wordsReserved address space0x04101 wordD11<br>0x0000:Off0x0404 to<br>0x0404 to1 wordDC2<br>0x0000:Off0x0404 to<br>0x0404 to12 wordsReserved address space                                                                                                    | 0x020F to | 241 words | Reserved address space                  |
| Ex: IP = 192.168.10.1Word 0 Hi byte = 0xC0Word 0 Lo byte = 0xA8Word 1 Hi byte = 0x0AWord 1 Lo byte = 0x010x03022 words2 wordsDefault Gateway0x03062 words0x0307248 words0x0308 to248 words0x3FF                                                                                                    | 0x2FF     |           |                                         |
| Word 0 Hi byte = 0xC0<br>Word 0 Lo byte = 0xA8<br>Word 1 Hi byte = 0x010x03022 wordsSubnet Mask0x03042 wordsDefault Gateway0x03062 wordsDNS Server0x0307248 wordsReserved address space (IPv6 or others)<br>0x3FF0x04001 wordAC1<br>0x0000:Off<br>0x0001:On<br>0xFFFF: unavailable0x04011 wordAC2<br>0x0000:Off<br>0x0001:On<br>0xFFFF: unavailable0x04021 wordDC1<br>0x0000:Off<br>0x0001:On<br>0xFFFF: unavailable0x04031 wordDC1<br>0x0000:Off<br>0x0001:On<br>0xFFFF: unavailable0x04041 wordDC2<br>0x0000:Off<br>0x0001:On<br>0xFFFF: unavailable0x04031 wordDC2<br>0x0000:Off<br>0x0001:On<br>0xFFFF: unavailable0x0404 to<br>0x0404 to12 wordsReserved address space<br>0x04070x04011 wordD1<br>0x0000:Off<br>0x0001:On<br>0xFFFF: unavailable0x0404 to<br>0x04071 wordD1<br>0x0000:Off0x0404 to<br>0x04071 wordD1<br>0x0000:Off0x04071 wordD1<br>0x0000:Off0x04071 wordD1<br>0x0000:Off                                                                                                    | 0x0300    | 2 words   | IP address                              |
| Word 0 Lo byte = 0xA8<br>Word 1 Hi byte = 0x0A<br>Word 1 Lo byte = 0x010x03022 wordsSubnet Mask0x03042 wordsDefault Gateway0x03062 wordsDNS Server0x0307248 wordsReserved address space (IPv6 or others)<br>0x0008 to<br>0x0000 Off<br>0x00001:On<br>0xFFFF: unavailable0x04001 wordAC1<br>0x0000:Off<br>0x0001:On<br>0xFFFF: unavailable0x04011 wordAC2<br>0x0000:Off<br>0x0001:On<br>0xFFFF: unavailable0x04021 wordDC1<br>0x0000:Off<br>0x0001:On<br>0xFFFF: unavailable0x04031 wordDC2<br>0x0000:Off<br>0x0001:On<br>0xFFFF: unavailable0x0404 to<br>0x0404 to12 wordsReserved address space<br>0x04010x0404 to<br>0x04101 wordD1<br>0x0000:Off<br>0x0001:On<br>0xFFFF: unavailable0x0404 to<br>0x0404 to1 wordD1<br>0x0000:Off<br>0x0000:Off0x0404 to<br>0x04071 wordD1<br>0x0000:Off0x0404 to<br>0x04011 wordD1<br>0x0000:Off                                                                                                    |           |           | Ex: IP = 192.168.10.1                   |
| Word 1 Hi byte = 0x0A<br>Word 1 Lo byte = 0x010x03022 wordsSubnet Mask0x03042 wordsDefault Gateway0x03062 wordsDNS Server0x0307248 wordsReserved address space (IPv6 or others)<br>0x00010x3FF                                                                                                    |           |           | Word 0 Hi byte = 0xC0                   |
| Nord 1 Lo byte = 0x010x03022 wordsSubnet Mask0x03042 wordsDefault Gateway0x03062 wordsDNS Server0x0308 to<br>0x3FF248 wordsReserved address space (IPv6 or others)0x38F                                                                                                    |           |           | Word 0 Lo byte = 0xA8                   |
| 0x03022 wordsSubnet Mask0x03042 wordsDefault Gateway0x03062 wordsDNS Server0x0308 to<br>0x3FF248 wordsReserved address space (IPv6 or others)0x04001 wordAC1<br>0x0000:Off<br>0x0001:On<br>0xFFFF: unavailable0x04011 wordAC2<br>0x0000:Off<br>0x0001:On<br>0xFFFF: unavailable0x04021 wordAC2<br>0x0000:Off<br>0x0001:On<br>0xFFFF: unavailable0x04021 wordDC1<br>0x0000:Off<br>0x0001:On<br>0xFFFF: unavailable0x04031 wordDC2<br>0x0000:Off<br>0x0001:On<br>0xFFFF: unavailable0x0404 to<br>0x0404 to12 wordsReserved address space<br>0x04070x04101 wordDI1<br>0x0000:Off0x04041 wordDI1<br>0x0000:Off0x04041 wordDI1<br>0x0000:Off                                                                                                    |           |           | Word 1 Hi byte = 0x0A                   |
| 0x03042 wordsDefault Gateway0x03062 wordsDNS Server0x0308 to<br>0x3FF248 wordsReserved address space (IPv6 or others)0x04001 wordAC1<br>0x0000:Off<br>0x0001:On<br>0xFFFF: unavailable0x04011 wordAC2<br>0x0000:Off<br>0x0001:On<br>0xFFFF: unavailable0x04021 wordAC2<br>0x0000:Off<br>0x0001:On<br>0xFFFF: unavailable0x04021 wordDC1<br>0x0000:Off<br>0x0001:On<br>0xFFFF: unavailable0x04031 wordDC1<br>0x0000:Off<br>0x0001:On<br>0xFFFF: unavailable0x0404 to<br>0x0404 to<br>0x040F12 wordsReserved address space<br>0x0000:Off<br>0x0000:Off<br>0x0001:On<br>0xFFFF: unavailable0x041011 wordDC2<br>0x0000:Off<br>0x0001:On<br>0xFFFF: unavailable0x0404 to<br>0x040F12 wordsReserved address space0x041011 wordDI1<br>0x000:Off0x04101 wordDI1<br>0x000:Off                                                                                                    |           |           | Word 1 Lo byte = 0x01                   |
| 0x0306         2 words         DNS Server           0x0308 to<br>0x3FF         248 words         Reserved address space (IPv6 or others)           0x0400         1 word         AC1           0x0000:Off         0x0000:Off         0x0000:Off           0x0401         1 word         AC2           0x0402         1 word         AC2           0x0402         1 word         DC1           0x0000:Off         0x0000:Off           0x0001:On         0xFFFF: unavailable           0x0402         1 word         DC1           0x0000:Off         0x0000:Off           0x0000:Off         0x0000:Off           0x0000:Off         0x0000:Off           0x0000:Off         0x0000:Off           0x0000:Off         0x0000:Off           0x0000:Off         0x0000:Off           0x0000:Off         0x0000:Off           0x0000:Off         0x0000:Off           0x0000:Off         0x0000:Off           0x0000:Off         0x0000:Off           0x0000:Off         0x0000:Off           0x0000:Off         0x0000:Off           0x0000:Off         0x0000:Off           0x0000:Off         0x000:Off           0x0000:Off         0x000:Off <td>0x0302</td> <td>2 words</td> <td>Subnet Mask</td>                                                                                                    | 0x0302    | 2 words   | Subnet Mask                             |
| Dx0300 to<br>Dx3FF248 wordsReserved address space (IPv6 or others)0x04001 wordAC1<br>Dx0000:Off<br>Dx0001:On<br>                                                                                                    | 0x0304    | 2 words   | Default Gateway                         |
| 0x3FFIAC10x04001 wordAC10x0000:Off0x0000:Off0x0001:On0xFFFF: unavailable0x04011 wordAC20x0000:Off0x0000:Off0x0000:Off0x0000:Off0x0000:Off0x0000:Off0x0000:Off0x0000:Off0x0000:Off0x0000:Off0x04021 wordDC10x04031 wordDC20x04031 wordDC20x0404 to12 wordsReserved address space0x04101 wordD110x04101 wordD110x04101 wordD110x04101 wordD110x04101 wordD110x040101 word0x040101 word0x04101 word0x04101 word0x04101 word0x04101 word0x04101 word0x04101 word0x04101 word0x04101 word0x04101 word0x04101 word0x04101 word0x04101 word0x04101 word0x04101 word0x04101 word0x04101 word0x04101 word0x04101 word                                                                                                    | 0x0306    | 2 words   | DNS Server                              |
| 0x04001 wordAC10x0000:Off0x0001:On0x0001:On0xFFFF: unavailable0x04011 wordAC20x0000:Off0x0001:On0x0001:On0xFFFF: unavailable0x04021 wordDC10x0000:Off0x0000:Off0x0001:On0xFFFF: unavailable0x04021 wordDC10x0000:Off0x0000:Off0x0001:On0xFFFF: unavailable0x04031 wordDC20x0404 to12 wordsReserved address space0x04101 wordDI10x04101 wordDI10x04101 wordDI10x04101 wordDI10x04101 wordDI10x040101 wordDI10x040101 wordDI1 <td< td=""><td>0x0308 to</td><td>248 words</td><td>Reserved address space (IPv6 or others)</td></td<>                                                                                                    | 0x0308 to | 248 words | Reserved address space (IPv6 or others) |
| 0x0000:Off0x0001:On0x0FFFF: unavailable0x04011 word1 wordAC20x0000:Off0x0001:On0x0001:On0x0FFFF: unavailable0x04021 word1 wordDC10x0000:Off0x0001:On0x0001:On0x0000:Off0x0000:Off0x0001:On0x0001:On0x0001:On0x0001:On0x0000:Off0x0000:Off0x0000:Off0x0001:On0x0000:Off0x0001:On0x0001:On0x0001:On0x0404 to12 words0x04101 word0x04101 word0x040101 word0x040101 word0x040101 word0x040101 word0x04101 word0x04101 word0x04101 word0x04101 word0x04101 word0x04101 word0x04101 word0x04101 word0x000:Off0x000:Off0x000:Off0x000:Off0x000:Off0x000:Off0x000:Off0x000:Off0x000:Off0x000:Off0x000:Off0x000:Off0x000:Off0x000:Off0x000:Off0x000:Off0x000:Off0x000:Off <td>0x3FF</td> <td></td> <td></td>                                                                                                    | 0x3FF     |           |                                         |
| 0x04011 wordAC20x000:Off0x000:Off0x000:Off0x0001:On0x0001:On0xFFFF: unavailable0x04021 wordDC10x000:Off0x000:Off0x0001:On0xFFFF: unavailable0x04021 wordDC10x000:Off0x000:Off0x0001:On0xFFFF: unavailable0x04031 wordDC20x0404 to12 wordsReserved address space0x04101 wordD110x04101 wordD110x04101 wordD110x04101 wordD110x04101 wordD110x04051 wordD110x04061 wordD110x04071 wordD110x04071 wordD110x04071 wordD110x04071 wordD110x04071 wordD110x04071 wordD110x04071 wordD110x04071 wordD110x04071 wordD110x04071 wordD110x04071 word                                                                                                    | 0x0400    | 1 word    | AC1                                     |
| 0x04011 wordAC20x0000:Off0x0000:Off0x0001:On0xFFFF: unavailable0x04021 wordDC10x0000:Off0x0000:Off0x0001:On0x0001:On0x0001:On0xFFFF: unavailable0x04031 wordDC20x0001:On0x0001:On0x0001:On0xFFFF: unavailable0x0404 to12 wordsReserved address space0x04101 wordD110x04101 wordD110x000:Off0x000:Off0x04101 wordD110x000:Off0x000:Off0x000:Off0x000:Off0x04101 wordD110x000:Off0x000:Off0x000:Off0x000:Off                                                                                                    |           |           | 0x0000:Off                              |
| 0x0401         1 word         AC2           0x0000:Off         0x0000:Off           0x0001:On         0xFFFF: unavailable           0x0402         1 word         DC1           0x0001:On         0x0000:Off           0x0000:Off         0x0000:Off           0x0000:Off         0x0000:Off           0x0402         1 word         DC1           0x0403         1 word         DC2           0x0001:On         0xFFFF: unavailable           0x0404 to         12 words         Reserved address space           0x0410         1 word         D11           0x0000:Off         0x0000:Off                                                                                                    |           |           | 0x0001:On                               |
| NorderNorderNorder0x04021 wordDC10x000:Off0x000:Off0x0000:Off0x000:Off0x0001:On0x0001:On0x0001:On0xFFFF: unavailable0x04031 wordDC20x0000:Off0x0000:Off0x0001:On0xFFFF: unavailable0x0404 to12 wordsReserved address space0x04101 wordDI10x04101 wordDI10x0000:Off0x0000:Off0x0000:Off0x0000:Off                                                                                                    |           |           | 0xFFFF: unavailable                     |
| 0x04021 word0x001:On<br>0xFFFE: unavailable0x04021 wordDC10x0000:Off0x0001:On<br>0xFFFE: unavailable0x04031 wordDC20x0001:On<br>0x0001:On0x0001:On<br>0x0001:On0x0404 to<br>0x0404 to12 wordsReserved address space0x04101 wordDI1<br>0x0001:Off0x04101 wordDI1<br>0x0001:Off                                                                                                    | 0x0401    | 1 word    | AC2                                     |
| 0x04021 word0xFFF: unavailable0x04021 wordDC10x0000:Off0x0001:On0x04031 wordDC20x0001:On0x0000:Off0x0001:On0x0001:On0x0404 to12 wordsReserved address space0x0404 to1 wordD110x04101 wordD110x04101 wordD110x000:Off0x000:Off                                                                                                    |           |           | 0x0000:Off                              |
| 0x04021 wordDC10x00021 word0x0001:On<br>0xFFFF: unavailable0x04031 wordDC2<br>0x0000:Off<br>0x0001:On<br>0x0001:On<br>0x0001:On<br>0xFFFF: unavailable0x0404 to<br>0x040F12 wordsReserved address space<br>0x040F0x04101 wordDI1<br>0x0000:Off0x040101 wordDI1<br>0x0000:Off                                                                                                    |           |           | 0x0001:On                               |
| 0x000:Off0x0001:On0x0FFF: unavailable0x04031 word0x000:Off0x0000:Off0x0001:On0x0001:On0x0FFF: unavailable0x0404 to12 words0x040F11 word0x04101 word0x04101 word0x04101 word0x04101 word0x04101 word0x04101 word0x04101 word0x04101 word0x04101 word0x04101 word0x04101 word0x04101 word0x000:Off                                                                                                    |           |           | 0xFFFF: unavailable                     |
| 0x04031 wordDC20x0001:On<br>0xFFF: unavailable0x0000:Off<br>0x0000:Off<br>0x0001:On<br>0xFFF: unavailable0x0404 to<br>0x040F12 wordsReserved address space0x04071 wordDI1<br>0x000:Off0x04101 wordDI1<br>0x000:Off                                                                                                    | 0x0402    | 1 word    | DC1                                     |
| 0x04031 wordDC20x00031 word0x0000:Off0x0001:On0x0001:On0x0404 to12 wordsReserved address space0x040F1 wordDI10x04101 wordDI10x001:On0x0000:Off                                                                                                    |           |           | 0x0000:Off                              |
| 0x04031 wordDC20x0000:Off0x0000:Off0x0001:On0xFFFF: unavailable0x0404 to12 wordsReserved address space0x040F1 wordDI10x04101 wordDI10x000:Off0x000:Off                                                                                                    |           |           | 0x0001:On                               |
| 0x0000:Off<br>0x0001:On<br>0xFFFF: unavailable0x0404 to<br>0x040F12 words0x040F11 word0x04101 word0x04101 word0x04101 word0x000:Off                                                                                                    |           |           | 0xFFFF: unavailable                     |
| 0x0404 to<br>0x0404 to12 wordsReserved address space0x040F1 wordDl1<br>0x000:Off                                                                                                    | 0x0403    | 1 word    | DC2                                     |
| 0x0404 to<br>0x040F12 wordsReserved address space0x040F1 wordDI1<br>0x000:Off                                                                                                    |           |           | 0x0000:Off                              |
| 0x0404 to<br>0x040F12 wordsReserved address space0x040F1 wordDI1<br>0x0000:Off                                                                                                    |           |           | 0x0001:On                               |
| 0x040F DI1<br>0x0410 1 word DI1<br>0x0000:Off                                                                                                    |           |           | 0xFFFF: unavailable                     |
| 0x0410 1 word DI1<br>0x0000:Off                                                                                                    | 0x0404 to | 12 words  | Reserved address space                  |
| 0x0000:Off                                                                                                    | 0x040F    |           |                                         |
|                                                                                                    | 0x0410    | 1 word    | DI1                                     |
| 0x0001·On                                                                                                    |           |           | 0x0000:Off                              |
| 0,0001.011                                                                                                    |           |           | 0x0001:On                               |
| 0xFFFF: unavailable                                                                                                    |           |           | 0xFFFF: unavailable                     |

| 0x0411    | 1 word   | DI2                              |
|-----------|----------|----------------------------------|
| 0x0411    | T WORD   |                                  |
|           |          | 0x0000:Off                       |
|           |          | 0x0001:On<br>0xFFFF: unavailable |
| 0:0440    | 4        |                                  |
| 0x0412    | 1 word   | DO1                              |
|           |          | 0x0000:Off                       |
|           |          | 0x0001:On                        |
|           |          | 0xFFFF: unavailable              |
| 0x0413    | 1 word   | DO2                              |
|           |          | 0x0000:Off                       |
|           |          | 0x0001:On                        |
|           |          | 0xFFFF: unavailable              |
| 0x0414 to | 12 words | Reserved address space           |
| 0x041F    |          |                                  |
| 0x0420    | 1 word   | RDY                              |
|           |          | 0x0000:Off                       |
|           |          | 0x0001:On                        |
| 0x0421    | 1 word   | RM                               |
|           |          | 0x0000:Off                       |
|           |          | 0x0001:On                        |
| 0x0422    | 1 word   | RF                               |
|           |          | 0x0000:Off                       |
|           |          | 0x0001:On                        |
| 0x0423    | 1 word   | RS                               |
|           |          |                                  |
|           | Port Inf | ormation (32 Ports)              |
| 0x1000 to | 16 words | Port Description                 |
| 0x11FF    |          |                                  |
| 0x1200 to | 1 word   | Administrative Status            |
| 0x121F    |          | 0x0000: disable                  |
|           |          | 0x0001: enable                   |
| 0x1220 to | 1 word   | Operating Status                 |
| 0x123F    |          | 0x0000: disable                  |
|           |          | 0x0001: enable                   |
|           |          | 0xFFFF: unavailable              |
| 0x1240 to | 1 word   | Duplex                           |
| 0x125F    |          | 0x0000: half                     |
|           |          | 0x0001: full                     |
|           | ·        | ·                                |

|                                                                                          |                            | 0x0003: auto (half)                                                                                                    |
|------------------------------------------------------------------------------------------|----------------------------|----------------------------------------------------------------------------------------------------|
|                                                                                          |                            | 0x0004: auto (full)                                                                                                    |
|                                                                                          |                            | 0x0005: auto                                                                                                    |
|                                                                                          |                            | 0xFFFF: unavailable                                                                                                    |
| 0v1260 to                                                                                | 1 word                     |                                                                                                    |
| 0x1260 to                                                                                | T word                     | Speed                                                                                                    |
| 0x127F                                                                                   |                            | 0x0001: 10                                                                                                    |
|                                                                                          |                            | 0x0002: 100                                                                                                    |
|                                                                                          |                            | 0x0003: 1000                                                                                                    |
|                                                                                          |                            | 0x0004: 2500                                                                                                    |
|                                                                                          |                            | 0x0005: 10000                                                                                                    |
|                                                                                          |                            | 0x0101: auto 10                                                                                                    |
|                                                                                          |                            | 0x0102: auto 100                                                                                                    |
|                                                                                          |                            | 0x0103: auto 1000                                                                                                    |
|                                                                                          |                            | 0x0104: auto 2500                                                                                                    |
|                                                                                          |                            | 0x0105: auto 10000                                                                                                    |
|                                                                                          |                            | 0x0100: auto                                                                                                    |
|                                                                                          |                            | 0xFFFF: unavailable                                                                                                    |
| 0x1280 to                                                                                | 1 word                     | Flow Control                                                                                                    |
| 0x129F                                                                                   |                            | 0x0000: off                                                                                                    |
|                                                                                          |                            | 0x0001: on                                                                                                    |
|                                                                                          |                            | 0xFFFF: unavailable                                                                                                    |
| 0x12A0 to                                                                                | 1 word                     | Default Port VLAN ID                                                                                                    |
| 0x12BF                                                                                   |                            | 0x0001-0xFFFF                                                                                                    |
| 0x12C0 to                                                                                | 1 word                     | Ingress Filtering                                                                                                    |
| 0x12DF                                                                                   |                            | 0x0000: disable                                                                                                    |
|                                                                                          |                            | 0x0001: enable                                                                                                    |
| 0x12E0 to                                                                                | 1 word                     | Acceptable Frame Type                                                                                                    |
| 0x12FF                                                                                   |                            | 0x0000: all                                                                                                    |
|                                                                                          |                            | 0x0001: tagged frame only                                                                                                    |
| 0x1300 to                                                                                | 1 word                     | Port Security                                                                                                    |
| 0x131F                                                                                   |                            | 0x0000: disable                                                                                                    |
|                                                                                          |                            | 0x0001: enable                                                                                                    |
| 0x1320 to                                                                                | 1 word                     | Auto Negotiation                                                                                                    |
| 0x133F                                                                                   |                            | 0x0000: disable                                                                                                    |
|                                                                                          |                            | 0x0001: enable                                                                                                    |
|                                                                                          |                            | 0xFFFF: unavailable                                                                                                    |
| 0x1340 to                                                                                | 1 word                     | Loopback Mode                                                                                                    |
| 0x135F                                                                                   |                            | 0x0000: none                                                                                                    |
| 0x12DF<br>0x12E0 to<br>0x12FF<br>0x1300 to<br>0x131F<br>0x1320 to<br>0x133F<br>0x1340 to | 1 word<br>1 word<br>1 word | 0x0000: disable<br>0x0001: enable<br>Acceptable Frame Type<br>0x0000: all<br>0x0001: tagged frame only<br>Port Security<br>0x0000: disable<br>0x0001: enable<br>Auto Negotiation<br>0x0000: disable<br>0x0001: enable<br>0x0001: enable<br>0xFFFF: unavailable<br>Loopback Mode |

|                            |           | 0x0001: MAC                            |  |
|----------------------------|-----------|----------------------------------------|--|
|                            |           | 0x0002: PHY                            |  |
|                            |           | 0xFFFF: unavailable                    |  |
| 0x1360 to                  | 1 word    | STP Status                             |  |
| 0x137F                     |           | 0x0000: disabled                       |  |
|                            |           | 0x0001: blocking                       |  |
|                            |           | 0x0002: listening                      |  |
|                            |           | 0x0003: learning                       |  |
|                            |           | 0x0004: forwarding                     |  |
| 0x1380 to                  | 1 word    | Default CoS Value for untagged packets |  |
| 0x139F                     |           |                                        |  |
| 0x13A0 to                  | 1 word    | MDIX                                   |  |
| 0x13BF                     |           | 0x0000: disable                        |  |
|                            |           | 0x0001: enable                         |  |
|                            |           | 0x0002: auto                           |  |
|                            |           | 0xFFFF: unavailable                    |  |
| 0x13C0 to                  | 1 word    | Medium mode                            |  |
| 0x13DF                     |           | 0x0000: copper                         |  |
|                            |           | 0x0001: fiber                          |  |
|                            |           | 0x0002: none                           |  |
|                            |           | 0xFFFF: unavailable                    |  |
| 0x13E0 to                  | 288 words | Reserved address space                 |  |
| 0x14FF                     |           |                                        |  |
| SFP Information (32 Ports) |           |                                        |  |
| 0x1500 to                  | 1 word    | SFP Type                               |  |
| 0x151F                     |           |                                        |  |
| 0x1520 to                  | 1 words   | Wave length                            |  |
| 0x153F                     |           |                                        |  |
| 0x1540 to                  | 2 words   | Distance                               |  |
| 0x157F                     |           |                                        |  |
| 0x1580 to                  | 8 words   | Vender                                 |  |
| 0x167F                     |           |                                        |  |
| 0x1680 to                  | 384 words | Reserved address space                 |  |
| 0x17FF                     |           |                                        |  |
|                            | SFP DDM   | Information (32 Ports)                 |  |
| 0x1800 to                  | 1 words   | Temperature                            |  |
| 0x181F                     |           |                                        |  |
| 0x1820 to                  | 2 words   | Alarm Temperature                      |  |
| L                          | 1         | 1                                      |  |

| 0x185F    |            |                        |
|-----------|------------|------------------------|
| 0x1860 to | 1 words    | Tx power               |
| 0x187F    |            |                        |
| 0x1880 to | 2 words    | Warning Tx power       |
| 0x18BF    |            |                        |
| 0x18C0 to | 1 words    | Rx power               |
| 0x18DF    |            |                        |
| 0x18E0 to | 2 words    | Warning Rx power       |
| 0x191F    |            |                        |
| 0x1920 to | 1760 words | Reserved address space |
| 0x1FFF    |            |                        |
|           | Inbound    | I packet information   |
| 0x2000 to | 2 words    | Good Octets            |
| 0x203F    |            |                        |
| 0x2040 to | 2 words    | Bad Octets             |
| 0x207F    |            |                        |
| 0x2080 to | 2 words    | Unicast                |
| 0x20BF    |            |                        |
| 0x20C0 to | 2 words    | Broadcast              |
| 0x20FF    |            |                        |
| 0x2100 to | 2 words    | Multicast              |
| 0x213F    |            |                        |
| 0x2140 to | 2 words    | Pause                  |
| 0x217F    |            |                        |
| 0x2180 to | 2 words    | Undersize              |
| 0x21BF    |            |                        |
| 0x21C0 to | 2 words    | Fragments              |
| 0x21FF    |            |                        |
| 0x2200 to | 2 words    | Oversize               |
| 0x223F    |            |                        |
| 0x2240 to | 2 words    | Jabbers                |
| 0x227F    |            |                        |
| 0x2280 to | 2 words    | Disacrds               |
| 0x22BF    |            |                        |
| 0x22C0 to | 2 words    | Filtered frames        |
| 0x22FF    |            |                        |
| 0x2300 to | 2 words    | RxError                |
| 0x233F    |            |                        |

| 0x2340 to | 2 words   | FCSError                 |
|-----------|-----------|--------------------------|
| 0x237F    |           |                          |
| 0x2380 to | 2 words   | Collisions               |
| 0x23BF    |           |                          |
| 0x23C0 to | 2 words   | Dropped Frames           |
| 0x23FF    |           |                          |
| 0x2400 to | 2 words   | Last Activated SysUpTime |
| 0x243F    |           |                          |
| 0x2440 to | 191 words | Reserved address space   |
| 0x24FF    |           |                          |
|           | Outboun   | d packet information     |
| 0x2500 to | 2 words   | Good Octets              |
| 0x253F    |           |                          |
| 0x2540 to | 2 words   | Unicast                  |
| 0x257F    |           |                          |
| 0x2580 to | 2 words   | Broadcast                |
| 0x25BF    |           |                          |
| 0x25C0 to | 2 words   | Multicast                |
| 0x25FF    |           |                          |
| 0x2600 to | 2 words   | Pause                    |
| 0x263F    |           |                          |
| 0x2640 to | 2 words   | Deferred                 |
| 0x267F    |           |                          |
| 0x2680 to | 2 words   | Collisions               |
| 0x26BF    |           |                          |
| 0x26C0 to | 2 words   | SingleCollision          |
| 0x26FF    |           |                          |
| 0x2700 to | 2 words   | MultipleCollision        |
| 0x273F    |           |                          |
| 0x2740 to | 2 words   | ExcessiveCollision       |
| 0x277F    |           |                          |
| 0x2780 to | 2 words   | LateCollision            |
| 0x27BF    |           |                          |
| 0x27C0 to | 2 words   | Filtered                 |
| 0x27FF    |           |                          |
| 0x2800 to | 2 words   | FCSError                 |
| 0x283F    |           |                          |
| 0x2840 to | 447 words | Reserved address space   |

| 0x29FF                                                             |         |                      |  |
|--------------------------------------------------------------------|---------|----------------------|--|
| Number of frames received and transmitted with a length(in octets) |         |                      |  |
| 0x2A00 to                                                          | 2 words | 64                   |  |
| 0x2A3F                                                             |         |                      |  |
| 0x2A40 to                                                          | 2 words | 65 to 127            |  |
| 0x2A7F                                                             |         |                      |  |
| 0x2A80 to                                                          | 2 words | 128 to 255           |  |
| 0x2ABF                                                             |         |                      |  |
| 0x2AC0 to                                                          | 2 words | 256 to 511           |  |
| 0x2AFF                                                             |         |                      |  |
| 0x2B00 to                                                          | 2 words | 512 to 1023          |  |
| 0x2B3F                                                             |         |                      |  |
| 0x2B40 to                                                          | 2 words | 1024 to maximum size |  |
| 0x2B7F                                                             |         |                      |  |

### 4.13.8 CLI Commands of the Monitor and Diag

Command Lines of the Monitor and Diag configuration

| Feature                               | Command Line                                                                             |                   |             |                  |
|---------------------------------------|------------------------------------------------------------------------------------------|-------------------|-------------|------------------|
| MAC Address Table                     |                                                                                          |                   |             |                  |
| Ageing Time                           | Switch(config)# mac-address-table aging-time 350<br>mac-address-table aging-time set ok! |                   |             |                  |
|                                       | Note: 350 is the ne                                                                      |                   |             |                  |
| Add Static Unicast MAC address        | Switch(config)# ma<br>vlan 1 interface fa                                                |                   | e static 00 | 012.7701.0101    |
|                                       | mac-address-table                                                                        | ucast static set  | ok!         |                  |
|                                       | Note: rule: mac-a<br>VID interface inte                                                  |                   | tatic MA    | C_address VLAN   |
| Add Multicast MAC                     |                                                                                          |                   | multicor    | t 0100 5001 0101 |
| address                               | Switch(config)# mac-address-table multicast 0100.5e01.0101<br>vlan 1 interface fa6-7     |                   |             |                  |
|                                       | Adds an entry in th                                                                      | e multicast table | e ok!       |                  |
|                                       | Note: rule: mac-a                                                                        |                   |             |                  |
|                                       | VLAN VID interfac                                                                        | ce_list interfac  | e_name/     | range            |
| Show MAC Address<br>Table – All types | Switch# show mac                                                                         | -address-table    |             |                  |
|                                       | ***** UNICAST MAC                                                                        | ADDRESS *****     |             |                  |
|                                       | Destination Address                                                                      | Address Type      | Vlan        | Destination Port |
|                                       | 000f.b079.ca3b                                                                           | Dynamic           | 1           | fa4              |
|                                       | 0012.7701.0386                                                                           | Dynamic           | 1           | fa7              |
|                                       | 0012.7710.0101                                                                           | Static            | 1           | fa7              |

|                                         | 0012.7710.0102 Static 1 fa7                                                                                                    |  |  |
|-----------------------------------------|----------------------------------------------------------------------------------------------------|--|--|
|                                         |                                                                                                    |  |  |
|                                         | 0012.77ff.0100 Management 1                                                                                                    |  |  |
|                                         | ***** MULTICAST MAC ADDRESS *****                                                                                                    |  |  |
|                                         | Vlan Mac Address COS Status Ports                                                                                                    |  |  |
|                                         |                                                                                                    |  |  |
|                                         | 1 0100.5e40.0800 0 fa6                                                                                                    |  |  |
|                                         | 1 0100.5e7f.fffa 0 fa4,fa6                                                                                                    |  |  |
| Show MAC Address                        | Switch# show mac-address-table dynamic                                                                                                    |  |  |
| Table – Dynamic Learnt<br>MAC addresses | •                                                                                                    |  |  |
|                                         | 000f.b079.ca3b Dynamic 1 fa4                                                                                                    |  |  |
|                                         | 0012.7701.0386 Dynamic 1 fa7                                                                                                    |  |  |
| Show MAC Address                        | Switch# show mac-address-table multicast                                                                                                    |  |  |
| Table – Multicast MAC addresses         | Vlan Mac Address COS Status Ports                                                                                                    |  |  |
|                                         | 1 0100.5e40.0800 0 fa6-7                                                                                                    |  |  |
|                                         | 1 0100.5e7f.fffa 0 fa4,fa6-7                                                                                                    |  |  |
| Show MAC Address                        | Switch# show mac-address-table static                                                                                                    |  |  |
| Table – Static MAC<br>addresses         | Destination Address Address Type Vlan Destination Port                                                                                                    |  |  |
|                                         | 0012.7710.0101 Static 1 fa7                                                                                                    |  |  |
|                                         | 0012.7710.0102 Static 1 fa7                                                                                                    |  |  |
| Show Aging timeout                      | Switch# show mac-address-table aging-time                                                                                                    |  |  |
| time                                    | the mac-address-table aging-time is 300 sec.                                                                                                    |  |  |
| Port Statistics                         |                                                                                                    |  |  |
| Port Statistics                         | Switch# show rmon statistics fa4 (select interface)                                                                                                    |  |  |
| Port Mirroring<br>Enable Port Mirror    | Interface fastethernet4 is enable connected, which has<br>Inbound:<br>Good Octets: 178792, Bad Octets: 0<br>Unicast: 598, Broadcast: 1764, Multicast: 160<br>Pause: 0, Undersize: 0, Fragments: 0<br>Oversize: 0, Jabbers: 0, Disacrds: 0<br>Filtered: 0, RxError: 0, FCSError: 0<br>Outbound:<br>Good Octets: 330500<br>Unicast: 602, Broadcast: 1, Multicast: 2261<br>Pause: 0, Deferred: 0, Collisions: 0<br>SingleCollision: 0, MultipleCollision: 0<br>ExcessiveCollision: 0, LateCollision: 0<br>Filtered: 0, FCSError: 0<br>Number of frames received and transmitted with a length of:<br>64: 2388, 65to127: 142, 128to255: 11<br>256to511: 64, 512to1023: 10, 1024toMaxSize: 42 |  |  |
|                                         | Switch(config)# mirror en<br>Mirror set enable ek                                                                                                    |  |  |
| Dischla Dart Mirrar                     | Mirror set enable ok.                                                                                                    |  |  |
| Disable Port Mirror                     | Switch(config)# mirror disable<br>Mirror set disable ok.                                                                                                    |  |  |
| Select Source Port                      | Switch(config)# mirror source fa1-2                                                                                                    |  |  |
| Select Source Fort                      | both Received and transmitted traffic                                                                                                    |  |  |
|                                         | rx Received and transmitted trainc                                                                                                    |  |  |
|                                         | tx Transmitted traffic                                                                                                    |  |  |
|                                         | Switch(config)# mirror source fa1-2 both                                                                                                    |  |  |
|                                         | Mirror source fa1-2 both set ok.                                                                                                    |  |  |
|                                         | Note: Select source port list and TX/RX/Both mode.                                                                                                    |  |  |

| Select Destination Port                                    | Switch(config)# mirror destination fa6 both                                                                                                    |
|------------------------------------------------------------|----------------------------------------------------------------------------------------------------|
|                                                            | Mirror destination fa6 both set ok                                                                                                    |
| Display                                                    | Switch# show mirror                                                                                                    |
|                                                            | Mirror Status : Enabled                                                                                                    |
|                                                            | Ingress Monitor Destination Port : fa6                                                                                                    |
|                                                            | Egress Monitor Destination Port : fa6                                                                                                    |
|                                                            | Ingress Source Ports :fa1,fa2,                                                                                                    |
|                                                            | Egress Source Ports :fa1,fa2,                                                                                                    |
| Event Log                                                  |                                                                                                    |
| Display                                                    | Switch# show event-log                                                                                                    |
|                                                            | <1>Jan 1 02:50:47 snmpd[101]: Event: Link 4 Down.                                                                                                    |
|                                                            | <2>Jan 1 02:50:50 snmpd[101]: Event: Link 5 Up.                                                                                                    |
|                                                            | <3>Jan 1 02:50:51 snmpd[101]: Event: Link 5 Down.                                                                                                    |
|                                                            | <4>Jan 1 02:50:53 snmpd[101]: Event: Link 4 Up.                                                                                                    |
| Topology Discovery (L                                      |                                                                                                    |
| Enable LLDP                                                | Switch(config)# Ildp                                                                                                    |
|                                                            | holdtime Specify the holdtime of LLDP in seconds                                                                                                    |
|                                                            | run Enable LLDP                                                                                                    |
|                                                            | timer Set the transmission frequency of LLDP in                                                                                                    |
|                                                            | seconds                                                                                                    |
|                                                            | Switch(config)# Ildp run                                                                                                    |
|                                                            |                                                                                                    |
|                                                            | LLDP is enabled!                                                                                                    |
| Change LLDP timer                                          | Switch(config)# Ildp holdtime                                                                                                    |
|                                                            | <10-255> Valid range is 10~255                                                                                                    |
|                                                            | Switch(config)# Ildp timer                                                                                                    |
|                                                            | <5-254> Valid range is 5~254                                                                                                    |
| Ping                                                       | U                                                                                                    |
| Ping IP                                                    | Switch# ping 192.168.10.33                                                                                                    |
|                                                            | PING 192.168.10.33 (192.168.10.33): 56 data bytes                                                                                                    |
|                                                            | 64 bytes from 192.168.10.33: icmp_seq=0 ttl=128 time=0.0 ms                                                                                                    |
|                                                            | 64 bytes from 192.168.10.33: icmp_seq=1 ttl=128 time=0.0 ms                                                                                                    |
|                                                            | 64 bytes from 192.168.10.33: icmp_seq=2 ttl=128 time=0.0 ms                                                                                                    |
|                                                            | 64 bytes from 192.168.10.33: icmp_seq=3 ttl=128 time=0.0 ms                                                                                                    |
|                                                            | 64 bytes from 192.168.10.33: icmp_seq=4 ttl=128 time=0.0 ms                                                                                                    |
|                                                            |                                                                                                    |
|                                                            |                                                                                                    |
|                                                            | 192.168.10.33 ping statistics                                                                                                    |
|                                                            | 5 packets transmitted, 5 packets received, 0% packet loss                                                                                                    |
|                                                            |                                                                                                    |
| Modbus/TCP                                                 | 5 packets transmitted, 5 packets received, 0% packet loss                                                                                                    |
|                                                            | 5 packets transmitted, 5 packets received, 0% packet loss<br>round-trip min/avg/max = 0.0/0.0/0.0 ms                                                                                                    |
| Number of the                                              | 5 packets transmitted, 5 packets received, 0% packet loss<br>round-trip min/avg/max = 0.0/0.0/0.0 ms<br>Switch(config)# modbus                                                                                                    |
|                                                            | 5 packets transmitted, 5 packets received, 0% packet loss<br>round-trip min/avg/max = 0.0/0.0/0.0 ms<br>Switch(config)# modbus<br>idle-timeout Max interval between requests                                                                                                    |
| Number of the                                              | 5 packets transmitted, 5 packets received, 0% packet loss<br>round-trip min/avg/max = 0.0/0.0/0.0 ms<br>Switch(config)# modbus<br>idle-timeout Max interval between requests<br>master Modbus TCP Master                                                                                                    |
| Number of the                                              | 5       packets transmitted, 5 packets received, 0% packet loss round-trip min/avg/max = 0.0/0.0/0.0 ms         Switch(config)# modbus         idle-timeout       Max interval between requests         master       Modbus TCP Master         port       Listening Port                                                                                                    |
| Number of the                                              | 5 packets transmitted, 5 packets received, 0% packet loss<br>round-trip min/avg/max = 0.0/0.0/0.0 ms<br>Switch(config)# modbus<br>idle-timeout Max interval between requests<br>master Modbus TCP Master                                                                                                    |
| Number of the                                              | 5       packets transmitted, 5 packets received, 0% packet loss round-trip min/avg/max = 0.0/0.0/0.0 ms         Switch(config)# modbus         idle-timeout       Max interval between requests         master       Modbus TCP Master         port       Listening Port                                                                                                    |
| Number of the                                              | 5 packets transmitted, 5 packets received, 0% packet loss<br>round-trip min/avg/max = 0.0/0.0/0.0 ms<br>Switch(config)# modbus<br>idle-timeout Max interval between requests<br>master Modbus TCP Master<br>port Listening Port<br>Switch(config)# modbus master<br><1-20> Max Modbus TCP Master                                                                                  |
| Number of the<br>Modbus/TCP Master                         | 5 packets transmitted, 5 packets received, 0% packet loss<br>round-trip min/avg/max = 0.0/0.0/0.0 ms<br>Switch(config)# modbus<br>idle-timeout Max interval between requests<br>master Modbus TCP Master<br>port Listening Port<br>Switch(config)# modbus master<br><1-20> Max Modbus TCP Master<br>Switch(config)# modbus idle-timeout                                           |
| Number of the<br>Modbus/TCP Master<br>Modbus/TCP idle time | 5 packets transmitted, 5 packets received, 0% packet loss<br>round-trip min/avg/max = 0.0/0.0/0.0 ms<br>Switch(config)# modbus<br>idle-timeout Max interval between requests<br>master Modbus TCP Master<br>port Listening Port<br>Switch(config)# modbus master<br><1-20> Max Modbus TCP Master<br>Switch(config)# modbus idle-timeout<br><200-10000> Timeout vlaue: 200-10000ms |
| Number of the<br>Modbus/TCP Master                         | 5 packets transmitted, 5 packets received, 0% packet loss<br>round-trip min/avg/max = 0.0/0.0/0.0 ms<br>Switch(config)# modbus<br>idle-timeout Max interval between requests<br>master Modbus TCP Master<br>port Listening Port<br>Switch(config)# modbus master<br><1-20> Max Modbus TCP Master<br>Switch(config)# modbus idle-timeout                                           |

#### **Device Front Panel** 4.12

Device Front Panel command allows you to see LED status of the switch. You can see LED and link status of the Power, DO, DI, R.M. and Ports.

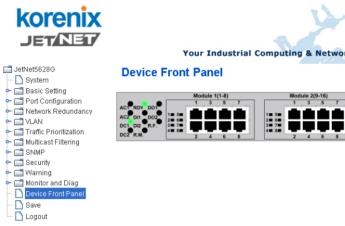

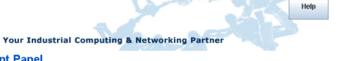

Module 3(17-24)

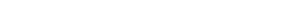

| JetNet 5628G/5828G Series LE | DC | Displ | ay |  |
|------------------------------|----|-------|----|--|
|                              | -  |       |    |  |

| Feature               | On / Link UP | Off / Link Down | Other                                 |
|-----------------------|--------------|-----------------|---------------------------------------|
| AC 1 (AC Power)       | Green        | Black           |                                       |
| AC 2 (AC Power)       | Green        | Black           |                                       |
| DC 1 (DC Power)       | Green        | Black           |                                       |
| DC 2 (DC Power)       | Green        | Black           |                                       |
| DI 1 (Digital Input)  | Green        | Black           |                                       |
| DI 2 (Digital Input)  | Green        | Black           |                                       |
| R.M. (Ring Master)    | Green        | Black           |                                       |
| DO 1 (Digital Output) | Red          | Black           |                                       |
| DO 2 (Digital Output) | Red          | Black           |                                       |
| R.F. (Ring Failure)   | Red          | Black           |                                       |
| Fast Ethernet         | Green        | Black           |                                       |
| Gigabit Ethernet      | Green        | Black           |                                       |
| SFP                   | Green        | Black           | Gray: Plugged but<br>not link up yet. |

### JetNet 5628G-R/5828G-R Series LED Display

| Feature | On / Link UP                                                 | Off / Link Down                                                                                  | Other |
|---------|--------------------------------------------------------------|--------------------------------------------------------------------------------------------------|-------|
| PWR 1   | Green                                                        | Black                                                                                            |       |
| PWR 2   | Green                                                        | Black                                                                                            |       |
| RS      | Green: Ring state is normal<br>Amber: Ring state is abnormal | Green Flashing: Incorrect<br>configuration<br>Amber Flashing: One of<br>the ring ports break has |       |

|                     |       | been detected |                                          |
|---------------------|-------|---------------|------------------------------------------|
| DO (Digital Output) | Red   | Black         |                                          |
| Fast Ethernet       | Green | Black         |                                          |
| Gigabit Ethernet    | Green | Black         |                                          |
| SFP                 | Green | Black         | Gray: Plugged<br>but not link up<br>yet. |

Note: No CLI command for this feature.

### 4.13 Save to Flash

**Save Configuration** allows you to save any configuration you just made to the Flash. Powering off the switch without clicking on **Save Configuration** will cause loss of new settings. After selecting **Save Configuration**, click on **Save to Flash** to save your new configuration.

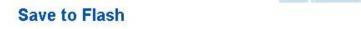

Note: This command will permanently save the current configuration to flash.

Save to Flash

### **Command Lines:**

| Feature | Command Line                                                                                                    |
|---------|----------------------------------------------------------------------------------------------------|
| Save    | SWITCH# write<br>Building Configuration<br>[OK]<br>Switch# copy running-config startup-config<br>Building Configuration<br>[OK] |

## 4.14 Logout

The switch provides 2 logout methods. The web connection will be logged out if you don't input any command after 30 seconds. The Logout command allows you to manually logout the web connection. Click on **Yes** to logout, **No** to go back the configuration page.

| KORENIX<br>JET/NET                                                                                                    | Your Industrial Computing & Networking Partner  |
|----------------------------------------------------------------------------------------------------|-------------------------------------------------|
| <ul> <li>JetNet5628G</li> <li>System</li> <li>Basic Setting</li> <li>Port Configuration</li> <li>Network Redundancy</li> <li>VLAN</li> <li>Traffic Prioritization</li> <li>Multicast Filtering</li> <li>SNMP</li> <li>Security</li> <li>Warning</li> <li>Monitor and Diag</li> <li>MAC Address Table</li> <li>Port Statistics</li> <li>Port Statistics</li> <li>Port Mirroring</li> <li>Event Log</li> <li>Topology Discovery</li> <li>Ping</li> <li>Device Front Panel</li> <li>Save</li> <li>Logout</li> </ul> | <text><text><text><image/></text></text></text> |

### **Command Lines:**

| Feature | Command Line |  |
|---------|--------------|--|
| Logout  | SWITCH> exit |  |
|         | SWITCH# exit |  |

# 5 Appendix

### 5.1 Pin Assignment of the RS-232 Console Cable

The total cable length is 150cm.

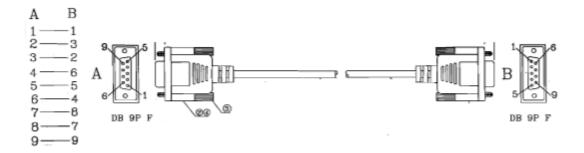

### 5.2 Korenix SFP family

Korenix certificated many types of SFP transceiver. These certificated SFP transceivers can be identified by JetNet 5628G/5828G and displayed in the UI. The SFP transceivers we certificated can meet up the industrial critical environment needs. We recommend you to use Korenix certificated SFP transceivers when you constructing your network.

Korenix will keep on certificating and updating the certificated SFP transceivers in Korenix web site and purchase list. You can refer to the web site to get the latest information about SFP transceivers.

Note: Poor SFP transceivers may result in poor network performance or can't meet up claimed distance or temperature.

| Model Name   | Spec                                                                                                    |  |  |
|--------------|----------------------------------------------------------------------------------------------------|--|--|
| SFPGSX       | 1000Base-SX multi-mode SFP transceiver,550m, -10~70 $^\circ\!\!\mathbb{C}$                                 |  |  |
| SFPGSX-w     | 1000Base-SX multi-mode SFP transceiver,550m, wide operating temperature, -40~85 $^\circ\!\!\mathbb{C}$     |  |  |
| SFPGSX2      | 1000Base-SX plus multi-mode SFP transceiver,2Km, -10~70 $^\circ\!\mathbb{C}$                               |  |  |
| SFPGSX2-w    | 1000Base-SX plus multi-mode SFP transceiver, 2Km,wide operating temperature, -10~70 $^\circ\!\!\mathbb{C}$ |  |  |
| SFPGLX10     | 1000Base-LX single-mode SFP transceiver 10Km, -10~70 $^\circ\!\mathrm{C}$                                  |  |  |
| SFPGLX10-w   | 1000Base-LX single-mode SFP transceiver, 10Km, wide operating temperature, -40~85 $^\circ\!\!{\rm C}$      |  |  |
| SFPGLHX30    | 1000Base-LHX single-mode SFP transceiver,30Km, -10~70 $^\circ\!\mathbb{C}$                                 |  |  |
| SFPGLHX30-w  | 1000Base-LHX single-mode SFP transceiver, 30Km, wide operating temperature, -40~85 $^\circ\!\mathrm{C}$    |  |  |
| SFPGXD50     | 1000Base-XD single-mode SFP transceiver, 50Km, -10~70 $^\circ\!\mathrm{C}$                                 |  |  |
| SFPGXD50-w   | 1000Base-XD single-mode SFP transceiver, 50Km, wide operating temperature, -40~85 $^\circ\! \mathbb{C}$    |  |  |
| SFP100MM     | Multi-mode 100Mbps 2KM Fiber Transceiver, 0~70 $^\circ\!\mathrm{C}$ .                                      |  |  |
| SFP100MM-w   | Multi-mode 100Mbps 2KM Fiber Transceiver, wide operating temperature -40~85 $^\circ\! C$ .                 |  |  |
| SFP100SM30   | Single mode 100Mbps 30KM Fiber Transceiver 0~70 $^\circ\!{\rm C}$ .                                        |  |  |
| SFP100SM30-w | Single mode 100Mbps 30Km Fiber Transceiver, wide operating temperature40~85 $^\circ\!\mathbb{C}$           |  |  |

### 5.3 Korenix Private MIB

Korenix provides many standard MIBs for users to configure or monitor the switch's configuration by SNMP. But, since some commands can't be found in standard MIB, Korenix provides Private MIB to meet up the need. Compile the private MIB file by your SNMP tool. You can then use it. Private MIB can be found in product CD or downloaded from Korenix Web site.

Private MIB tree is similar to the web tree. This is easier to understand and use. If you are not familiar with standard MIB, you can directly use private MIB to manage /monitor the switch, no need to learn or find where the OIDs of the commands are.

The path of the JetNet 5628G/5828G is 1.3.6.1.4.1.24062.2.2.6.

Compile the private MIB file and you can see all the MIB tables in MIB browser.

# 5.4 Revision History

| Edition | Date          | Modifications                                                                                                    |
|---------|---------------|----------------------------------------------------------------------------------------------------|
| V1.6    | Oct. 21, 2013 | Remove the negative power system inputs                                                                                                    |
|         |               | Add the IPv6 feature and the daylight saving time                                                                                                    |
| V1.5    | June. 1, 2012 | Add MRoute (Multicast Route Configuration) for local<br>IP Multicast Routing. Update JetNet<br>5628G-R/5828G-R DO, PWR spec, and dimension<br>diagram. Update JetNet 5628G/5828G dimension<br>diagram. Add DHCP server Option 82 and port-based<br>features. Revise RDH manual. |
| V1.4    | Jun. 17, 2011 | Add Modbus/TCP description & Register Table.                                                                                                    |
|         |               | Update new UI settings of OSPF, VRRP and DVMRP.                                                                                                    |
| V1.3    | Jun. 13, 2011 | Add JetNet 5628G-R/5828G-R, 5828G models and related hardware/software specification and information.                                                                                                    |
|         |               | Update DHCP Server setting, Extended LACP setting, IGMP Unknown Multicast settings.                                                                                                    |
|         |               | Add JetNet 5828G Routing (ARP, IP, Router, RIP, OSPF, Multicast Route, VRRP) Features description and commands.                                                                                                    |
|         |               | Add JetNet 5628G/5828G Multiple Spanning Tree<br>Protocol, Private VLAN, QinQ, new MSR description<br>and commands.                                                                                                    |
| V1.2    | May. 18, 2010 | Add model JetNet 5628G/5828G for China project                                                                                                    |
| V1.1    | May. 14, 2010 | Add 5628G V1.1 New Features                                                                                                    |
| V1.0    | Dec. 25, 2009 | Change V0.8 to V1.0.                                                                                                    |

### 5.5 About Korenix

### Less Time At Work! Fewer Budget on applications!

The Korenix business idea is to let you spend less time at work and fewer budget on your applications. Do you really want to go through all the troubles but still end up with low quality products and lousy services? Definitely not! This is why you need Korenix. Korenix offers complete product selection that fulfills all your needs for applications. We provide easier, faster, tailor-made services, and more reliable solutions. In Korenix, there is no need to compromise. Korenix takes care of everything for you!

#### **Fusion of Outstandings**

You can end your searching here. Korenix Technology is your one-stop supply center for industrial communications and networking products. Korenix Technology is established by a group of professionals with more than 10 year experience in the arenas of industrial control, data communications and industrial networking applications. Korenix Technology is well-positioned to fulfill your needs and demands by providing a great variety of tailor-made products and services. Korenix's industrial-grade products also come with quality services. No more searching, and no more worries. Korenix Technology stands by you all the way through.

### **Core Strength---Competitive Price and Quality**

With our work experience and in-depth know-how of industrial communications and networking, Korenix Technology is able to combine Asia's research / development ability with competitive production cost and with quality service and support.

#### **Global Sales Strategy**

Korenix's global sales strategy focuses on establishing and developing trustworthy relationships with value added distributors and channel partners, and assisting OEM distributors to promote their own brands. Korenix supplies products to match local market requirements of design, quality, sales, marketing and customer services, allowing Korenix and distributors to create and enjoy profits together.

#### **Quality Services**

**KoreCARE---** KoreCARE is Korenix Technology's global service center, where our professional staffs are ready to solve your problems at any time and in real-time. All of Korenix's products have passed ISO-9000/EMI/CE/FCC/UL certifications, fully satisfying your demands for product quality under critical industrial environments. Korenix global service center's e-mail is <u>koreCARE@korenix.com</u>

#### **5 Years Warranty**

Each of Korenix's product line is designed, produced, and tested with high industrial standard. Korenix warrants that the Product(s) shall be free from defects in materials and workmanship for a period of five (5) years from the date of delivery provided that the Product was properly installed and used. This warranty is voided if defects, malfunctions or failures of the warranted Product are caused by damage resulting from force measure (such as floods, fire, etc.), environmental and atmospheric disturbances, other external forces such as power line disturbances, host computer malfunction, plugging the board in under power, or incorrect cabling; or the warranted Product is misused, abused, or operated, altered and repaired in an unauthorized or improper way

Korenix Technologies Co., Ltd.

Business service : sales@korenix.com

Customer service: koreCARE@korenix.com